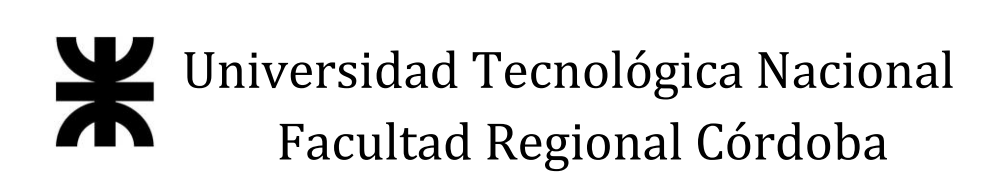

### **HABILITACIÓN PROFESIONAL**

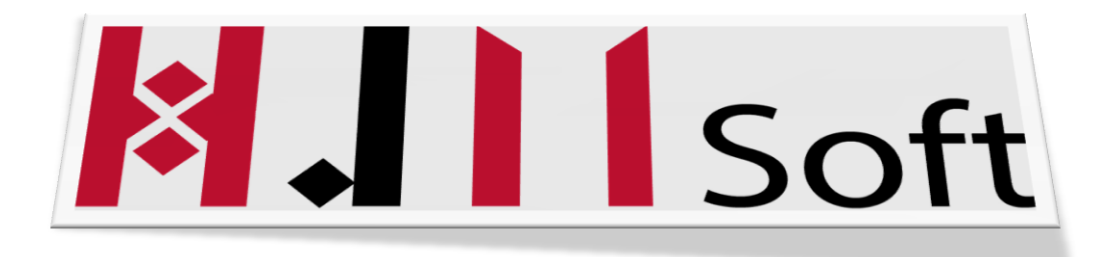

### **METODOLOGÍA SCRUM**

#### **DOCENTES:**

- **ING. ARENAS, SILVINA**
- **ING. MAC WILLIAM, MARÍA IRENE**

#### **INTEGRANTES:**

- **ÁLVAREZ, FACUNDO (LEG:51600)**
- **GÓMEZ CASTAGNO, MARIANELA (LEG: 52291)**

**CURSO: 4K1**

**AÑO: 2015**

### ÍNDICE

#### **ESTUDIO INICIAL**

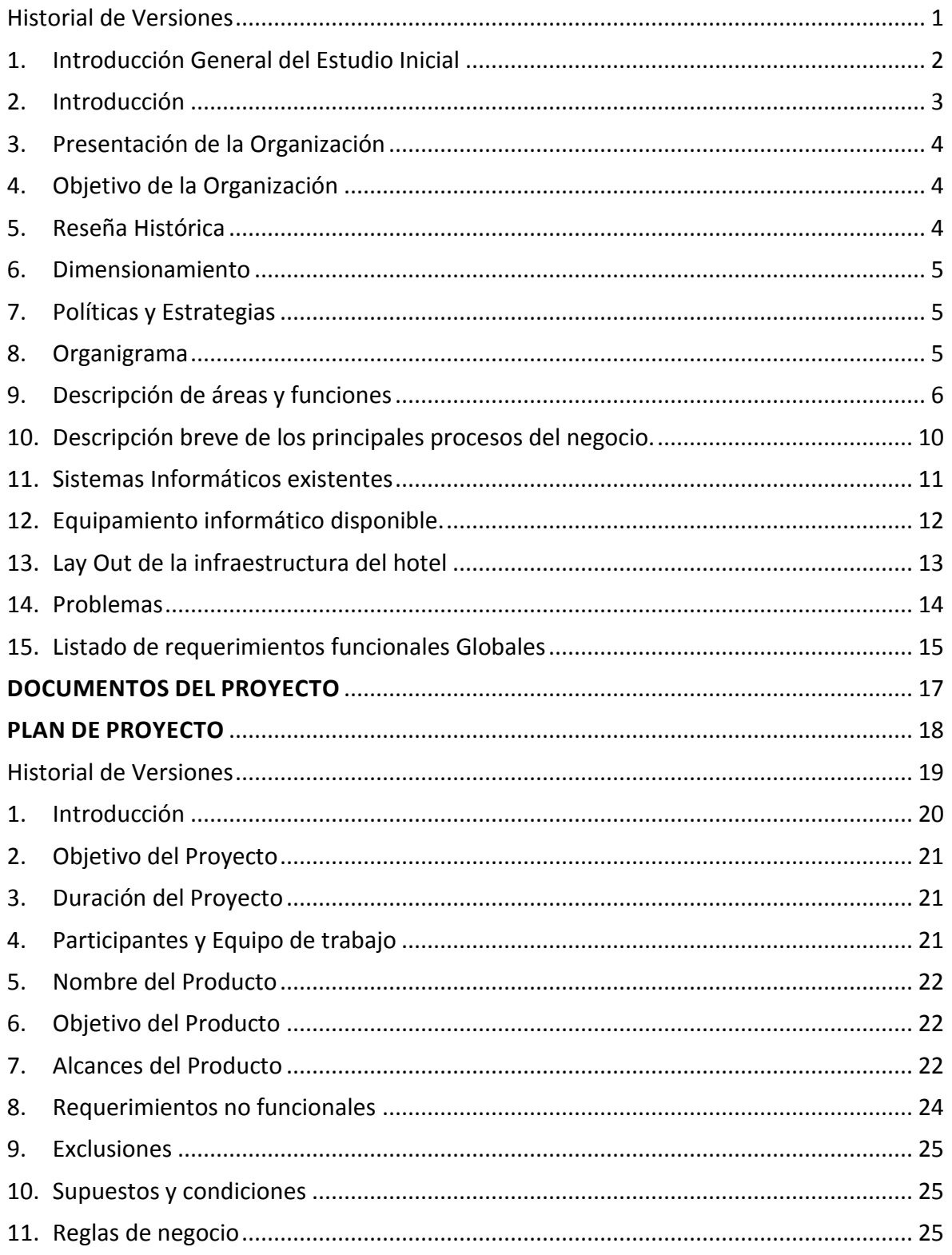

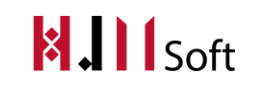

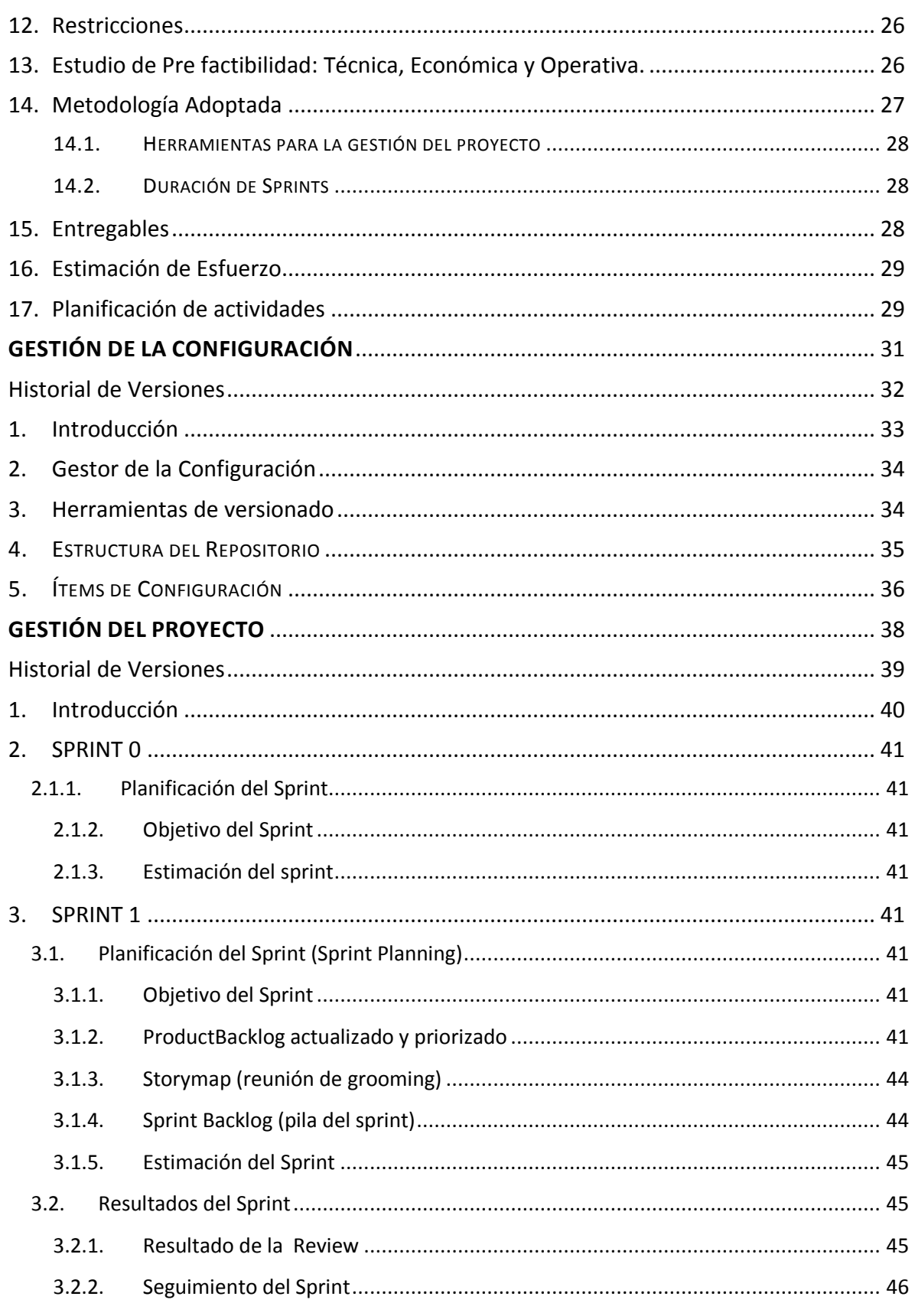

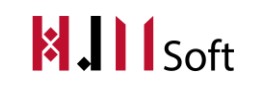

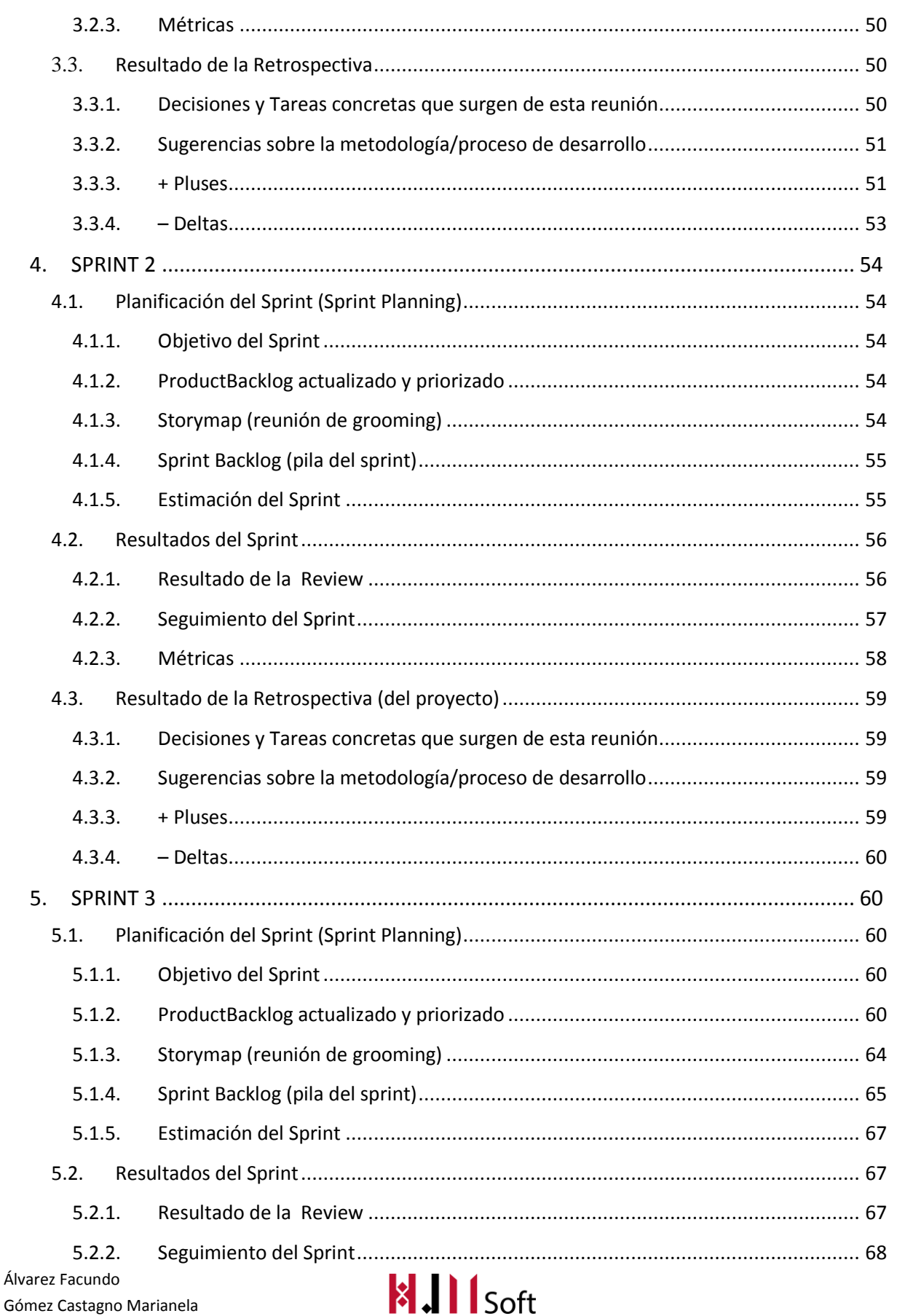

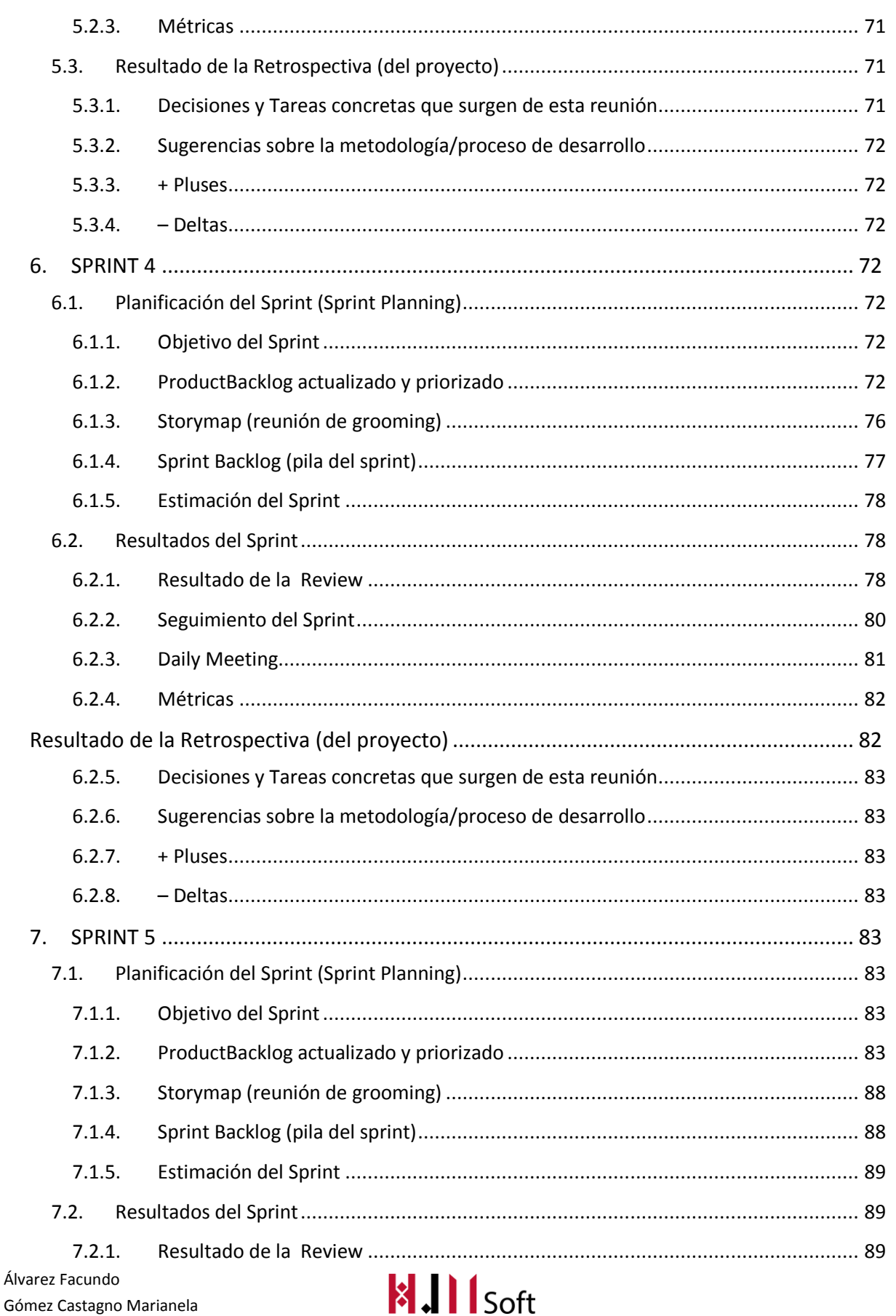

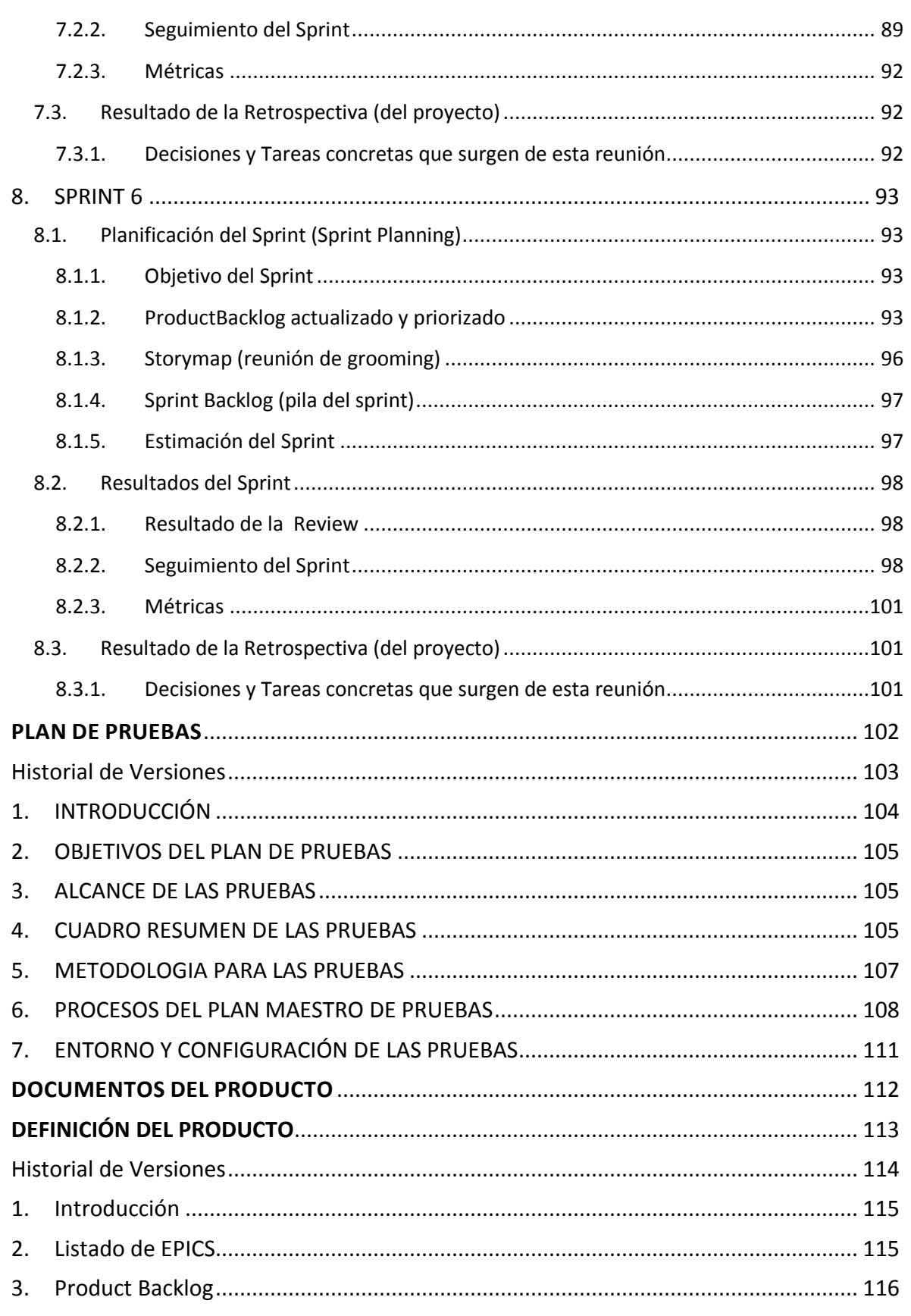

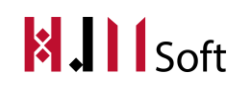

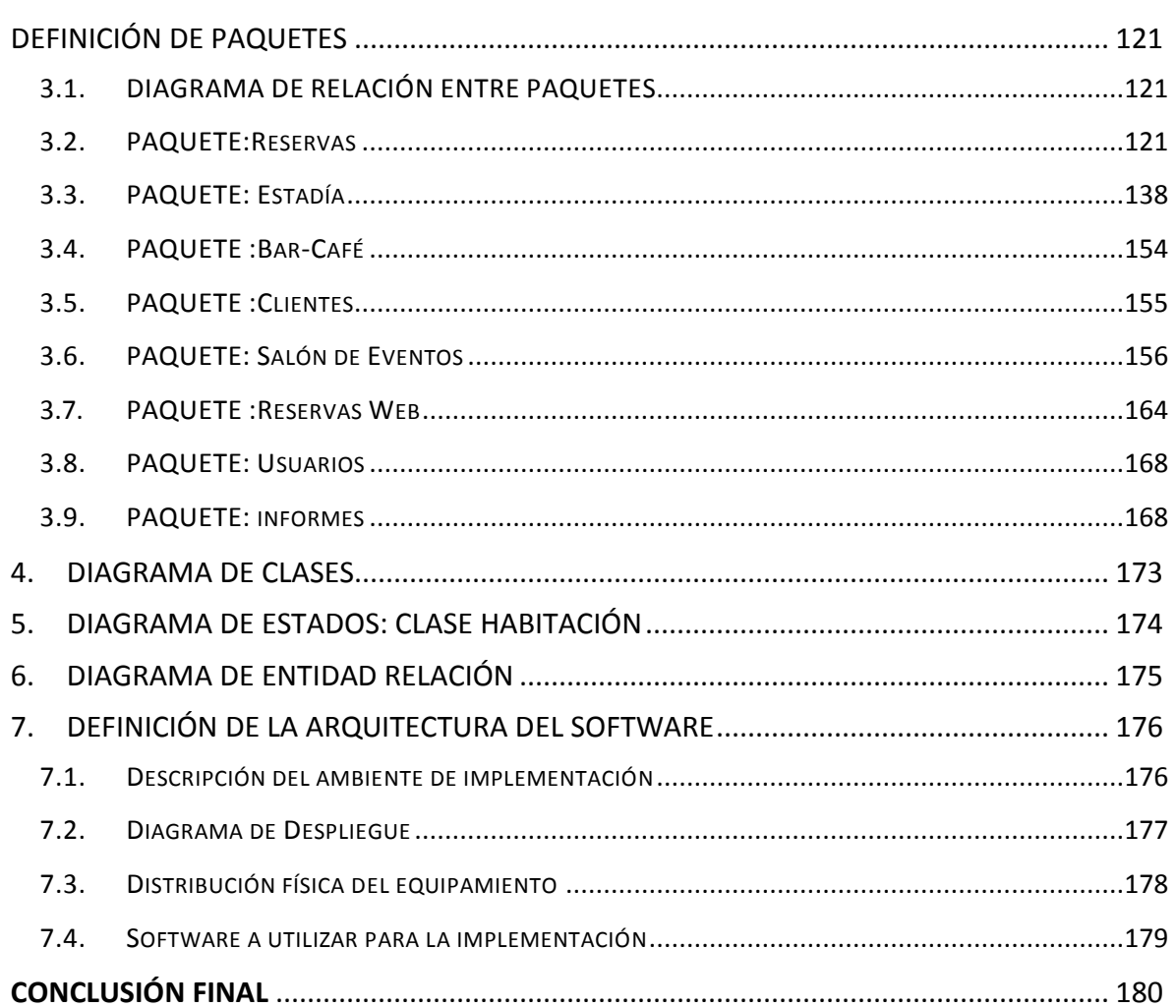

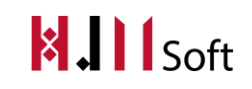

#### **INTRODUCCIÓN GENERAL DEL PROYECTO**

El objetivo del presente proyecto radica en el desarrollo e implementación de una plataforma web y local de una gestión hotelera. El mismo se desarrolla dentro del marco de la materia Habilitación Profesional de la carrera Ingeniería en Sistemas de Información de la Facultad Regional Córdoba – Universidad Tecnológica Nacional, con el fin de afianzar conocimientos teóricos y prácticos adquiridos a lo largo de dicha carrera.

Consideramos que es un gran desafío dar soporte a nivel informático a un hotel de alto prestigio en la zona de Jesús María como lo es el "Hotel Jesús María". Reparando además que contamos desde el inicio del proyecto con el apoyo de Emilia Mizzau, Gerenta de dicho hotel.

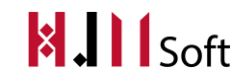

## <span id="page-8-0"></span>**ESTUDIO INICIAL**

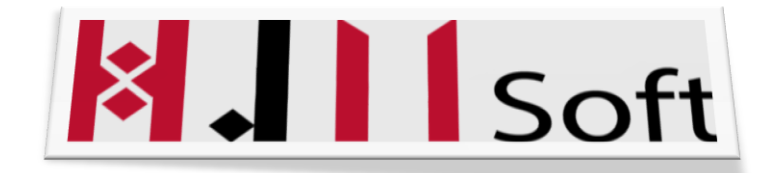

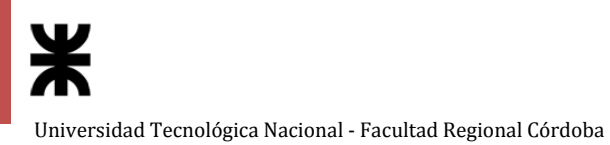

#### Historial de Versiones

<span id="page-9-0"></span>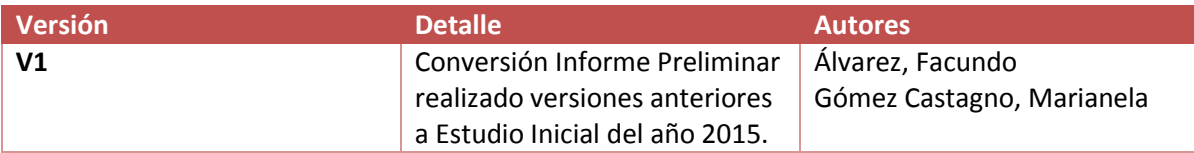

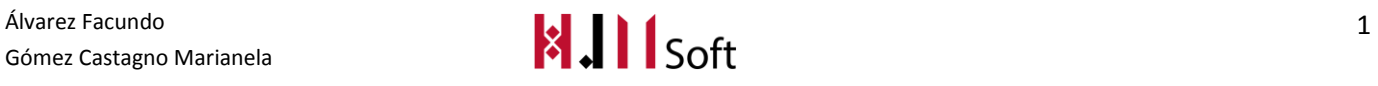

#### <span id="page-10-0"></span>**1. Introducción General del Estudio Inicial**

En este proyecto se hará desarrollo de un sistema de información que servirá para la Gestión Hotelera. El mismo apunta a la reafirmación de los conocimientos adquiridos a lo largo de la carrera Analista Universitario de Sistemas, de la Universidad Tecnológica Nacional, Facultad Regional Córdoba y a la aplicación de los mismos en una organización particular que hemos elegido, denominada: Hotel Jesús María.

El trabajo será realizado con la metodología ágil SCRUM.

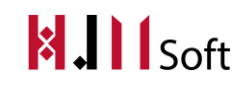

#### <span id="page-11-0"></span>**2. Introducción**

En el siguiente documento presentamos la organización, describiendo tanto su estructura como funcionalidad y objetivo, además realizamos una breve reseña histórica que explica cómo surgió la empresa y su evolución hasta nuestros días.

A partir de lo investigado presentamos las políticas y estrategias que lleva a cabo la organización para desenvolverse en el mercado, y un organigrama funcional con la descripción de las áreas que consideramos según las funciones y puestos de trabajo que tienen los trabajadores de la empresa. De cada función describimos su objetivo y las tareas que se realizan en general.

Por otra parte, mostramos una descripción de los procesos afectados al proyecto, y un Lay Out de la infraestructura del hotel.

Por último, exponemos los problemas que detectamos en la organización y un listado de los requerimientos funcionales globales.

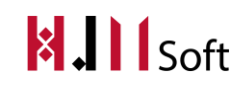

#### <span id="page-12-0"></span>**3. Presentación de la Organización**

La organización bajo estudio es el Hotel Jesús María S.A. ubicado en el centro de la ciudad de Jesús María, provincia de Córdoba. Los principales servicios que ofrece son:

- Alojamiento de Pasajeros
- Bienestar Personal (relax y estética corporal)
- Piscina y Solarium
- Gimnasio
- Bar
- Salón de Eventos.

En el Salón de Eventos se realizan conferencias y reuniones empresariales por parte de empresarios alojados o no en el Hotel.

El Bar está abierto las 24 hs para brindar servicio tanto a los pasajeros del hotel como al público en general.

#### <span id="page-12-1"></span>**4. Objetivo de la Organización**

El objetivo de la organización es brindar servicios de alojamiento con desayuno o media pensión tanto a clientes particulares como a grandes empresas de la zona. Además servicio de bar-café y alquiler de salón de eventos destinados a conferencias y capacitaciones. Garantizar la mejor atención con comodidad, clase y distinción para ser el Hotel de estrellas líder en Jesús María.

#### <span id="page-12-2"></span>**5. Reseña Histórica**

En el año 2007 empieza a tomar forma el gran proyecto empresarial de Julio César Mizzau: Hotel Jesús María.

El objetivo de Julio era darle a Jesús María, y principalmente a sus visitantes un lugar con nivel de confort y servicios a la altura de los mejores hoteles del país, acompañando el crecimiento turístico de la localidad.

Luego de 3 años de construcción, el 6 de enero del 2010 Hotel Jesús María abrió sus puertas.

El hotel es de 3 estrellas y cuenta con confortables habitaciones y suites acondicionadas para discapacitados. Además tiene un amplio y confortable espacio al servicio de los huéspedes y público en general con bar, WIFI, LCD y TV por cable y climatización.

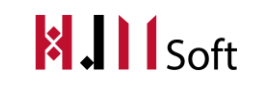

Durante el primer año, el hotel se consolidó principalmente en la preferencia de viajeros de negocios que lo eligieron como hogar-oficina. También pasó a ser el predilecto de empresas e instituciones que lo designaron para llevar a cabo allí sus capacitaciones y reuniones socialesempresariales, en el acogedor salón de eventos.

Actualmente Hotel Jesús María es uno de los más recomendables de la cuidad, y persigue mejorar día a día para contribuir con el bienestar de sus clientes y trascender.

#### <span id="page-13-0"></span>**6. Dimensionamiento**

El hotel cuenta con 9 empleados. Un gerente general, dos encargadas de recepción, una encargada del alquiler del salón de eventos, un responsable de administración, un responsable del bar/café, un encargado de mantenimiento y dos mucamas.

<span id="page-13-1"></span>El Hotel cuenta con 21 habitaciones en total, con una capacidad máxima de 52 personas.

#### **7. Políticas y Estrategias**

#### **POLÍTICAS:**

- Gestionar las opiniones de los usuarios para aumentar el tráfico de la página web. (TripAdvisor).
- Mantener el contacto regular con los clientes leales.

#### **ESTRATEGIAS:**

- Gestionar las opiniones de los usuarios a través de un foro para que los clientes que han pasado por el hotel puedan dejar sus pareceres y/o sus consejos para futuros clientes del hotel, ya sea sobre las comodidades, instalaciones, atención, etc.
- Mantener el contacto regular con los clientes leales a través del ofrecimiento de tarifas especiales en función de la ocupación.

#### <span id="page-13-2"></span>**8. Organigrama**

A continuación se describe un organigrama funcional según las personas que participan en la empresa. Cabe aclarar que la empresa no cuenta con una estructura formalmente definida, la misma surgió a partir del relevamiento realizado:

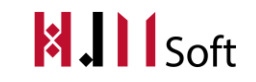

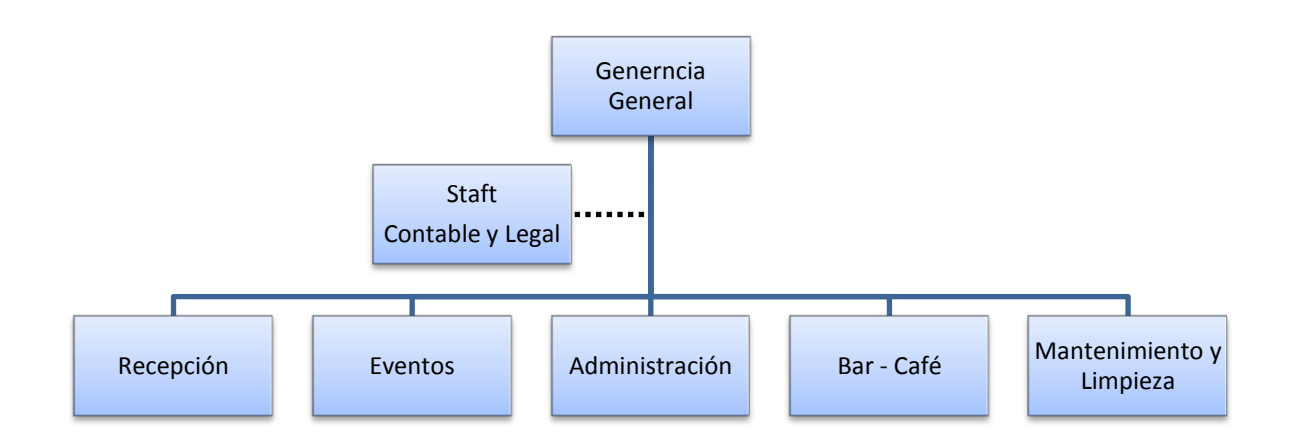

#### <span id="page-14-0"></span>**9. Descripción de áreas y funciones**

A continuación se describen las distintas áreas de la empresa indicando el objetivo de cada una, la cantidad de personas participantes junto con la función y tareas que realizan.

#### **Área: Gerencia General**

- o **Puesto**: Gerente General (1 persona)
	- **Objetivo:** Coordinar la toma de decisiones con respecto al funcionamiento de la organización en su conjunto y controlar las demás áreas.
	- **Función:** Es el encargado de establecer los objetivos y metas a corto, mediano y largo plazo para lograr el correcto funcionamiento de la empresa.
	- **Tareas:**
		- Negociar con las empresas de la zona para establecerlos como potenciales clientes del hotel.
		- Tomar decisiones sobre inversiones o reparaciones en general.
		- Establecer precios, promociones y formas de pago.
		- Estar constantemente actualizado a cerca de las condiciones de mercado en la cual se desenvuelve la empresa.
		- Supervisar y controlar el accionar de la empresa.
		- Definir estrategias de marketing para participar en exposiciones turísticas de la zona para promocionar el hotel.

#### **Área: Recepción**

- o **Puesto**: Recepcionista (2 personas)
	- **Objetivo:** Se encarga de la atención de un potencial cliente desde la consulta de disponibilidades y tarifas, hasta que el mismo se retira del hotel, atendiendo todas sus necesidades durante su estadía.
	- **Función:** Responsable de atender las consultas de los clientes y tomar reservas ya sea personalmente, por teléfono o vía mail, para satisfacer sus inquietudes y necesidades. Realizar el check in y el checkout de los pasajeros.
	- **Tareas:** 
		- Gestionar las consultas de potenciales clientes.
		- Informar tarifas y servicios a pasajeros.
		- Tomar reserva.
		- Llevar el control de estadías.
		- Realizar Check In de los huéspedes al ingresar al hotel.
		- Atender consultas de los huéspedes alojados.
		- Atender vía telefónica las consultas de los huéspedes alojados.
		- Tomar los insumos repuestos por la ama de llaves en las habitaciones (frigo bar, jabones, shampoo, papel higiénico, etc).
		- Realizar el cobro de la estadías (Checkout).
		- Realizar cobro de las actividades extra brindadas por el hotel.
		- Realizar cobro del Alquiler del Salón.

#### **Área: Eventos**

- o **Puesto:** Responsable del salón de eventos:(1 persona)
	- **Objetivo:** Contratación y asesoramiento respecto al salón de eventos.
	- **Función:** Responsable del alquiler del salón de eventos, ya sea para conferencias, capacitaciones u otras actividades.
	- **Tareas:**
- Registrar el formulario de alquiler del salón de evento.
- Recibir a los clientes y derivarlos al salón.
- Durante la ocurrencia del evento brindar soporte técnico (proyecto faltante, acomodar sillas etc) o utilizando los servicios de bar-café.

#### **Área: Administración**

- Puesto: Responsable de Administración(1 persona)
	- **Objetivo:** Manejar de manera eficiente las operaciones financierasque ocurren dentro de la empresa, así como llevar la contabilidad del hotel al día reportando y proporcionando los estados financieros del mismo cuando sea

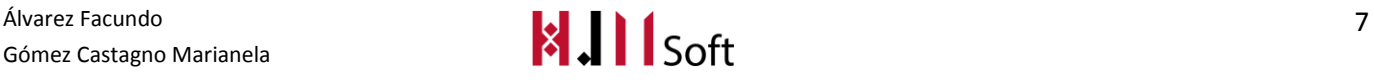

necesario. Además gestionar las compras que se realizan para el hotel, y encargarse de la selección y contratación de personal.

- **Función:** Desarrollar las actividades relacionadas con la gestión contable de la empresa, compras, y personal.
- **Tareas:**
- Llevar el control financiero de la empresa.
- Liquidar de sueldos.
- Contactar con proveedor para realizar pedidos de compra
- Elaborar pedido de compra.
- Tomar los insumos faltantes para el pedido.
- Preparar un listado de los clientes morosos.
- Preparar contratos para los empleados.
- Comprar equipos y suministros.
- Realizar pagos a proveedores.
- Tomar los insumos faltantes del bar-café.
- Definir tarifa de alquiler del salón de evento por hora.
- Realizar búsqueda y selección de personal.
- Realizar contratos de personal.

#### **Área : Mantenimiento y limpieza** (3 personas)

- o **Puesto**: Responsable de mantenimiento
	- **Objetivo:** Mantener las instalaciones en correcto funcionamiento, ya sea realizando mantenimientos preventivos o por roturas.
	- **Función:** Realizar el mantenimiento de la empresa en cuanto a la limpieza de las instalaciones y reparación de sectores dañados.
	- **Tareas:**
- Fijar planes de mantenimiento preventivo y correctivo de las instalaciones del hotel.
- Registrar el control de limpieza en todas las habitaciones.
- Generar listado de insumos faltantes.
- Controlar el correcto funcionamiento de las maquinarias del hotel y coordinar las reparaciones con los proveedores de servicios externos.
- Coordinar las reparaciones y operaciones de mantenimiento de la estructura edilicia del hotel.
- Establecer las prioridades sobre las reparaciones solicitadas por los diversos sectores.
- Mantener y controlar los elementos de seguridad de la estructura edilicia y de los mecanismos de prevención (p.ej. matafuegos).

Universidad Tecnológica Nacional - Facultad Regional Córdoba

- Coordinar las tareas que se llevan a cabo en las habitaciones.
- Coordinar con Recepción la disponibilidad de habitaciones para efectuar las tareas de mantenimiento.
- Limpieza de Pileta, Gimnasio y Spa.
- Solicitar la provisión de materiales al Área de Administración.
- Planificar y efectuar las tareas de mantenimiento en pisos, techos y paredes como ser: pintura, empapelado, tratamiento de maderas, yesería, etc. aprobadas por la Dirección.
- o **Puesto:** Ama de llaves
- **Objetivo:** Realizar la limpieza y acomodar las habitaciones garantizando la calidad en el cumplimiento de sus servicios además de la limpieza del resto del hotel.
- **Función:** Realizar la limpieza de habitaciones e instalaciones del hotel.
- **Tareas:**
	- Limpiar habitación, lo cual incluye barrerla, tender las camas, cambiar las sábanas, sacar la basura y cambiar la bolsa plástica al basurero.
	- Limpiar el baño de la habitación.
	- Verificar el funcionamiento de luces y lámparas.
	- Verificar que la habitación no tenga ningún daño.
	- Verificar faltantes en el frigo bar. En caso de faltantes en frigo bar indica a recepción los insumos repuestos.

#### **Área: Bar-Cafetería**

- o **Puesto: Responsable de bar:** (1 persona)
	- **Objetivo:**Brindar servicio de bar-café tanto al público en general como a los huéspedes durante su estadía.
	- **Función:** Prepararlas comidas, cobrar de los servicios de bar-café y mantener el stock de alimentos y bebidas.
	- **Tareas:**
- Preparar tragos a solicitud del huésped o cliente.
- Mantener el stock adecuado para cumplir con los requerimientos del huésped a la hora del servicio.
- Realizar inventarios de mercaderías, del área de trabajo.
- Comunicar los faltantes de insumos a administración.
- Tomar el consumo y cargarlo a la habitación de un huésped.
- Preparar diariamente los desayunos en base a la cantidad de huéspedes.

 Atender las solicitudes gastronómicas del salón de eventos.

#### <span id="page-18-0"></span>**10. Descripción breve de los principales procesos del negocio.**

A continuación describimos los procesos de negocio que se verán afectados por el sistema de información luego de realizar el relevamiento.

**GESTIÓN DE RESERVAS:** La reserva comienza cuando un cliente se acerca al hotel o se comunica telefónicamente para solicitar una o más habitaciones. La recepcionista informa las tarifas y disponibilidad según lo que el cliente solicita, ya sea un dormitorio, dos o más. Actualmente se consulta en una Base de Datos si hay ocupación para el periodo y cantidad de personas indicadas. Además se informan las comodidades requeridas, es decir, los servicios que el cliente desea incluir, teniendo en cuenta también la cantidad de personas, tanto adultos como niños que se alojarán. Una vez definido todo esto se ingresa la fecha de entrada y de egreso de los futuros huéspedes. Si hay disponibilidad se toma una nueva reserva y se registran los datos de la misma en un formulario con los detalles de la reserva, notificando al cliente sobre la reserva tomada y condiciones de confirmación (Para que la reserva quede confirmada, el cliente deberá realizar un depósito o transferencia por un total del 50% de la estadía.Una vez recibida la información del cliente y el depósito o transferencia se acredite en la cuenta bancaria del hotel, se le enviará un email de confirmación.El plazo máximo para confirmar su reserva es de 10 días a partir de la fecha en que fue tomada. En caso de no recibir comprobante de depósito, la misma se dará de baja automáticamente. El horario de Check In a partir de las 12.30 hs.). Una vez confirmada la reserva se le informa además las condiciones de cancelación y/o modificación de la misma (Las reservas se pueden cancelar sin costo alguno en un plazo de 3 días antes de la fecha de llegada al hotel. En dicho caso su depósito puede ser utilizado para otra reserva por un periodo de 2 meses. Los huéspedes que se retiren del hotel antes de la fecha de salida programada deberán abonar un cargo por cancelación equivalente a la tarifa por una noche de habitación).

**GESTIÓN DE ESTADÍA:** La estadía puede ser con o sin reserva. Si es sin reserva comienza con la llegada del huésped al hotel y con el uso de los servicios brindados. Finaliza con el cobro de los mismos (Check-Out). Por el contrario si la estadía es con reserva, comienza desde que el cliente se acerca al hotel y realiza el check-in en base a la reserva confirmada. Durante la estadía el huésped puede hacer uso de los servicios que ofrece el hotel (del mismo modo que aquel huésped que se aloja sin reserva previa). Estos consumos serán cargados en la cuenta del cliente. Una vez que el mismo realiza el check-out se procede al cobro de la estadía.

El horario de ingreso al hotel (check-in) es a las 11 hs. El cliente al llegar al hotel debe presentar el voucher emitido al momento de hacer la reserva donde se detallan los datos referidos a la reserva. Si el cliente llegara al hotel antes de las 11hs (horario de entrada), y la habitación que tiene reservada estuviera libre, puede ingresar a la misma en ese momento, sin espera y sin cargo adicional. Si, por el contrario, la habitación reservada se desocupara recién a las 11 hs. igualmente puede dirigirse al hotel con anterioridad a dicho horario y aguardar en el hall del mismo.

Álvarez Facundo **10 de agosto de la contrada de la contrada de la contrada de la contrada de la contrada de la contrada de la contrada de la contrada de la contrada de la contrada de la contrada de la contrada de la contra** Gómez Castagno Marianela

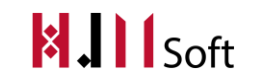

Universidad Tecnológica Nacional - Facultad Regional Córdoba

El horario de egreso (check-out) es a las 10 hs. En cuanto al horario de salida (check-out) si el cliente viajara luego de las 10hs o deseara disfrutar una tarde más y viajara a última hora, se le ofrece dejar su equipaje en el depósito del hotel.

En caso de que el huésped no se retire en el horario definido, será decisión del hotel cobrarle media tarifa ó tarifa completa según la cantidad de horas pasadas (Late CheckOut).

Las habitaciones son simples, dobles o triples. El agregado de camas adicionales, será con cargo adicional y sujeto a disponibilidad. Las Cunas son sin cargo para niños menores de hasta 1 año, pero también sujeto a disponibilidad.

**GESTIÓN DE EVENTOS:** El alquiler del salón de eventos comienza cuando una persona solicita el auditorio para realizar conferencias de prensa, cursos de capacitación, seminarios o presentaciones. La recepcionista consulta en una hoja de cálculo Excel el período en el que el cliente desea utilizarlo, verifica si hay disponibilidad para la fecha y hora solicitadas, de ser así registra el alquiler del mismo en un formulario llamado "Registro de Salón de Eventos" el cual es impreso y entregado al cliente. La tarifa incluye los siguientes servicios preestablecidos por el hotel: mobiliario el cual incluye sillas y mesas rectangulares vestidas, proyector (conexión VGA, USB, RCA, Súper video, Wi-fi), pantalla gigante, sonido, micrófonos inalámbricos (de mano, corbatero y vincha), Internet Wi-Fi, aire acondicionado/calefacción y pizarra blanca móvil para marcador. El único servicio que se considera extra es el gastronómico.

**GESTIÓN DE SERVICIO DE BAR-CAFÉ:**El servicio de Bar y Café comienza cuando un cliente tanto público en general como huésped que está alojado en el hotel se presenta en el bar y realiza su pedido. Además el encargado de Bar y Café administra las compras para los insumos faltantes. Finalizado el servicio se procede a realizar y registrar el cobro del mismo emitiendo la factura correspondiente. Para el caso de un huésped puede agregar el consumo al "Formulario de Estadía" del sistema actual y abonarlo cuando desee o al momento de realizar el Check-Out.

**GESTIÓN DE MANTENIMIENTO Y LIMPIEZA:** Los servicios de lavandería y mantenimientos edilicios son tercerizados, por lo que el responsable de mantenimiento se encarga de administrar el pago a los proveedores que los realizan.

#### <span id="page-19-0"></span>**11. Sistemas Informáticos existentes**

La empresa cuenta con 2 equipos, uno se encuentra en la recepción y el otro en el bar-café. Dichos equipos tienen instalado un sistema de gestión hotelera con el que se administra la información de las reservas, estadía y bar-café. Cuenta además con conexión a internet para la recepción de mails con consultas frecuentes de los clientes. Además existen 2 computadoras para uso de los huéspedes con conexión a Internet.

Actualmente se utiliza una hoja de cálculo Excelpara la reserva y alquiler del salón de eventos.

El hotel utiliza sistemas web para publicar sus habitaciones disponibles, tales como Despegar.com y Booking.com. Estos consisten en registrarse con un usuario, cargar las habitaciones del hotel con el tipo y precio asignado y la disponibilidad de cada una. Cuando una persona visita éstas páginas web, puede solicitar una reserva para el hotel. Ésta reserva le llega vía mail al hotel Jesús María

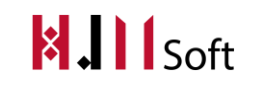

quedando así en contacto con el usuario solicitante. Cabe aclarar que no existe un enlace con el sistema de información vigente ya que pertenecen a plataformas distintas.

#### <span id="page-20-0"></span>**12. Equipamiento informático disponible.**

Hardware:

- 2 equipos con:
	- o Gb. de memoria RAM.
	- o 350 Gbs. de disco duro.
	- o Lectora y grabadora de DVD Samsung.
	- o Micro Procesador Intel Core 2 duo.
	- o Placa Madre Intel.
- $\bullet$  Impresora multifunción EPSON T23.

Software:

- Sistema operativo Windows XP Profesional Service pack 2: Sirve para soportar las aplicaciones instaladas compatibles con Windows XP.
- Planillas de Cálculo Excel: Para la gestión de alquiler del Salón de Eventos.
- El sistema de gestión hotelera existente está desarrollado con el lenguaje Visual Basic 6 con base de datos Sql Server 2005. Las funciones que ofrece son: la toma de reservas, la gestión de estadías y los consumos del bar-café.

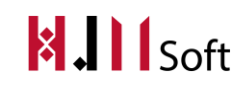

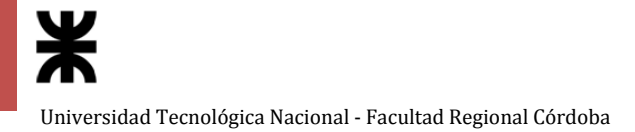

#### <span id="page-21-0"></span>**13. Lay Out de la infraestructura del hotel**

En la planta baja se encuentran los equipos informáticos con los que cuenta el hotel:

- 2 computadoras con el software del hotel (una en recepción y otra en el bar-café)
- 1 impresora
- 2 teléfonos (uno en recepción y otro en el bar-café)
- 2 computadoras para uso de los huéspedes

El hotel cuenta con 21 habitaciones en total, con una capacidad máxima de 52 personas.

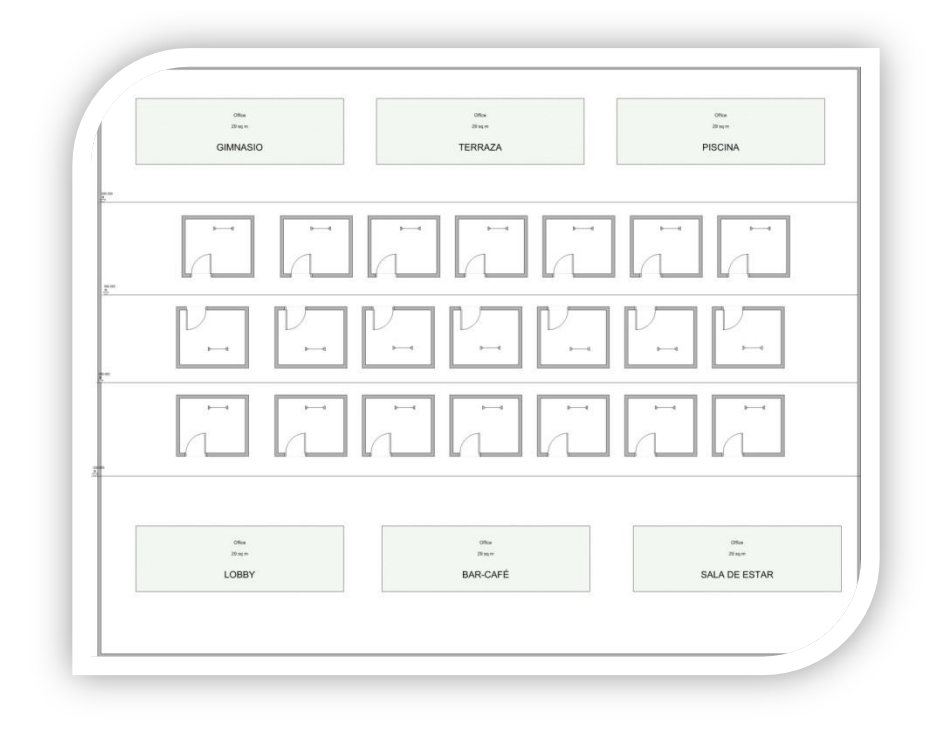

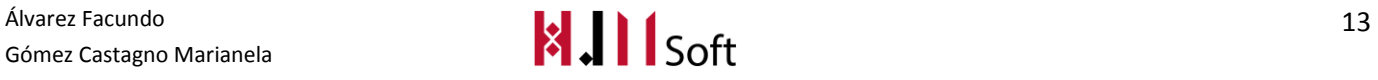

# $\sim$ **ESCALERA**  $+ + +$ <br>+++<br>+++  $...$ ASCENSOR

#### PLANTA BAJA

#### <span id="page-22-0"></span>**14. Problemas**

Los problemas que pudimos detectar son los siguientes:

- El Hotel trabaja con páginas web para publicar las habitaciones disponibles y la toma de reserva web (Despegar.com). El problema es que si se ponen a disposición por ejemplo 2 habitaciones dobles en Internet, y a su vez éstas son reservadas en el hotel (ya sea en mostrador, por teléfono, o por mail) porque el "encargado de actualizar la web" no lo hizo en su debido momento, se daría una superposición de reservas.
- No se registran las reservas del salón de evento en una base de datos centralizada.
- No tiene una política de BackUp de la Base de Datos, esto puede hacer que se pierda información importante si ocurre algún desperfecto o si alguien sin querer borra algún dato de la misma.
- No se lleva un registro de las cocheras del hotel lo cual hace que no se pueda informar a los pasajeros si existe disponibilidad en la cochera ni cuántos lugares libres hay.
- El sistema actual no soporta manejo de precio por cantidad de personas, sólo trabaja con tarifas por habitación. Si en un futuro se desea calcular el precio total de la estadía por la cantidad de personas que ocupan la habitación no será posible.

Álvarez Facundo<br>Gómez Castagno Marianela **14 de abrecia de la componenta de la componenta de la componenta de la componenta de** Gómez Castagno Marianela

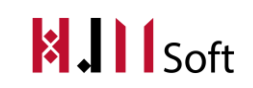

Universidad Tecnológica Nacional - Facultad Regional Córdoba

- No se visualiza fácilmente el estado de las habitaciones si están limpias o sucias, lo que genera descoordinación con el personal de limpieza.
- No cuenta con una visión general de las habitaciones disponibles y desocupadas, esto disminuye el desempeño de la recepcionista para responder a solicitudes de reserva en forma inmediata.
- En el bar no se puede identificar las mesas ocupadas y desocupadas, porque no se mantiene un registro del estado de las mesas, esto influye en la coordinación en el trabajo de los mozos y los pedidos que se van elaborando.

#### <span id="page-23-0"></span>**15. Listado de requerimientos funcionales Globales**

#### **REQUERIMIENTOS GLOBALES**

El sistema deberá:

- **1. Gestionar la toma de reservas, junto con el estado de la misma.**
- **2. Gestionar la disponibilidad de habitaciones.**
- **3. Llevar un registro de los consumos que realiza el cliente mientras se hospeda.**
- **4. Gestionar nuevos clientes.**
- **5. Llevar historial sobre las estadías realizadas por los clientes.**
- **6. Gestionar servicios prestados por el hotel, actualizando los precios según corresponda.**
- **7. Llevar un seguimiento de aquellas habitaciones que se encuentren limpias o no.**
- **8. Gestionar el cobro de los consumos, tanto los servicios al cuarto como los vendidos en el bar del hotel.**
- **9. Realizar la facturación a los clientes, con las diferentes formas de pago con las que trabaja la empresa entregando el comprobante correspondiente.**
- **10. Gestionar las diferentes formas de pago con las que trabaja la empresa.**
- **11. Gestionar precios y tarifas por temporada.**
- **12. Gestión de eventos.**

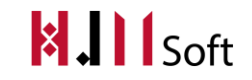

- **13. Gestión de la disponibilidad de salón de eventos.**
- **14. Permitir el envío de mail con información publicitaria por correo a un gran número de clientes de manera directa y personalizada.**
- **15. Gestión de disponibilidad de cochera del hotel.**
- **16. Permitir tener una visión global de todas las reservas según las fechas y las habitaciones asignadas a cada una.**
- **17. Centralizar las reservas de Despegar.com con el sistema hotelero.**
- **18. Gestionar toma de reserva web, tanto la toma como consulta de disponibilidad y precio. Las mismas deben estar centralizada con el sistema hotelero local.**
- **19. Gestionar usuarios web para la solicitud de reserva desde la página del Hotel.**

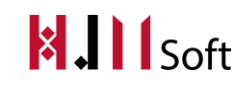

# <span id="page-25-0"></span>**DOCUMENTOS DEL PROYECTO**

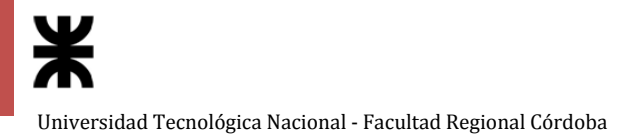

### <span id="page-26-0"></span>**PLAN DE PROYECTO**

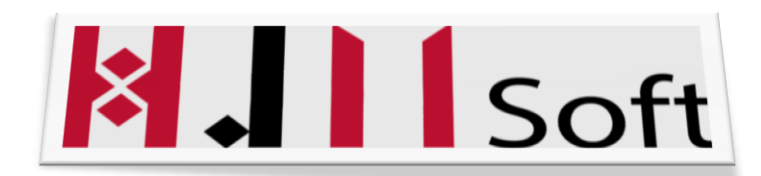

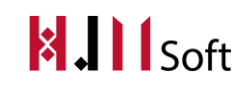

#### Historial de Versiones

<span id="page-27-0"></span>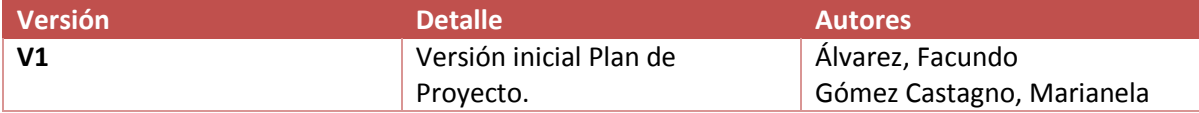

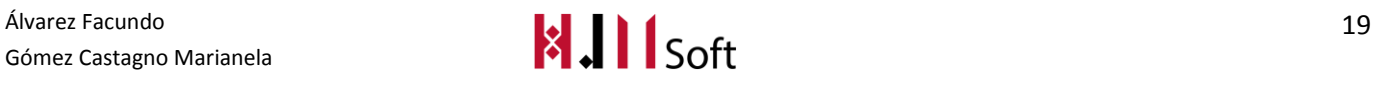

#### <span id="page-28-0"></span>**1. Introducción**

En el siguiente documento presentamos el objetivo de nuestro proyecto y el equipo de trabajo junto a sus roles. Presentamos también el objetivo y alcances del Sistema de Información que deseamos realizar. También las exclusiones y supuestos que consideramos a la hora de realizar el software. Luego el estudio de prefactibilidad que describe si es técnica, operativa y económicamente probable realizar y llevar a cabo el desarrollo e implantación de nuestro sistema en la empresa. Además, detallamos la metodología de desarrollo adoptada junto con las herramientas a utilizar y la duración de los Sprints. Por último, mostramos la planificación de las actividades a través de un Diagrama de Gantt y la estimación de esfuerzo por horas de trabajo de cada integrante del equipo.

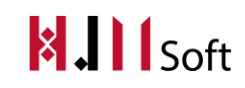

#### <span id="page-29-0"></span>**2. Objetivo del Proyecto**

Desarrollar una aplicación web para la gestión de reservas del Hotel Jesús María, y una aplicación de escritorio para la gestión de reservas, alojamiento, alquiler del salón de eventos y bar café del Hotel.

#### <span id="page-29-1"></span>**3. Duración del Proyecto**

El proyecto inicia en Marzo de 2015 para ser entregado en Diciembre de 2015, utilizando para su desarrollo un total de 15hs hombres semanales.

#### <span id="page-29-2"></span>**4. Participantes y Equipo de trabajo**

A continuación haremos las definiciones generales de los roles de las personas que intervienen en el proyecto y las funciones que cumple cada uno.

#### **DEFINICIÓN DEL PRODUCT OWNER**

El ProductOwner designado es la Socia-Gerente del Hotel Jesús María. La misma se encarga de priorizar los requerimientos y participar de pruebas de aceptación donde se verifiquen los resultados del proceso de desarrollo. Además de revisar el producto e ir adaptándole sus funcionalidades, analizando las mejoras que puedan otorgar un mayor valor para el negocio.

#### **DEFINICIÓN DEL SCRUMTEAM Y DEL SCRUM MASTER**

El ScrumTeam está integrado por:

- Álvarez, Facundo Emiliano
- Gómez Castagno, Marianela.

Es el grupo de personas que de manera conjunta realizará el análisis, diseño, implementación y testing del producto del proyecto.

El Scrum Master determinado es Álvarez, Facundo Emiliano. El mismo se encargará de garantizar la correcta aplicación de Scrum, además de incentivar y motivar al ScrumTeam.

#### **VISITANTE WEB**

Los visitantes que accedan vía web para hacer sus reservas (ya sea que se trate de una reserva web local o externa) tendrán un usuario para poder loguearse y realizar la transacción correspondiente.

#### <span id="page-30-0"></span>**5. Nombre del Producto**

# **XIII** Soft

#### <span id="page-30-1"></span>**6. Objetivo del Producto**

Brindar información para la gestión de reservas, alojamiento y alquiler del salón de eventos para que ayude a la toma de decisiones.

#### <span id="page-30-2"></span>**7. Alcances del Producto**

Se consideran los siguientes alcances del sistema de información a partir del relevamiento realizado. Se tiene en cuenta en el módulo de Gestión de Reserva los alcances antes de que el pasajero se hospede en el Hotel, en el módulo de Gestión de Estadía los requerimientos desde el ingreso hasta el egreso además de los consumos realizados por el mismo. En el módulo Gestión de Pasajeros lo referido a los clientes que pasaron por el hotel y en módulo Gestión de usuarios todo lo referido a las cuentas del personal y de terceras personas que utilizan la web del hotel para realizar sus reservas.

- Gestión de Reserva:
	- o Registrar nueva Reserva tomada en mostrador.
	- o Registrar nueva reserva desde el sitio web del hotel.
	- o Registrar nueva reserva a partir de las realizadas en los sitios web de terceros.
	- o Actualizar los sitios web de terceros a partir de las reservas tomadas en mostrador.
	- o Modificar una reserva dada de alta, tanto la habitación asignada como las fechas de ingreso y egreso.
	- o Registrar habitaciones con las que cuenta el hotel.
	- o Actualizar de tarifas por habitación.
	- o Consultar las reservas por habitación y por fecha de ingreso y egreso de la misma.
	- o Consultar reservas por estado.

Gómez Castagno Marianela

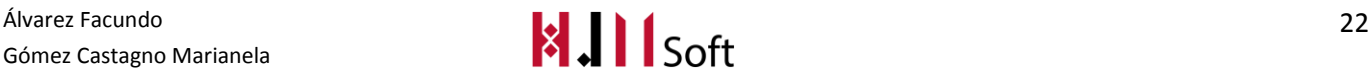

- o Consultar reservas por tipo de habitación.
- o Emitir un reporte de "Detalle de reserva y condiciones de confirmación" al momento de finalizar el alta de la reserva y enviar automáticamente por mail al cliente quien la realizó.
- o Emitir un reporte de "Condiciones de modificación o cancelación de la reserva", para enviarla vía mail al cliente que realizó la misma.
- o Consultar tarifas según tipo de habitación, cantidad de personas ó servicios extra.
- Gestión de Pasajeros:
	- o Registrar clientes del hotel.
	- o Generar un libro de pasajero de los clientes que pasaron por el hotel.
	- o Consultar el historial de las estadías del cliente en el Libro de Pasajeros.
	- o Consulta de clientes por:
		- **Nombre**
		- Fecha de cumpleaños
		- **Forma de llegada**
		- **Saldo que adeuda**
		- **Empresa a la que pertenece el cliente**
	- $\circ$  Enviar mail informativo con las tarifas y promociones de las habitaciones a los clientes del hotel.
	- o Enviar mail para aniversario ó cumpleaños a los clientes del hotel.
- Gestión de Estadías:
	- o Registrar una nueva estadía.
	- o Registrar check-out del huésped realizando el cobro de la estadía.
	- o Modificar la estadía actualizando automáticamente la tarifa final.
	- o Registrar un consumo y cargarlo a la habitación del cliente que está actualmente ocupándola, actualizando la estadía del mismo.
	- o Gestionar Cochera, para mostrar la cantidad de lugares disponibles, como también la relación con las estadías del Hotel.
- Gestión de Usuarios:
	- o Registrar usuario del sistema local para todas las personas que lo utilizarán, asignándoles un rol según los permisos definidos.
	- o Registrar Rol.
	- o Registrar usuarios web que desean hacer uso de las reservas desde la página web del hotel.
- Gestión de Eventos:
	- o Registrar reserva de salón de eventos.
	- o Gestionar las jornadas del salón de eventos.
	- o Consultar disponibilidad de salón de eventos.
	- o Cobrar eventos.
	- o Consultar disponibilidad del salón de eventos.
	- o Registrar consumo extra al alquiler del salón de eventos.

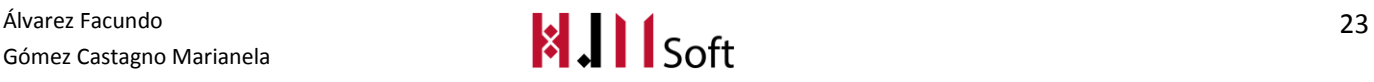

Universidad Tecnológica Nacional - Facultad Regional Córdoba

- Módulo de informes:
	- o Listado de Insumos faltantes en Bar-Café
	- o Listado de habitaciones lista para realizar el servicio de limpieza
	- o Informe con la cantidad de desayunos entre fechas: Este reporte permite saber cuántos desayunos debe preparar la cocina para cada día.
	- o Informe con la cantidad de almuerzos entre fechas.
	- o Informe con la cantidad de consumos entre fechas por producto: Este reporte permite visualizar que producto se está consumiendo más en un período seleccionado.
	- $\circ$  Informe con la cantidad de reservas Confirmadas y No Confirmadas entre fechas.
	- o Informe con la cantidad de estadías ocupadas entre fechas.

#### <span id="page-32-0"></span>**8. Requerimientos no funcionales**

- 1. Distinguir cada estado de la reserva con un color específico y permitir que el usuario elija el color según prefiera.
- 2. Tener un calendario visual para acceder rápidamente a la fecha de la reserva.
- 3. El sistema deberá estar disponible en dos idiomas (inglés y español).
- 4. El sistema deberá instalarse y adaptarse a sistemas operativos Windows XP y Windows 7.
- 5. En todos los reportes debe ir el logo de la empresa.
- 6. En la toma de reserva se valorará un acceso directo por teclado a varias funciones para agilizar y dar respuesta rápida.
- 7. La interfaz principal debe tener una estructura clara, con la información ordenada y posibilidad de un menú para que abarque la mayor funcionalidad del sistema.
- 8. Los reporte deben ser compatibles con la impresora laser EPSON T23.
- 9. El sistema deberá contar con un tratamiento de usuarios con contraseña para mayor seguridad del sistema.
- 10. Instalación de red local entre las terminales, servidor e impresoras.
- 11. Desarrollar con tecnología Microsoft .Net para que las interfaces sean más amigables.
- 12. El sitio web de la aplicación deberá poderse explorar y administrar empleando cualquier navegador web.
- 13. Los datos de la aplicación deberán estar almacenados en un sistema gestor de bases de datos, donde el usuario podrá acceder y realizar las consultas que necesite.
- 14. El sitio web deberá tener una estructura clara, ordenando el contenido y las funciones de la aplicación en pestañas que abarquen todas las funcionalidades disponibles, según el perfil de seguridad del usuario conectado.
- 15. Las peticiones concurrentes de acceso a la base de datos deben dejar a la aplicación en un estado consistente.
- 16. Las peticiones realizadas no deben superar nunca un tiempo máximo de 10 segundos.

#### <span id="page-33-0"></span>**9. Exclusiones**

A continuación definimos las funcionalidades que no se contemplarán en el proyecto.

- 1. De la Gestión de Administración se excluirá:
	- Caja diaria: referido al resumen de todos los ingresos ya sea por ventas del barcafé a huéspedes o a terceros y cobro de las estadías. En cuanto a los egresos todo lo referido a pago a proveedores, pago a personal (sueldos), impuestos, etc.
	- Compra: referido a las cuentas de los proveedores, emisión de órdenes de compra, y registro de facturas de proveedores.
- 2. De la Gestión de servicios de Bar-Café se excluirá lo referido a las compras de los insumos. Solamente se emitirá un listado de los insumos faltantes.

#### <span id="page-33-1"></span>**10.Supuestos y condiciones**

El equipo de trabajo define los siguientes supuestos y condiciones:

- El sistema se va a instalar al finalizar su implementación.
- El equipo no se hace responsable de futuros cambios de requerimientos una vez finalizado el proyecto.
- <span id="page-33-2"></span>Se definió con el Product Owner realizar las reuniones vía Skype.

#### **11.Reglas de negocio**

- Cochera cubierta con cargo adicional, según disponibilidad.
- La empresa no se responsabiliza por robos o daños a los vehículos.
- Si un huésped desea prolongar su estadía deberá comunicarlo a recepción para verificar disponibilidad y aranceles.
- Se aceptan visitas dentro del establecimiento con un costo adicional por persona, sin hacer noche.
- Se lleva un libro de quejas para supervisar la buena atención del cliente.
- Promociones por temporadas.
- Cunas sin cargo para niños menores de hasta 1 año, sujeto a disponibilidad.
- Niños menores de 3 años sin cargo, compartiendo cama con adultos.
- El agregado de camas adicionales, será con cargo adicional y sujeto a disponibilidad.
- No se aceptan mascotas.
- El horario de Check In es a partir de las 12:30hs.
- El horario de CheckOut es a las 10:00hs.
- Una vez hecho el depósito bancario, se ruega el envío del justificante del mismo por mail o fax con los siguientes datos: Monto, Nombre, N° de sucursal y fecha.
- Los depósitos bancarios no tienen devolución.
- El plazo máximo para la confirmación de la reserva es de 10 días a partir de la fecha en que fue tomada. En caso de no recibir comprobante de depósito la misma se dará de baja automáticamente.
- Las reservas se pueden cancelar sin costo alguno en un plazo de 3 días antes de la fecha de llegada al hotel. En dicho caso su depósito puede ser utilizado para otra reserva en un período de 2 meses.
- Si la cancelación de la reserva se efectuara en un plazo inferior a 3 días antes de la fecha de entrada al hotel, o si el cliente no se presentara el día de ingreso, se deberá abonar una noche de alojamiento.
- Los huéspedes del hotel que se retiren del mismo antes de la fecha de salida programada deberán abonar un cargo por cancelación equivalente a la tarifa por una noche de habitación.
- Las tarifas indicadas, tanto en las reservas como en el alquiler del salón de eventos están indicadas en pesos argentinos e incluyen el 21% del IVA.
- Las tarifas tanto de las reservas como del alquiler del salón de eventos están sujetas a modificaciones sin previo aviso.
- Ofrecer nuevos servicios catering para el alquiler del salón de eventos.
- Ampliar personal para mejorar la eficiencia en los preparados de las habitaciones y limpieza de las mismas.
- Difundir al hotel con publicidad vía Internet y radio.
- Si por un motivo ajeno a los huéspedes, los mismos deben cambiarse de habitación (independientemente del tipo de habitación destino) no se modifica automáticamente el precio de la estadía.

#### <span id="page-34-0"></span>**12.Restricciones**

El visitante web deberá tener conexión a internet estable para podes desenvolverse cómodamente a la hora de realizar una reserva vía web.

#### <span id="page-34-1"></span>**13.Estudio de Pre factibilidad: Técnica, Económica y Operativa.**

#### **Pre factibilidad Técnica:**

Es técnicamente probable llegar a cabo nuestro proyecto ya que al contar actualmente con un sistema de gestión hotelera el cliente tiene conocimiento del manejo de un sistema informático y esto lleva a que los nuevos requerimientos estén bien definidos y sean fáciles de capturar. Sin embargo será fundamentalmente provechoso para el alquiler del salón de eventos del hotel, ya que para ello no se cuenta con un sistema informático, sino que esto se lleva a cabo en forma manual. La organización en este momento lleva registros en papel mediante la herramienta Excel.

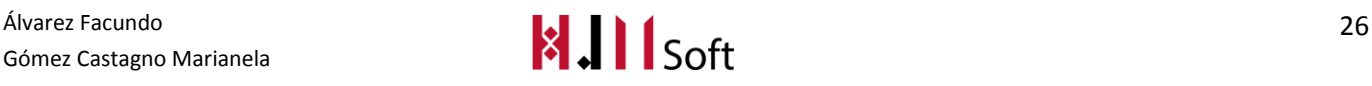

El sistema se desarrollará utilizando la herramienta Visual Basic. Net, y como base de datos persistente se utilizará Microsoft SQL server 2005. La interfaz utilizada será intuitiva.

#### **Pre factibilidad Económica:**

El sistema será provechoso ya que será instalado para su posterior uso sin ninguna retribución económica, debido a que es realizado ad honorem.

La empresa cuenta con el hardware necesario para llevar a cabo el sistema, por lo que no será necesaria la compra del mismo.

Con dicho software se podrán agilizar todas las labores cotidianas que se realizan en un hotel, como son el manejo de las reservas, el eficiente registro de los clientes, se podrán asignar los diversos precios, entre otros. Todo esto se podrá hacer de una manera funcional gracias a que dicho software está especialmente diseñado para ayudar en gran manera al buen manejo y la funcionalidad de un hotel.

#### **Pre factibilidad Operativa:**

El sistema será favorable, ya que a pesar de que se introducen cambios demasiado rápido para permitir al personal adaptarse a él y aceptarlo, nuestro equipo se encargará de realizar la capacitación necesaria.

#### <span id="page-35-0"></span>**14.Metodología Adoptada**

La metodología que se va a utilizar para desarrollar este sistema será Scrum (metodología ágil). Es un modelo de referencia que define un conjunto de prácticas y roles, y que puede tomarse como un punto de partida para definir el proceso de desarrollo que se ejecutará durante un proyecto. Los roles principales en Scrum son el ScrumMaster, que mantiene los procesos y trabaja de forma similar al director de proyecto, el ProductOwner, que representa a los stakeholders (interesados externos o internos), y el Team que incluye a los desarrolladores.

Durante cada sprint, el período en el cual se lleva a cabo el trabajo en sí, entre una y cuatro semanas (la magnitud es definida por el equipo), el equipo crea un incremento de software potencialmente entregable. Al final de cada sprint se deberán presentar los avances logrados, y el resultado obtenido es un producto potencialmente entregable al cliente.

Es un marco de trabajo para la gestión y desarrollo de software basada en un proceso iterativo e incremental.
#### 14.1. HERRAMIENTAS PARA LA GESTIÓN DEL PROYECTO

**Google Drive**: Ésta aplicación la utilizaremos para compartir online los archivos como hoja de cálculo, editores de texto, archivos multimedia, etc.

**Trello**: Es una herramienta de seguimiento de proyecto, donde centralizamos los tareas del equipo, UserStories , Sprints y se mantiene un monitoreo del estado de las actividades.

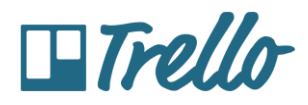

**GantProyect :** Herramienta para describir el calendario de las actividades planificadas.

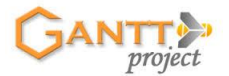

#### 14.2. DURACIÓN DE SPRINTS

Hemos planificado desarrollar una cantidad de 7 Sprint. Cada Sprint durará un periodo de 20 días en el cual el equipo irá incrementando el software potencialmente entregable.

#### **15.Entregables**

#### Entregables del proyecto:

- a) Documento de Estudio inicial: Presentación de la organización bajo estudio. Objetivos, problemas y requerimientos.
- b) Documento de Plan de proyecto: Definición del producto. Objetivo, equipo de trabajo, alcances, requerimientos no funcionales, metodología adoptada y planificación de actividades.
- c) Documento de Gestión de Configuración: Definición de las herramientas a utilizar para la configuración y los ítems de configuración.
- d) Documento de Gestión de Proyecto: Planificación por Sprint, resultados y resultado de la retrospectiva.

#### Entregables del producto:

- a) Documento de Definición del producto: Definición del ProductBacklog, paquetes y arquitectura del software.
- b) Documento de Normas de Desarrollo: Descripción de la instalación del sistema desarrollado. Estándares de codificación.

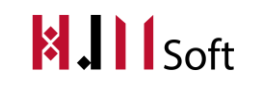

- c) Manual de instalación: Descripción de la instalación del sistema desarrollado. Configuración.
- d) Manual de usuario: Módulos. Descripción de las funciones.
- e) Script de procedimientos almacenados de la Base de Datos.
- f) Base de datos.
- g) Instaladores: software necesarios para la ejecución del sistema (HJM\_SOFT).
- h) Software HJM\_SOFT. Carpeta con los ejecutables y librerías del sistema.

#### **16. Estimación de Esfuerzo**

A cada UserStorie se le asigna una estimación en horas hombre utilizando el método de "Juicio Experto". Éste proceso es cargado en RedMine (herramienta que se utiliza para el seguimiento del proyecto) donde el encargado de llevarla a cabo quemará las horas hombre con el tiempo de trabajo real que le llevó realizarla. Luego al finalizar el Sprint el RedMine brinda el BurnDownChart con las UserSories quemadas y las que faltaron por realizar.

Se estima dedicar un total de 45 hshombre semanales al proyecto.

#### **17.Planificación de actividades**

A continuación se definen las actividades generales a realizar a lo largo del proyecto (*ver imagen 1*) las cuales estarán incluidas en el Sprint 0. Comenzando con los primeros entregables Informe para aprobación de propuesta, Estudio Inicial, y Plan de proyecto, los cuales se realizan el primer mes de trabajo. Paralelamente en la planificación del proyecto comienza el Sprint 1. Luego los siguientes Sprint junto a las actividades asociadas con la actualización de la documentación del proyecto.

El primer Hito del proyecto es el inicio del desarrollo del Módulo de Escritorio, donde se puede empezar a implementar a partir de estudio inicial realizado para validar el análisis funcional. El próximo Hito es la finalización del Módulo de Escritorio y el Inicio del Módulo Web. El último Hito indica la finalización de las funcionalidades principales del Módulo Web.

En conclusión se planifica iniciar con el proyecto en Marzo de 2015 y concluir con el mismo en Octubre del año 2015. La duración total del proyecto será de 7 meses aproximadamente.

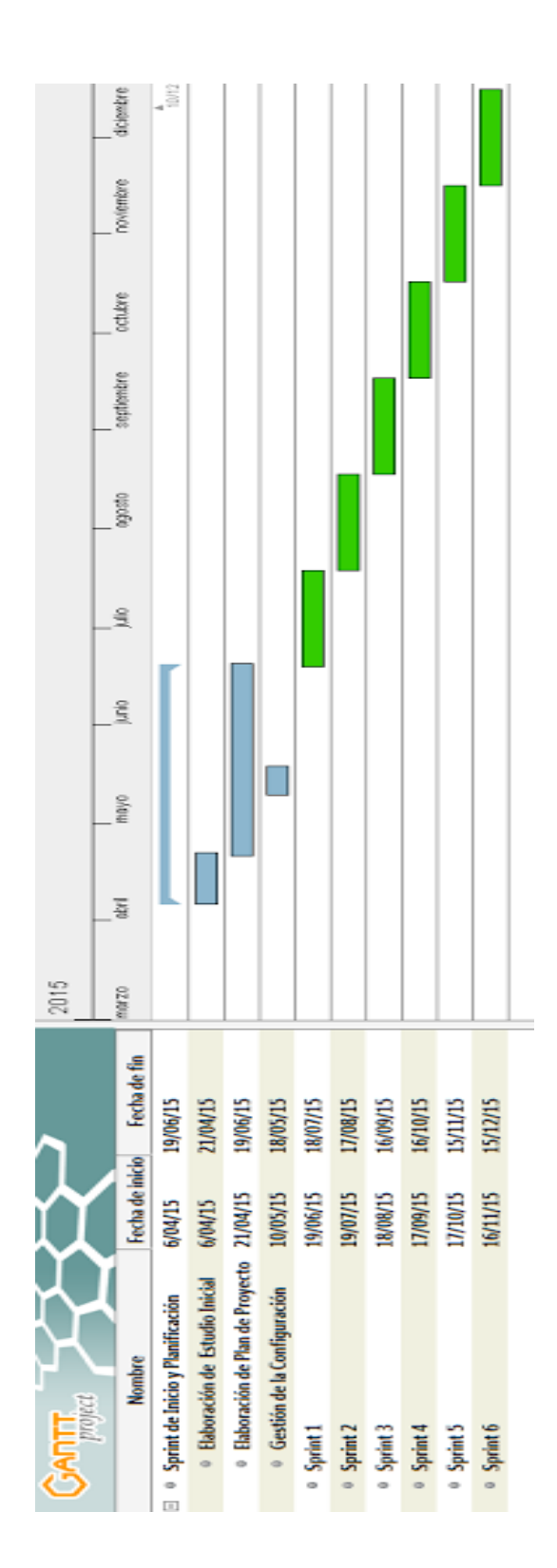

# **GESTIÓN DE LA CONFIGURACIÓN**

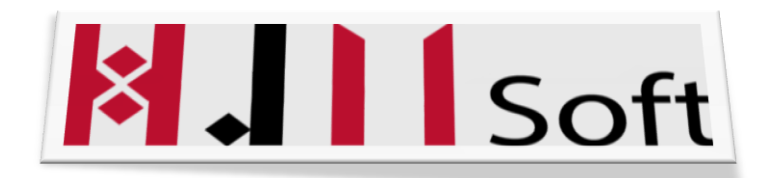

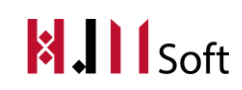

#### Historial de Versiones

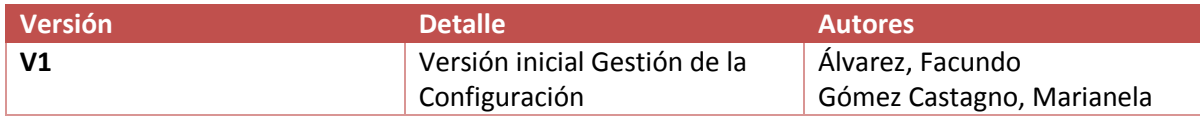

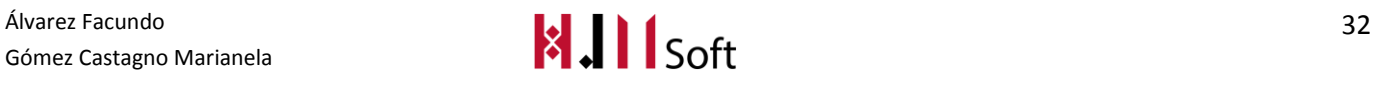

#### **1. Introducción**

A continuación se describen los Ítems de configuración con los que vamos a trabajar. Indicando el nombre del mismo, la regla de nombrado que vamos respetar para representarlo y la ubicación física dentro de nuestro repositorio (Imagen 2).

Para la SCM (ScrumConfiguration Manager- Administración de Configuración Scrum) vamos a trabajar con una herramienta de control de versiones Subversión SVN. Es una herramienta de control de versiones basada en un repositorio.

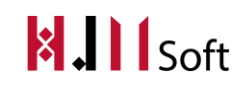

# **2. Gestor de la Configuración**

Roles y Responsabilidades Gestor de configuración:

- Gestionar la planificación, identificación, control, seguimiento y auditoría de todos los elementos de configuración en la base de datos de configuración.
- Desarrollar el plan de gestión de configuración.
- Promover el uso efectivo de la Gestión de Configuración de Software.
- Monitorizar y reportar los cambios no autorizados sobre los Items de Configuración.
- Liderar las actividades de evaluación del proceso: revisar tipos de elementos de configuración, relaciones, atributos y valores asociados, estructura de la base de datos, derechos de acceso.
- Aprobar cambios estructurales en la Gestión de Configuración de Software.

El encargado del Team de llevar a cabo este rol es Gómez Castagno Marianela.

#### **3. Herramientas de versionado**

*Del lado del cliente se gestionará el versionado de archivos del proyecto con la herramienta llamada Tortoise SVN. La misma permite llevar un seguimiento de los archivos que se modificaron en varias versiones, tanto código fuentes como documentos de texto, etc.*

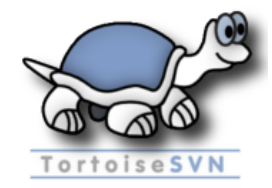

*Del lado del servidor, el repositorio se alojará en un servidor web que lo proporciona Assembla. La cual es una empresa que provee herramientas de colaboración y de seguimiento de errores (Bug Tracking System) y tareas basadas en la nube para organizar y administrar proyectos de código abierto y comercial para el desarrollo de software.*

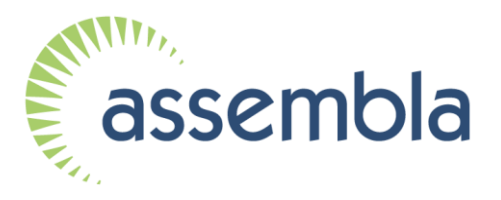

#### 4. ESTRUCTURA DEL REPOSITORIO

A continuación presentamos la estructura con la que el Equipo de Trabajo organizará los Ítems de configuración.

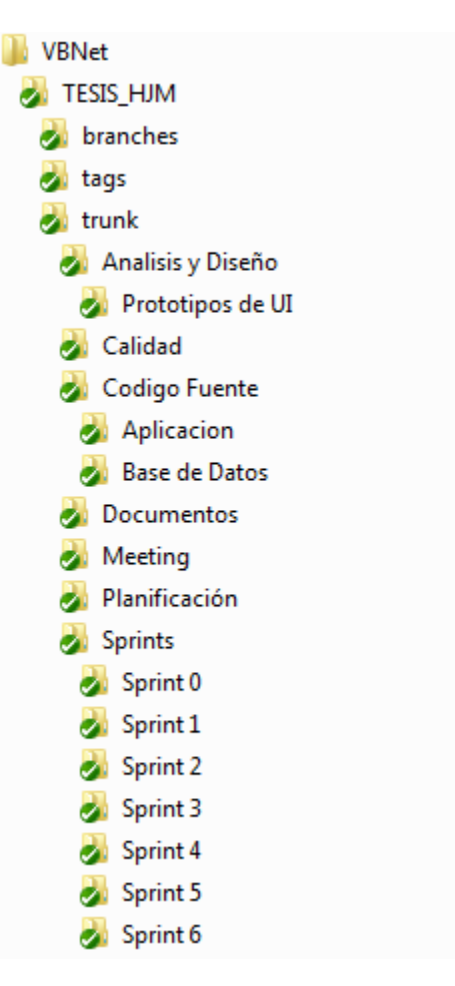

#### HABILITACIÓN PROFESIONAL - 2015 GESTIÓN DE LA CONFIGURACIÓN

# **5.** ÍTEMS DE CONFIGURACIÓN

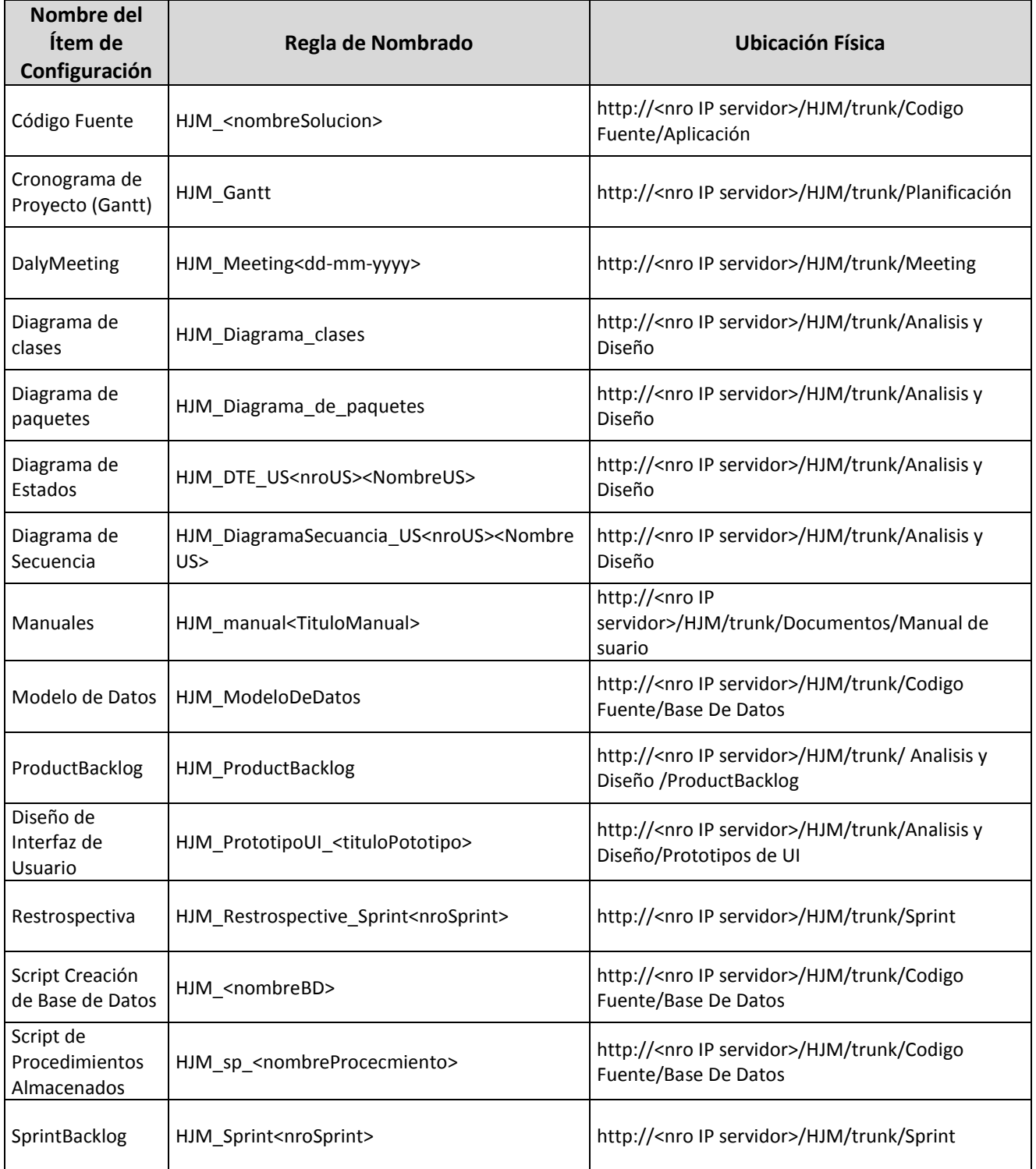

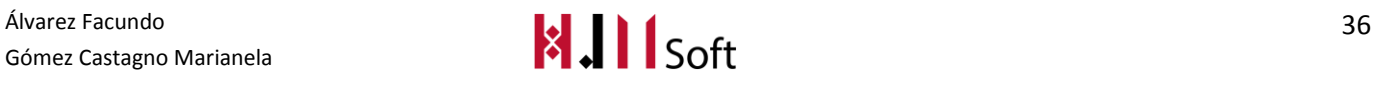

Universidad Tecnológica Nacional - Facultad Regional Córdoba

#### HABILITACIÓN PROFESIONAL - 2015 GESTIÓN DE LA CONFIGURACIÓN

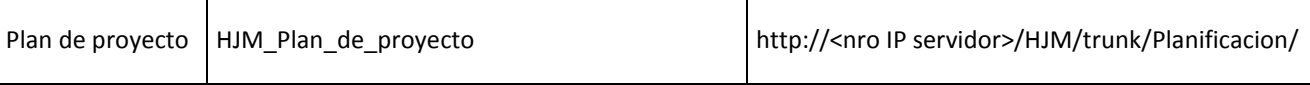

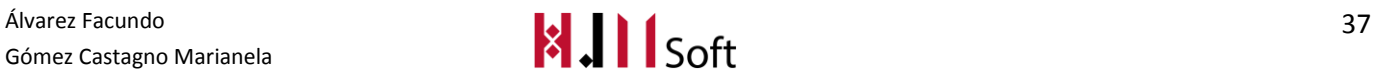

# **GESTIÓN DEL PROYECTOX.II** Soft

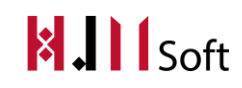

#### Historial de Versiones

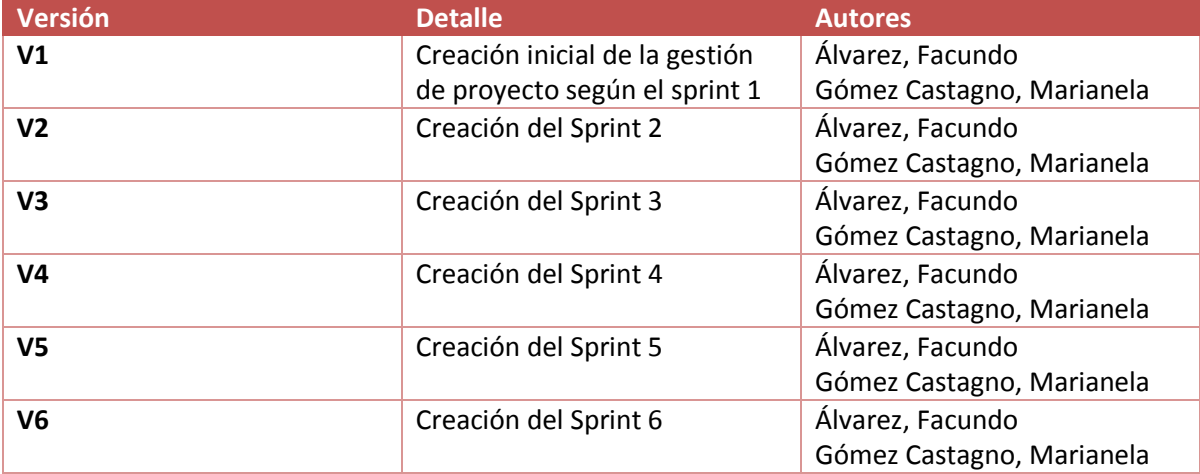

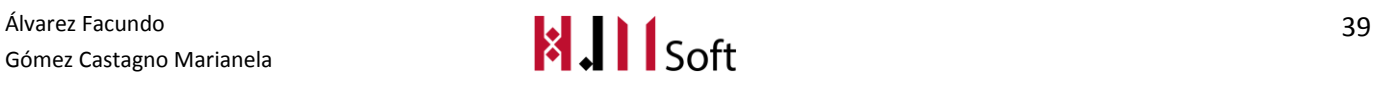

### **1. Introducción**

En el siguiente documento presentamos la Gestión de Proyecto por Sprint.

Comenzamos definiendo la planificación por cada Sprint, mostrando el Product Backlog priorizado y actualizado, Sprint Backlog y Estimación correspondiente. Luego el resultado por Sprint, y por último el resultado de la retrospectiva del proyecto.

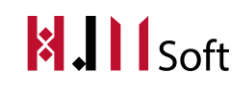

# **2. SPRINT 0**

# **2.1.1. Planificación del Sprint**

#### **2.1.2. Objetivo del Sprint**

Realizar la documentación correspondiente donde se describe el análisis de los requerimientos iniciales y planificación del proyecto, definición de la gestión de configuración, plan de proyecto y definición de la metodología de trabajo a lo largo del proyecto.

#### **2.1.3. Estimación del sprint**

Está estipulado que las tareas a realizar en este Sprint duren alrededor de 3 meses.

## **3. SPRINT 1**

# **3.1. Planificación del Sprint (Sprint Planning)**

#### **3.1.1. Objetivo del Sprint**

Implementar la funcionalidad básica de la carga de Reservas tomadas en mostrador y los ABM necesarios para dar soporte.

#### **3.1.2. ProductBacklog actualizado y priorizado**

A continuación presentamos el ProductBacklog que fue revisado y priorizado por el ProductOwner. Para lo cual se hizo una reunión de planificación de Sprint.

Identificamos la prioridad con un valor numérico entre 1 y 5. Consideramos de mayor prioridad a la US que tenga el valor 1 (uno) y de menor prioridad la US que tenga el valor 5 (cinco). Además mostramos los responsables de cada US abreviando su nombre, en este caso "MG" corresponde a la integrante del Team Marianela Gómez Castagno y "FA" a Facundo Álvarez.

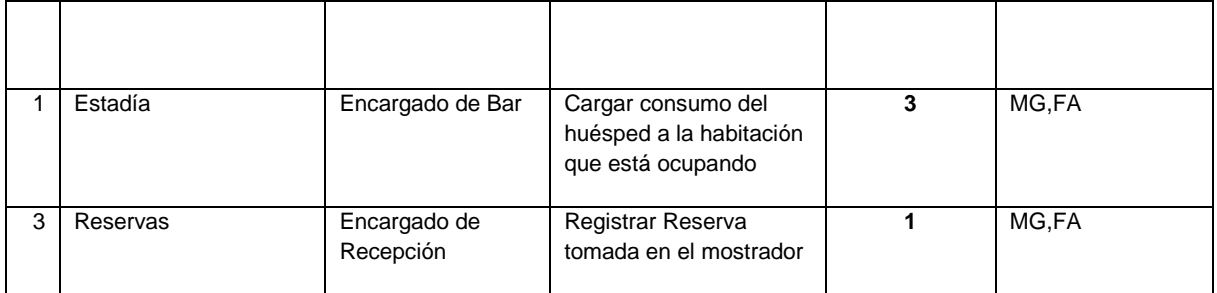

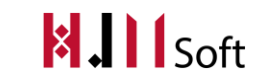

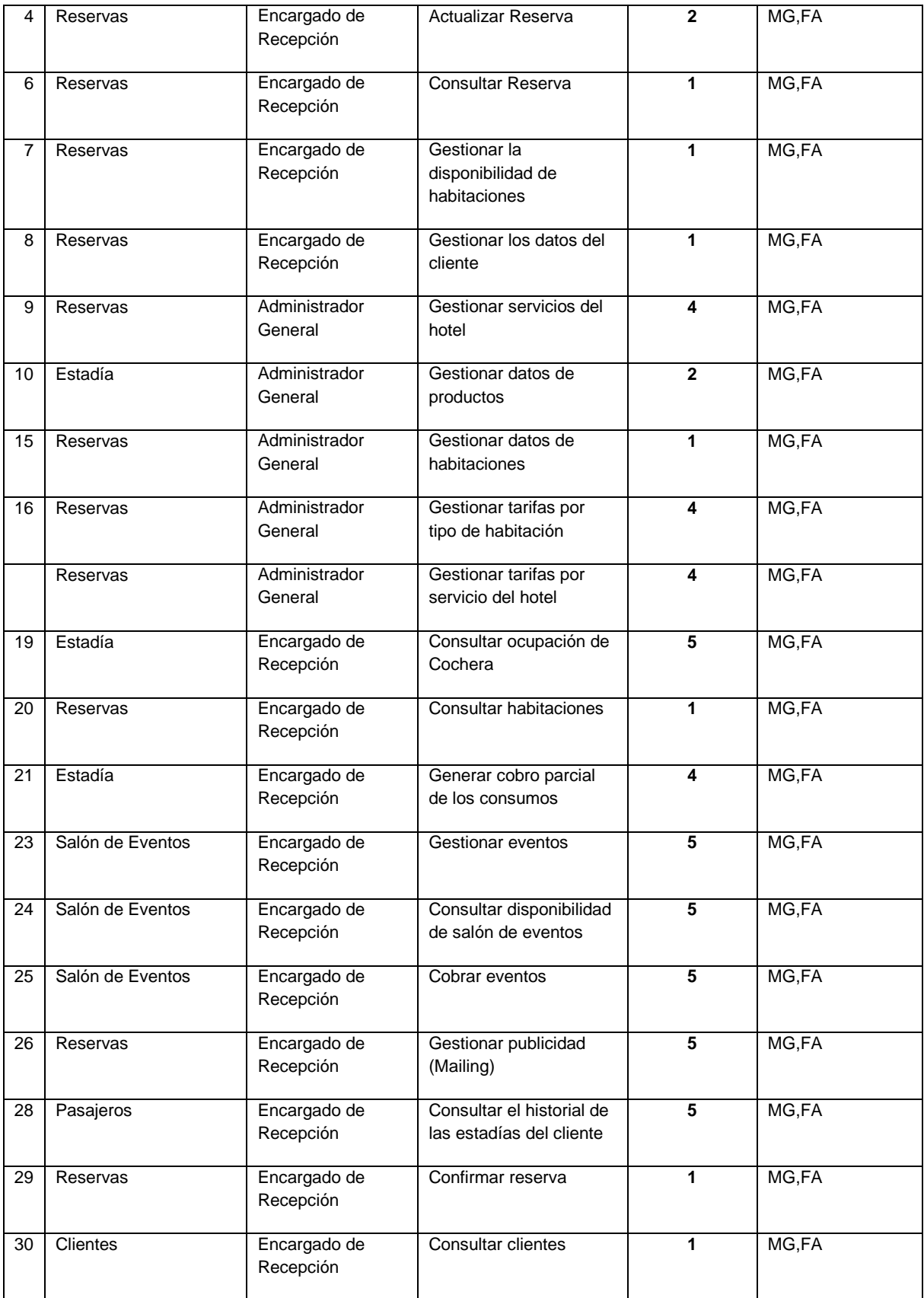

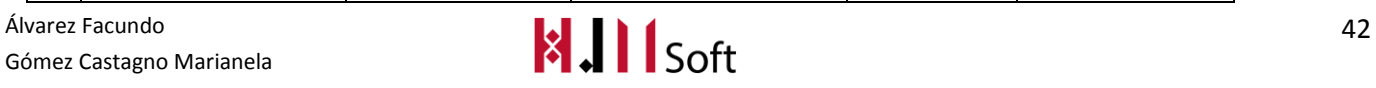

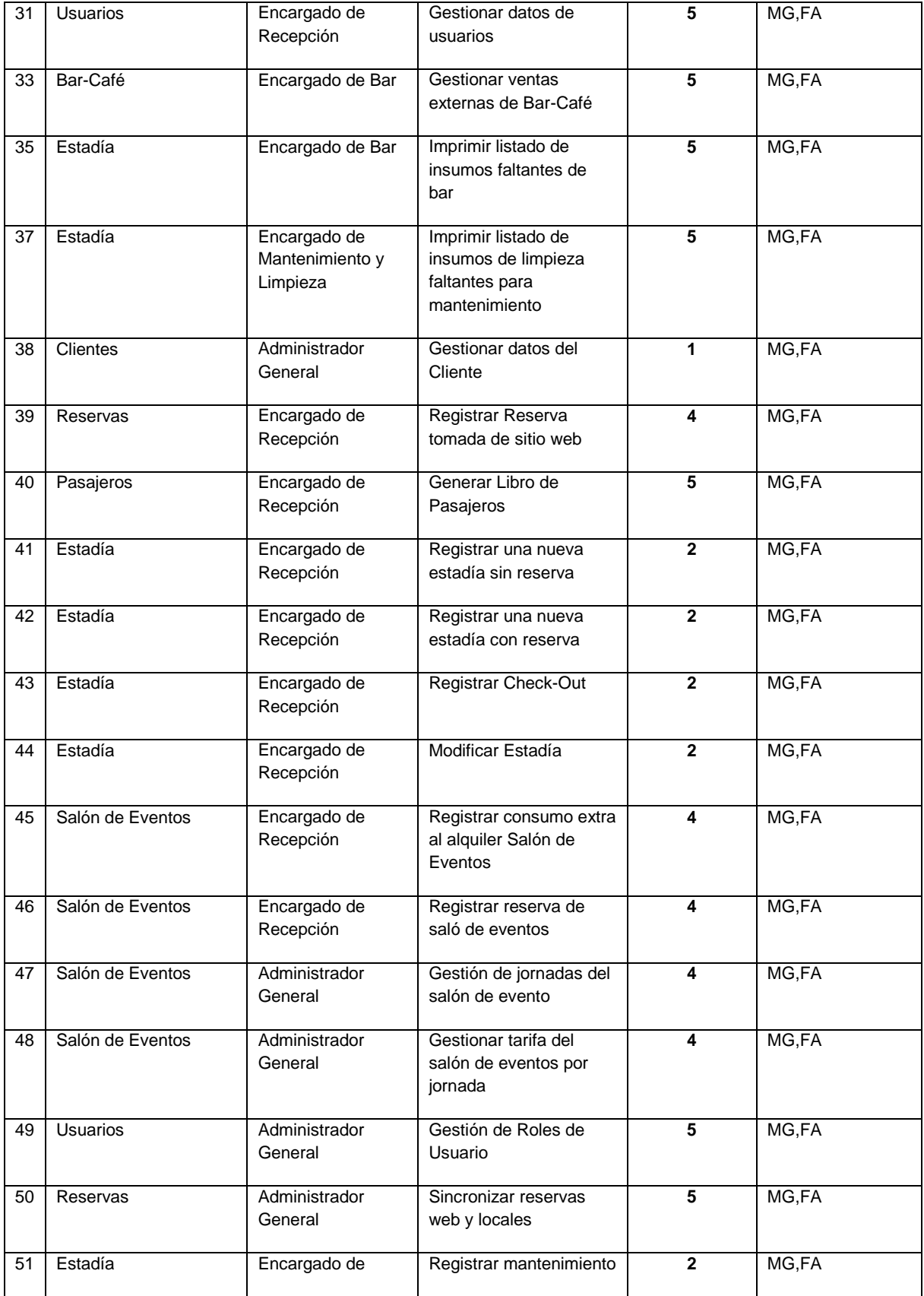

Gómez Castagno Marianela

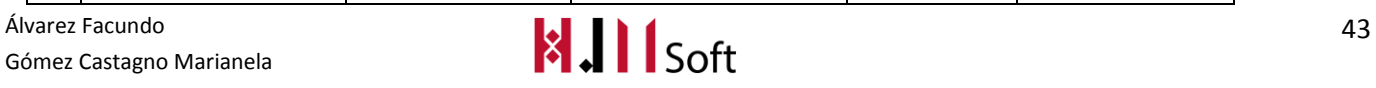

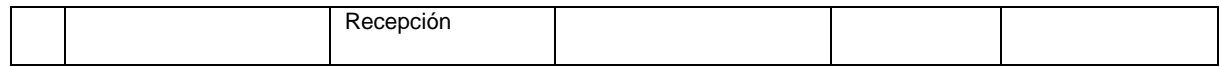

#### **3.1.3. Storymap (reunión de grooming)**

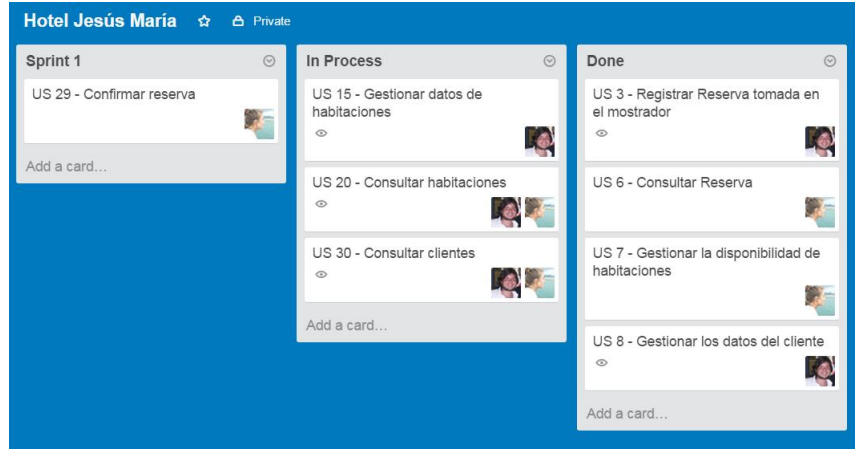

#### **3.1.4. Sprint Backlog (pila del sprint)**

A continuación presentamos las UserStories que fueron seleccionadas para conformar el Sprint Backlog para el presente Sprint, indicando los Responsables y el Esfuerzo en Días de cada US. La columna "Estimación (hs hombre)" representa el esfuerzo estimado contemplando el análisis funcional, programación, testing y actividades relacionadas con la US correspondiente.

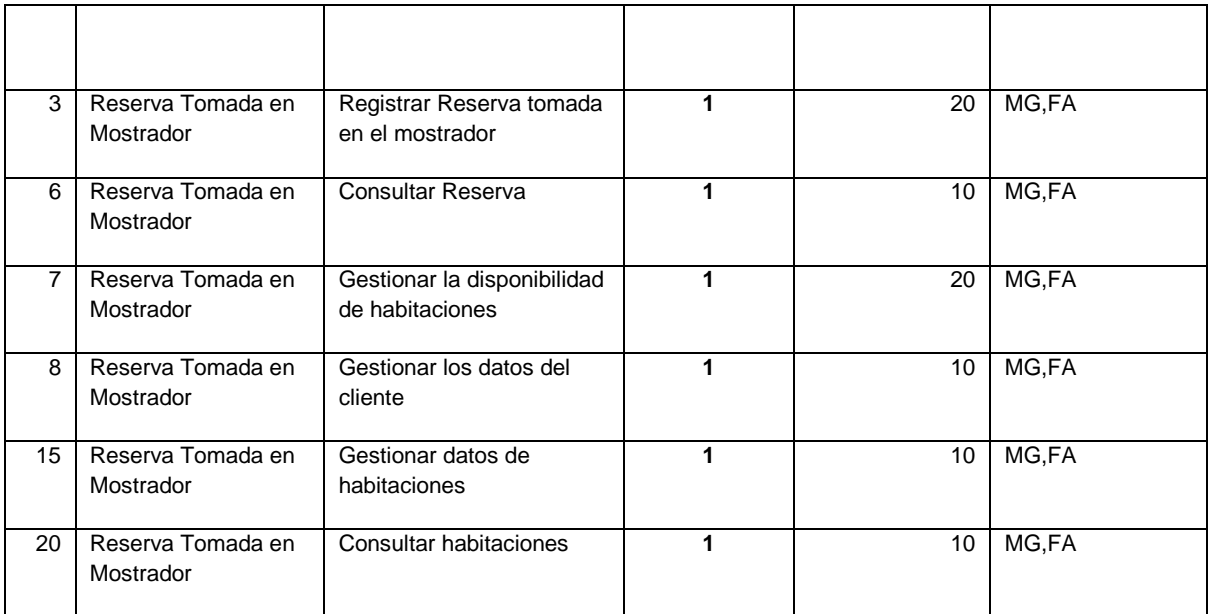

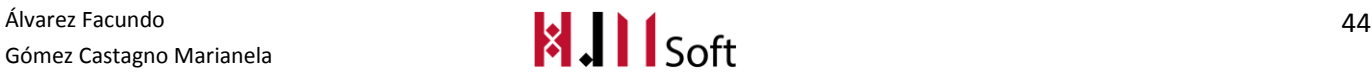

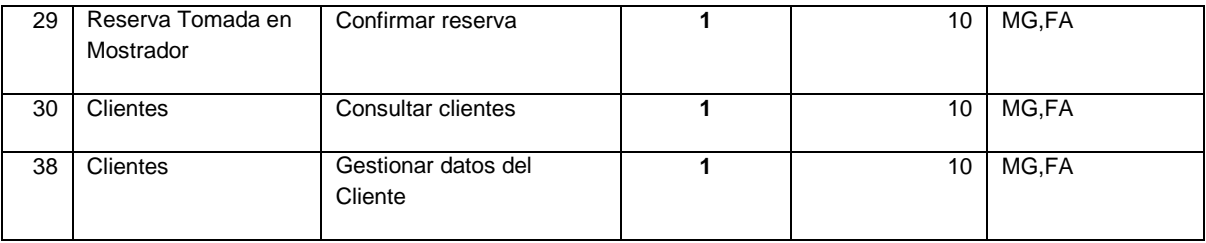

#### **3.1.5. Estimación del Sprint**

En este sprint se estiman un total de 110 hs hombre. Este valor fue obtenido a partir de la sumatoria de las estimaciones asignadas a cada UserStorie del Sprint Backlog.

# **3.2. Resultados del Sprint**

#### **3.2.1. Resultado de la Review**

En el presente Sprint se ha cumplido el objetivo planteado realizando la carga de Reservas y visualización de las mismas en una grilla legible, amigable y completa para que el usuario las distinga por habitación y fecha.

El esfuerzo real en horas hombre fue de 125 hs.

Llegaron a completarse 4 de las8 UserStorie incluidas en el Sprint. Las que quedaron tanto en proceso (E) como pendientes (P) se contemplarán en el próximo Sprint. En cuanto a las US que no se completaron, el Team identificó que el motivo de esto fue la dependencia con el módulo de Estadía, el cual aún no ha sido desarrollado.

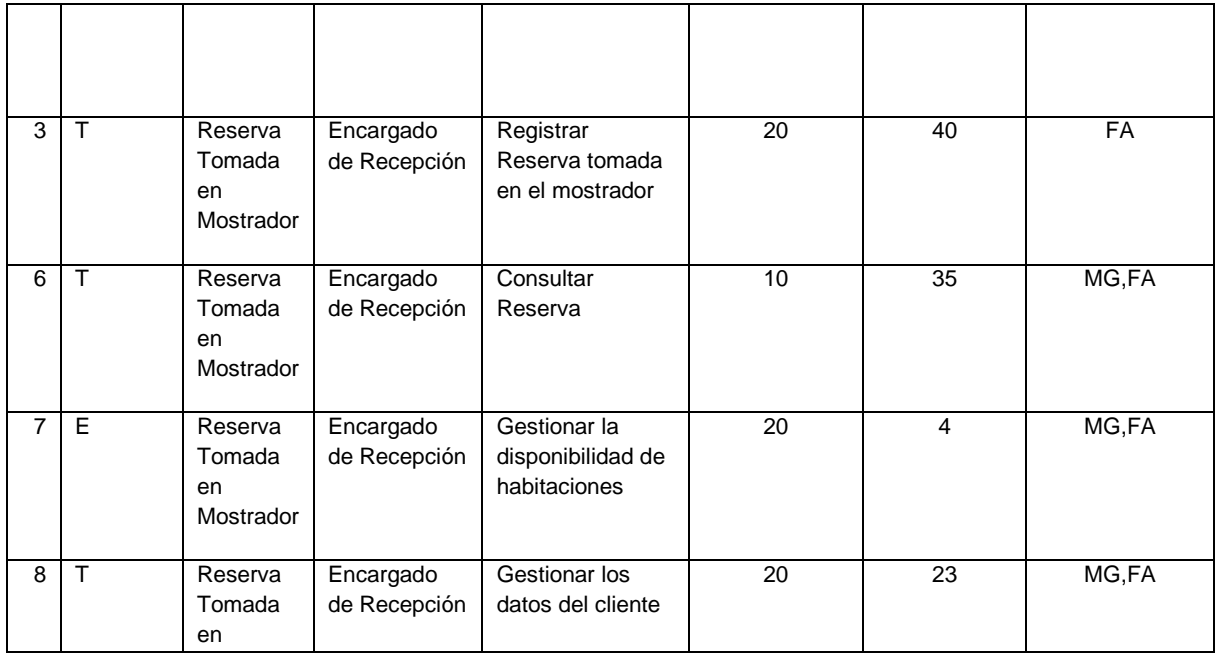

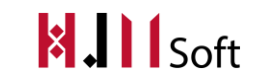

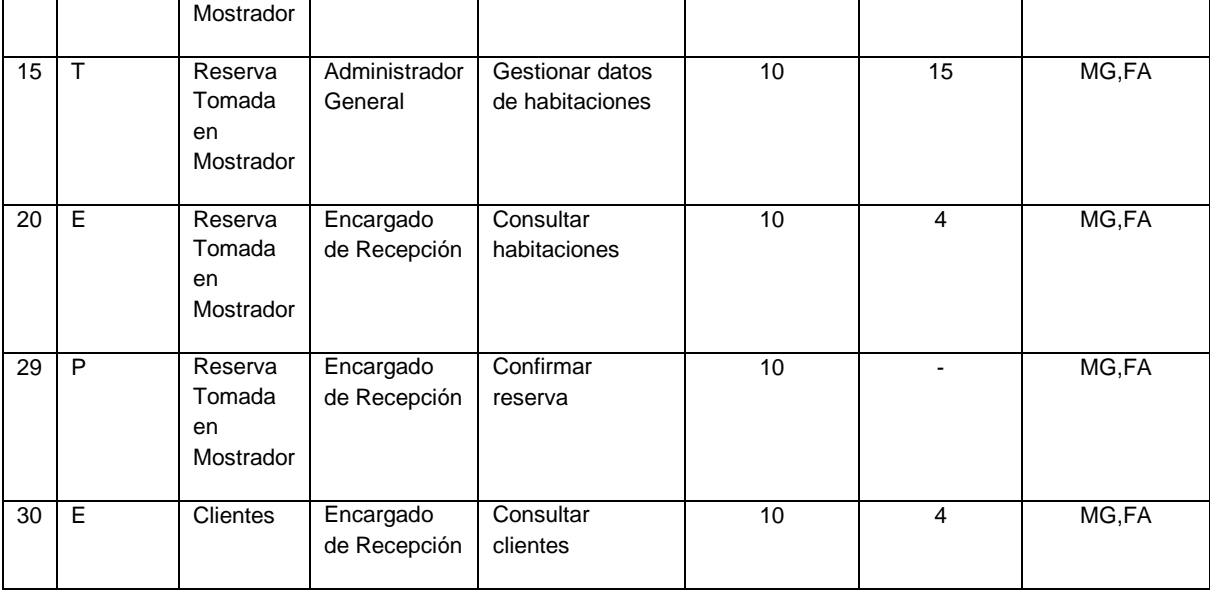

#### **3.2.2. Seguimiento del Sprint**

El siguiente gráfico demuestra la velocidad a la cual se están cumpliendo los objetivos del proyecto.

La línea azul, representa el trabajo ideal, es decir la cantidad de días que deberían utilizarse para completar los requisitos del producto, a partir del productbacklog.

La línea roja, representa el trabajo real, en horas hombre y cantidad de días trabajados.

A partir de esto, podemos concluir que en el Sprint se utilizaron más horas de trabajo hombre real que lo estimado. Esto será tenido en cuenta para nuestra próxima planificación.

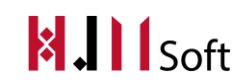

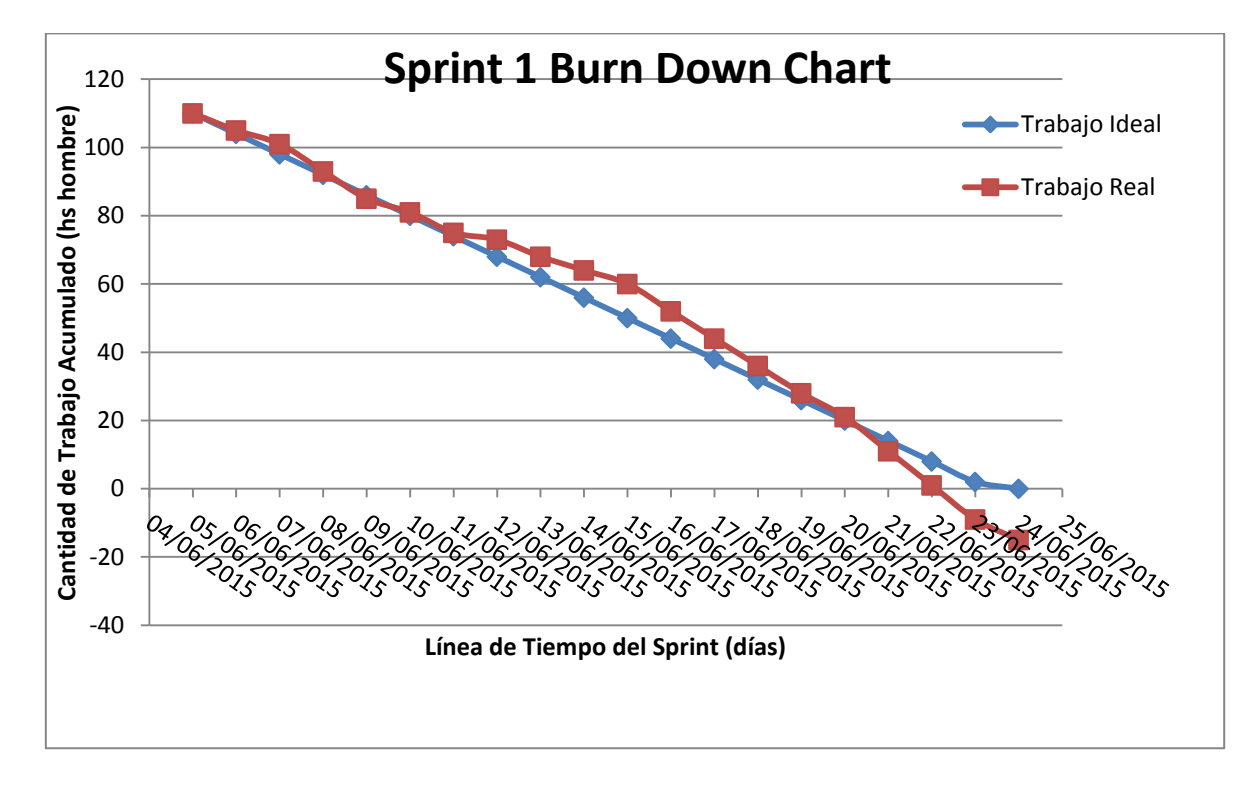

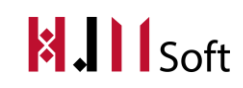

El siguiente grafico muestra tanto las UserStories realizadas como aquellas que faltaron de completarse. La cantidad total con la que se inició elSprint actual fueron 8.

La línea roja determina que al finalizar el Sprint faltaron 3 UserStories de completarse.

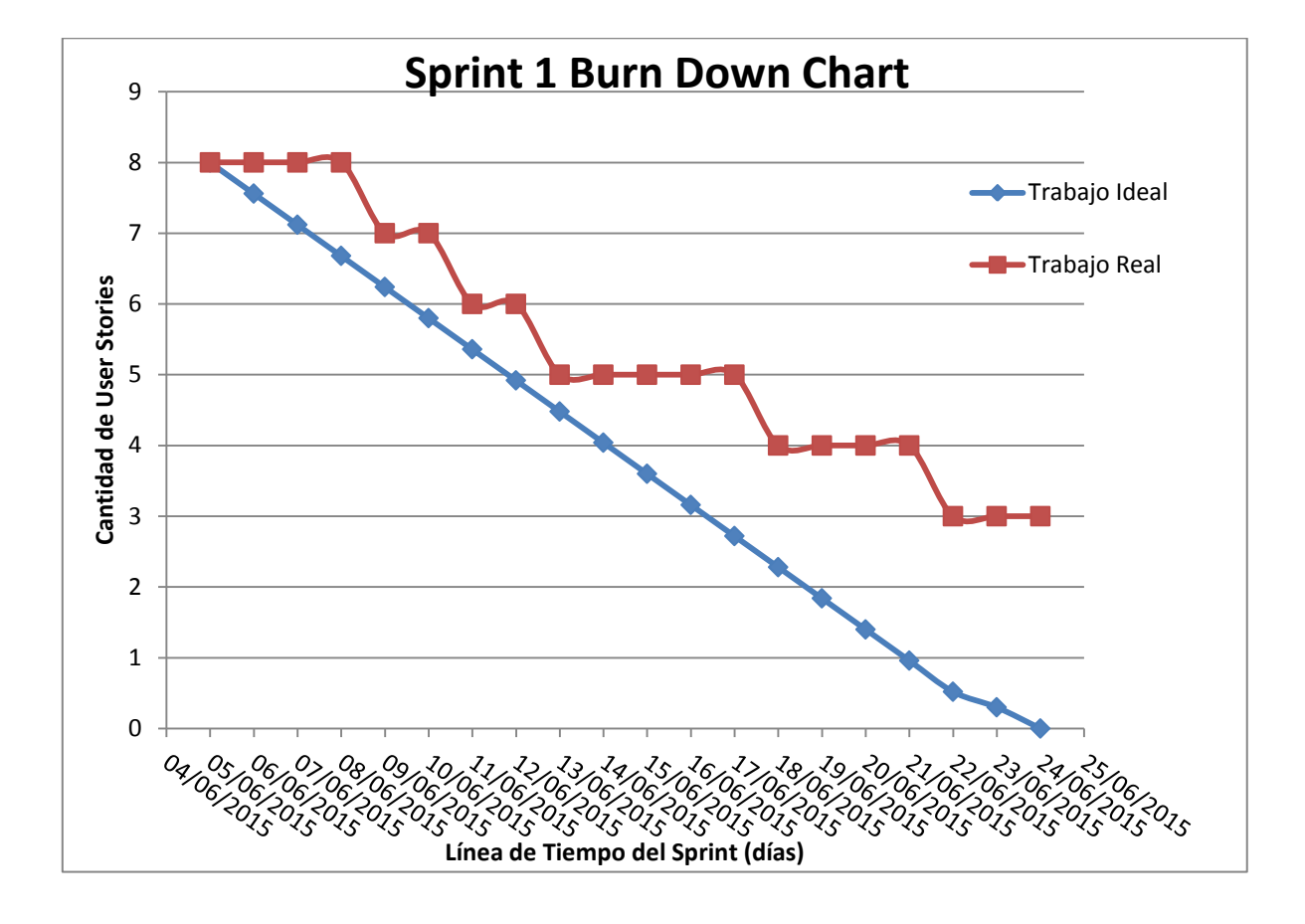

#### **Daily Meeting**

A continuación presentamos un resumen de las dailymeeting realizadas hasta el momento, indicando las fechas principales de avances del proyecto.

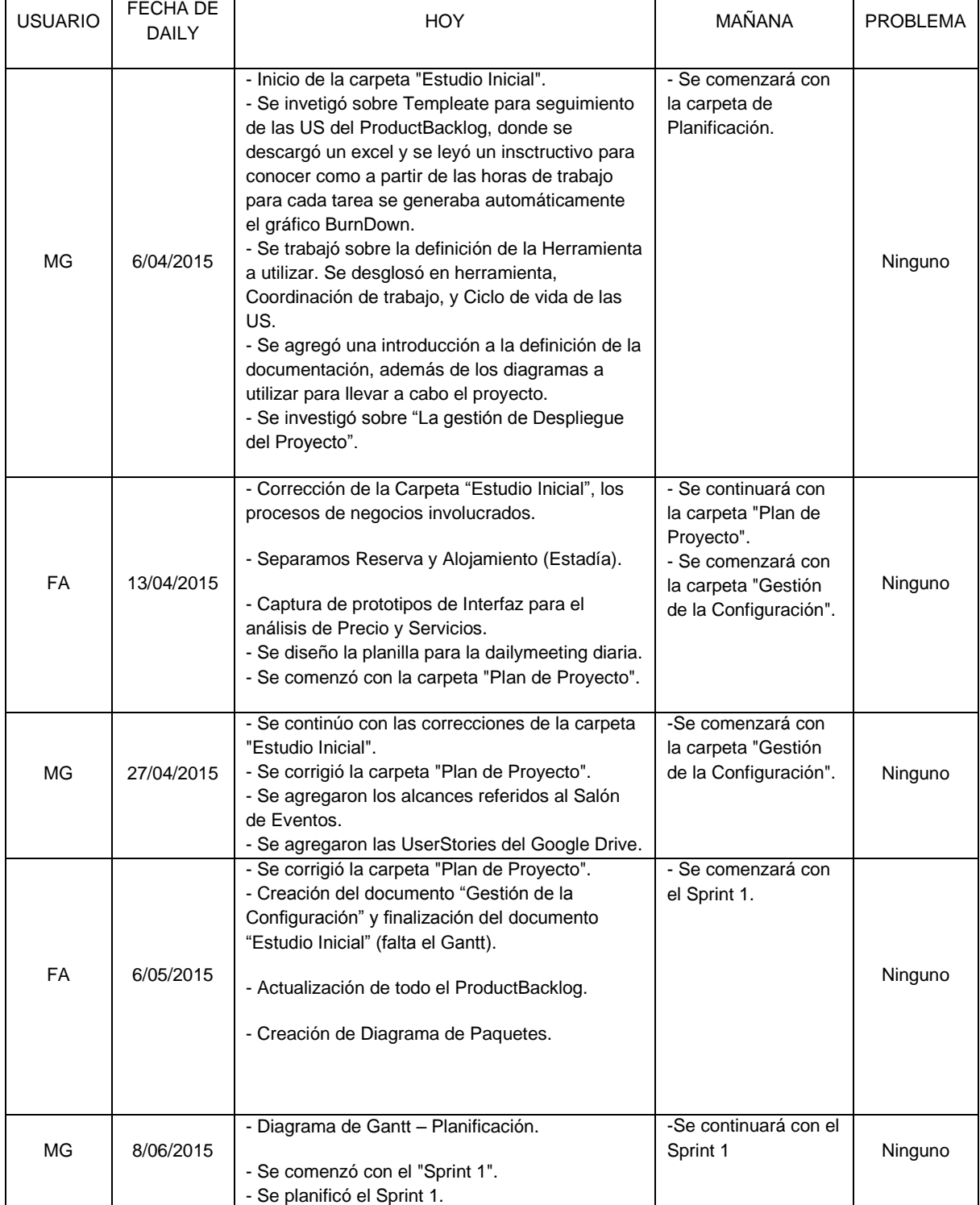

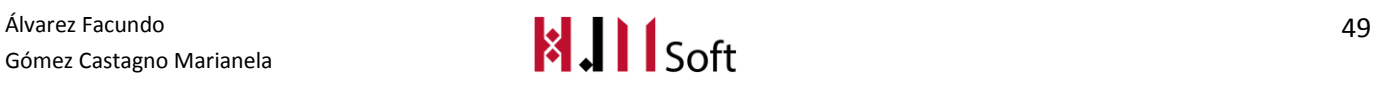

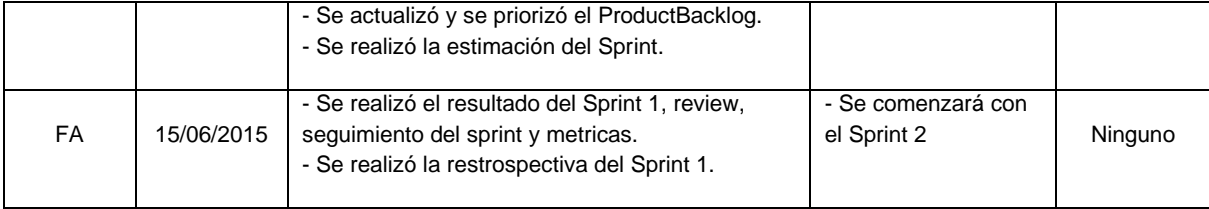

#### **3.2.3. Métricas**

- Cantidad de US Completadas :4
- Esfuerzo Total en Horas : 125 hs

# **3.3. Resultado de la Retrospectiva**

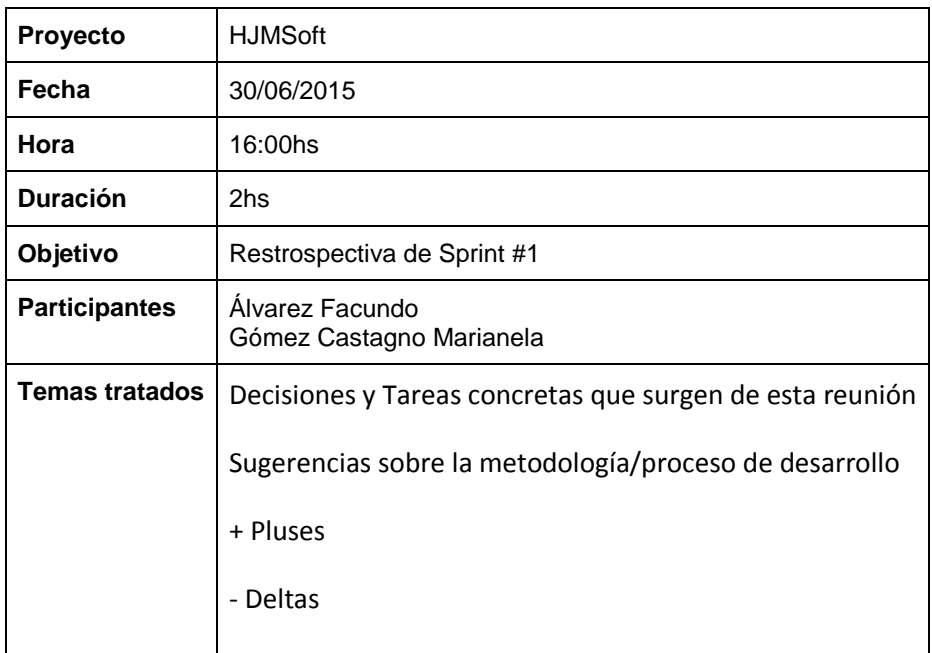

#### **3.3.1. Decisiones y Tareas concretas que surgen de esta reunión**

- En base al sprint anterior actualizar el RedMine
- Reunión después de clases para definir la distribución de tareas.
- Buscar soporte para resolver la configuración del motor de base de datos SQL Server en nuestras pc.

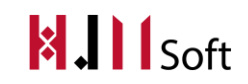

- En la división de tareas distribuir equitativamente las tareas de implementación y documentación
- El desarrollador solicitar soporte en la creación de Procedimientos Almacenados.

#### **3.3.2. Sugerencias sobre la metodología/proceso de desarrollo**

Descargar el PMBok y usarlo como guía para la planificación.

#### **3.3.3. + Pluses**

- Exposición del proyecto aprobada por los docentes
- Buena distribución de las tareas.
- El tener un poco de experiencia sobre la metodología Scrum facilitó el trabajo del Team.
- Definir nuevamente los procesos de negocio hizo organizar mejor la planificación y alcances del proyecto
- ProductOwner predispuesta a resolver dudas y actualizar los requerimientos.
- Buena coordinación por parte del docente a cargo sobre los documentos a presentar, definiciones de alcances y soporte en el proceso de desarrollo.

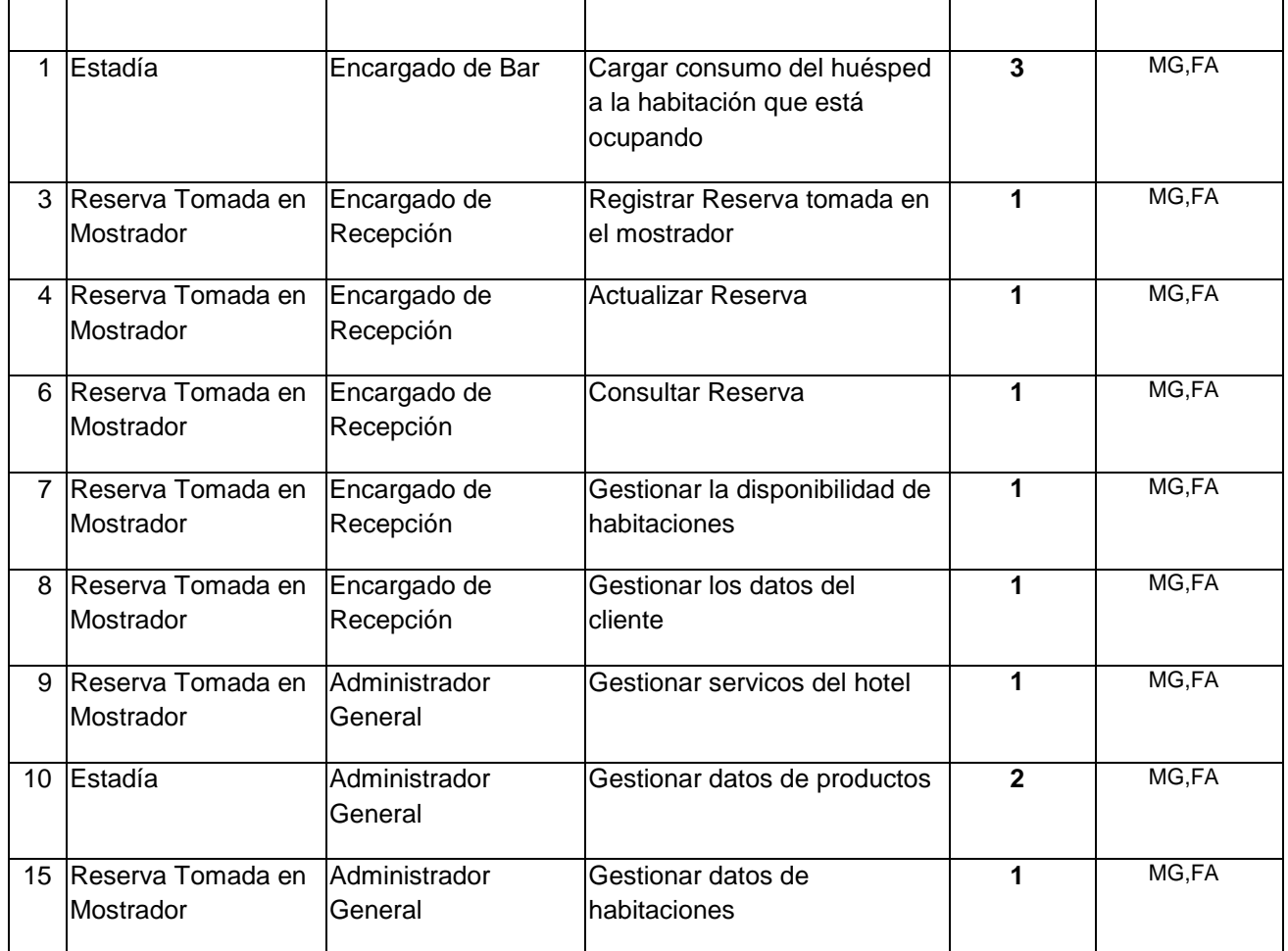

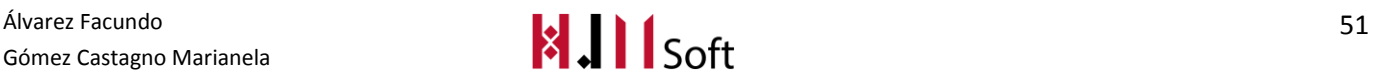

#### HABILITACIÓN PROFESIONAL - 2015 GESTIÓN DEL PROYECTO

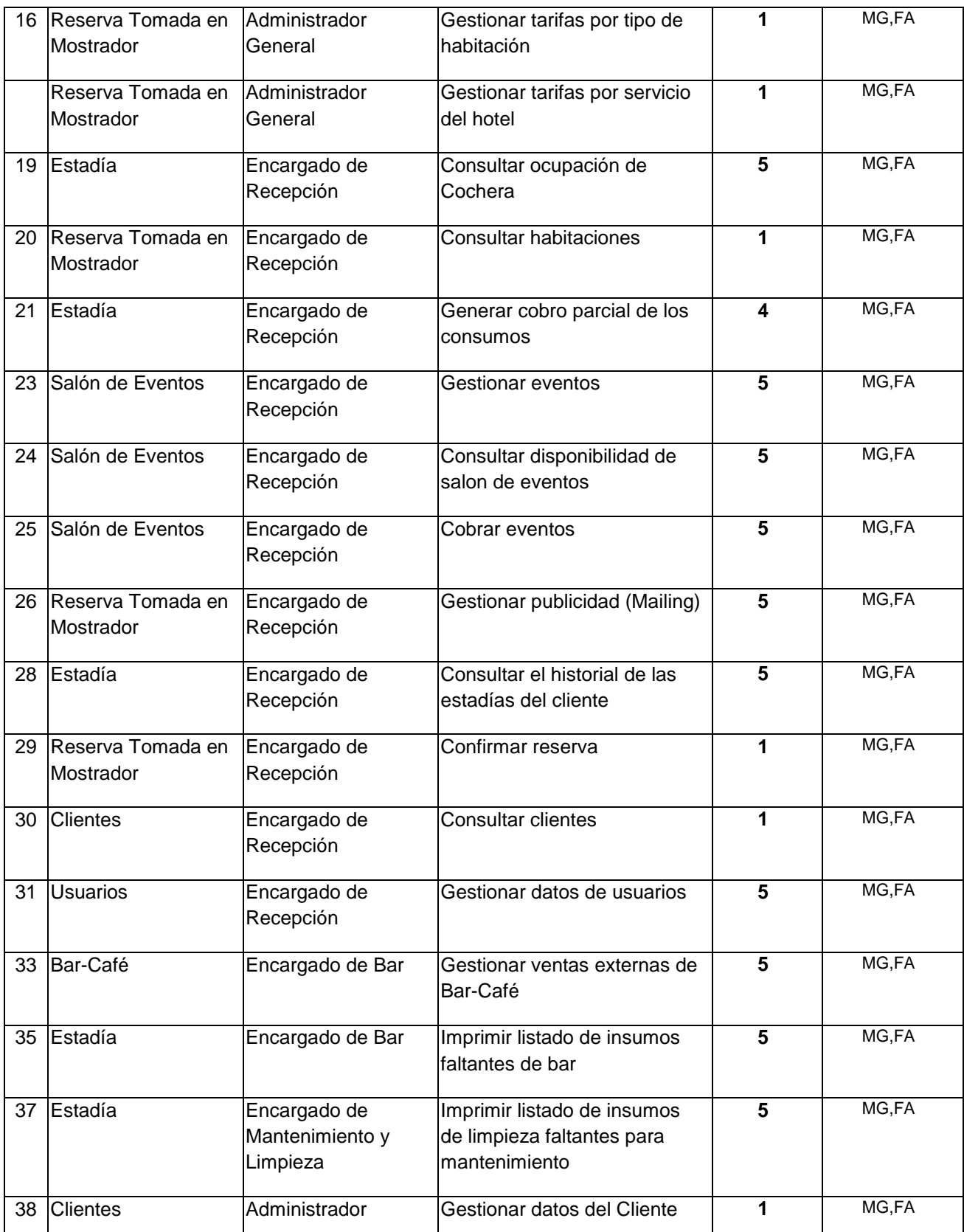

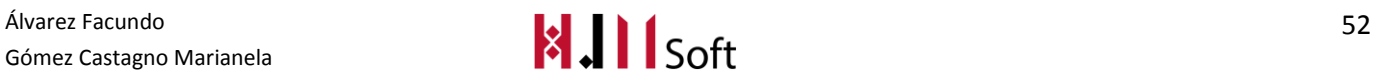

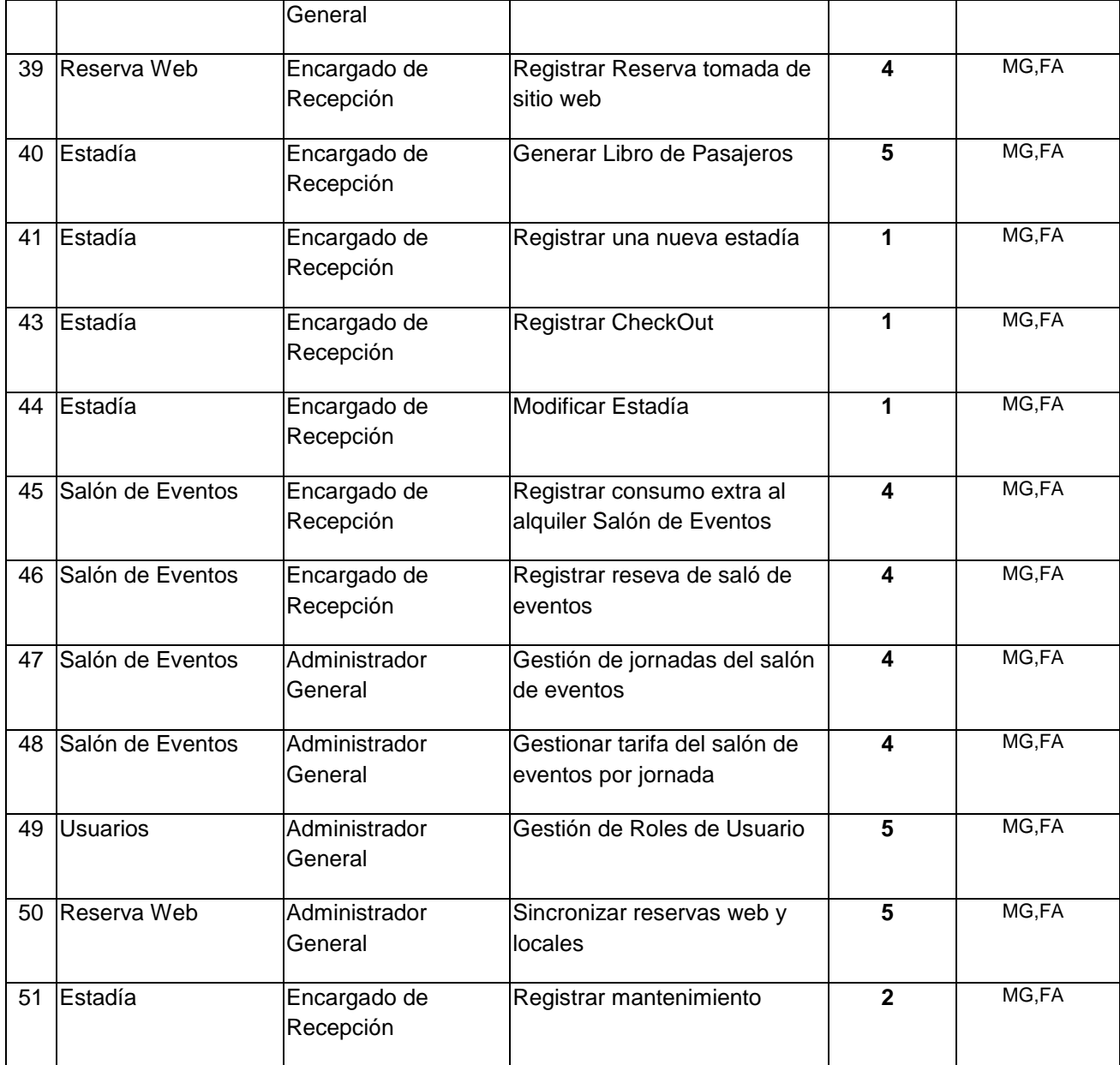

#### **3.3.4. – Deltas**

- No se actualizó el RedMine
- El Mapa Global de Proceso no fue realizado debido al desconocimiento de la herramienta BPMN, ya que no lo vimos durante nuestro cursado de la Carrera.
- Cambio de curso, hizo que el Team deba actualizar la documentación y definición de los procesos de negocio nuevamente desde el principio del proyecto.
- **Instalación de Motor de base de datos en todas las pc, no es compatible y nos falta configurar** para que ande la aplicación.
- El Sprint Backlog del Sprint 1 no fue bien definido y priorizado, ya que muchos temas se redefinieron en la planificación.
- Poco tiempo destinado a la implementación.

Gómez Castagno Marianela

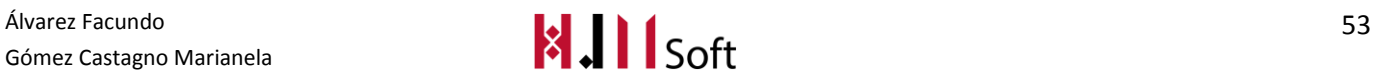

#### **4. SPRINT 2**

# **4.1. Planificación del Sprint (Sprint Planning)**

#### **4.1.1. Objetivo del Sprint**

Implementar la funcionalidad de la registración de una nueva estadía, junto con el Check In y el checkOut de la misma con el cobro correspondiente.

#### **4.1.2. ProductBacklog actualizado y priorizado**

A continuación presentamos el ProductBacklog que fue revisado y priorizado por el ProductOwner. Para lo cual se hizo una reunión de planificación de Sprint.

Identificamos la prioridad con un valor numérico entre 1 y 5. Consideramos de mayor prioridad a la US que tenga el valor 1 (uno) y de menor prioridad la US que tenga el valor 5 (cinco). Además mostramos los responsables de cada US abreviando su nombre, en este caso "MG" corresponde a la integrante del Team Marianela Gómez Castagno y "FA" a Facundo Álvarez.

#### **4.1.3. Storymap (reunión de grooming)**

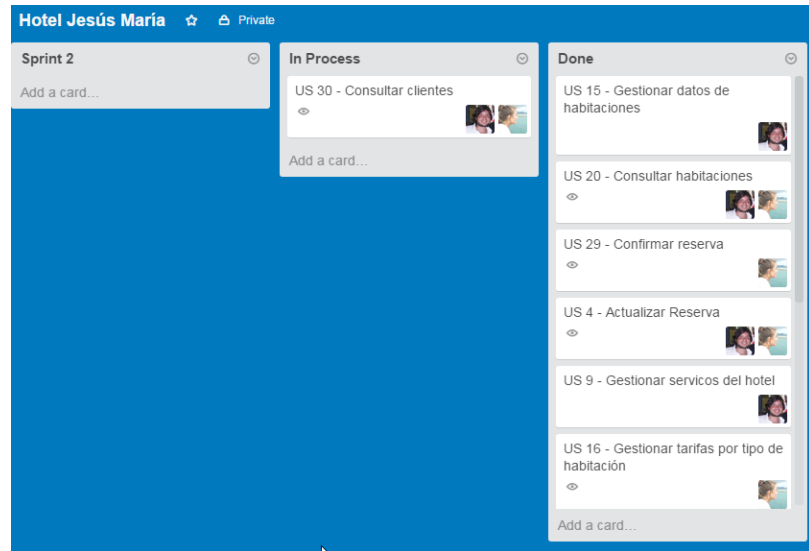

#### **4.1.4. Sprint Backlog (pila del sprint)**

A continuación presentamos las UserStories que fueron seleccionadas para conformar el Sprint Backlog para el presente Sprint, indicando los Responsables y el Esfuerzo en Días de cada US. La columna "Estimación (hs hombre)" representa el esfuerzo estimado contemplando el análisis funcional, programación, testing y actividades relacionadas con la US correspondiente.

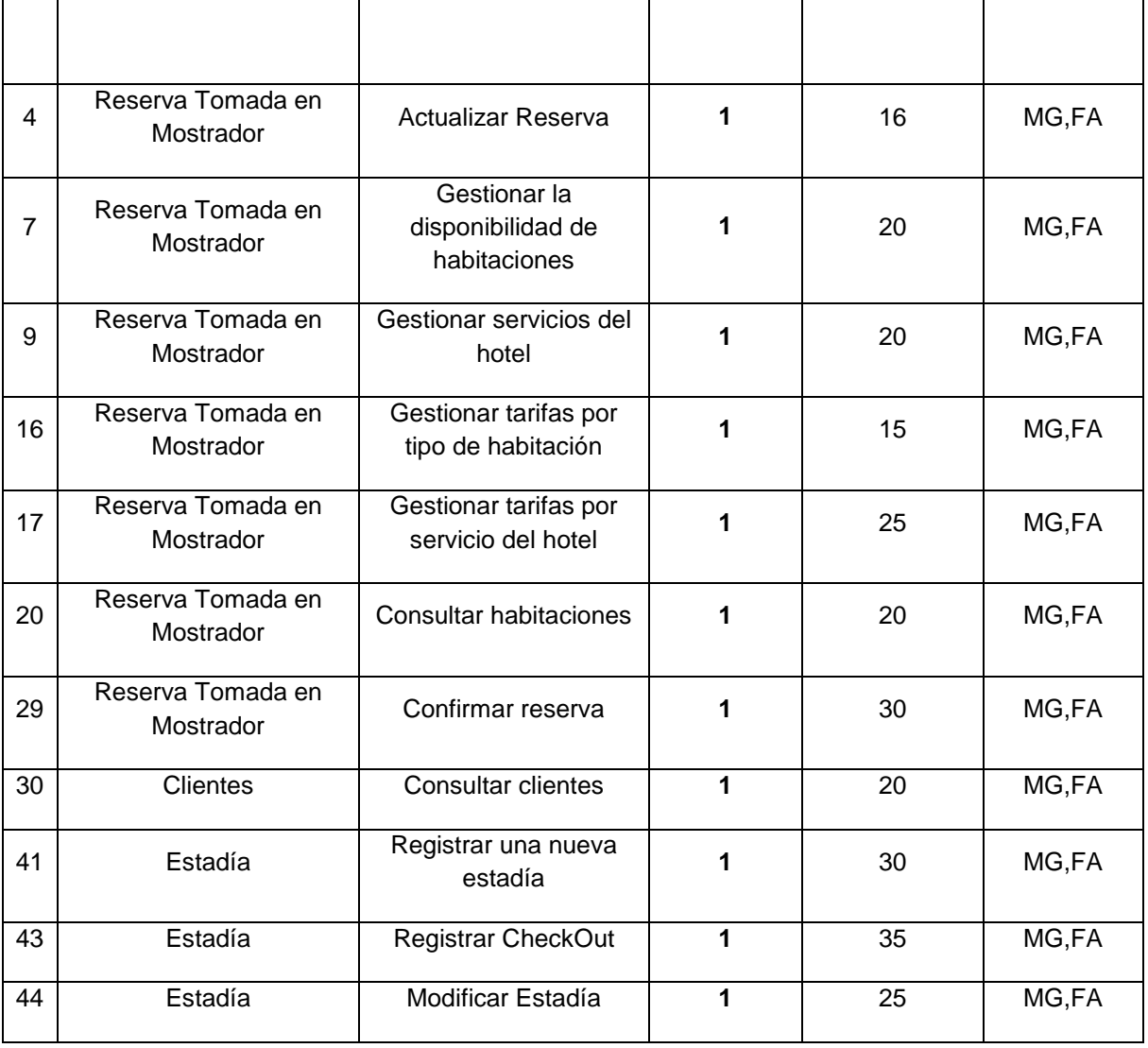

#### **4.1.5. Estimación del Sprint**

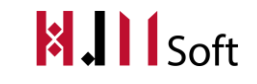

En este sprint se estiman un total de 256 hs hombre. Este valor fue obtenido a partir de la sumatoria de las estimaciones asignadas a cada UserStorie del Sprint Backlog.

# **4.2. Resultados del Sprint**

#### **4.2.1. Resultado de la Review**

En el presente Sprint se ha cumplido el objetivo planteado realizando la registración de una nueva estadía.

El esfuerzo real en horas hombre fue de 339 hs.

Llegaron a completarse 10 de las 11UserStorie incluidas en el Sprint. La que quedó en pendiente (P) se contemplará en el próximo Sprint.

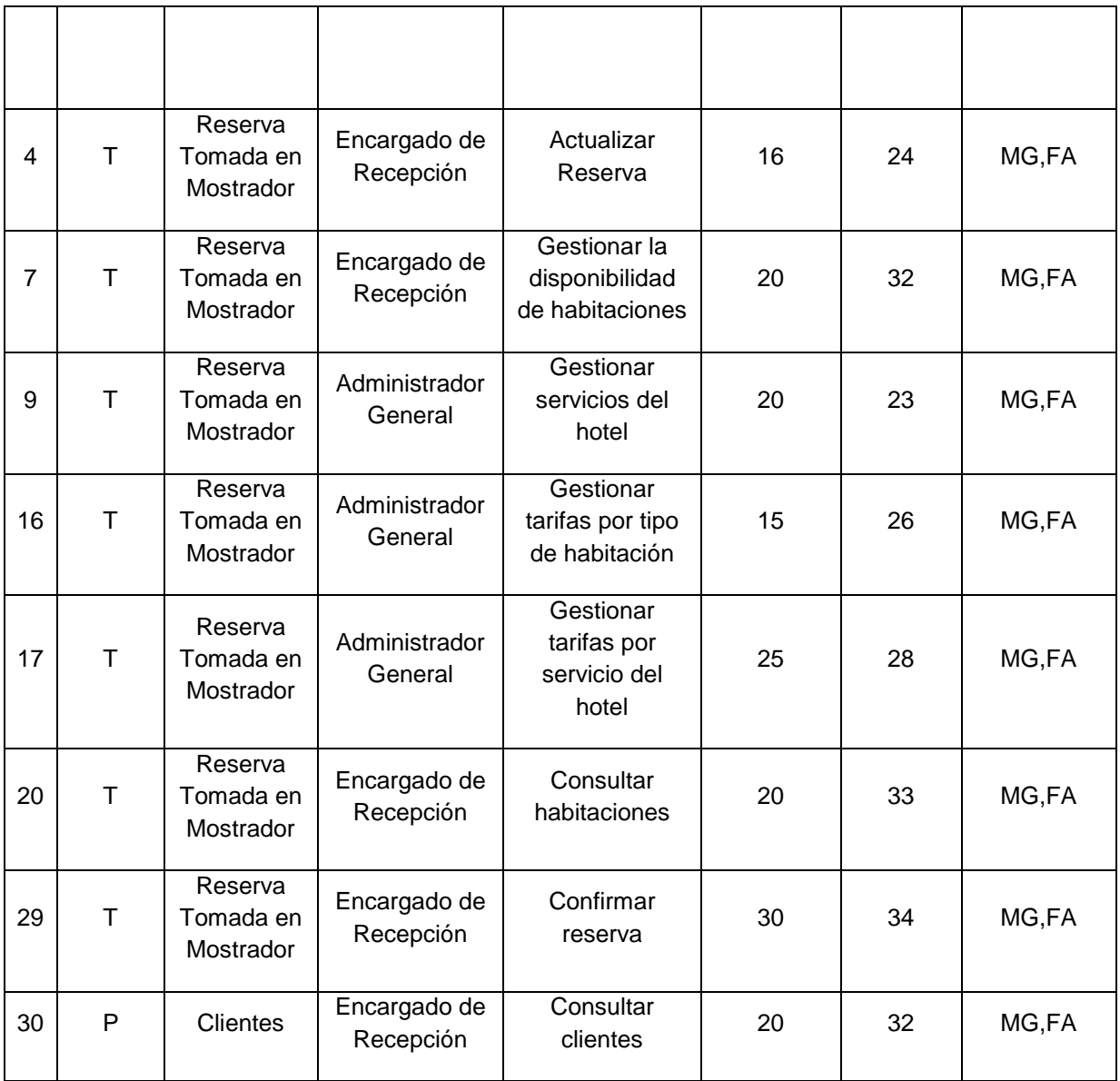

Gómez Castagno Marianela

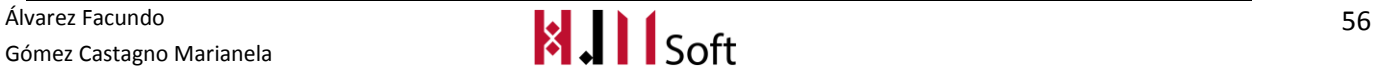

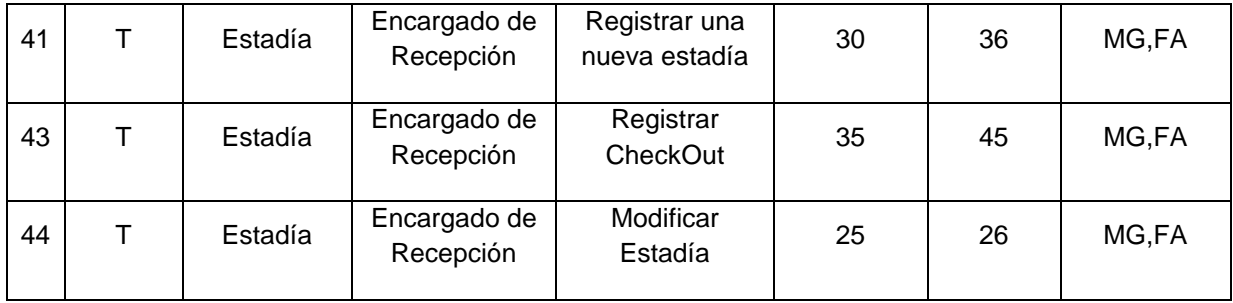

#### **4.2.2. Seguimiento del Sprint**

El siguiente gráfico demuestra la velocidad a la cual se están cumpliendo los objetivos del proyecto.

La línea azul, representa el trabajo ideal, es decir la cantidad de días que deberían utilizarse para completar los requisitos del producto, a partir del productbacklog.

La línea roja, representa el trabajo real, en horas hombre y cantidad de días trabajados.

A partir de esto, podemos concluir que en el Sprint se utilizaron más horas de trabajo hombre real que lo estimado. Esto será tenido en cuenta para nuestra próxima planificación.

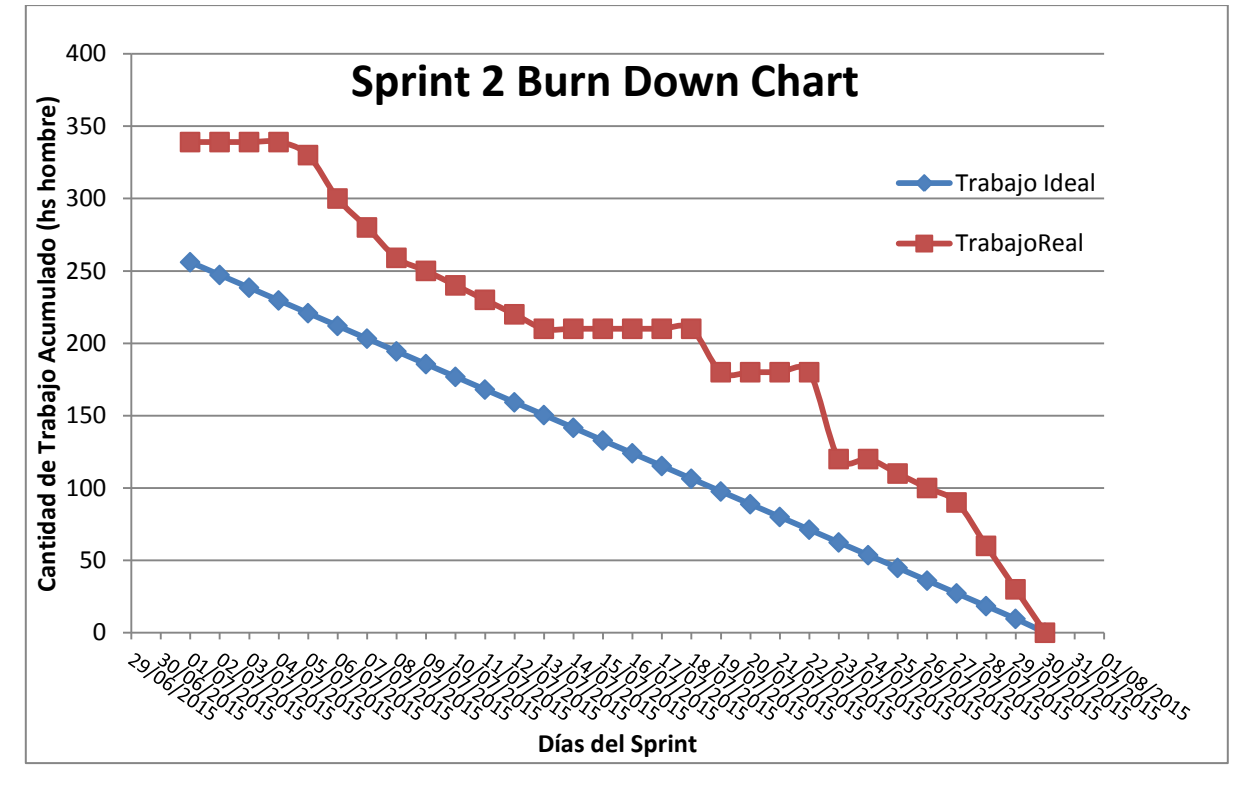

El siguiente gráfico muestra tanto las UserStories realizadas como aquellas que faltaron de completarse. La cantidad total con la que se inició el Sprint actual fueron 11.

La línea roja determina que al finalizar el Sprint faltó una UserStories de completarse.

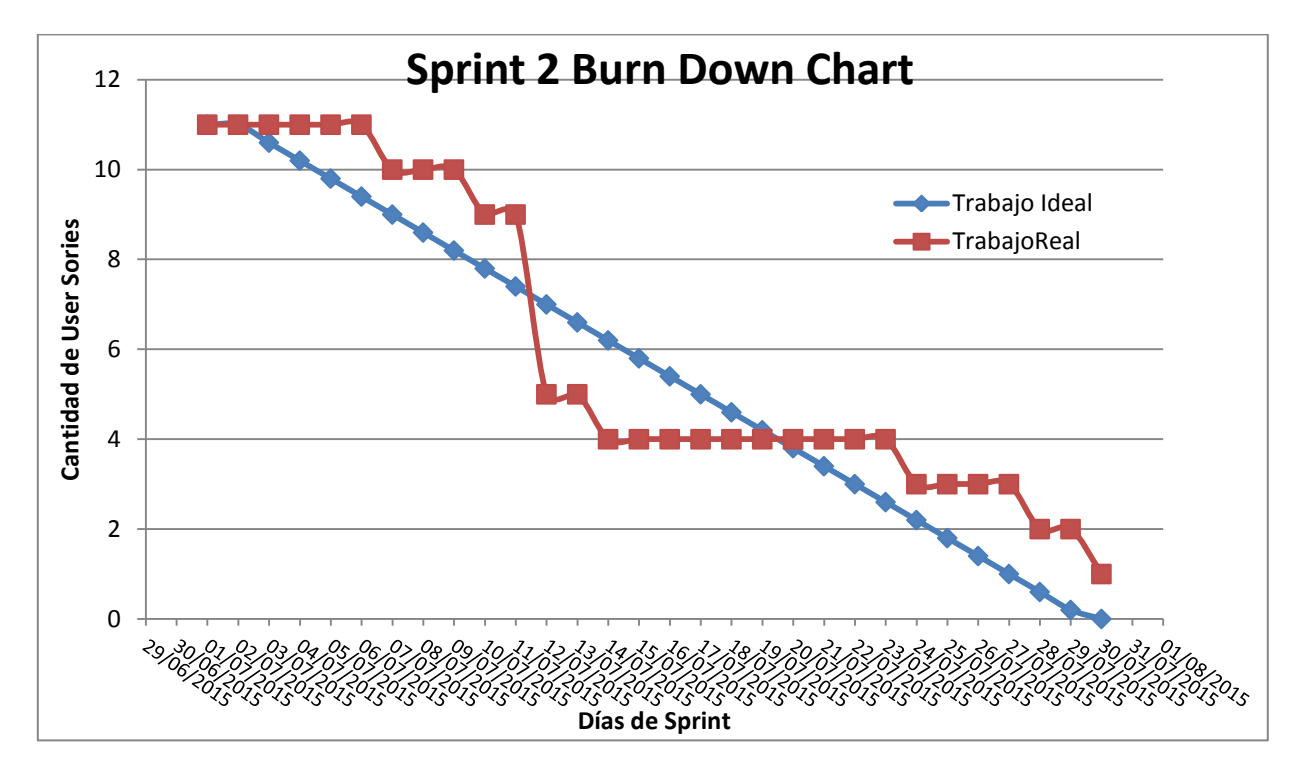

#### **Daily Meeting**

A continuación presentamos un resumen de las dailymeeting realizadas hasta el momento, indicando las fechas principales de avances del proyecto.

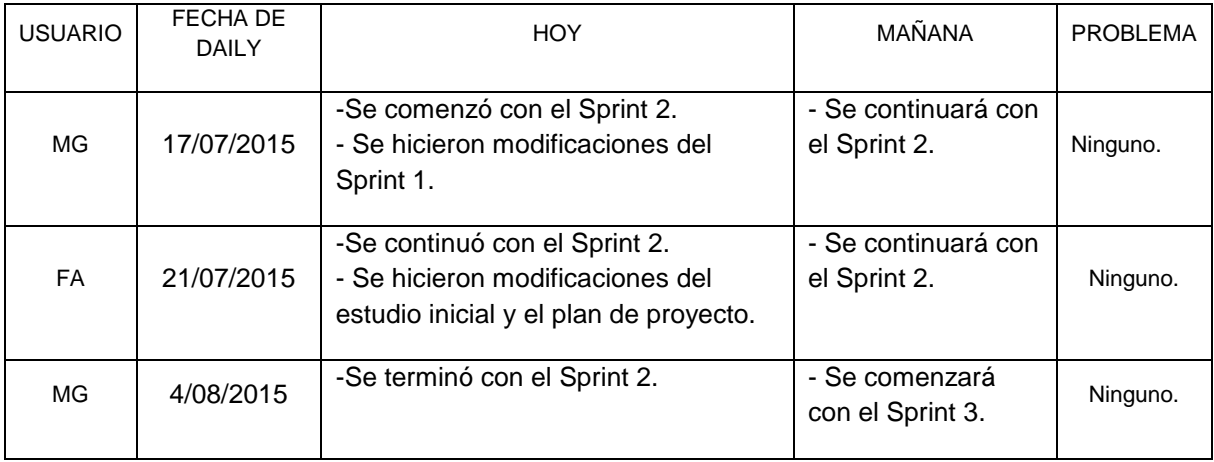

#### **4.2.3. Métricas**

- Cantidad de US Completadas :10
- Esfuerzo Total en Horas : 339hs

Álvarez Facundo<br>Gómez Castagno Marianela **1990 - San Anglico State a Castagno Marianela** 58 Gómez Castagno Marianela

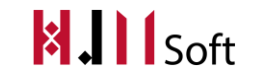

# **4.3. Resultado de la Retrospectiva (del proyecto)**

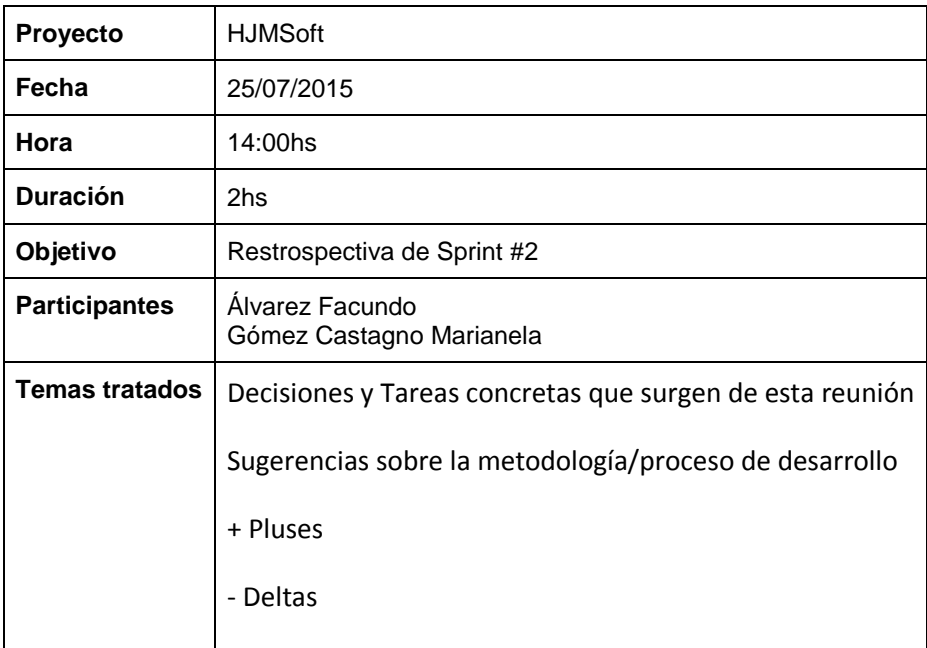

#### **4.3.1. Decisiones y Tareas concretas que surgen de esta reunión**

- En base al sprint anterior actualizar el RedMine
- Reunión después de clases para definir la distribución de tareas.
- En la división de tareas distribuir equitativamente las tareas de implementación y documentación

#### **4.3.2. Sugerencias sobre la metodología/proceso de desarrollo**

Descargar el PMBok y usarlo como guía para la planificación.

#### **4.3.3. + Pluses**

- Buena distribución de las tareas.
- El tener un poco de experiencia sobre la metodología Scrum facilitó el trabajo del Team.

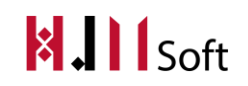

- Definir nuevamente los procesos de negocio hizo organizar mejor la planificación y alcances del proyecto
- ProductOwner predispuesta a resolver dudas y actualizar los requerimientos.
- Buena coordinación por parte del docente a cargo sobre los documentos a presentar, definiciones de alcances y soporte en el proceso de desarrollo.
- Mayor tiempo destinado a la implementación.

#### **4.3.4. – Deltas**

- No se actualizó el RedMine
- El Sprint Backlog del Sprint 2 no fue bien definido y priorizado, ya que muchos temas se redefinieron en la planificación.

#### **5. SPRINT 3**

# **5.1. Planificación del Sprint (Sprint Planning)**

#### **5.1.1. Objetivo del Sprint**

Finalizar con la implementación de las funciones generales de la gestión de estadía, incluyendo pagos de estadías, carga de consumos a la habitación y ventas externas del bar café.

#### **5.1.2. ProductBacklog actualizado y priorizado**

A continuación presentamos el ProductBacklog que fue revisado y priorizado por el ProductOwner. Para lo cual se hizo una reunión de planificación de Sprint. Identificamos la prioridad con un valor numérico entre 1 y 5. Consideramos de mayor prioridad a la US que tenga el valor 1 (uno) y de menor prioridad la US que tenga el valor 5 (cinco). Además mostramos los responsables de cada US abreviando su nombre, en este caso "MG" corresponde a la integrante del Team Marianela Gómez Castagno y "FA" a Facundo Álvarez.

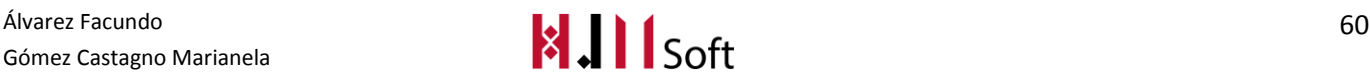

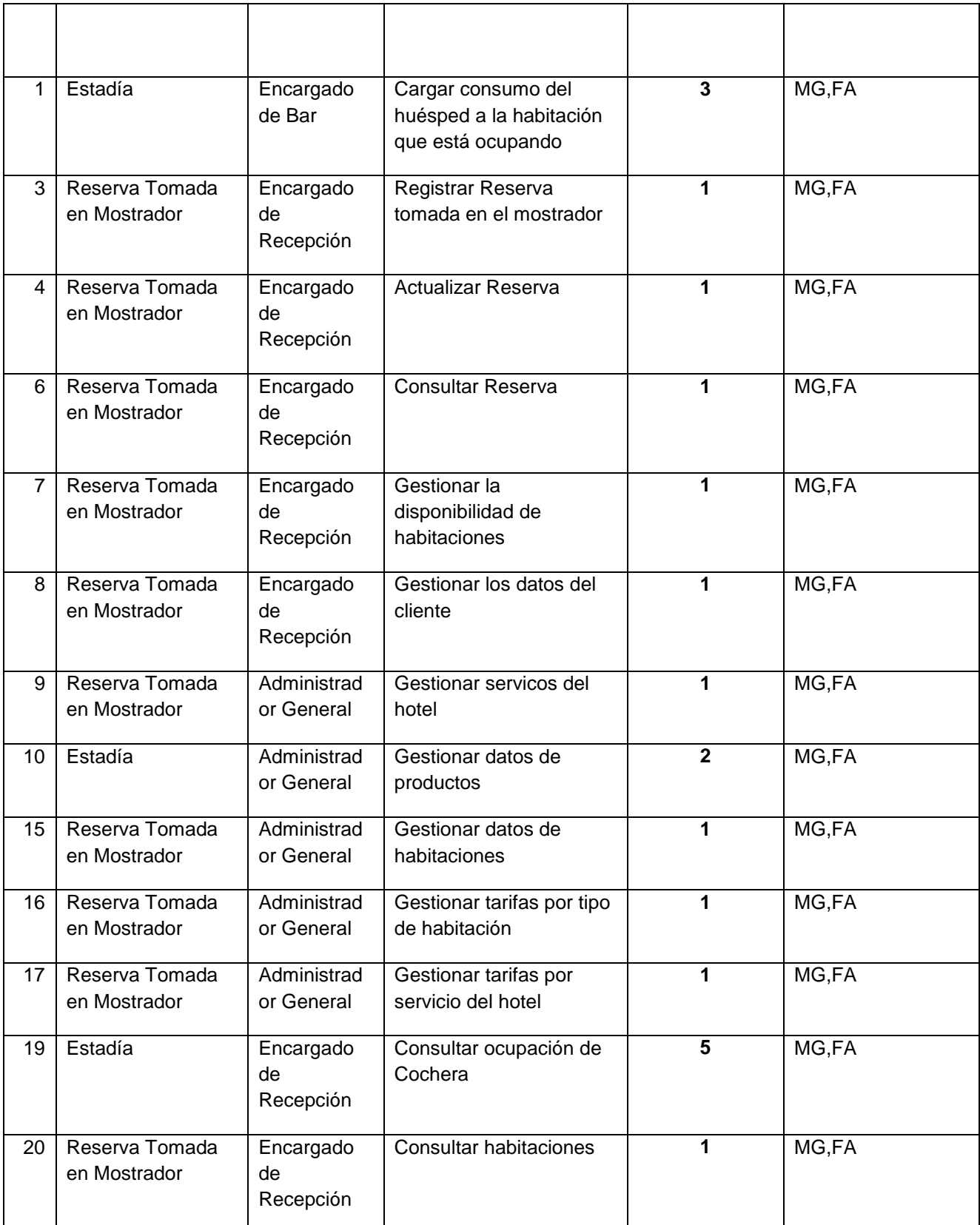

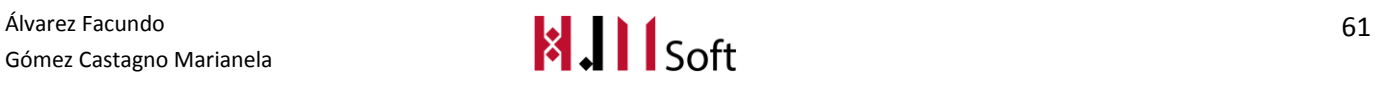

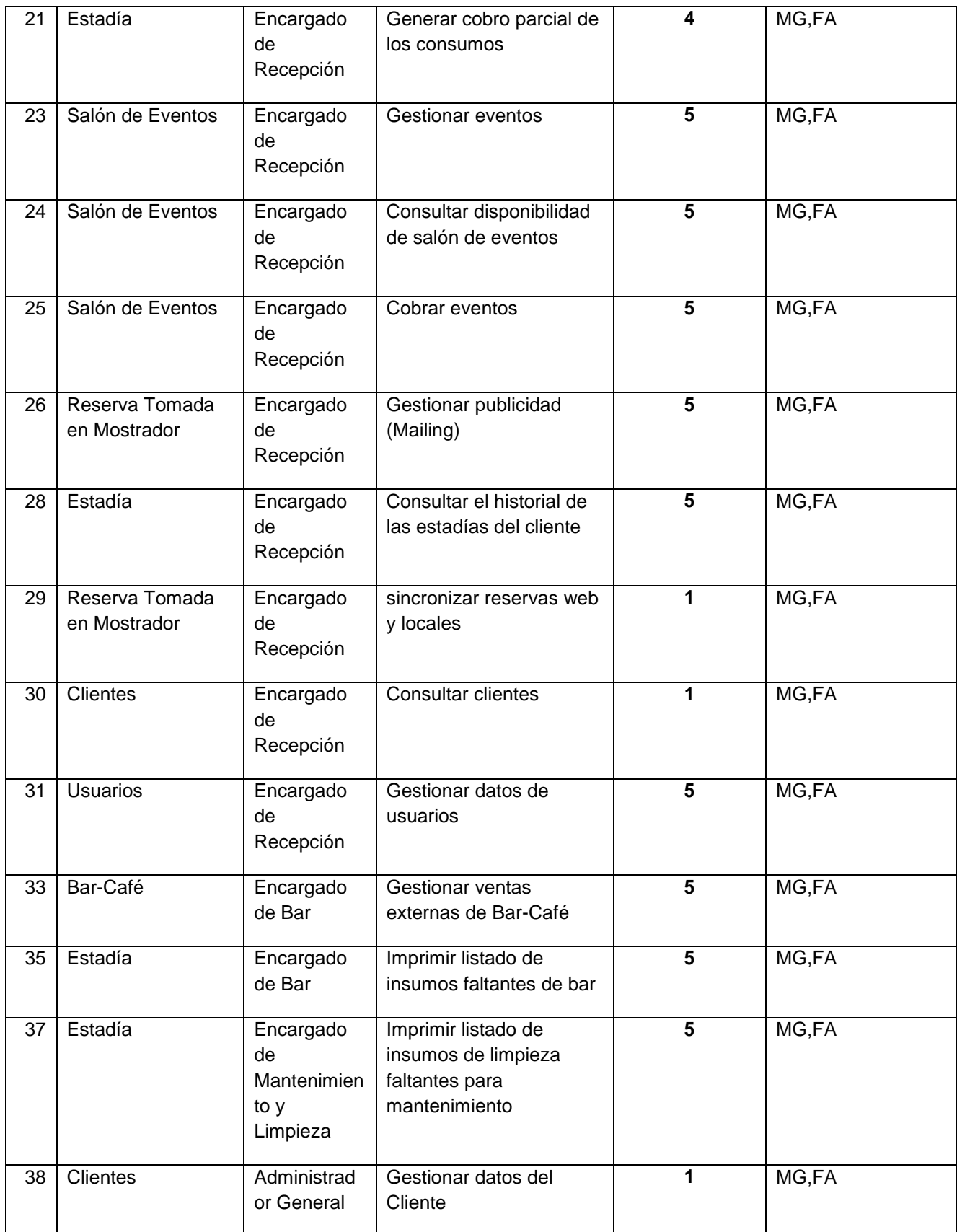

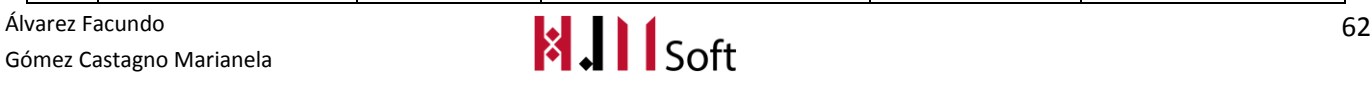

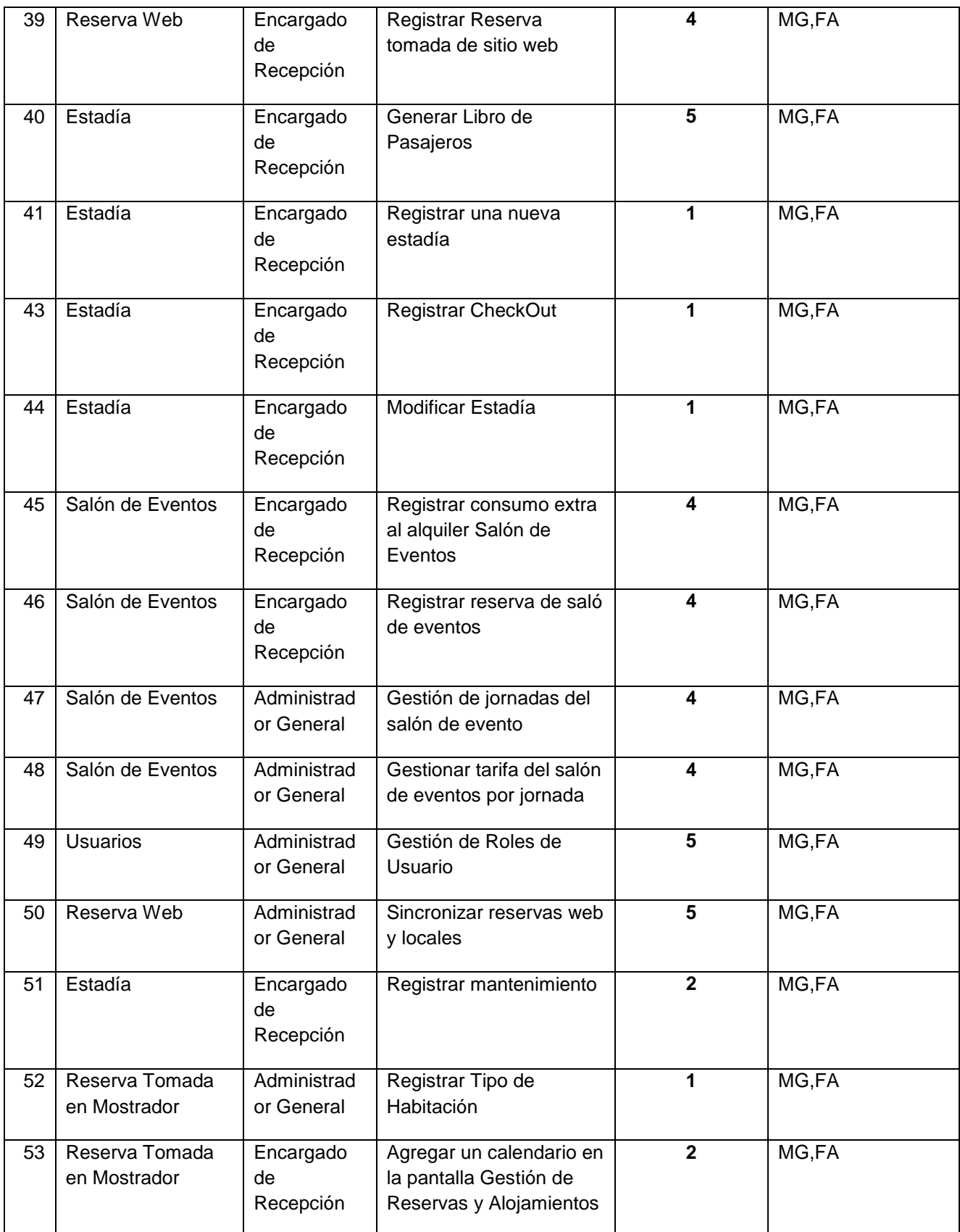

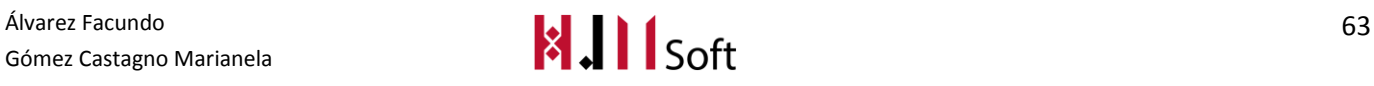
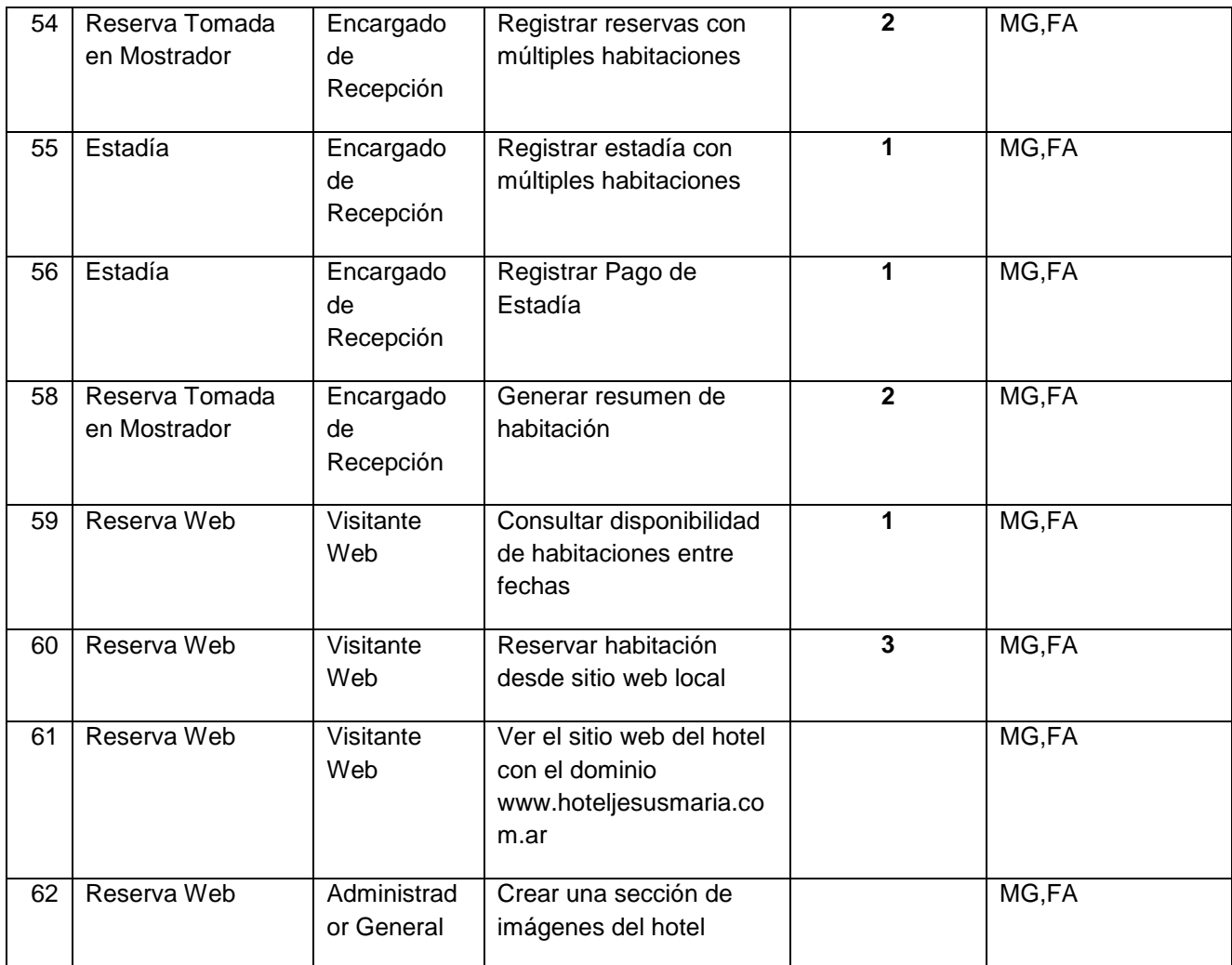

## **5.1.3. Storymap (reunión de grooming)**

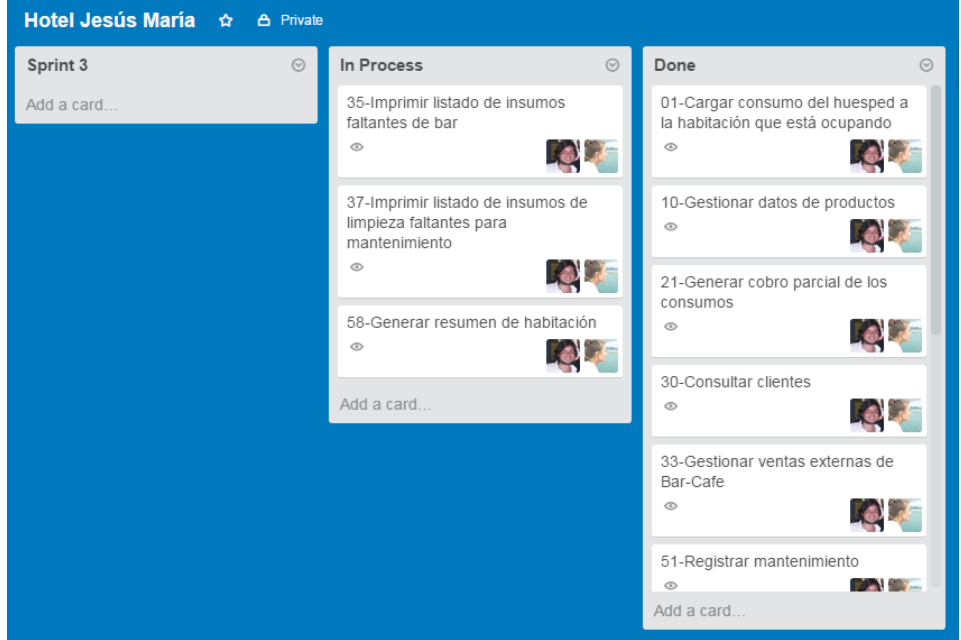

## **5.1.4. Sprint Backlog (pila del sprint)**

A continuación presentamos las UserStories que fueron seleccionadas para conformar el Sprint Backlog para el presente Sprint, indicando los Responsables y el Esfuerzo en Días de cada US. La columna "Estimación (hs hombre)" representa el esfuerzo estimado contemplando el análisis funcional, programación, testing y actividades relacionadas con la US correspondiente

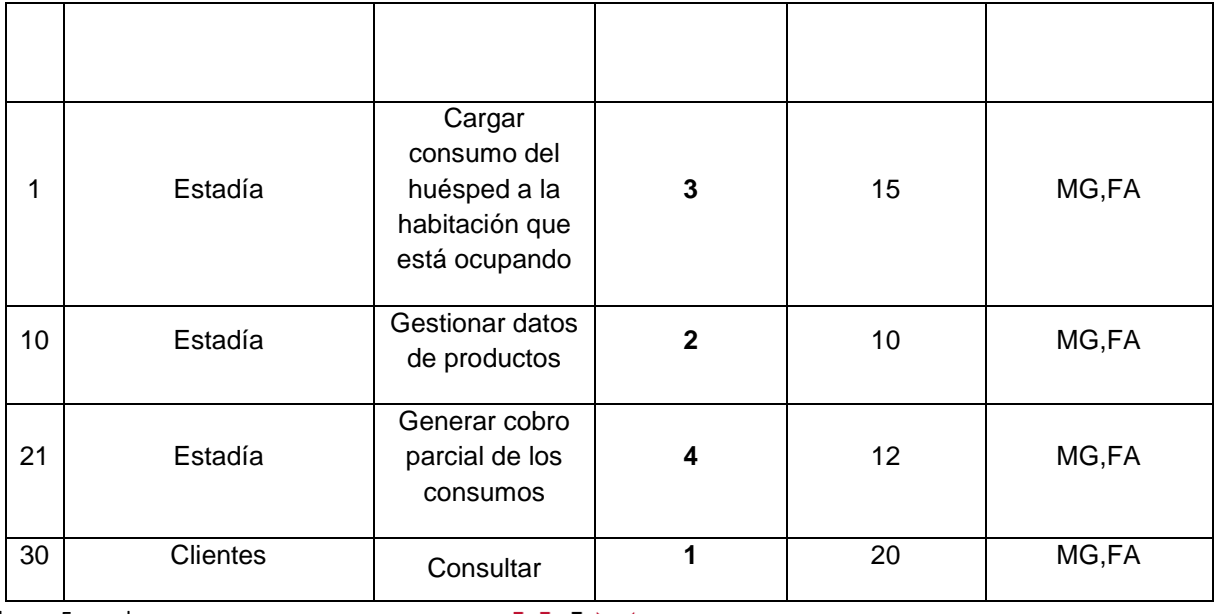

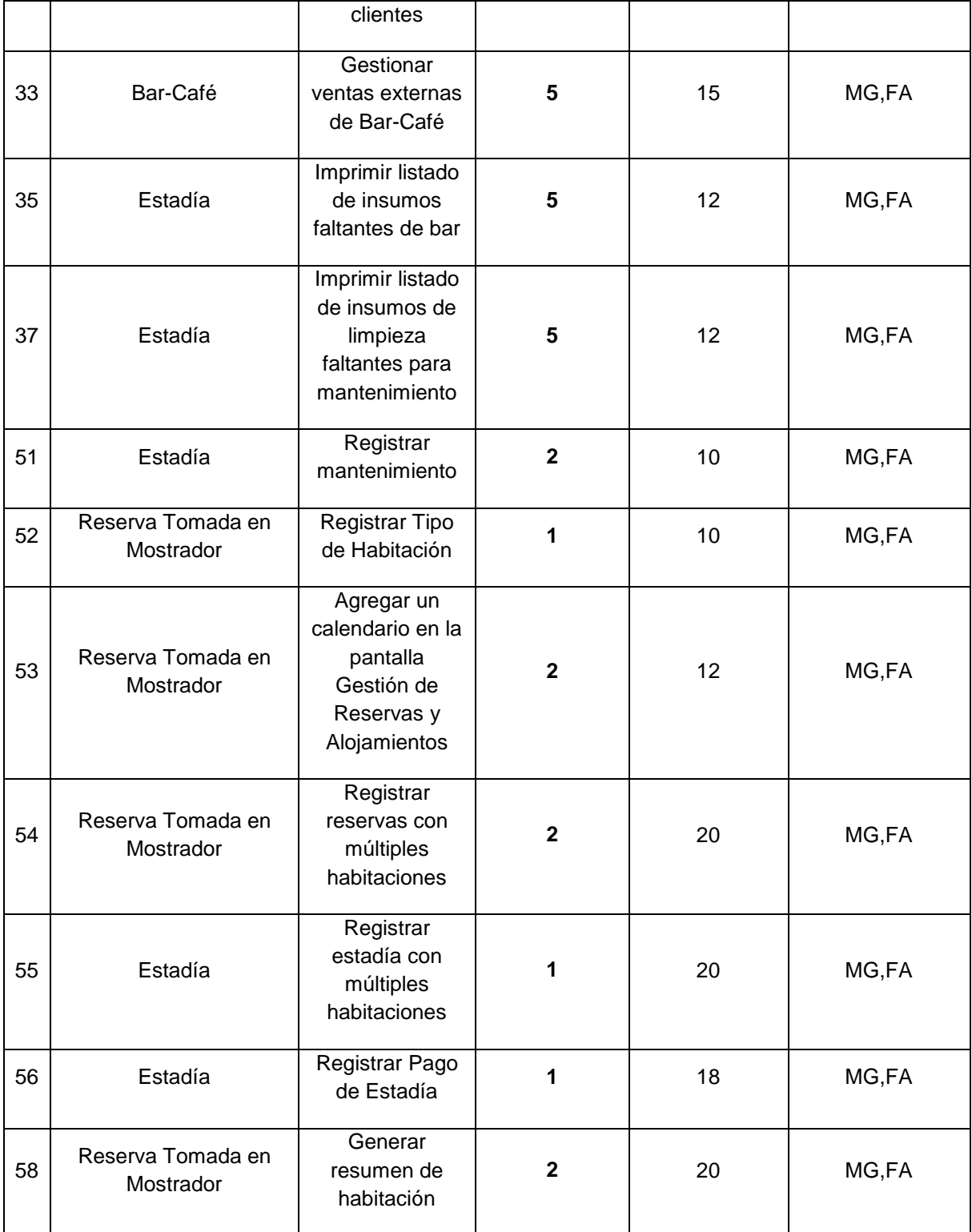

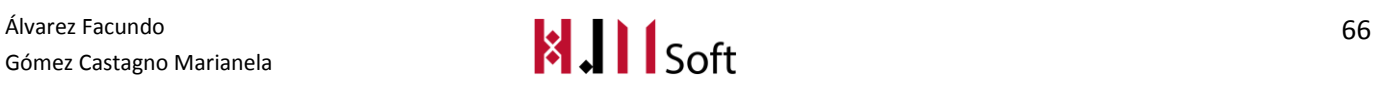

## **5.1.5. Estimación del Sprint**

En este sprint se estiman un total de 206 hs hombre. Este valor fue obtenido a partir de la sumatoria de las estimaciones asignadas a cada UserStorie del Sprint Backlog.

# **5.2. Resultados del Sprint**

## **5.2.1. Resultado de la Review**

En el presente Sprint se ha cumplido el objetivo planteado realizando la finalización de la implementación de las funciones generales de la gestión de estadía.

El esfuerzo real en horas hombre fue de 269 hs.

Llegaron a completarse 11 de las 14UserStorie incluidas en el Sprint. Tanto la User que quedó en pendiente (P) como las 2 que quedaron en proceso (E) se contemplarán en el próximo Sprint.

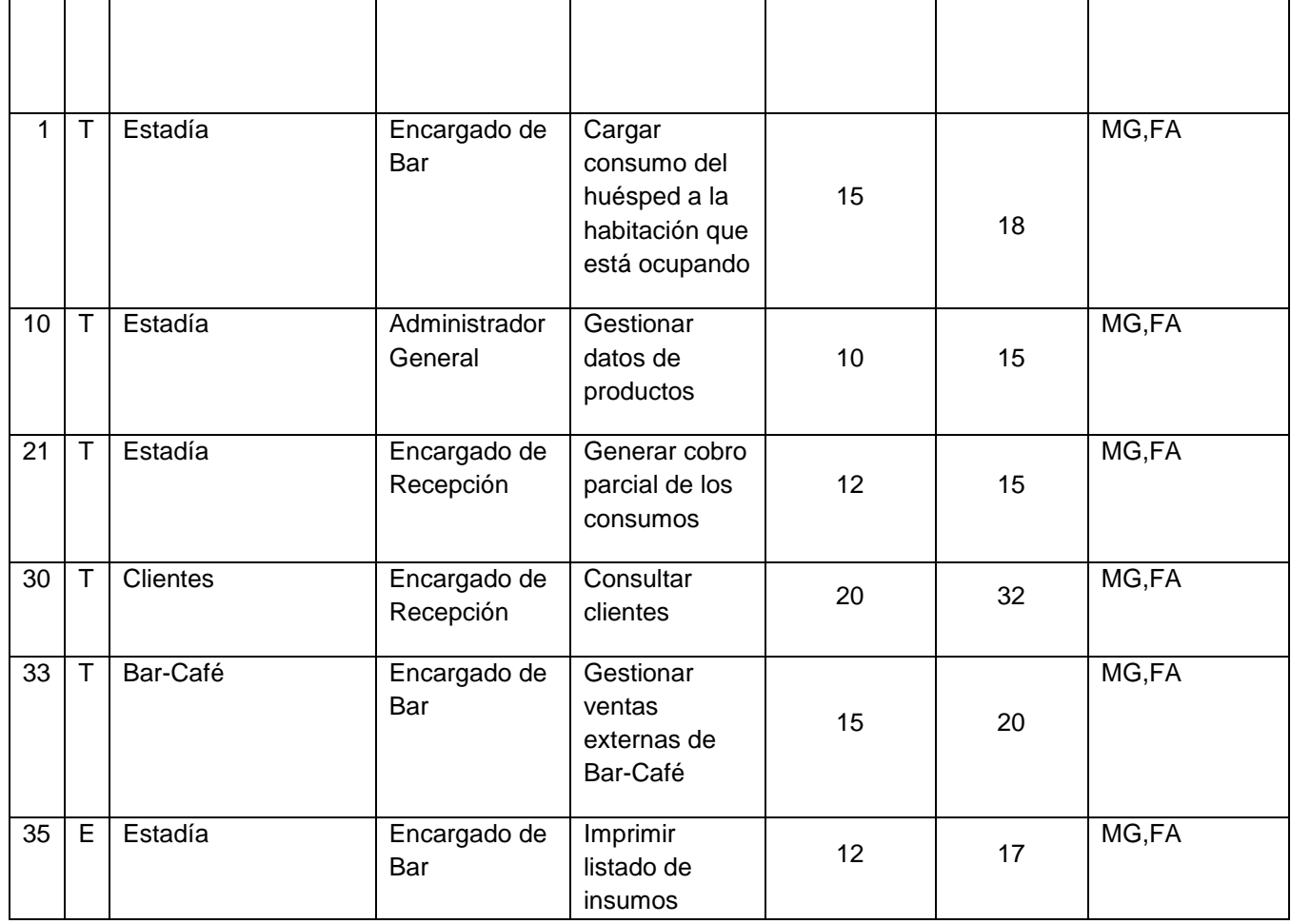

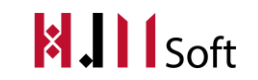

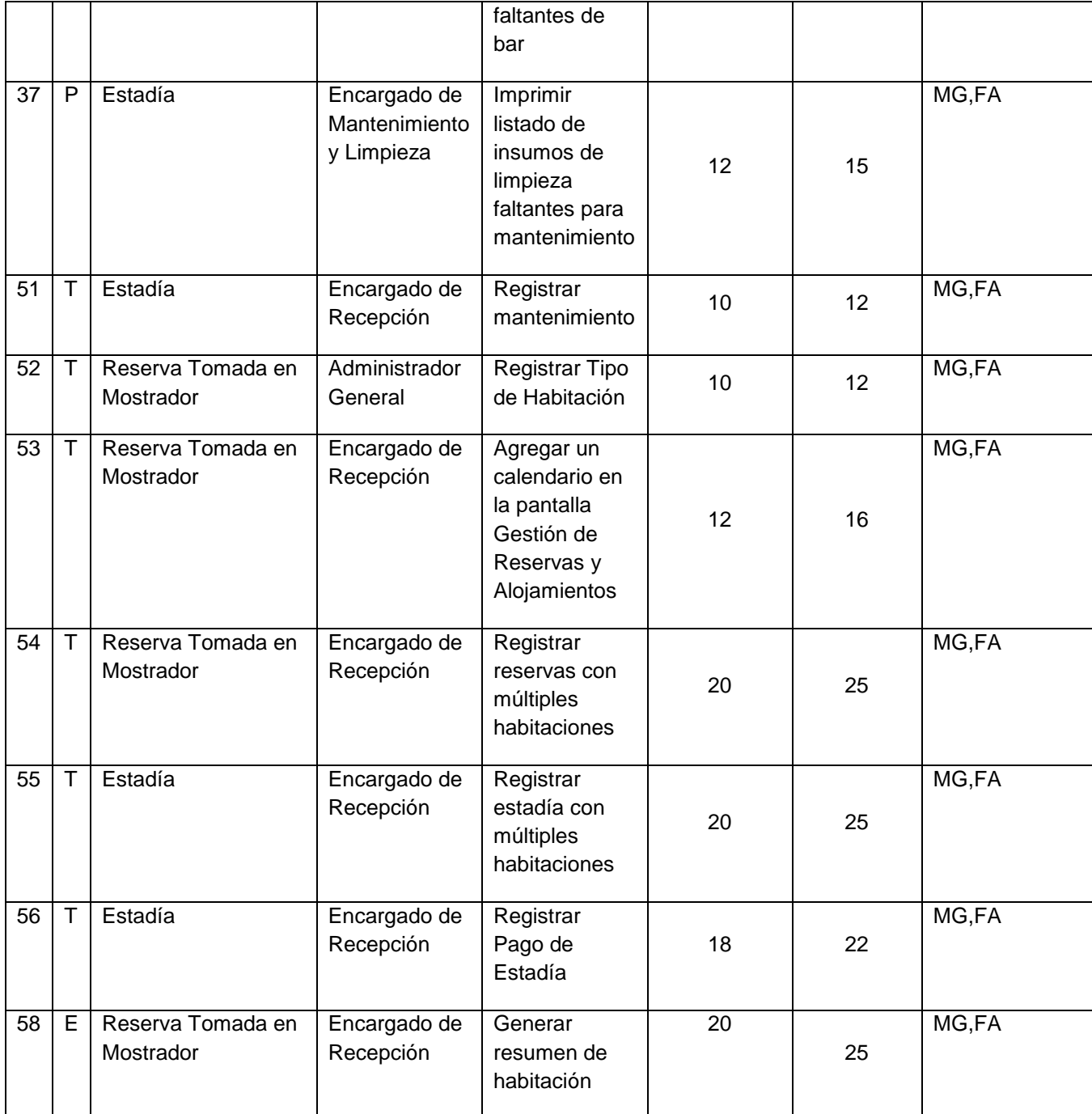

## **5.2.2. Seguimiento del Sprint**

El siguiente gráfico demuestra la velocidad a la cual se están cumpliendo los objetivos del proyecto.

La línea azul, representa el trabajo ideal, es decir la cantidad de días que deberían utilizarse para completar los requisitos del producto, a partir del productbacklog.

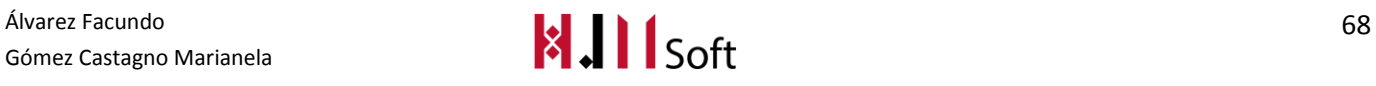

La línea roja, representa el trabajo real, en horas hombre y cantidad de días trabajados.

A partir de esto, podemos concluir que en el Sprint se utilizaron más horas de trabajo hombre real que lo estimado. Esto será tenido en cuenta para nuestra próxima planificación.

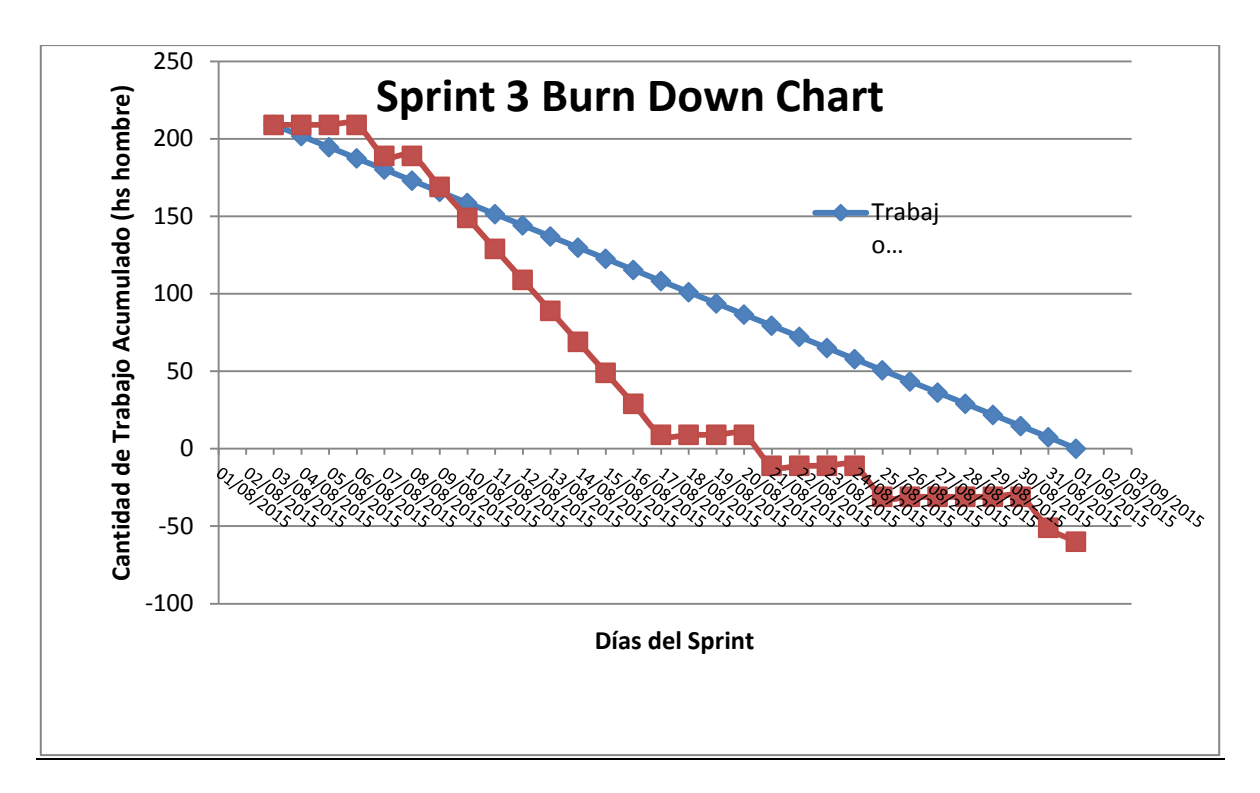

El siguiente gráfico muestra tanto las UserStories realizadas como aquellas que faltaron de completarse. La cantidad total con la que se inició el Sprint actual fueron 14.

La línea roja determina que al finalizar el Sprint faltó una UserStories de completarse.

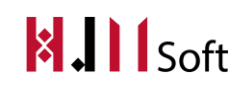

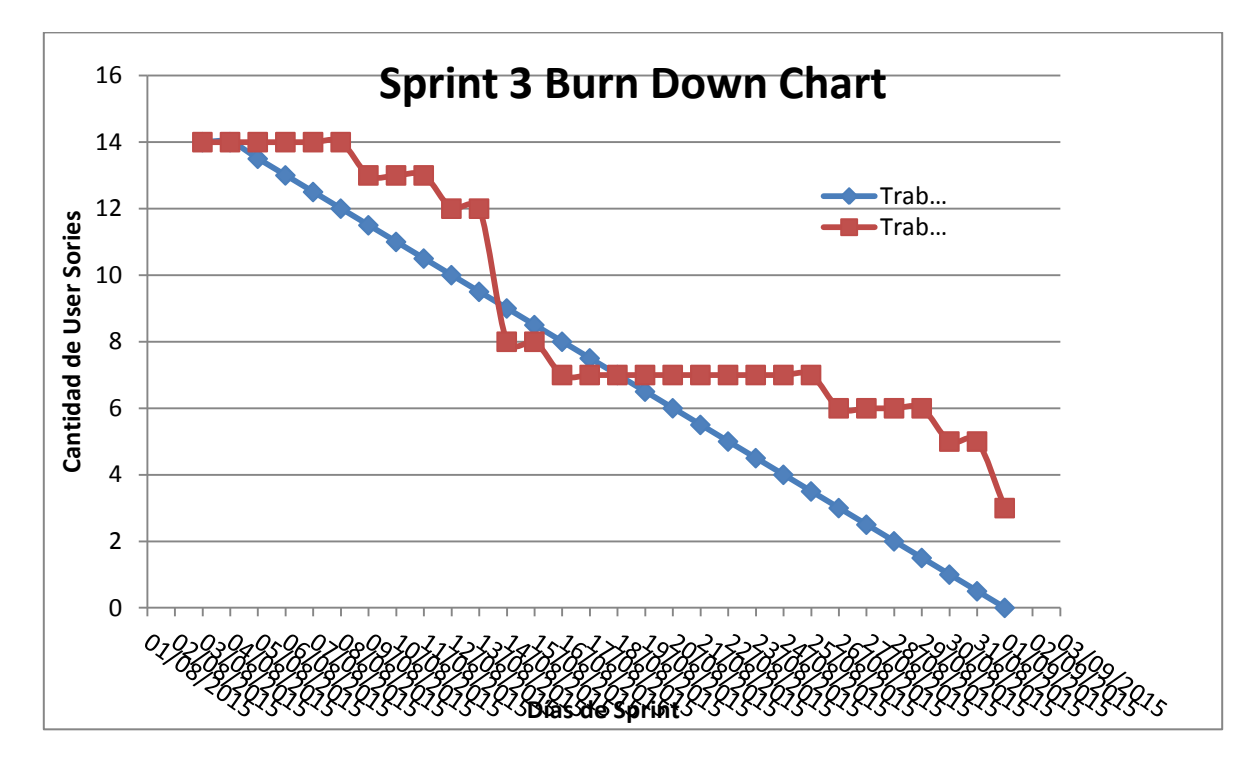

## **Daily Meeting**

A continuación presentamos un resumen de las dailymeeting realizadas hasta el momento, indicando las fechas principales de avances del proyecto.

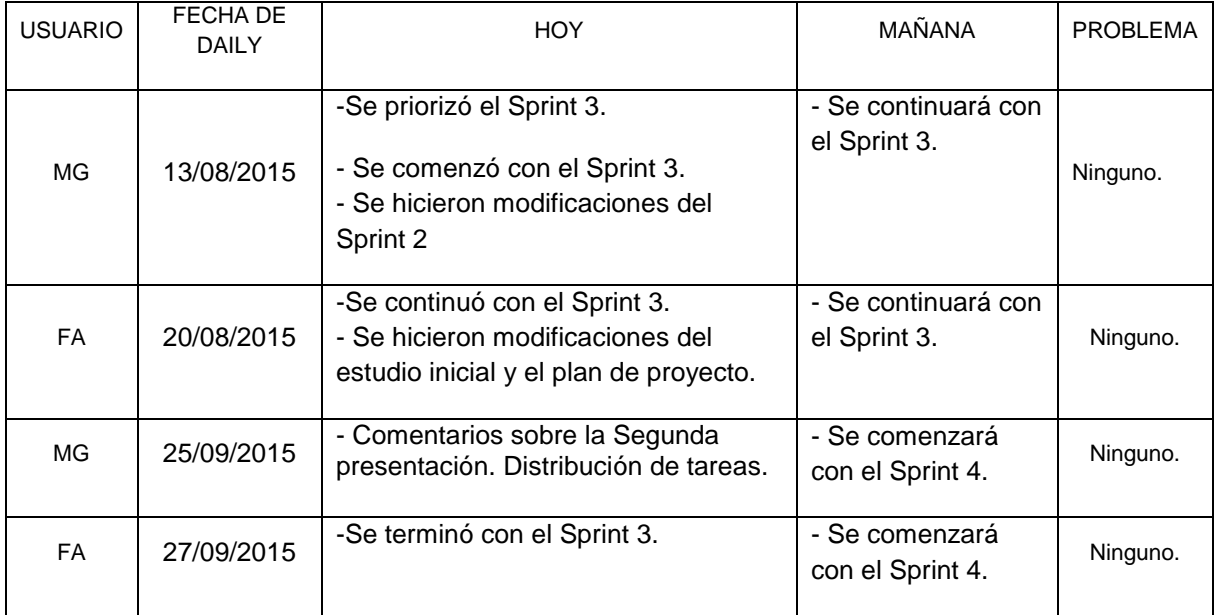

## **5.2.3. Métricas**

- Cantidad de US Completadas :11
- Esfuerzo Total en Horas : 269hs

# **5.3. Resultado de la Retrospectiva (del proyecto)**

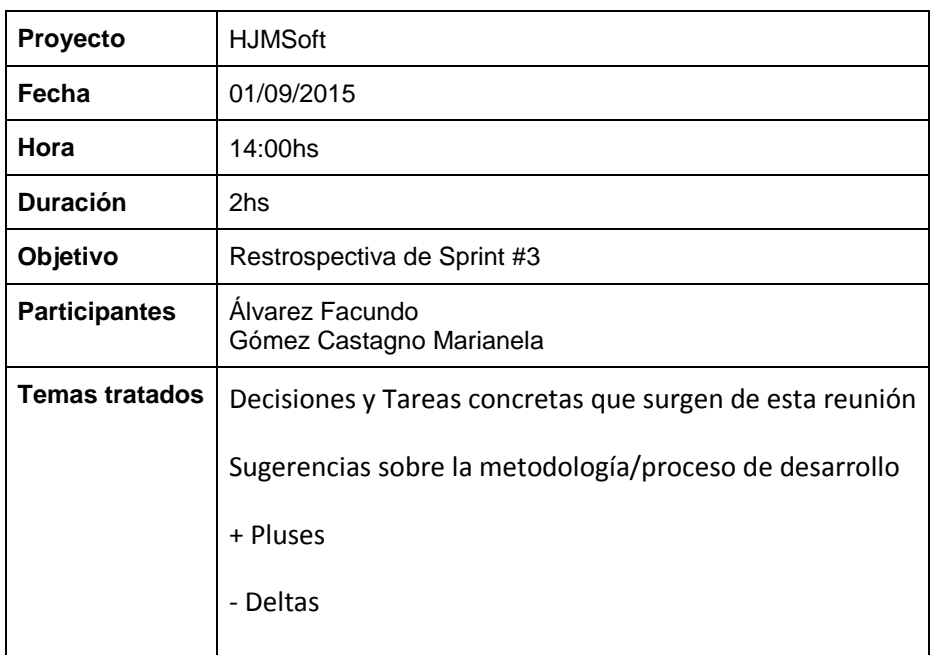

#### **5.3.1. Decisiones y Tareas concretas que surgen de esta reunión**

- Definición de Metodología de trabajo:
- Cada miembro del equipo debe tener una versión local actualizada del repositorio.
- Al iniciar el trabajo, cada miembro deberá:
- Realizar un UPDATE del repositorio.
- Ver la última daily que se realizó.
- Al finalizar el trabajo, cada miembro deberá:
- Realizar Commit del trabajo realizado, comentando en el Tortoise el cambio realizado
- Realizar la daily correspondiente del trabajo realizado
- En base al sprint anterior actualizar el Trello
- Falta de trabajo individual
- Se trabaja principalmente en las reuniones del Team
- Realizar un TDL antes de iniciar una reunión de avance para tener los objetivos de la reunión y finalizarlos.
- En la división de tareas distribuir equitativamente las tareas de implementación y documentación.

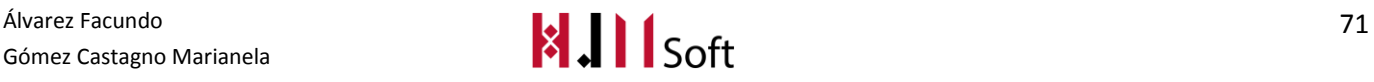

## **5.3.2. Sugerencias sobre la metodología/proceso de desarrollo**

Descargar el PMBok y usarlo como guía para la planificación.

#### **5.3.3. + Pluses**

- Se notó un progreso en el desarrollo.
- Mayor compromiso del equipo.
- Segunda presentación del proyecto con éxito.
- La documentación está casi al día.
- Se mejora la coordinación y organización.
- Las presentaciones salieron bien.
- Se mantiene la onda en el equipo.

#### **5.3.4. – Deltas**

- Seguimiento del Sprint desactualizado.
- El tiempo estimado y priorizado no se respeta completamente en la implementación.
- No se completan las Daily Meeting en tiempo y forma.
- Siguen faltando entregables del producto.

## **6. SPRINT 4**

## **6.1. Planificación del Sprint (Sprint Planning)**

#### **6.1.1. Objetivo del Sprint**

Implementar la funcionalidad de las Reservas del Salón de Eventos, además de la implementación básica de las Reservas tomadas del sitio web.

#### **6.1.2. ProductBacklog actualizado y priorizado**

A continuación, presentamos el ProductBacklog que fue revisado y priorizado por el ProductOwner. Para lo cual se hizo una reunión de planificación de Sprint.

Identificamos la prioridad con un valor numérico entre 1 y 5. Consideramos de mayor prioridad a la US que tenga el valor 1 (uno) y de menor prioridad la US que tenga el valor 5 (cinco). Además

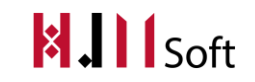

mostramos los responsables de cada US abreviando su nombre, en este caso "MG" corresponde a la integrante del Team Marianela Gómez Castagno y "FA" a Facundo Álvarez.

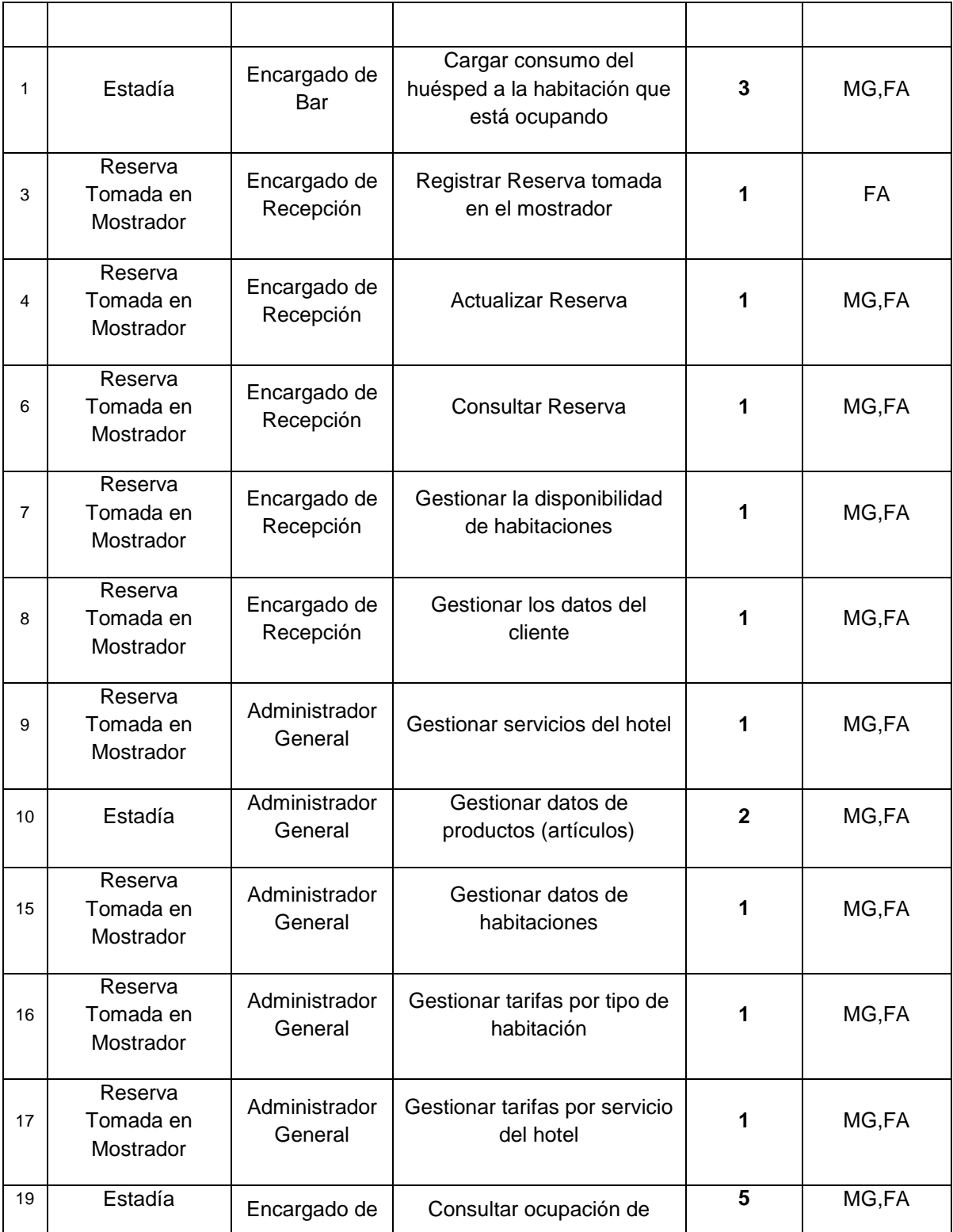

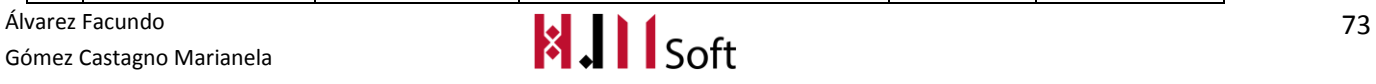

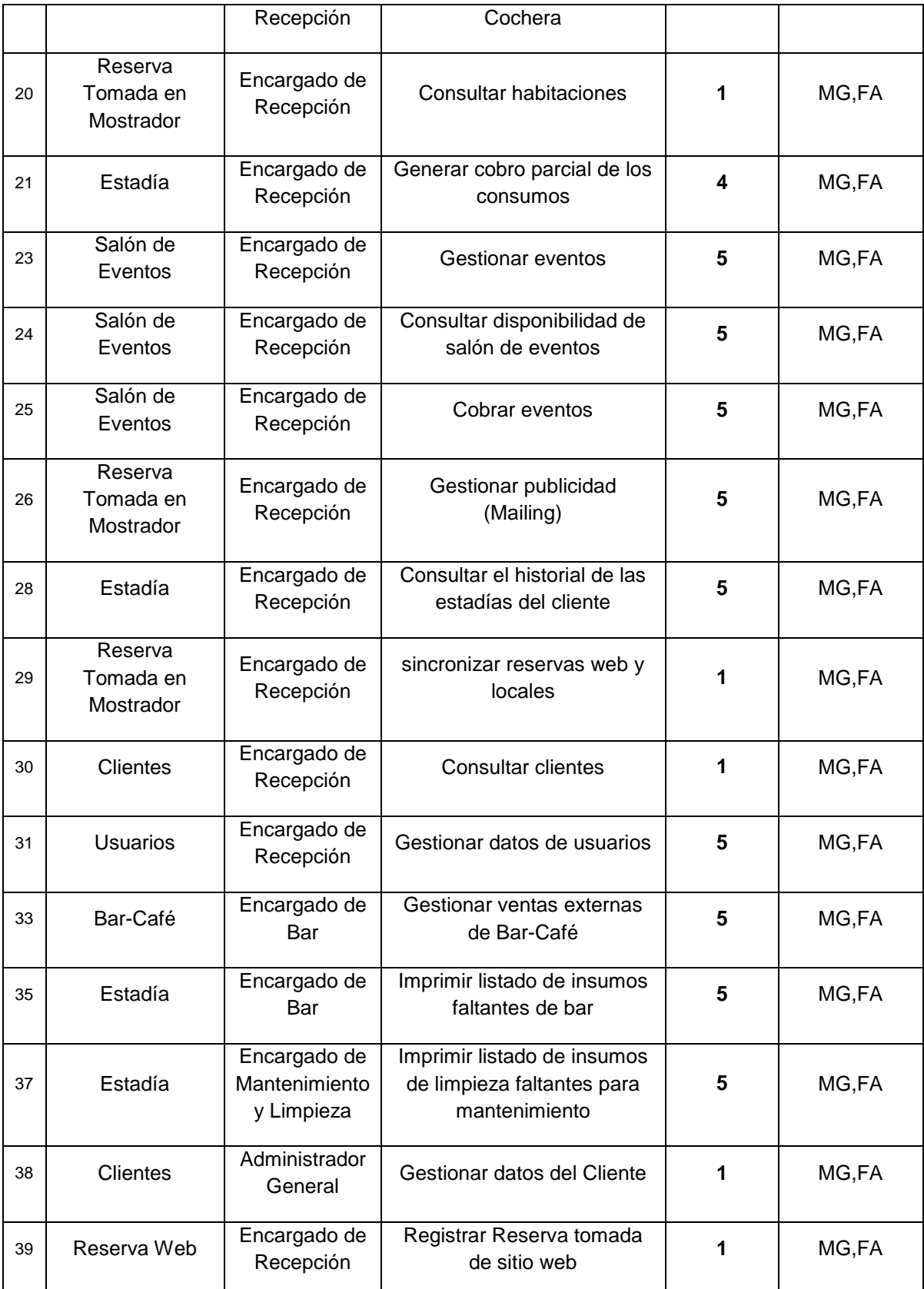

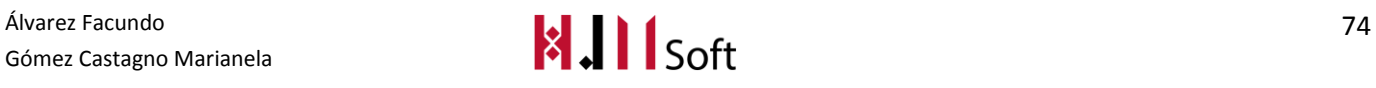

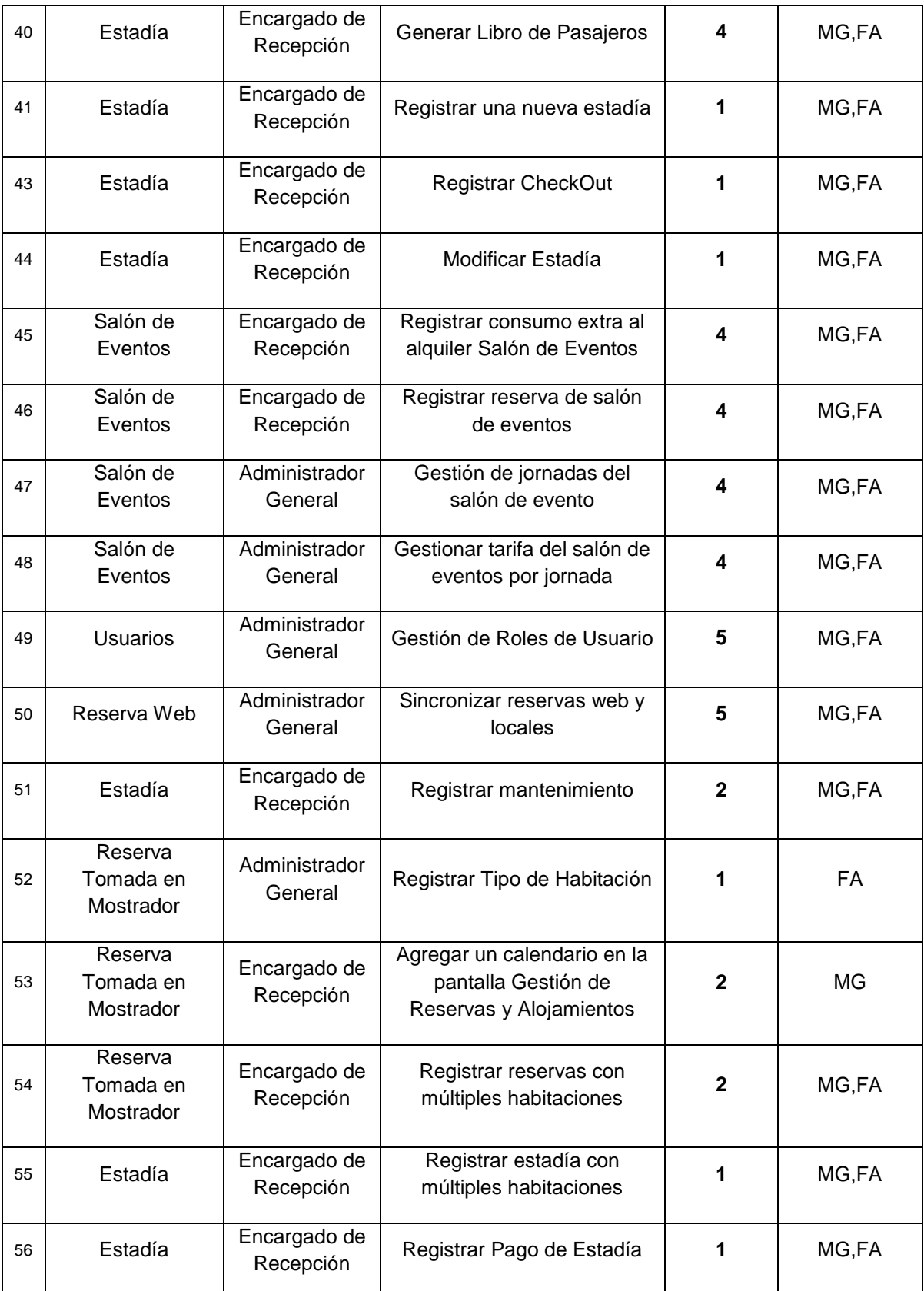

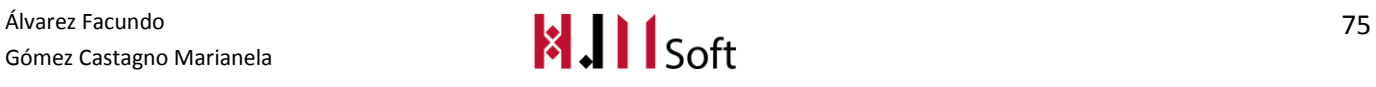

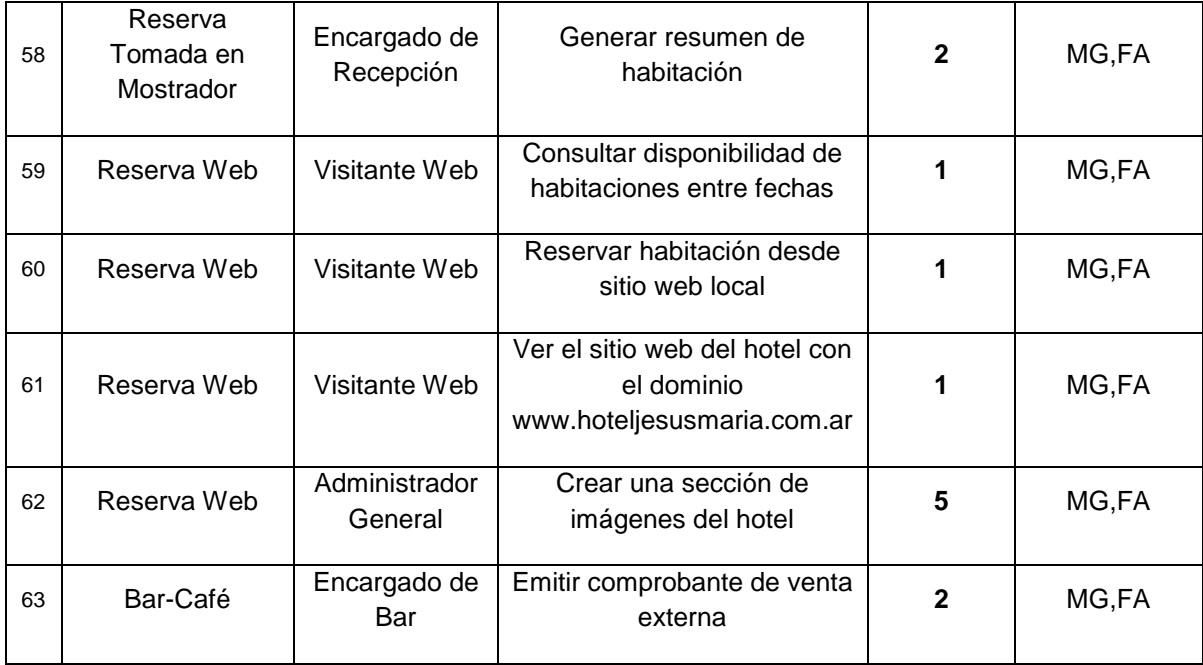

## **6.1.3. Storymap (reunión de grooming)**

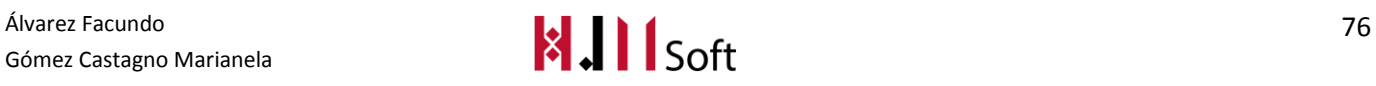

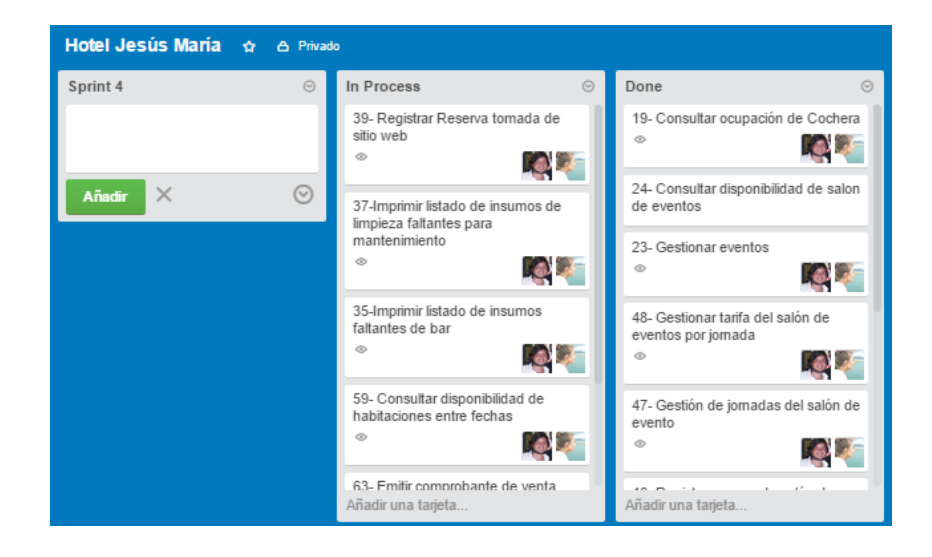

## **6.1.4. Sprint Backlog (pila del sprint)**

A continuación, presentamos las UserStories que fueron seleccionadas para conformar el Sprint Backlog para el presente Sprint, indicando los Responsables y el Esfuerzo en Días de cada US. La columna "Estimación (hs hombre)" representa el esfuerzo estimado contemplando el análisis funcional, programación, testing y actividades relacionadas con la US correspondiente.

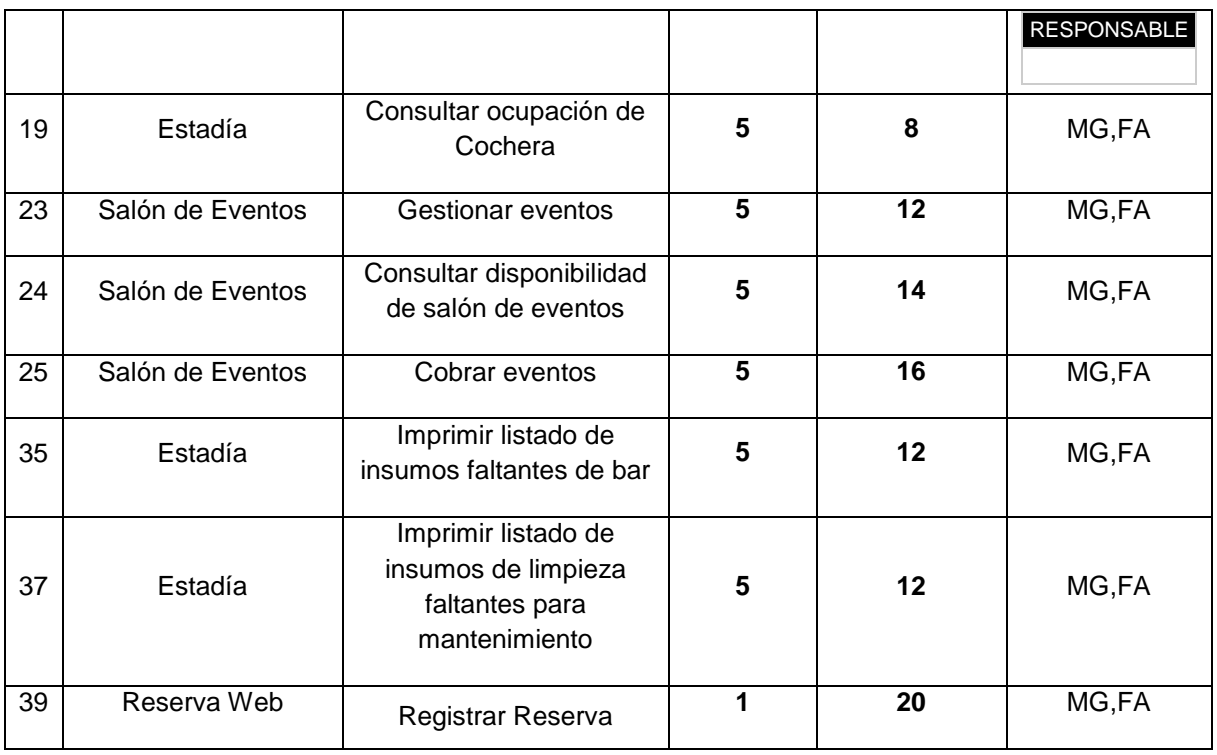

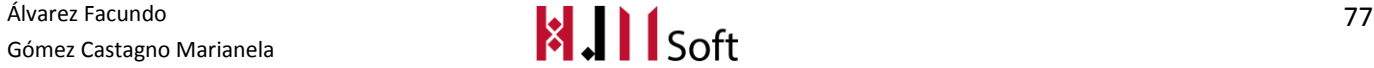

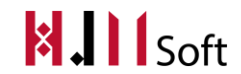

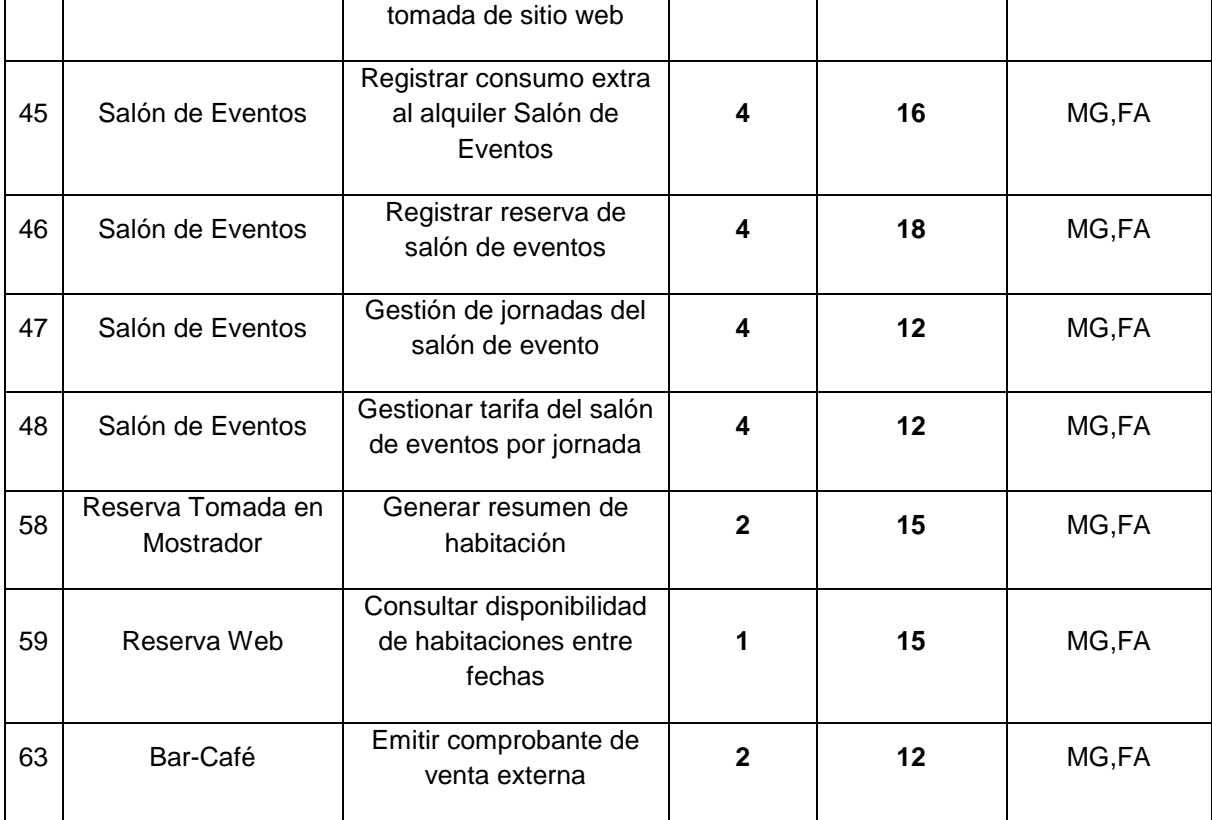

## **6.1.5. Estimación del Sprint**

En este sprint se estiman un total de 194 hs hombre. Este valor fue obtenido a partir de la sumatoria de las estimaciones asignadas a cada UserStorie del Sprint Backlog.

# **6.2. Resultados del Sprint**

## **6.2.1. Resultado de la Review**

En el presente Sprint se ha cumplido el objetivo planteado realizando la carga de Reservas del salón de eventos y quedan pendientes con gran avance las UserStories del presente sprint relacionadas al módulo web.

El esfuerzo real en horas hombre fue de 144 hs.

Llegaron a completarse 8 de las 14 UserStorie incluidas en el Sprint. Las que quedaron tanto en proceso (E) como pendientes (P) se contemplarán en el próximo Sprint.

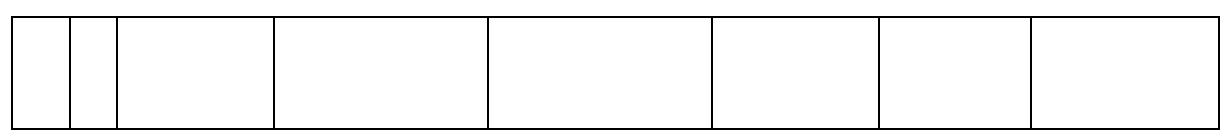

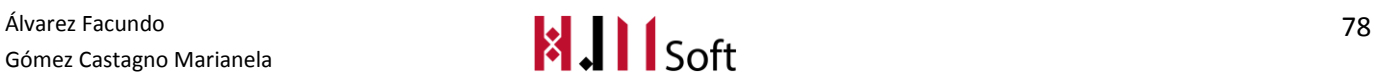

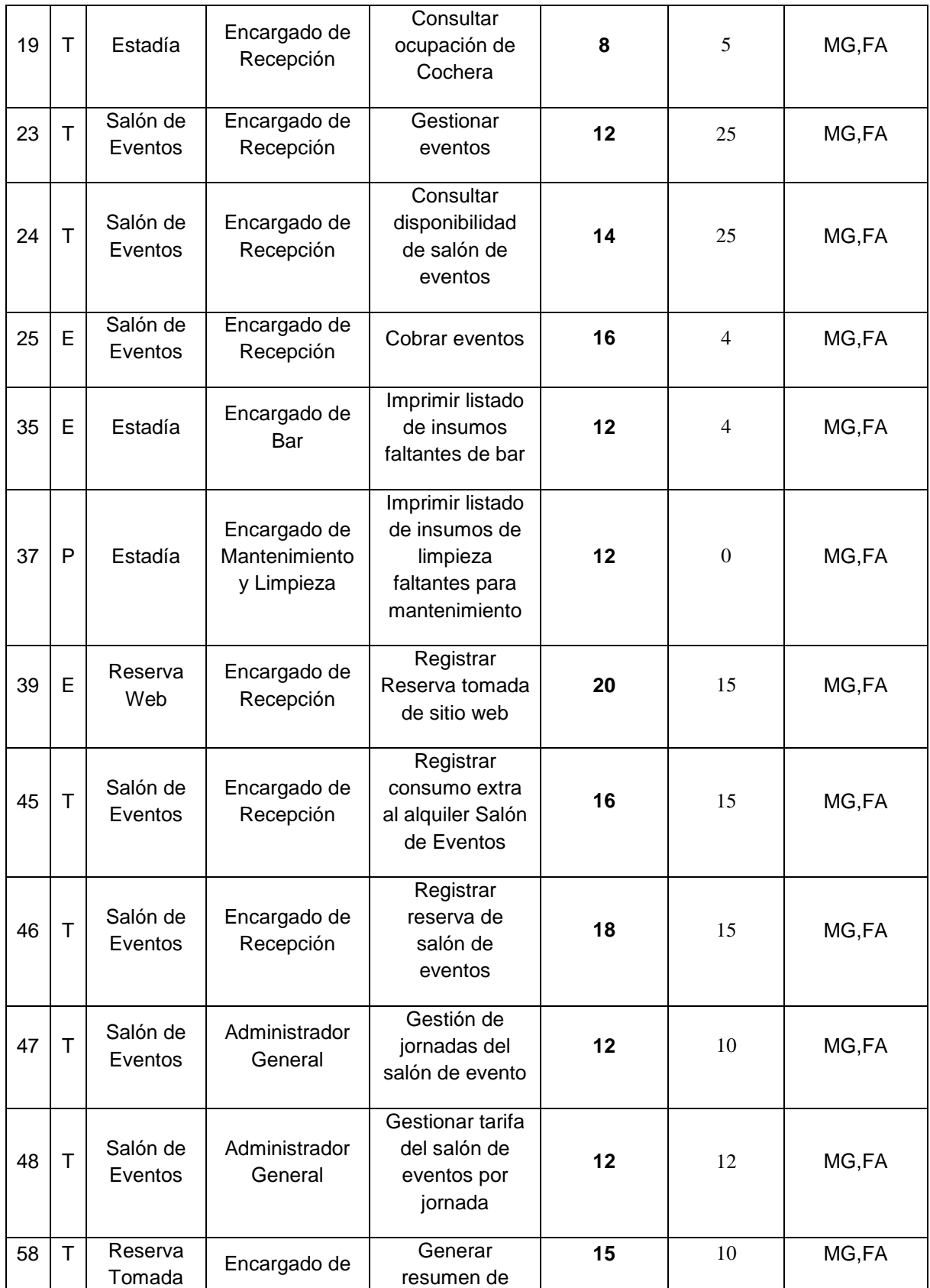

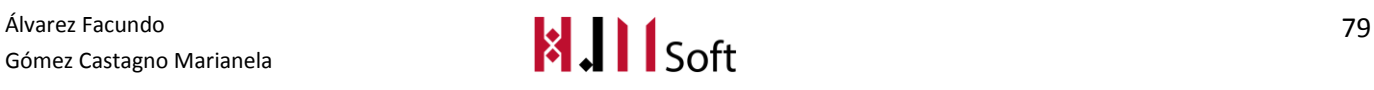

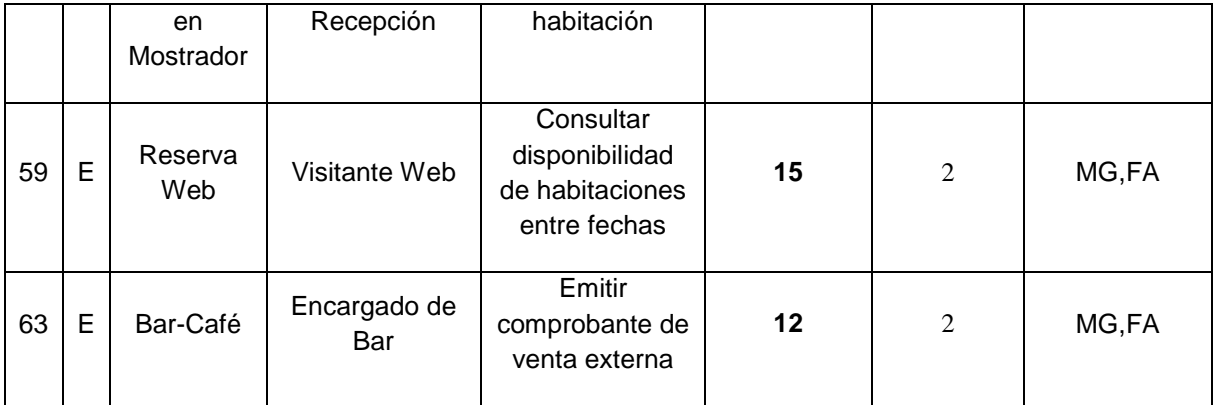

## **6.2.2. Seguimiento del Sprint**

El siguiente gráfico demuestra la velocidad a la cual se están cumpliendo los objetivos del proyecto.

La línea azul, representa el trabajo ideal, es decir la cantidad de días que deberían utilizarse para completar los requisitos del producto, a partir del productbacklog.

La línea roja, representa el trabajo real, en horas hombre y cantidad de días trabajados.

A partir de esto, podemos concluir que en el Sprint se utilizaron más horas de trabajo hombre real que lo estimado. Esto será tenido en cuenta para nuestra próxima planificación.

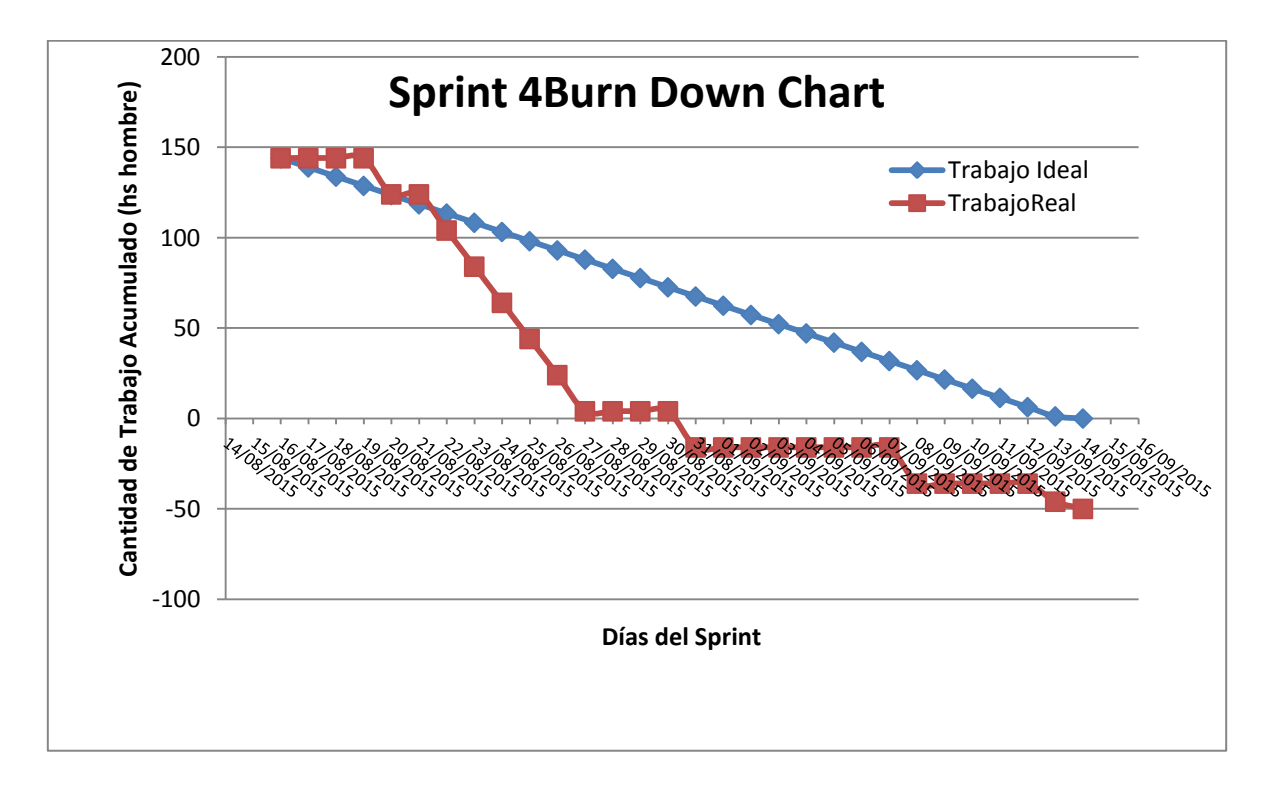

El siguiente gráfico muestra tanto las UserStories realizadas como aquellas que faltaron de completarse. La cantidad total con la que se inició el Sprint actual fueron 14.

La línea roja determina que al finalizar el Sprint faltaron 4UserStories de completarse.

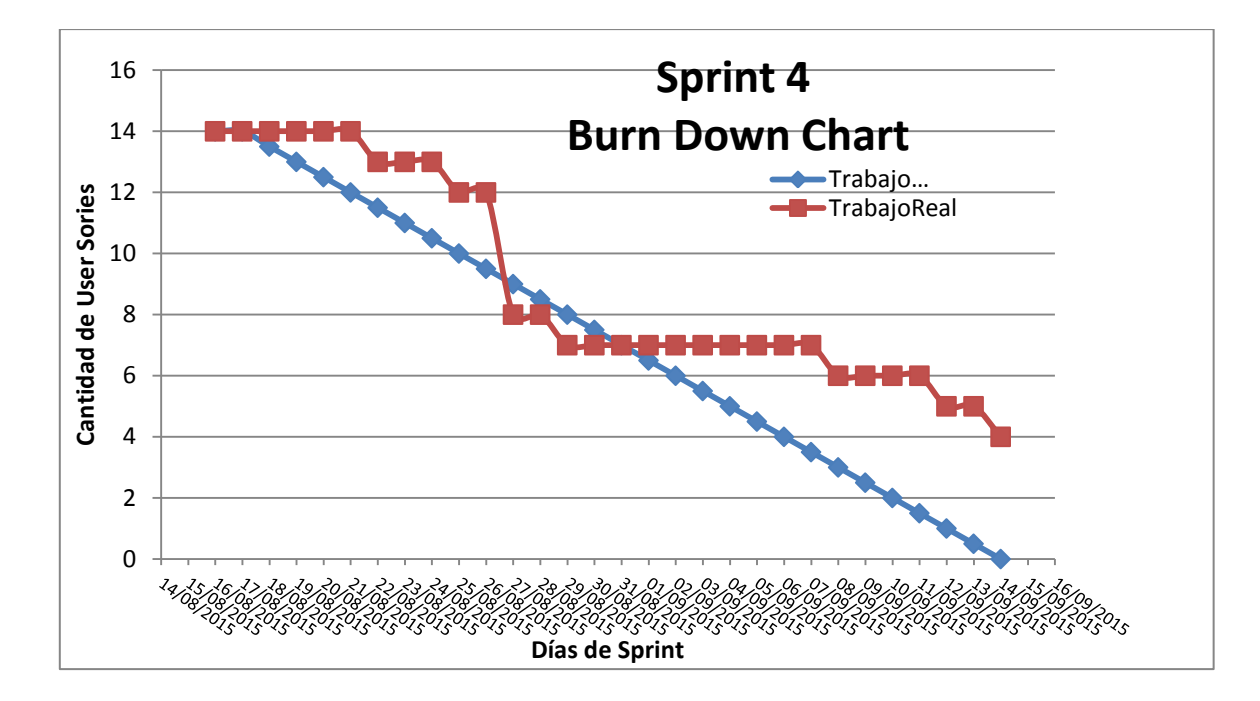

## **6.2.3. Daily Meeting**

A continuación presentamos un resumen de las dailymeeting realizadas hasta el momento, indicando las fechas principales de avances del proyecto.

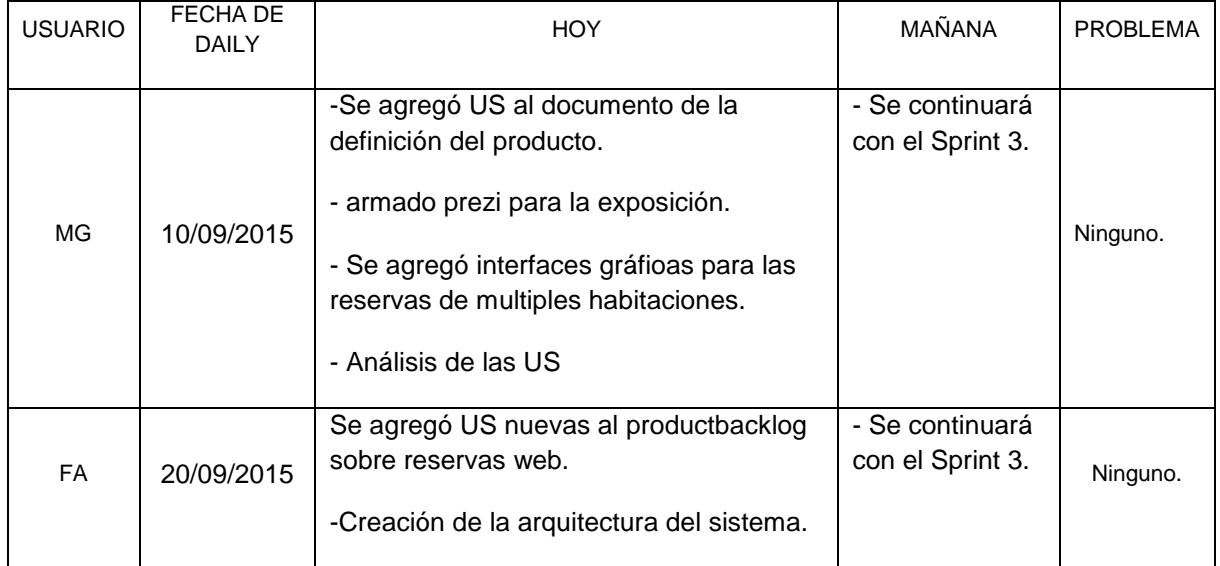

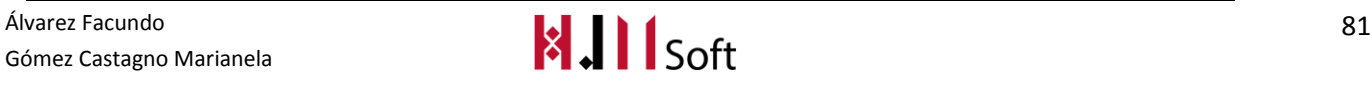

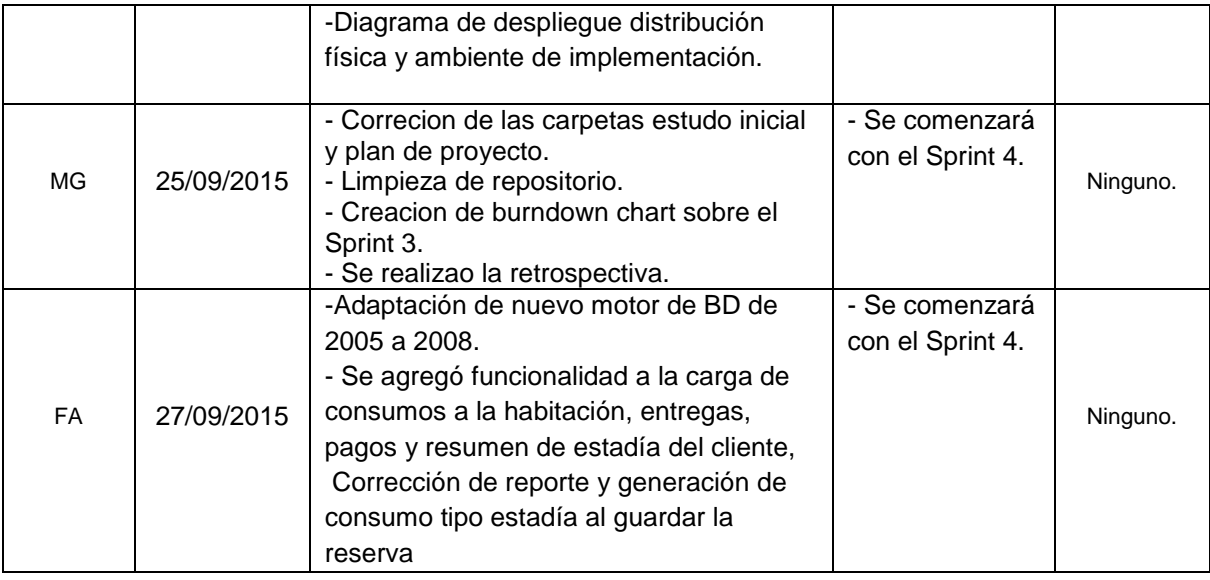

## **6.2.4. Métricas**

- Cantidad de US Completadas :8
- Esfuerzo Total en Horas : 144 h

# **Resultado de la Retrospectiva (del proyecto)**

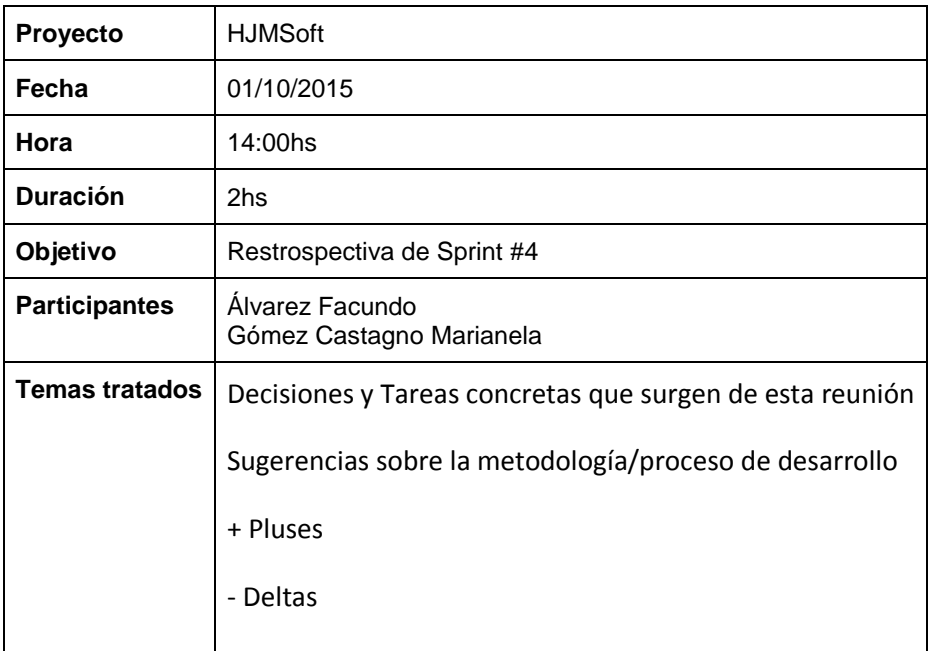

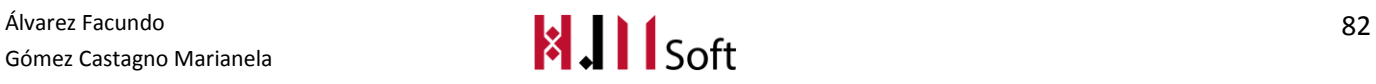

### **6.2.5. Decisiones y Tareas concretas que surgen de esta reunión**

- La registración de la estimación real del esfuerzo se comenzará a realizar al momento de cargar la daily por cada integrante del team.
- Ya que la base de datos actual tiene un motor nuevo (2008) los desarrolladores deben generar script SQL por cada modificación del esquema de la BD.

### **6.2.6. Sugerencias sobre la metodología/proceso de desarrollo**

 Mantener actualizado el Trello y agregar un Pluggin en Trello para poder exportar el contenido a Excel.

#### **6.2.7. + Pluses**

- Se notó un progreso en el desarrollo.
- Mayor compromiso del equipo.
- Tercera presentación del proyecto con éxito.
- La documentación está al día.
- Se mejora la coordinación y organización.
- Se mantiene la onda en el equipo.
- Es notable la adaptación del team al proceso de desarrollo y metodóloga de trabajo definida.

#### **6.2.8. – Deltas**

- Seguimiento del Sprint desactualizado.
- El tiempo estimado y priorizado no se respeta completamente en la implementación.
- No se completan las Daily Meeting en tiempo y forma.
- No tuvimos en cuenta al momento de la Planning la estimación del tiempo dedicado a la preparación de la presentación.

## **7. SPRINT 5**

# **7.1. Planificación del Sprint (Sprint Planning)**

#### **7.1.1. Objetivo del Sprint**

Finalizar con la implementación de las Reservas tomadas del sitio web, junto con la gestión de los usuarios y sus roles correspondientes.

#### **7.1.2. ProductBacklog actualizado y priorizado**

A continuación, presentamos el ProductBacklog que fue revisado y priorizado por el ProductOwner. Para lo cual se hizo una reunión de planificación de Sprint.

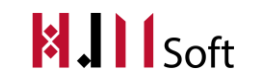

Identificamos la prioridad con un valor numérico entre 1 y 5. Consideramos de mayor prioridad a la US que tenga el valor 1 (uno) y de menor prioridad la US que tenga el valor 5 (cinco). Además mostramos los responsables de cada US abreviando su nombre, en este caso "MG" corresponde a la integrante del Team Marianela Gómez Castagno y "FA" a Facundo Álvarez.

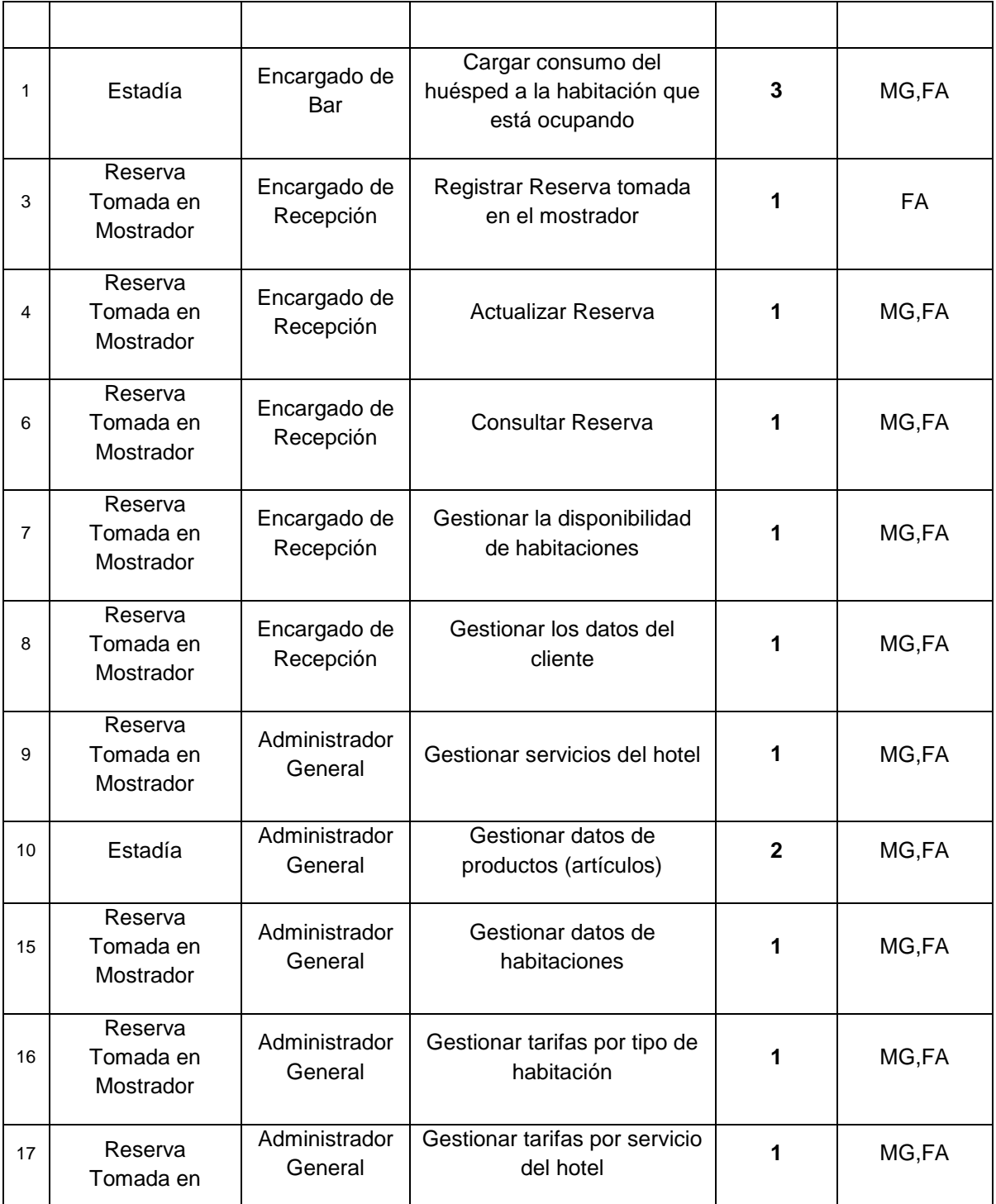

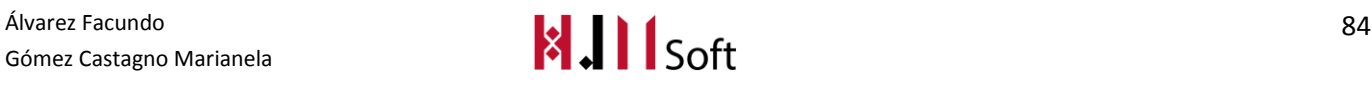

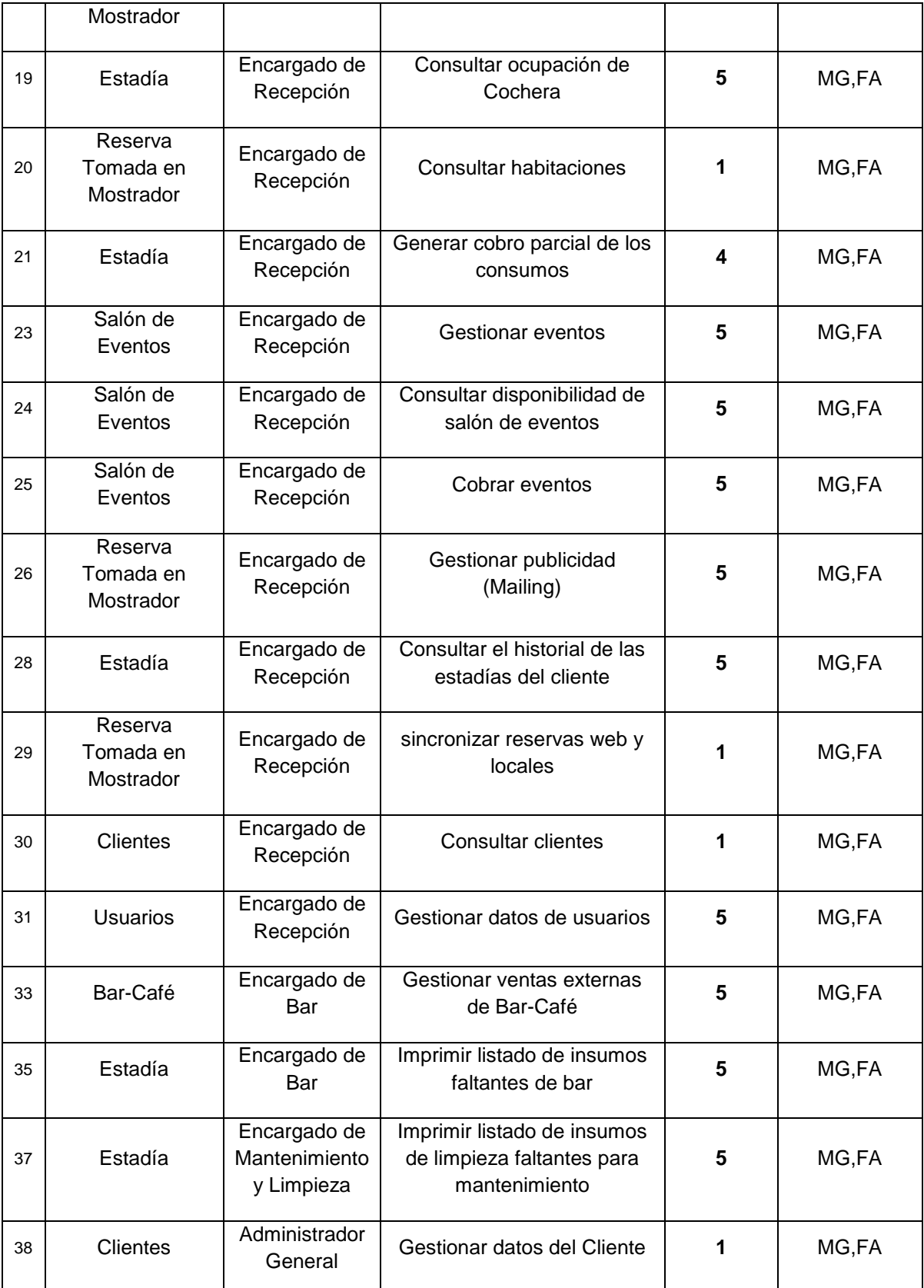

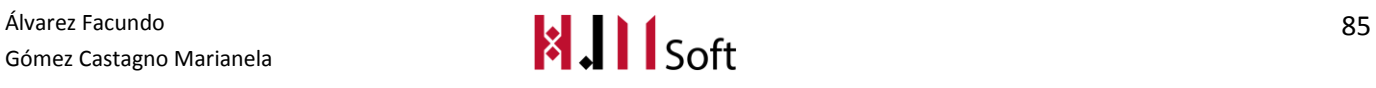

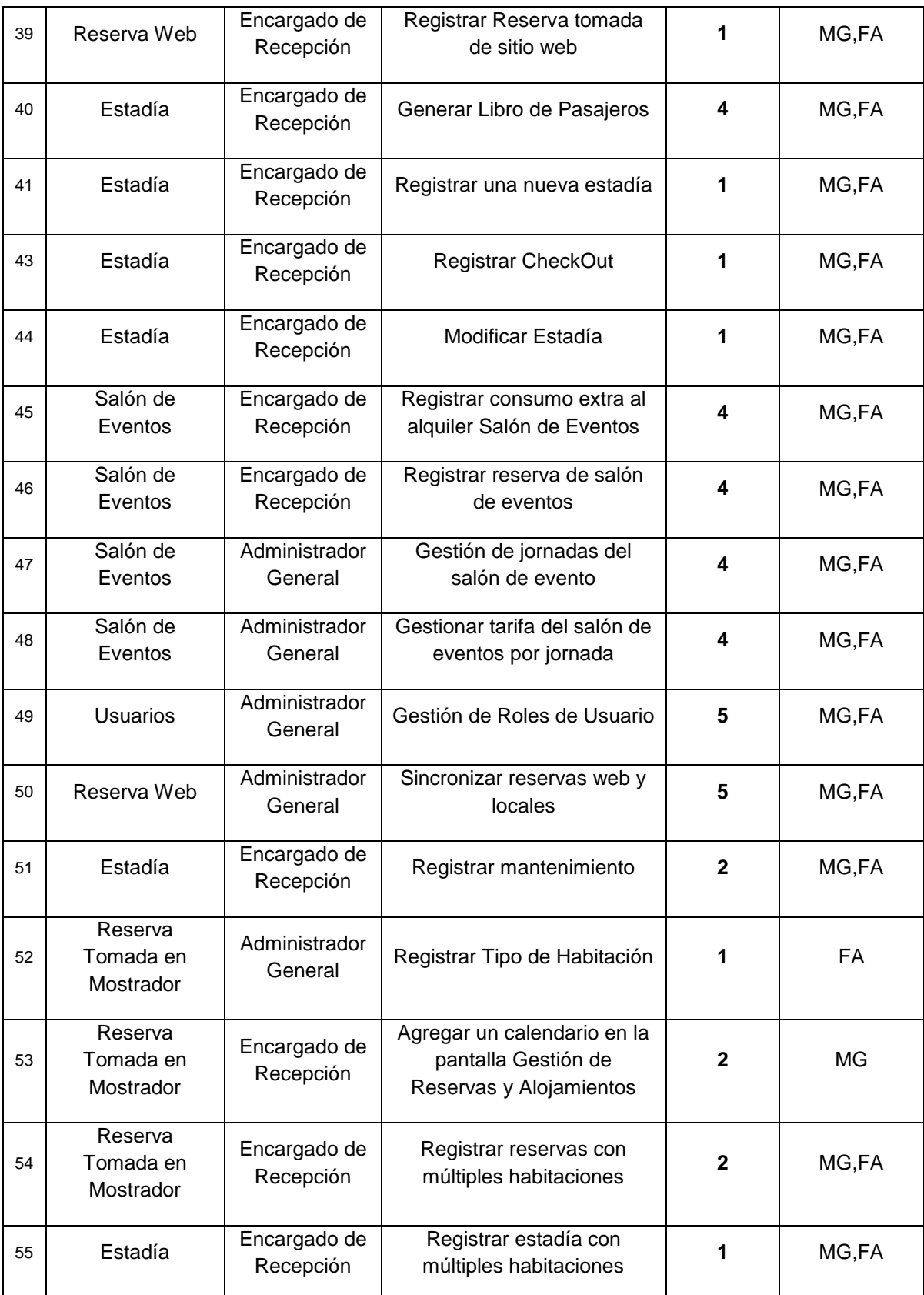

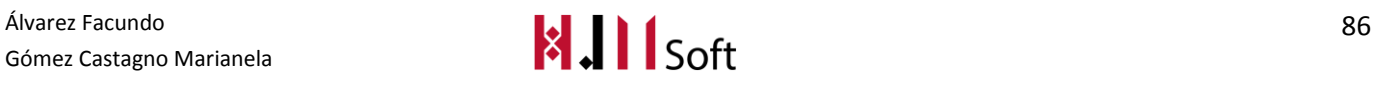

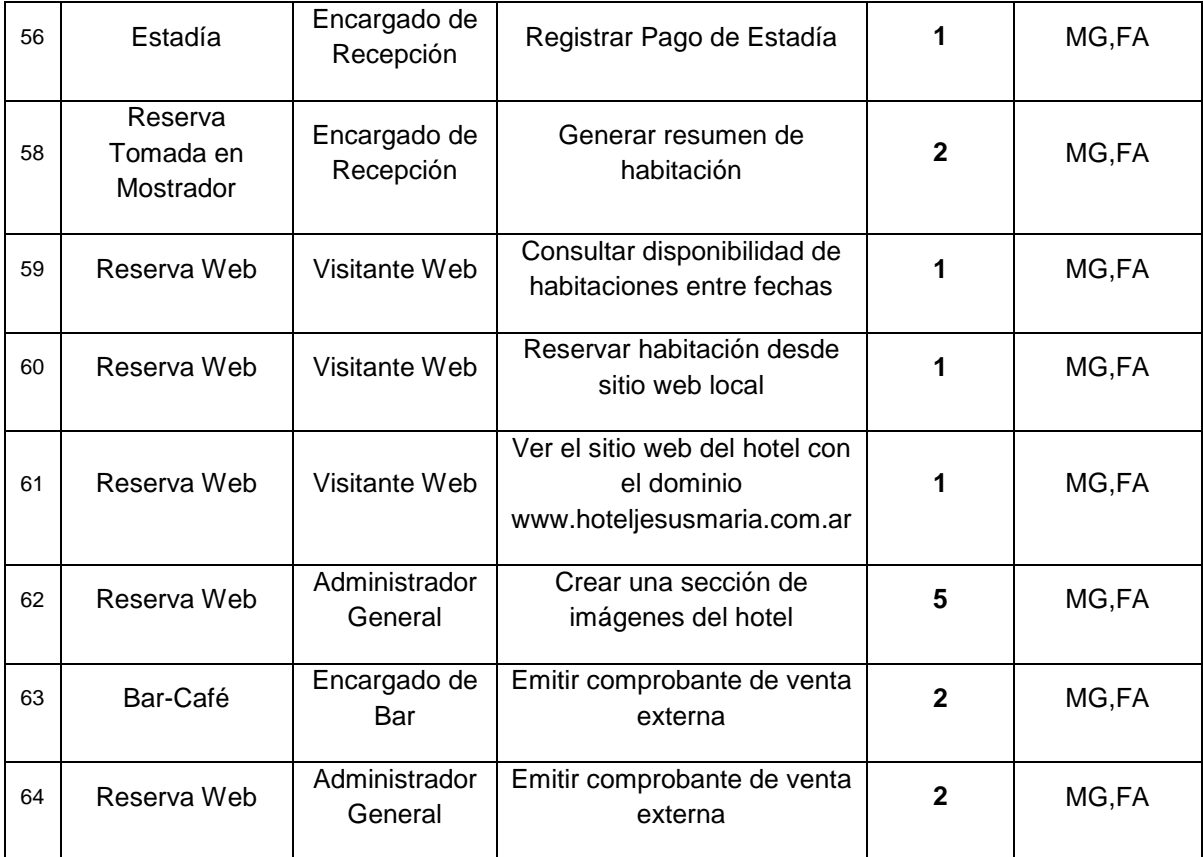

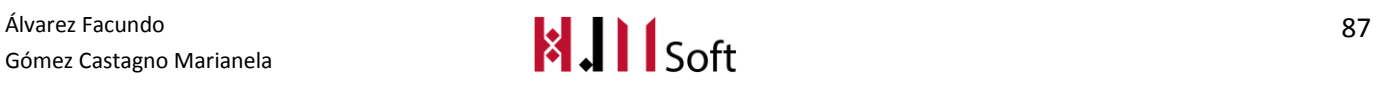

## **7.1.3. Storymap (reunión de grooming)**

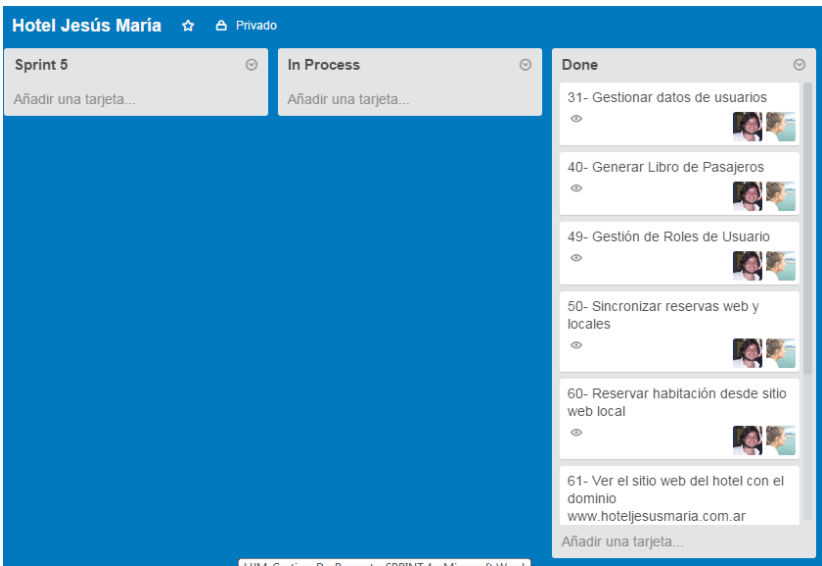

## **7.1.4. Sprint Backlog (pila del sprint)**

A continuación, presentamos las UserStories que fueron seleccionadas para conformar el Sprint Backlog para el presente Sprint, indicando los Responsables y el Esfuerzo en Días de cada US. La columna "Estimación (hs hombre)" representa el esfuerzo estimado contemplando el análisis funcional, programación, testing y actividades relacionadas con la US correspondiente.

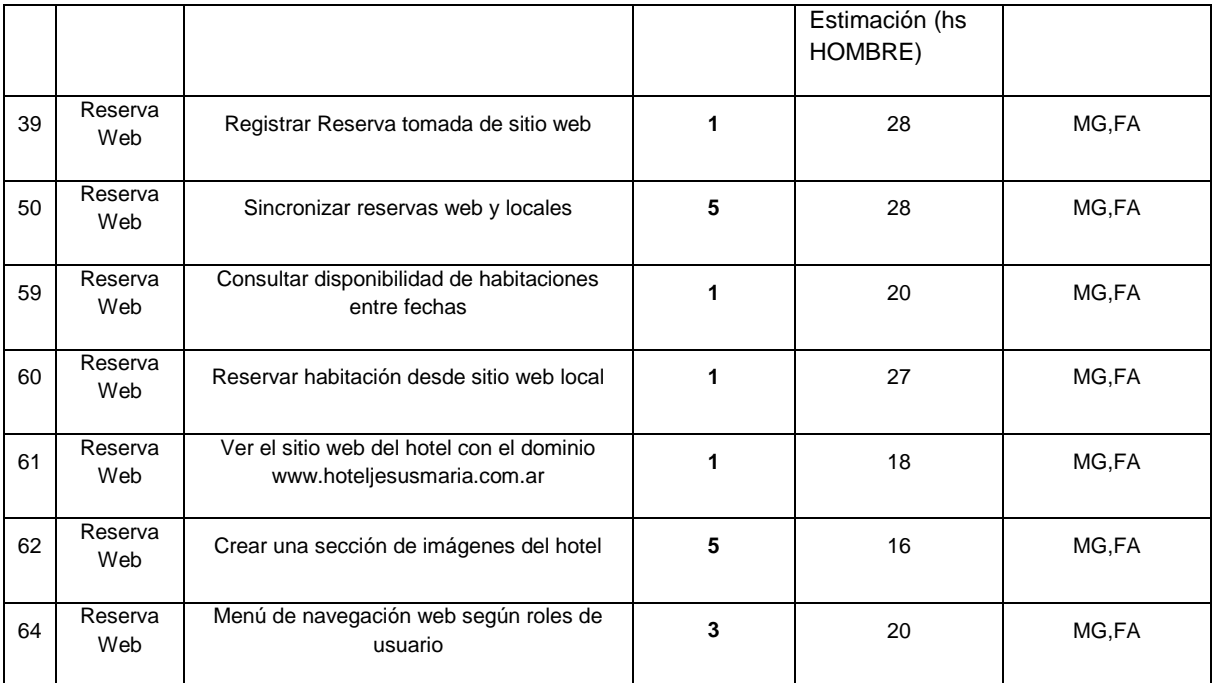

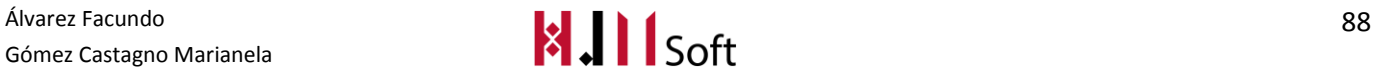

## **7.1.5. Estimación del Sprint**

En este sprint se estiman un total de 157 hs hombre. Este valor fue obtenido a partir de la sumatoria de las estimaciones asignadas a cada UserStorie del Sprint Backlog.

# **7.2. Resultados del Sprint**

### **7.2.1. Resultado de la Review**

En el presente Sprint se ha cumplido el objetivo planteado realizando la carga de Reservas web. El esfuerzo real en horas hombre fue de 117hs.

Llegaron a completarse 5 de las 7 UserStorie incluidas en el Sprint. Las que quedaron en proceso (Ese contemplarán en el próximo Sprint.

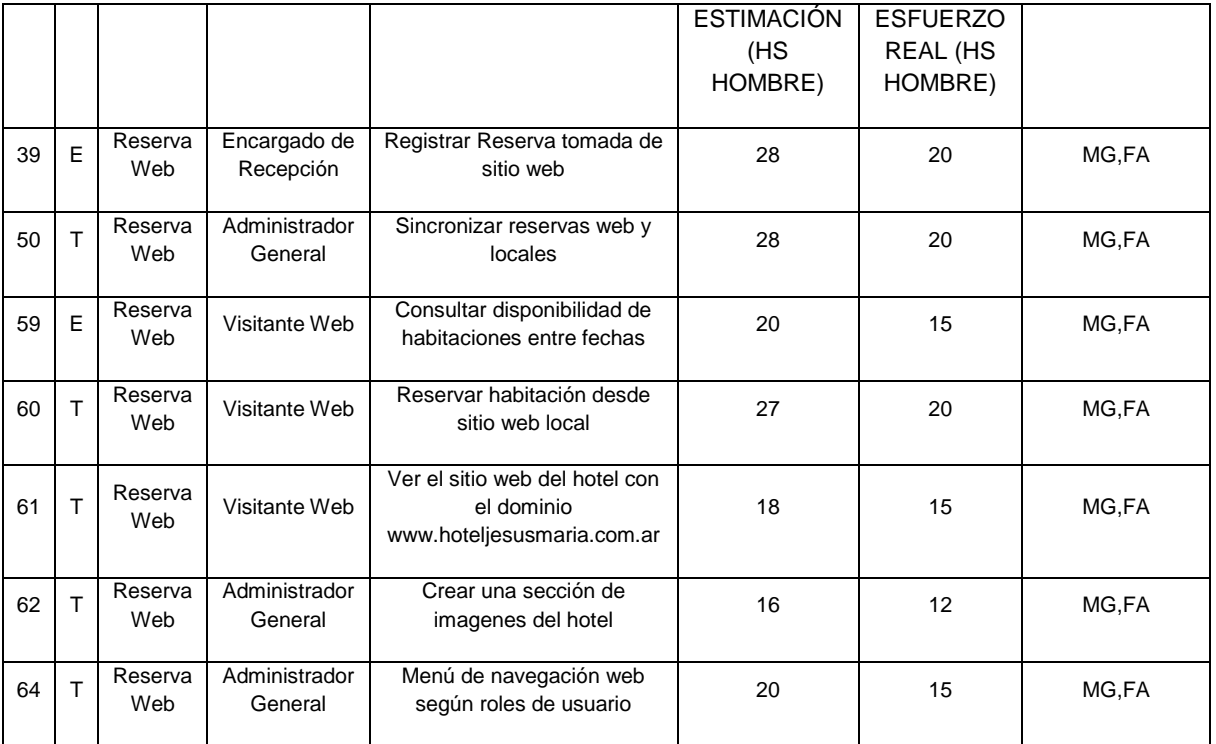

## **7.2.2. Seguimiento del Sprint**

El siguiente gráfico demuestra la velocidad a la cual se están cumpliendo los objetivos del proyecto.

La línea azul, representa el trabajo ideal, es decir la cantidad de días que deberían utilizarse para completar los requisitos del producto, a partir del productbacklog.

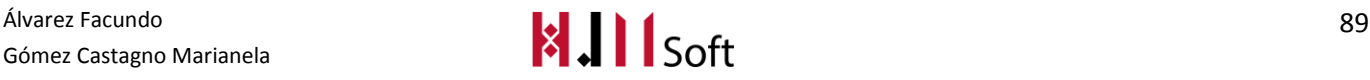

La línea roja, representa el trabajo real, en horas hombre y cantidad de días trabajados.

A partir de esto, podemos concluir que en el Sprint se utilizaron más horas de trabajo hombre real que lo estimado. Esto será tenido en cuenta para nuestra próxima planificación.

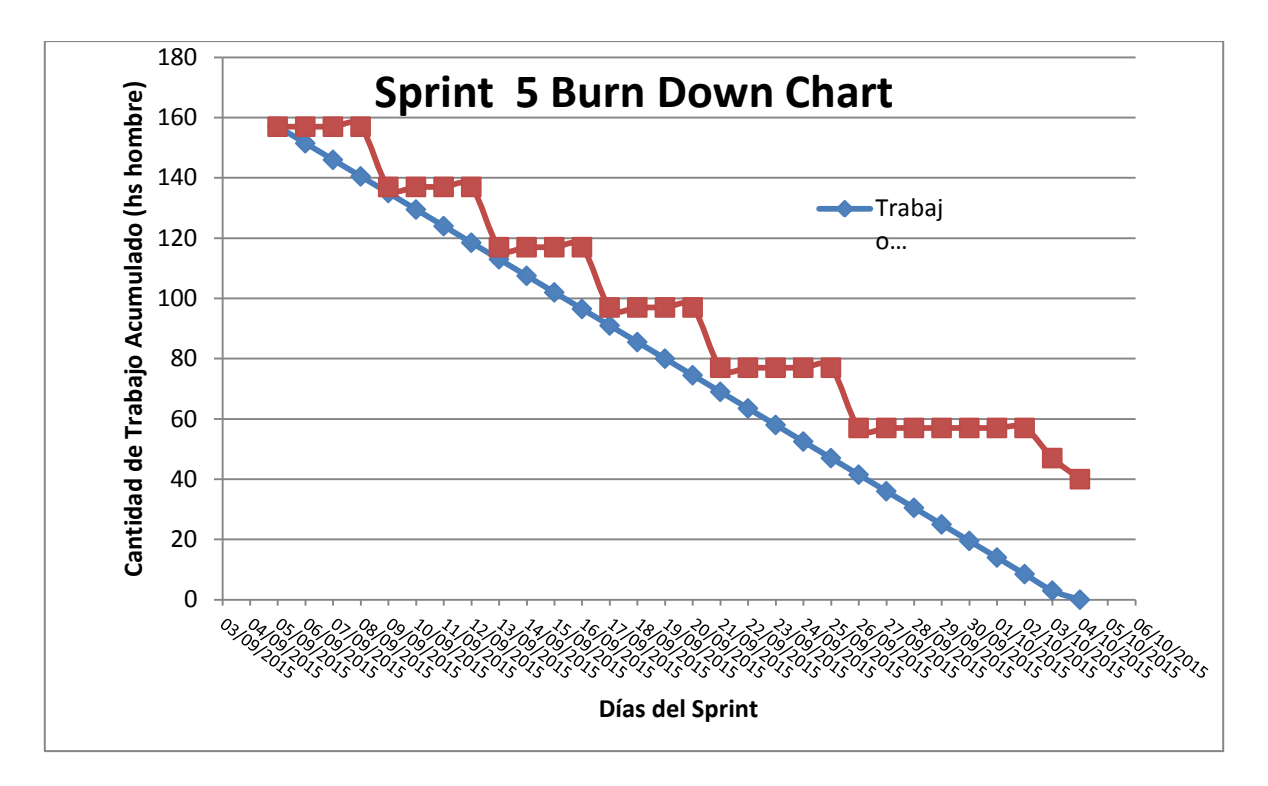

El siguiente gráfico muestra tanto las UserStories realizadas como aquellas que faltaron de completarse. La cantidad total con la que se inició el Sprint actual fueron 7.

La línea roja determina que al finalizar el Sprint faltaron 2UserStories de completarse.

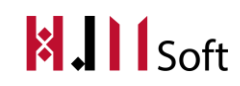

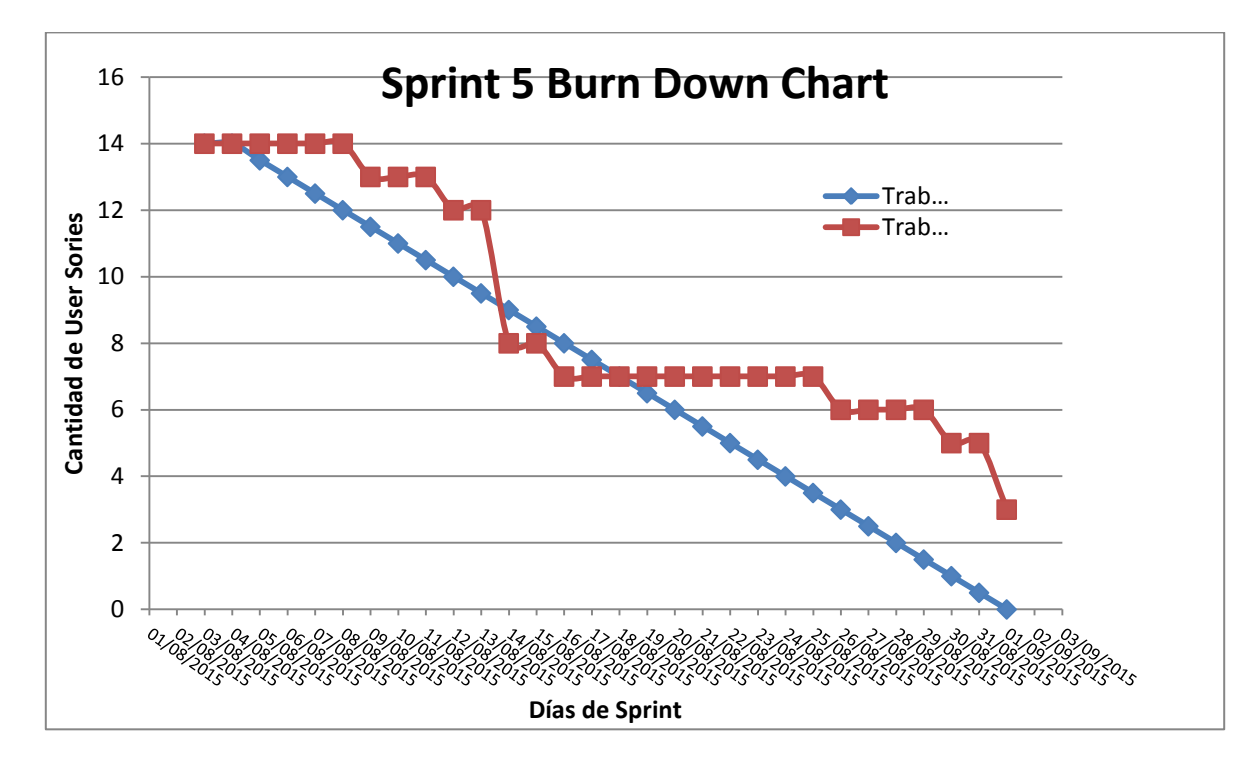

## **Daily Meeting**

A continuación presentamos un resumen de las dailymeeting realizadas hasta el momento, indicando las fechas principales de avances del proyecto.

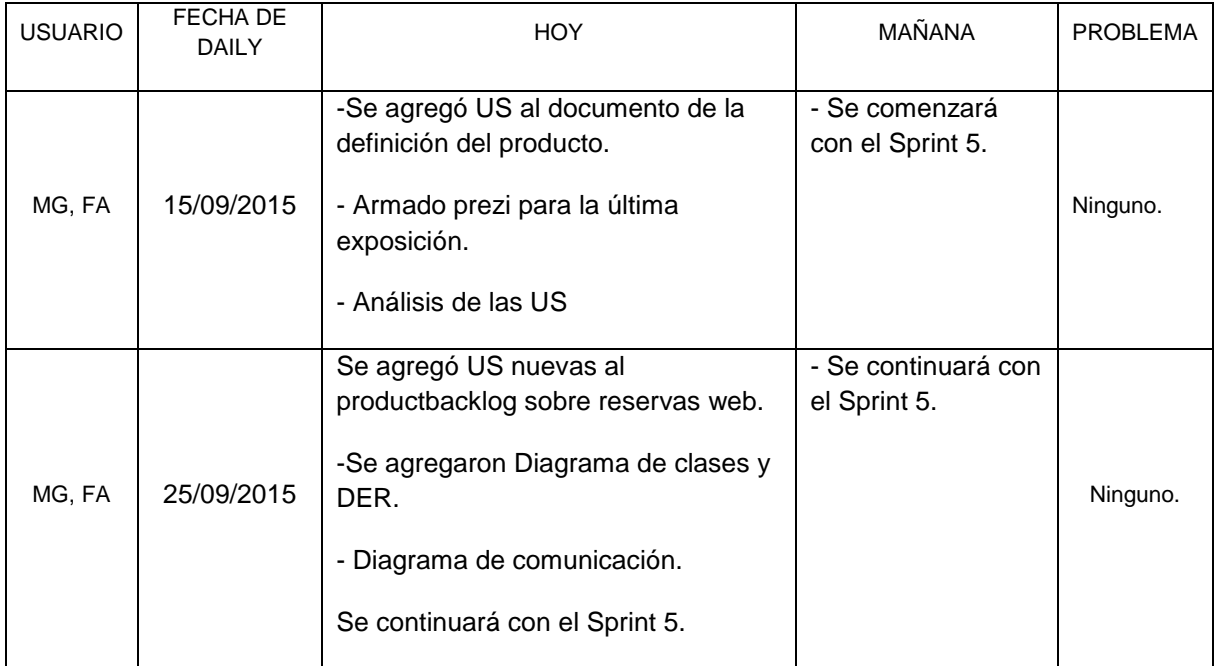

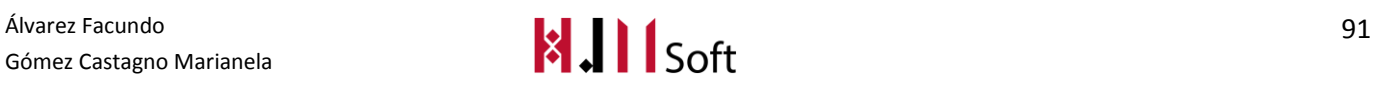

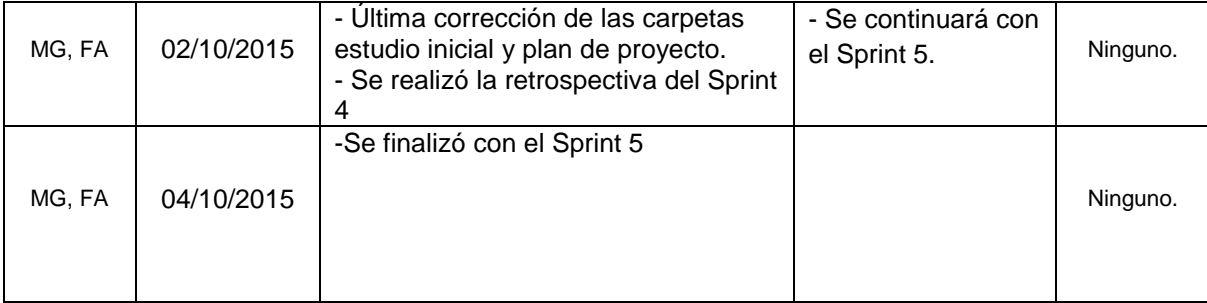

## **7.2.3. Métricas**

- Cantidad de US Completadas :5
- Esfuerzo Total en Horas : 117 hs

# **7.3. Resultado de la Retrospectiva (del proyecto)**

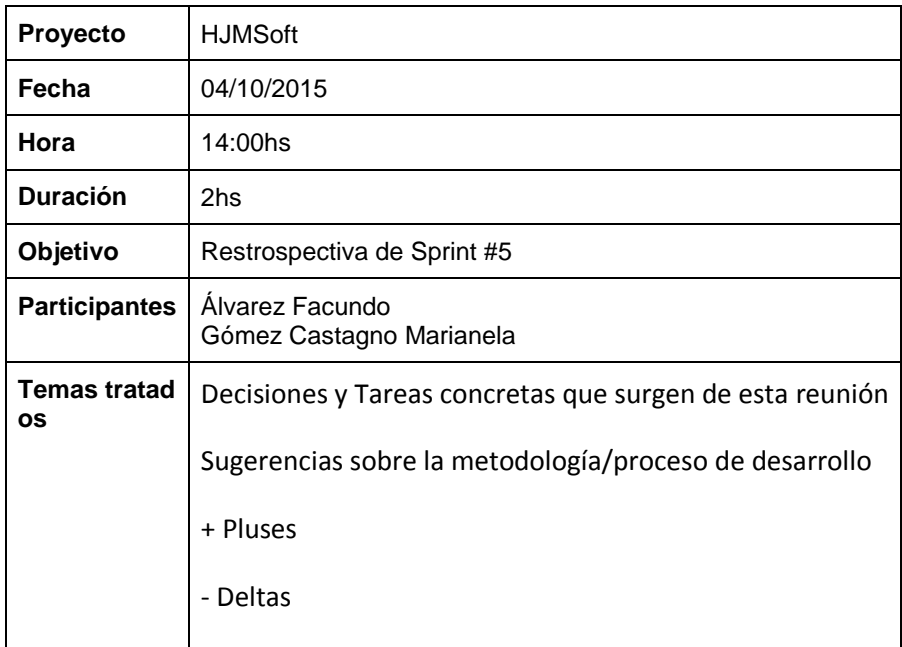

#### **7.3.1. Decisiones y Tareas concretas que surgen de esta reunión**

- Se define que el equipo priorice la implementación del módulo web.
- Aprovechar los requerimientos claros del Productowner para cerrar los ciclos principales.
- Utilizar una arquitectura simple en el desarrollo web. Sin utilizar tecnologías como NHibernate.
- Probar la Base de Datos trabajado en forma concurrente tanto la aplicación web como la de escritorio.
- Solicitar soporte para diseño grafico para cambiar el logo oficial del producto.

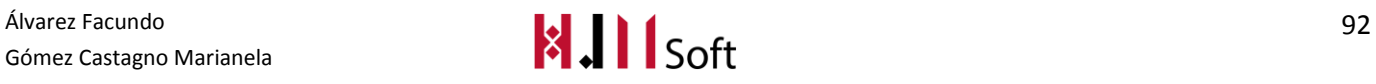

# **8. SPRINT 6**

# **8.1. Planificación del Sprint (Sprint Planning)**

## **8.1.1. Objetivo del Sprint**

Finalizar con la implementación del alquiler del Salón de Eventos.

## **8.1.2. ProductBacklog actualizado y priorizado**

A continuación, presentamos el ProductBacklog que fue revisado y priorizado por el ProductOwner. Para lo cual se hizo una reunión de planificación de Sprint.

Identificamos la prioridad con un valor numérico entre 1 y 5. Consideramos de mayor prioridad a la US que tenga el valor 1 (uno) y de menor prioridad la US que tenga el valor 5 (cinco). Además mostramos los responsables de cada US abreviando su nombre, en este caso "MG" corresponde a la integrante del Team Marianela Gómez Castagno y "FA" a Facundo Álvarez.

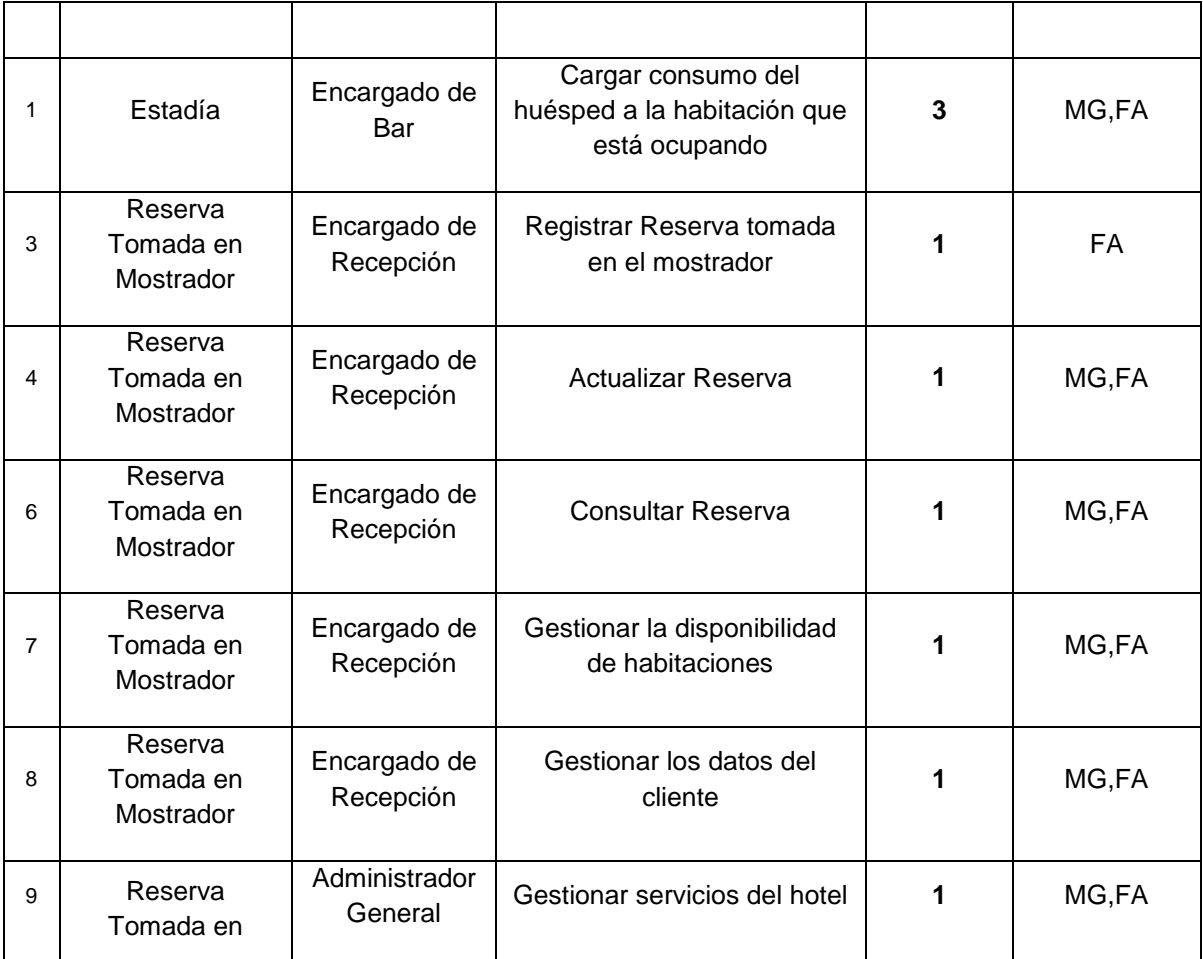

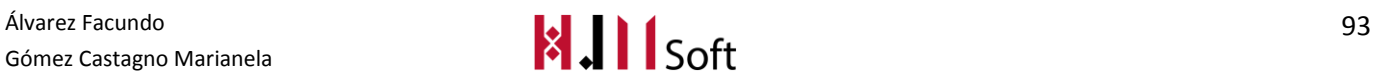

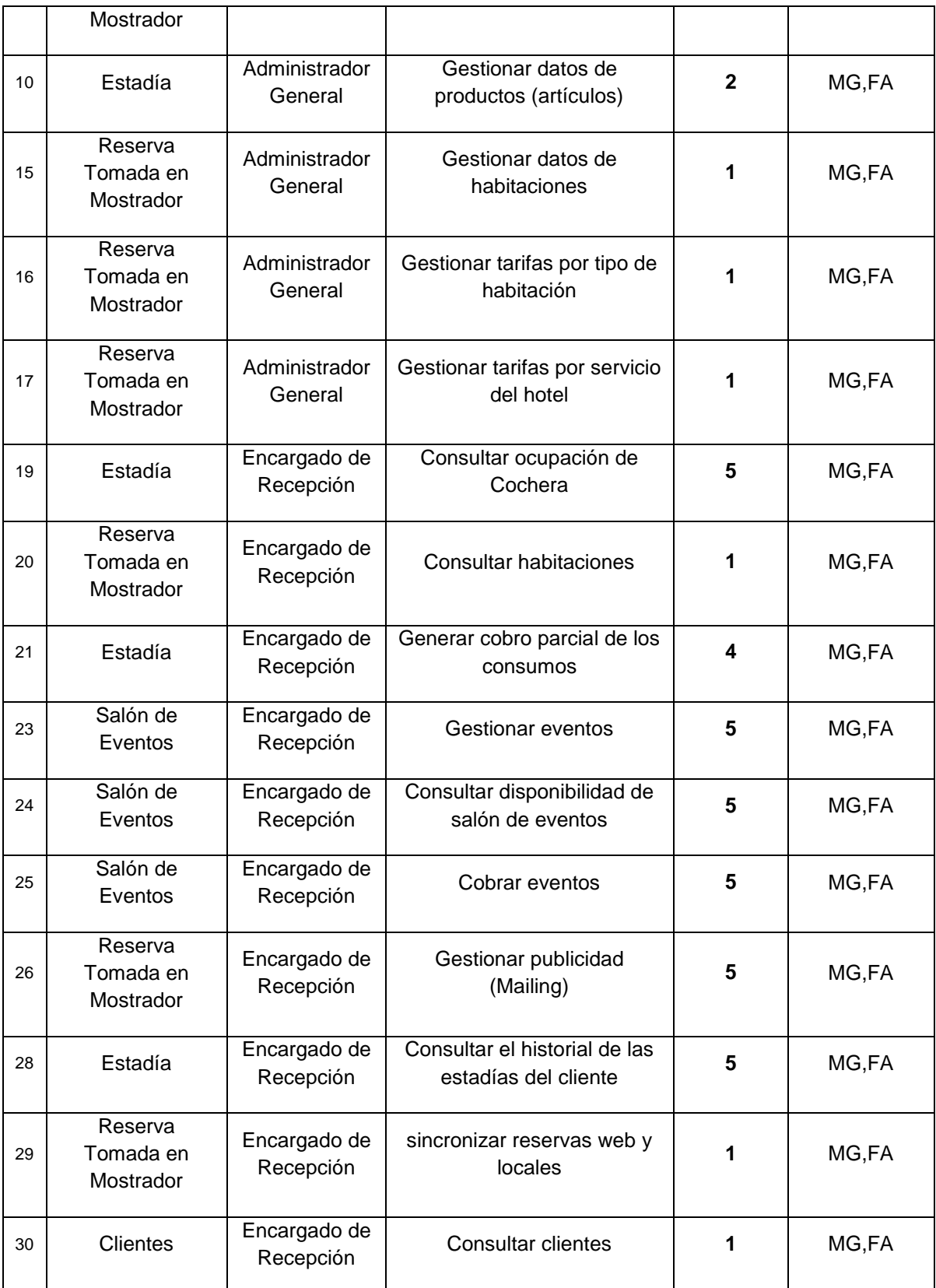

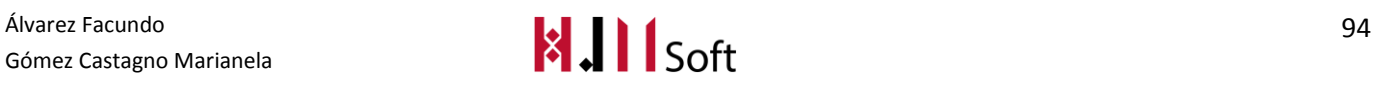

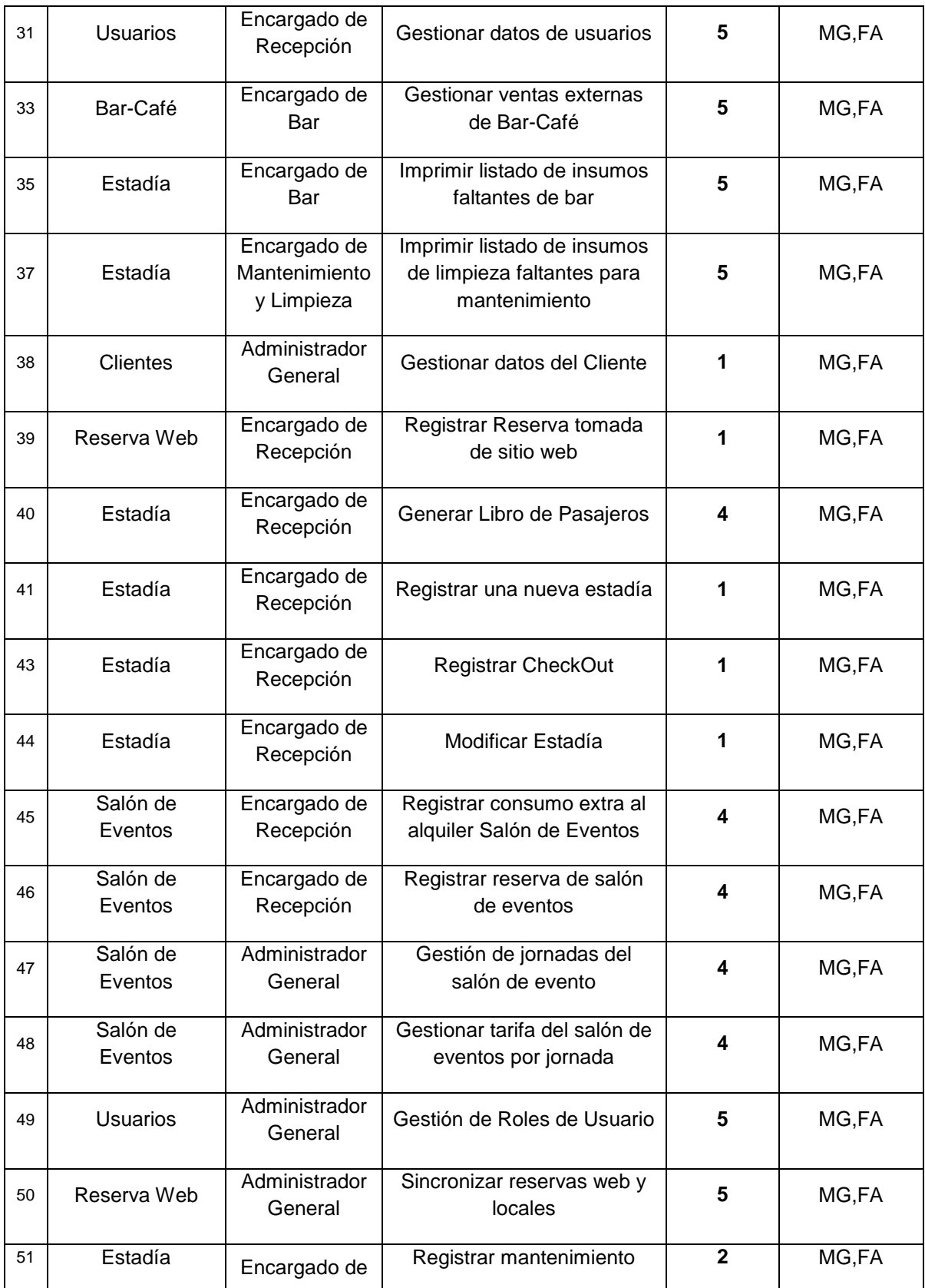

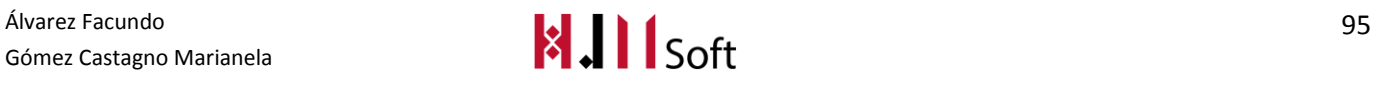

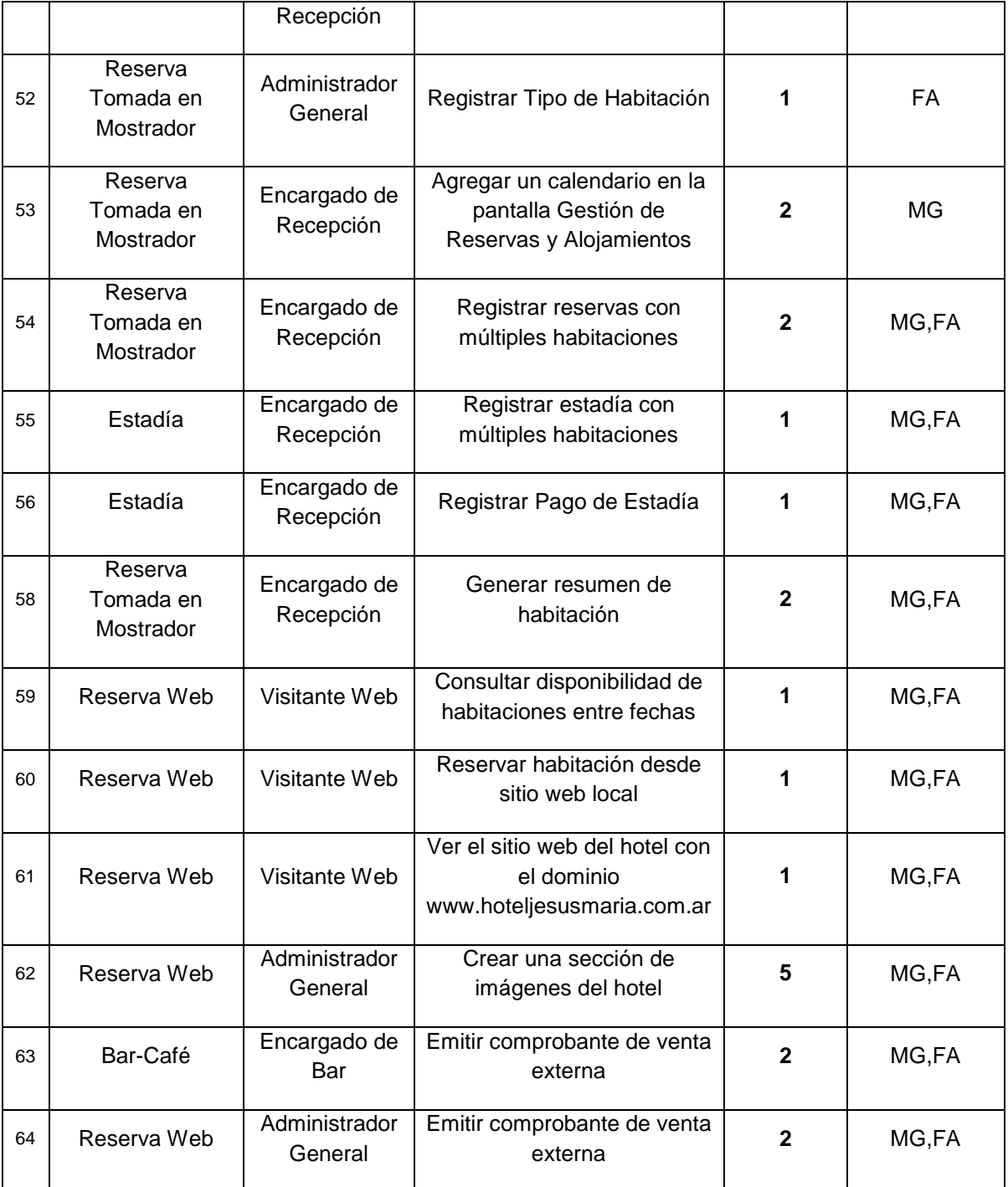

## **8.1.3. Storymap (reunión de grooming)**

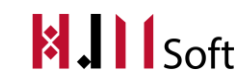

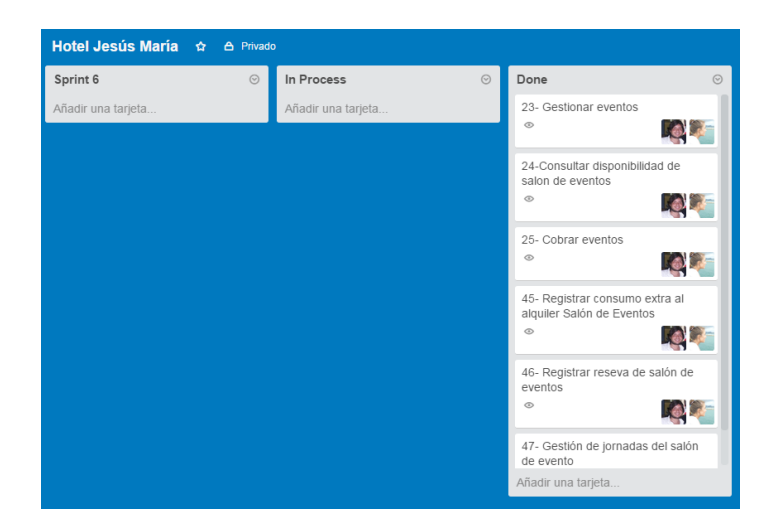

## **8.1.4. Sprint Backlog (pila del sprint)**

A continuación, presentamos las UserStories que fueron seleccionadas para conformar el Sprint Backlog para el presente Sprint, indicando los Responsables y el Esfuerzo en Días de cada US. La columna "Estimación (hs hombre)" representa el esfuerzo estimado contemplando el análisis funcional, programación, testing y actividades relacionadas con la US correspondiente.

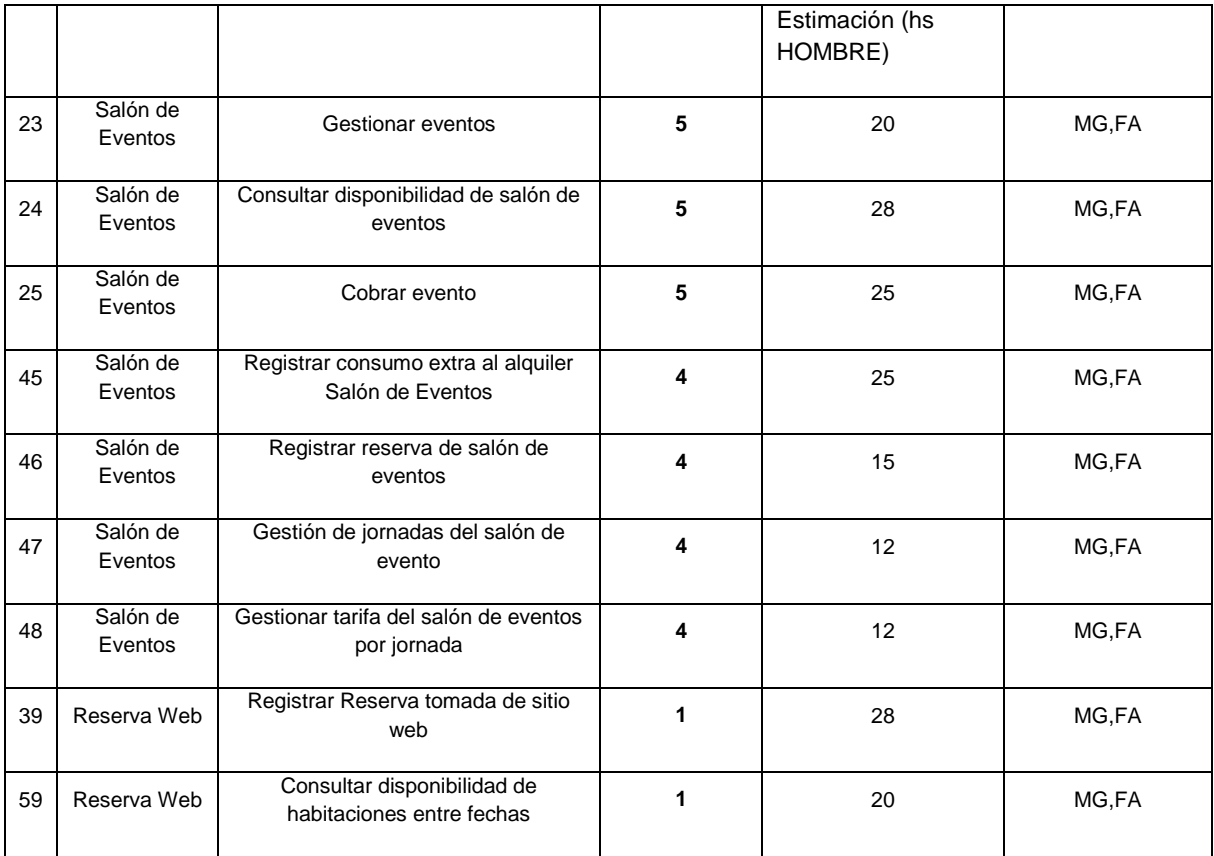

## **8.1.5. Estimación del Sprint**

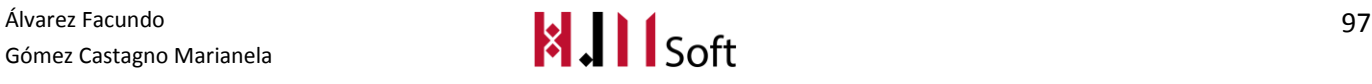

En este sprint se estiman un total de 185 hs hombre. Este valor fue obtenido a partir de la sumatoria de las estimaciones asignadas a cada UserStorie del Sprint Backlog.

# **8.2. Resultados del Sprint**

### **8.2.1. Resultado de la Review**

En el presente Sprint se ha cumplido el objetivo planteado realizando la carga de Reservas de salón de Eventos.

El esfuerzo real en horas hombre fue de 185hs.

Llegaron a completarse 9 de las 9 UserStorie incluidas en el Sprint.

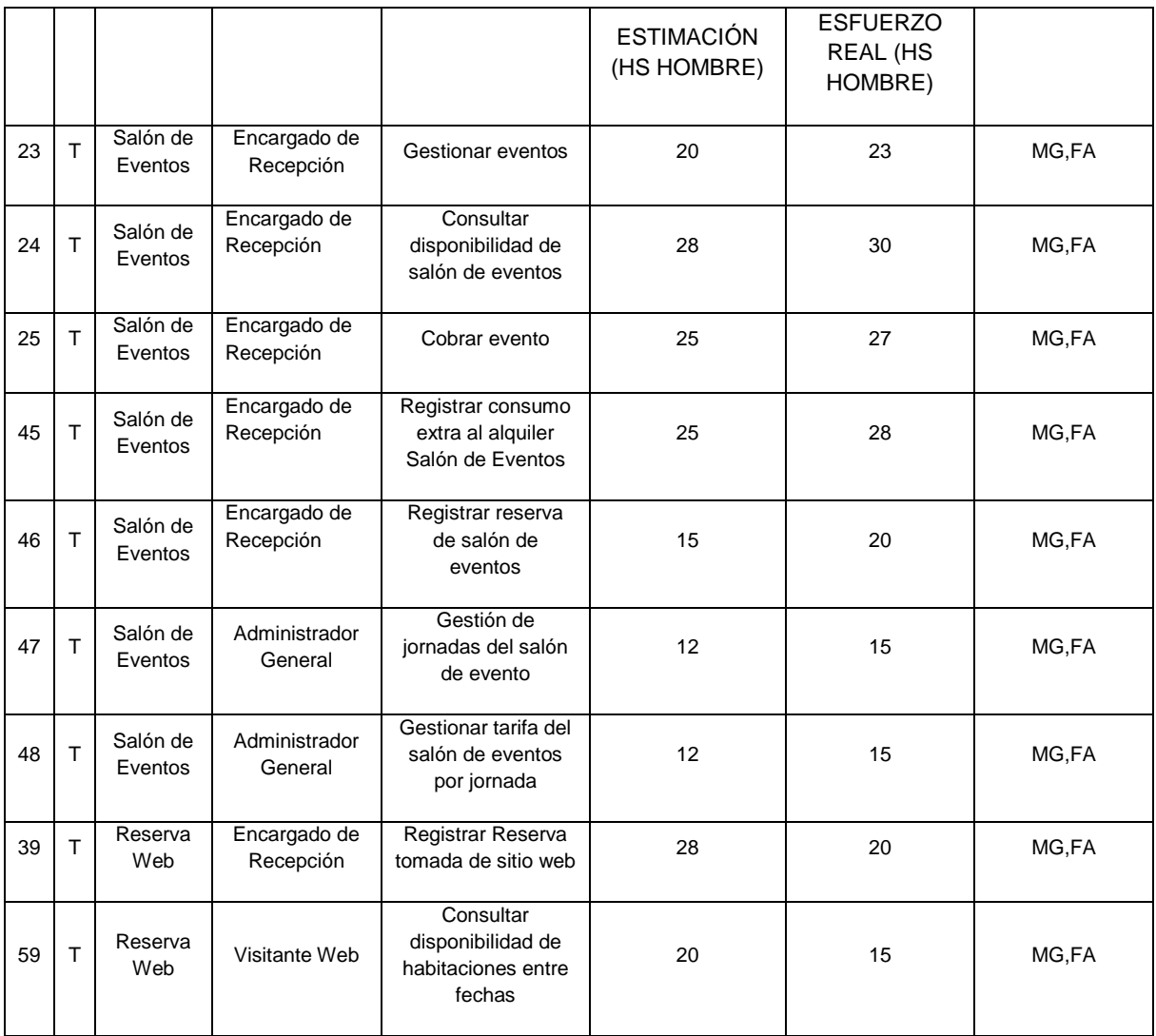

## **8.2.2. Seguimiento del Sprint**

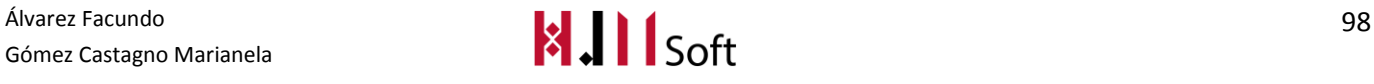

El siguiente gráfico demuestra la velocidad a la cual se están cumpliendo los objetivos del proyecto.

La línea azul, representa el trabajo ideal, es decir la cantidad de días que deberían utilizarse para completar los requisitos del producto, a partir del productbacklog.

La línea roja, representa el trabajo real, en horas hombre y cantidad de días trabajados.

A partir de esto, podemos concluir que en el Sprint se trabajó la cantidad de horas estimadas.

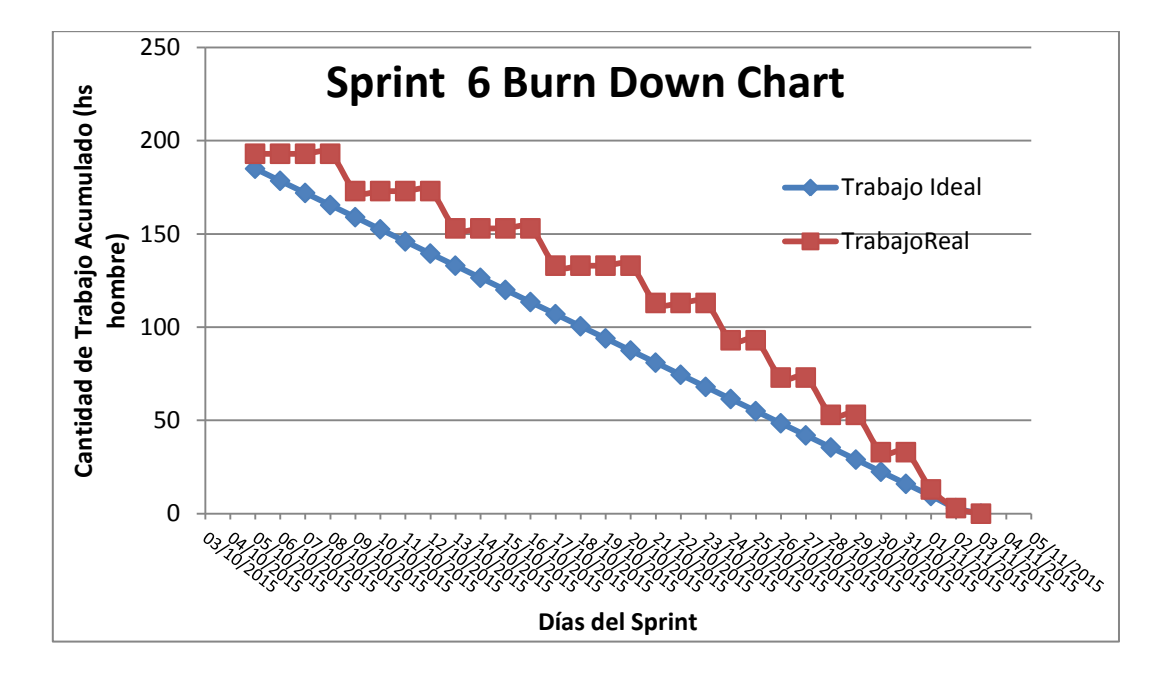

El siguiente gráfico muestra las UserStories realizadas. La cantidad total con la que se inició el Sprint actual fueron 9, las cuales pudieron completarse correctamente.
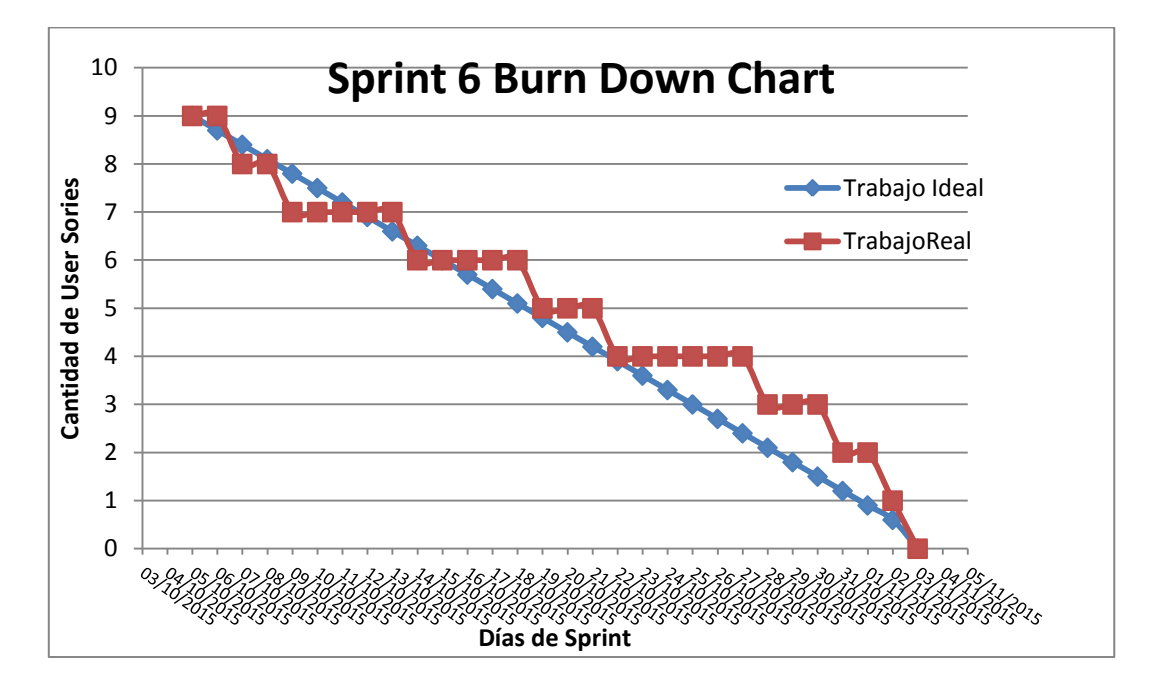

# **Daily Meeting**

A continuación presentamos un resumen de las dailymeeting realizadas hasta el momento, indicando las fechas principales de avances del proyecto.

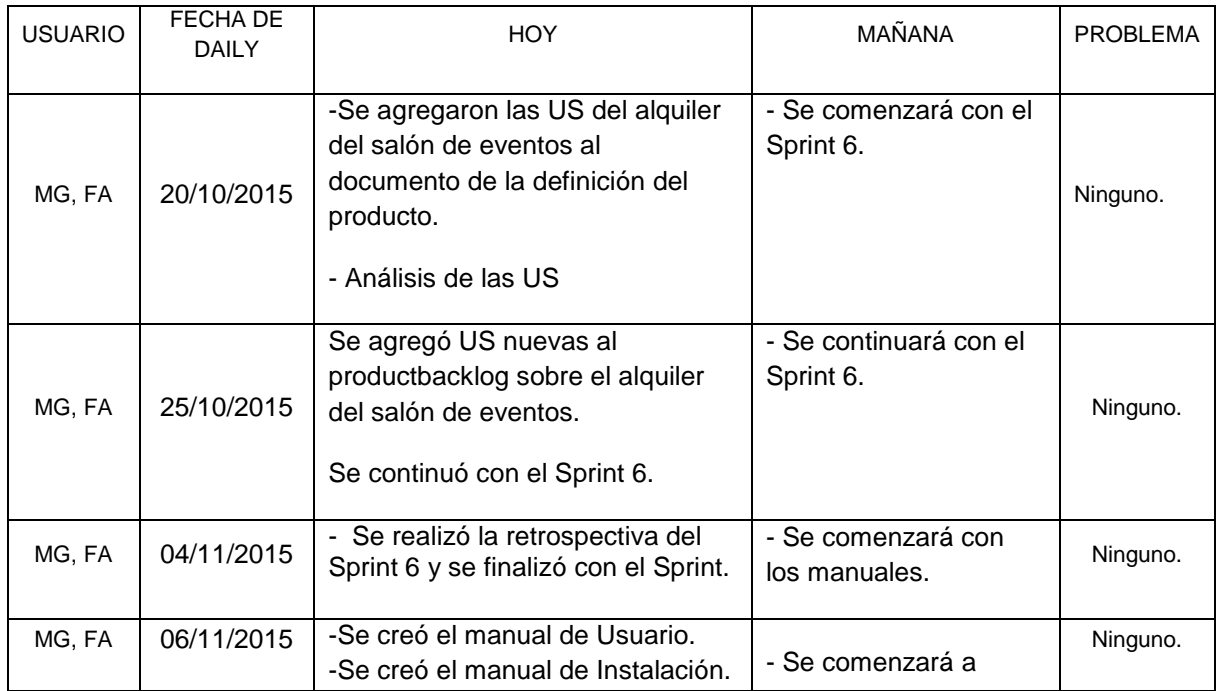

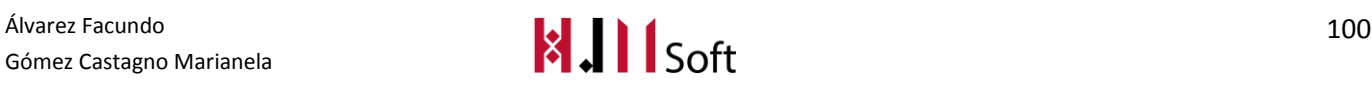

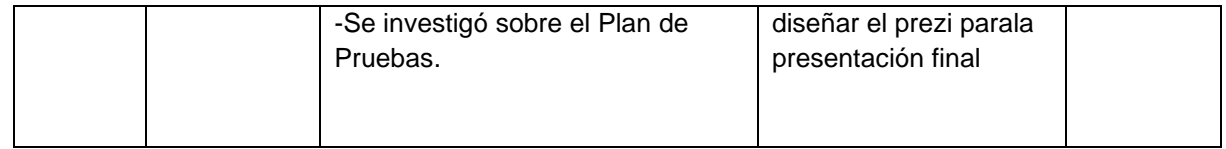

## **8.2.3. Métricas**

- Cantidad de US Completadas :9
- Esfuerzo Total en Horas : 193 hs

# **8.3. Resultado de la Retrospectiva (del proyecto)**

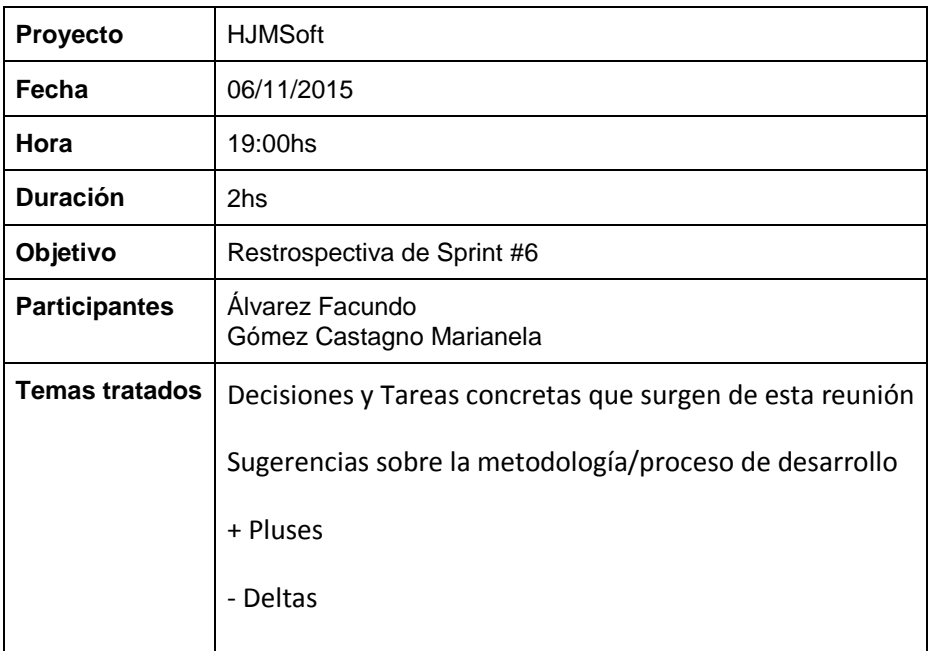

## **8.3.1. Decisiones y Tareas concretas que surgen de esta reunión**

- Se define que el equipo priorice la implementación del módulo de Salón de Eventos.
- Diseño de los manuales de usuario e instalación de la aplicación.
- Realizar el testing a la aplicación para presentación final.
- Decidir fecha de presentación final.

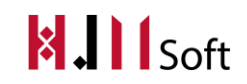

# **PLAN DE PRUEBAS**

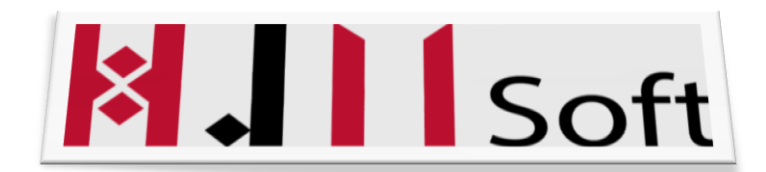

## Historial de Versiones

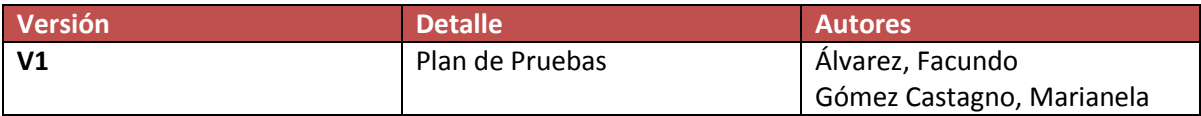

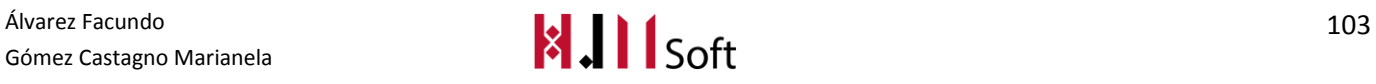

# **1. INTRODUCCIÓN**

El presente documento tiene como principal objetivo la planificación y el control de las actividades y tareas requeridas para la implementación de las pruebas necesarias que se aplicarán al Proyecto HJMSOFT con el fin de lograr su certificación, de acuerdo a los requerimientos establecidos por el cliente.

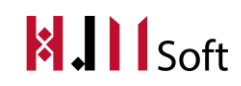

# **2. OBJETIVOS DEL PLAN DE PRUEBAS**

- $\checkmark$  Entregar las pautas y definir la estrategia que se seguirá para llevar a cabo la certificación del software HJMSOFT
- $\checkmark$  Establecer el alcance, tipos, condiciones, recursos y el ambiente en que se realizarán las pruebas.
- $\checkmark$  Determinar la estrategia de seguimiento y control de errores.
- $\checkmark$  Determinar los entregables resultantes del proceso de pruebas aplicado al proyecto.

# **3. ALCANCE DE LAS PRUEBAS**

Las pruebas a realizar al proyecto HJMSOFT cubrirán los siguientes niveles:

- **Pruebas Funcionales:** Se validan las especificaciones y/o requerimientos del Software versus la funcionalidad del mismo, basándose en entradas (correctas, erróneas, extremas) y las salidas esperadas.
- **Pruebas No Funcionales:** Incluyen aspectos relacionados con el rendimiento, seguridad, y la usabilidad, entre otros.

# **4. CUADRO RESUMEN DE LAS PRUEBAS**

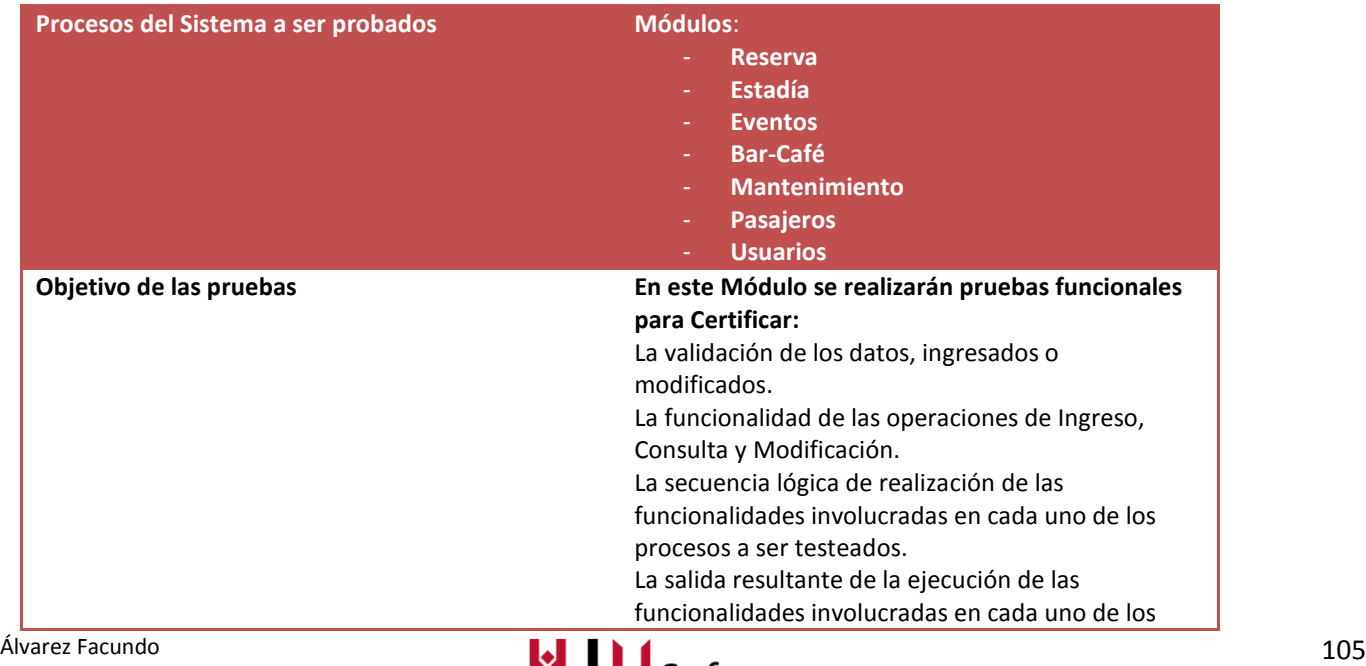

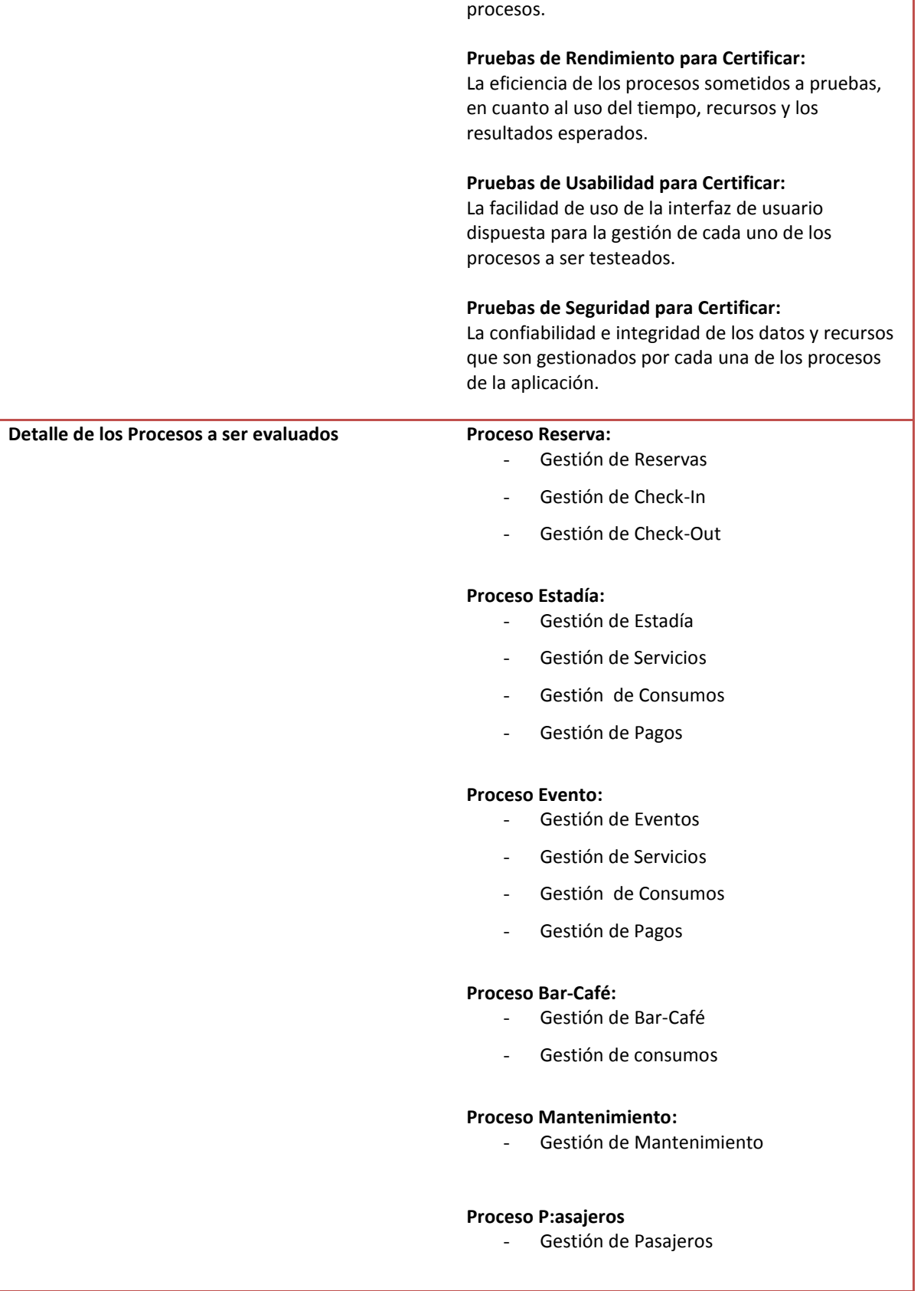

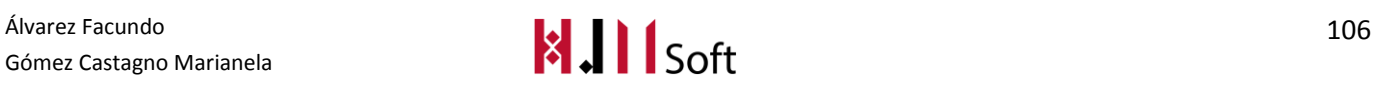

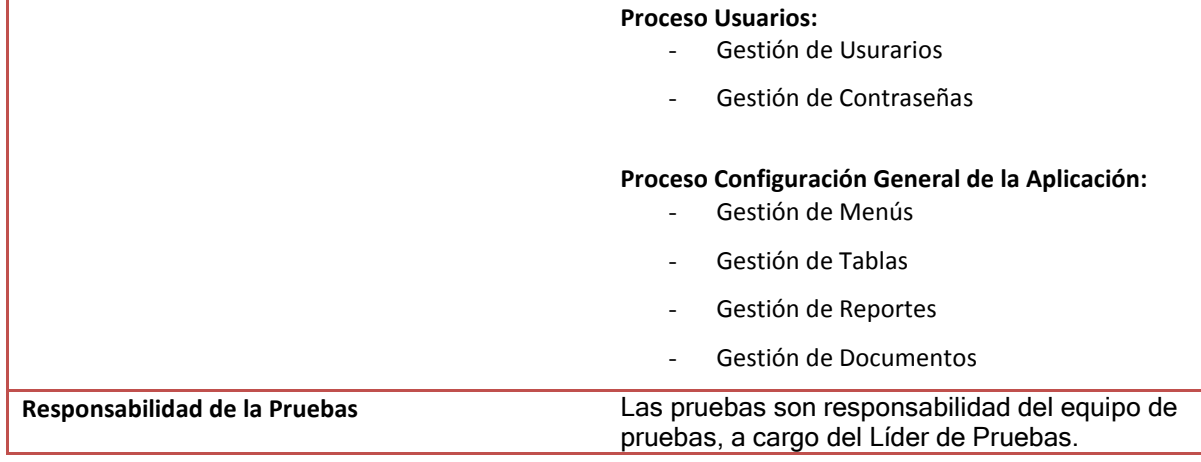

# **5. METODOLOGIA PARA LAS PRUEBAS**

Se propone el uso de la metodología SCRUM, con relación a las pruebas de software, se tendrán en cuenta los siguientes principios:

- Pruebas iterativas
- Backlog de los procesos o módulos a ser testeados.
- Planificación y desarrollo de Sprints (conjunto de procesos o módulos a ser probados) durante un periodo de 15 o 30 días máximo.
- Seguimiento continuo del progreso de cada uno de los Sprints planificados (*Burn Down Chart).*
- Reuniones Diarias (15 minutos) con el equipo de pruebas(*Daily Scrum Meeting*), con el fin de discutir: Que se ha realizado desde la última reunión, Que se necesita realizar hasta la próxima reunión y que impedimentos existen, si los hay.
- Reunión de Planificación de los Sprints (*Sprint Planning Meeting),* con el equipo de pruebas, con el fin de distribuir los módulos o procesos a ser probados.
- Reunión de Revisión de los Sprints (*Sprint Review Meeting),* con el propósito de discutir aspectos que permitan optimizar los Sprints a realizar o pendientes.

# **6. PROCESOS DEL PLAN MAESTRO DE PRUEBAS**

## **A. Planeación de las Pruebas**

Comprende actividades como:

- Priorización de los procesos o módulos a ser certificados.
- Elaboración de los planes de prueba para cada uno de los procesos ó módulos a ser certificados.
- Presentación y aceptación de los documentos de pruebas ante los stakeholders del proyecto.
- Revisión y aceptación del entorno de pruebas.
- Diseño de los Sprints, de acuerdo al backlog de funcionalidades a ser certificadas.
- En caso de actualización de los requisitos del cliente, que estén relacionados con los procesos o funcionalidades a ser certificadas, se debe efectuar el respectivo ajuste en el backlog.

## **B. Selección y Ejecución de Sprints**

Comprende actividades como:

- Identificación de Escenarios de Pruebas
- Desarrollo de los Casos de Pruebas
- Preparación de los Datos de Pruebas
- Realización de Reuniones Diarias de Revisión
- Realizar las reuniones de mejoramiento al finalizar el respectivo Sprint(Sprint Review Meeting)

## **C. Aplicación de las Pruebas**

Comprende actividades como:

- Ejecutar las diferentes pruebas
- Realizar los respectivos reportes de los resultados de las pruebas, teniendo en cuenta datos como:
	- o Tipo de prueba realizado

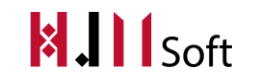

- o Fecha de realización de la prueba inicialmente y las repeticiones que se hubieren dado.
- o Ambiente/entorno de pruebas
- o Referencia del caso de prueba utilizado
- o Resultado de la prueba(Exitosa, No Exitosa),
- o Observaciones
- o Numero de defectos encontrados en los incidentes presentados.

## **D. Gestión de los Defectos**

Comprende actividades como:

- Reportar los defectos encontrados como resultados de las pruebas, los cuales se adicionan al listado del Product Backlog, con el fin de realizar priorización, seguimiento y trazabilidad de los mismos en el respectivo Sprint o en los que siguen.
- Establecer los resultados de las pruebas que se consideran defectos de la aplicación cuando: la salida no corresponden a la esperada, el flujo de eventos de los procesos no corresponde a lo indicado en los requisitos o en los casos de uso y otras no conformidades derivadas de condiciones de validación, usabilidad, seguridad, rendimiento, entre otras.
- Reportar al equipo de desarrolladores, los defectos encontrados, con el fin de que estos últimos procedan a realizar los ajustes necesarios a la aplicación para su solución.
- Realizar los reportes de los defectos encontrados y sus incidencias, teniendo en cuenta información como:
	- o Resumen
	- o Nivel de Severidad/Importancia
	- o Prioridad
	- o Descripción $\rightarrow$ nombre y entorno de la prueba, usuario, roles y permisos, fecha y hora, el requisito que no está siendo seguido por la aplicación, los pasos que generan el defecto
	- o Soportes o anexos
	- o Tiempo de Resolución(Estimación)
	- o Usuario que lo reporta
	- o Los resultados obtenidos

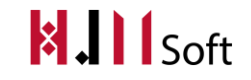

## Los estados que se utilizarán como resultado de las pruebas son:

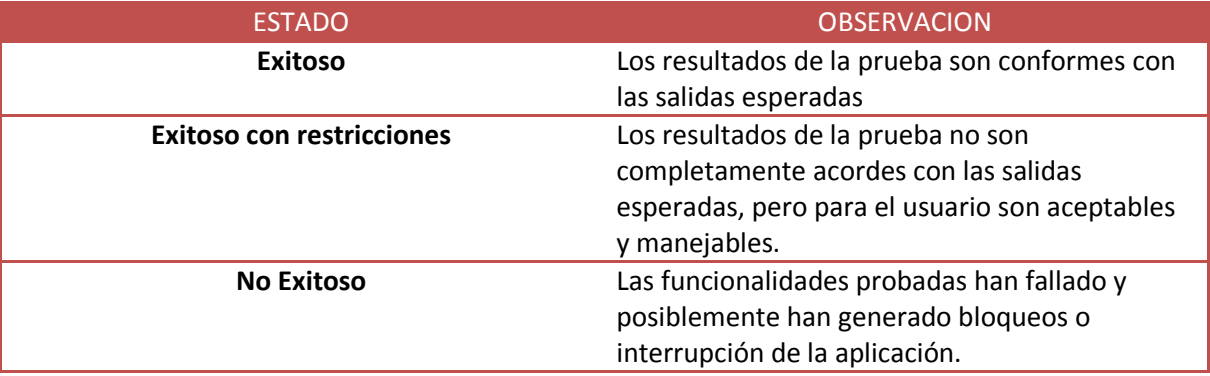

## **E. Certificación de las Pruebas**

Se verifica que:

- Todos los casos de pruebas han sido ejecutados.
- La revisión de los resultados de las pruebas han sido completados y aprobados.
- Los casos de pruebas tienen como estado "Exitoso" , "Exitoso con restricciones"
- El nivel de severidad de los casos de prueba que fueron No Exitoso, no es crítico para los procesos involucrados.
- Se ha realizado una prueba de aceptación por parte del cliente/usuario final, quien certificará que se cumple con los requisitos y funcionalidades del respectivo proceso.

#### **F. Métricas de las Pruebas**

Se tendrán en cuenta los siguientes indicadores como parámetros de evaluación del proceso de pruebas:

- Porcentaje de user stories ejecutadas.
- Porcentaje de user stories que resultan en detección de defectos.
- Numero de defectos por requisito.
- Porcentaje de user stories identificadas, teniendo en cuenta su nivel de severidad y la causa.
- Tiempo empleado en las pruebas.
- Frecuencia de ejecución de las pruebas.

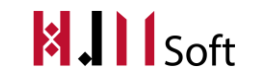

# **7. ENTORNO Y CONFIGURACIÓN DE LAS PRUEBAS**

Para la realización de las diferentes pruebas de la aplicación, se requiere la disponibilidad de los recursos indicado a continuación:

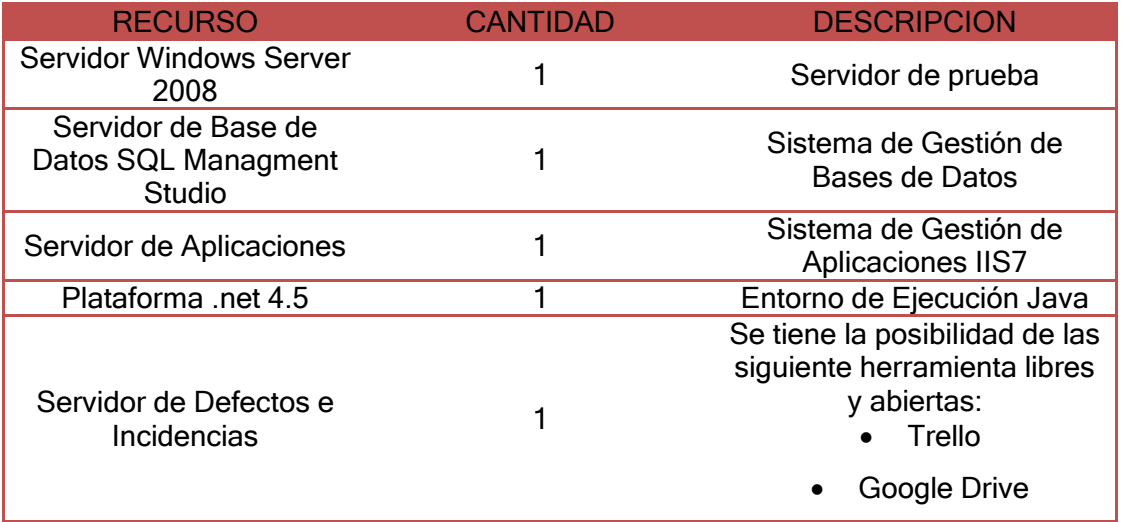

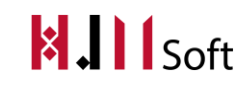

# **DOCUMENTOS DEL PRODUCTO**

# **DEFINICIÓN DEL PRODUCTO**

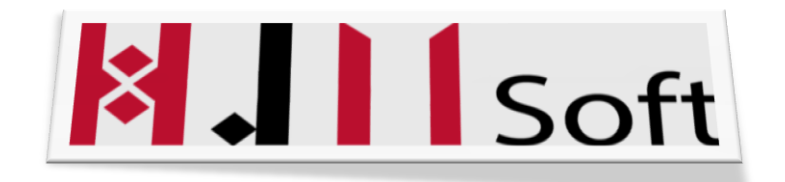

## Historial de Versiones

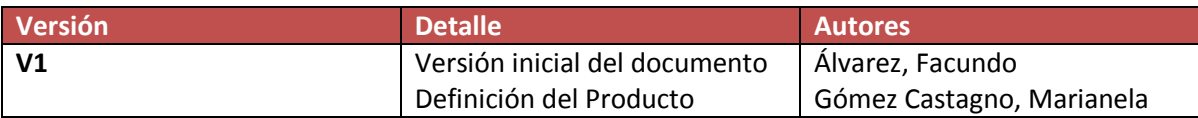

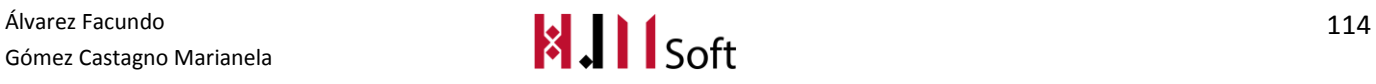

# **1. Introducción**

En el siguiente documento presentamos la definición del producto.

Comenzamos definiendo el ProductBacklog revisado y priorizado por el ProductOwner. Luego los paquetes. Para cada uno el listado de Epics y UserStories. Continuamos presentando los Diagramas de Clases, de Estados y de Entidad Relación. Por último, definimos la Arquitectura del Software con su ambiente de implementación y diagrama de despliegue.

# **2. Listado de EPICS**

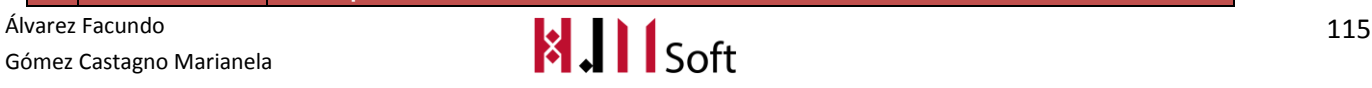

#### HABILITACIÓN PROFESIONAL - 2015 DEFINICIÓN DEL PRODUCTO

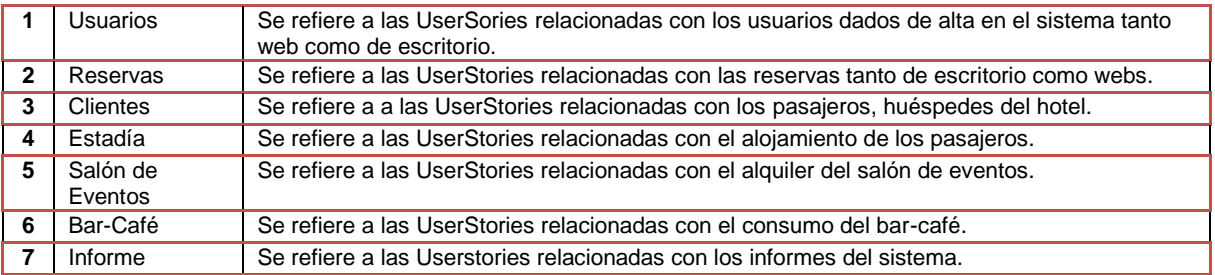

# **3. Product Backlog**

A continuación presentamos el ProductBacklog que fue revisado y priorizado por el ProductOwner. Para lo cual se hizo una reunión de planificación de Sprint.

Identificamos la prioridad con un valor numérico entre 1 y 5. Consideramos de mayor prioridad a la US que tenga 1 (uno) y de menor prioridad la US que tenga 5 (cinco). Además mostramos los responsables de cada US abreviando su nombre, en este caso "MG" corresponde a la integrante del Team Marianela Gómez Castagno y "FA" a Facundo Álvarez.

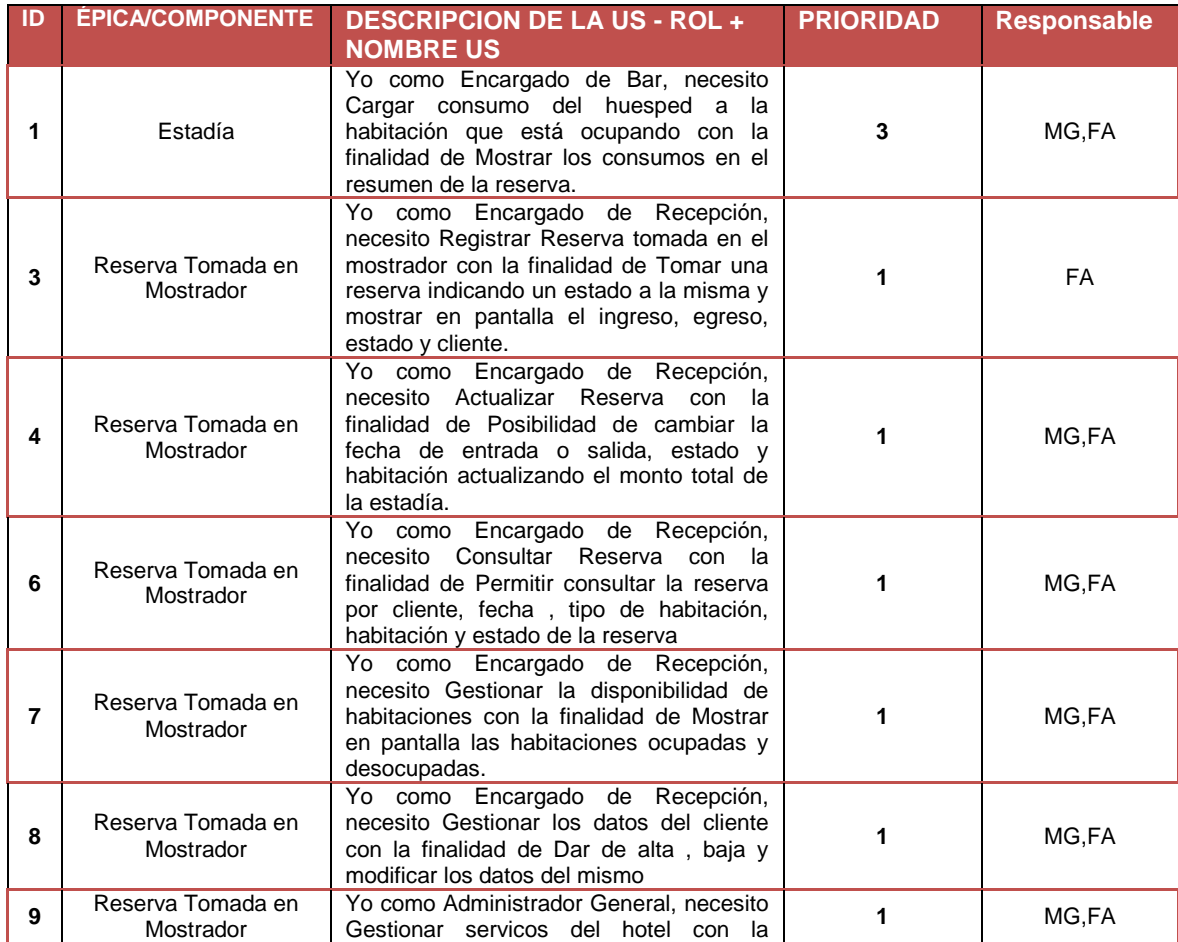

Gómez Castagno Marianela

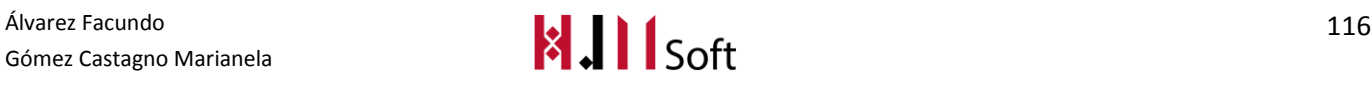

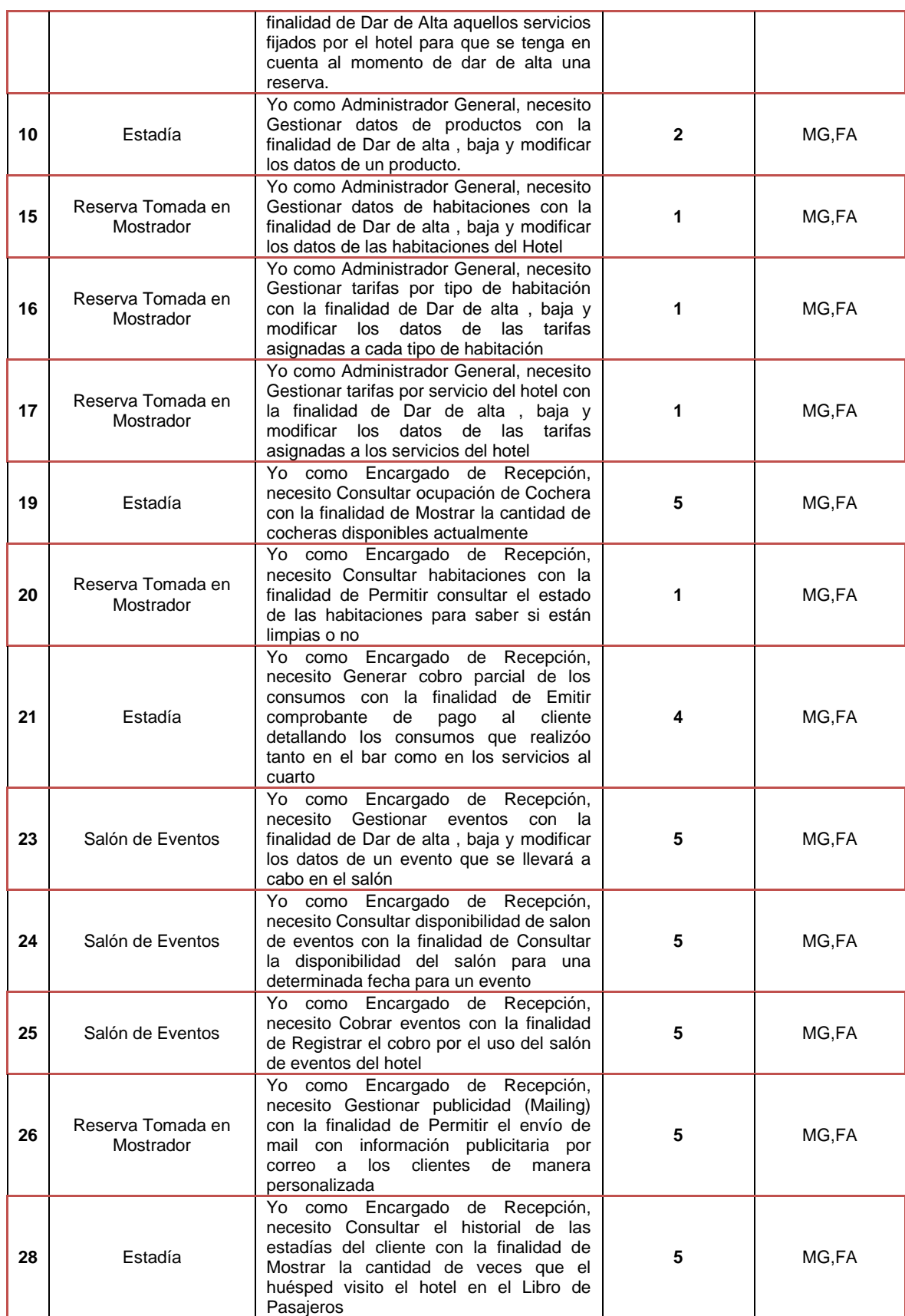

Gómez Castagno Marianela

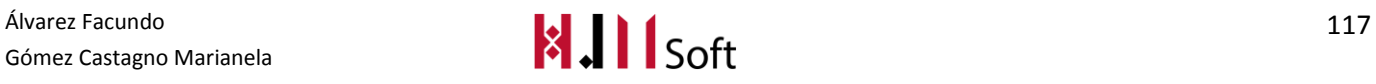

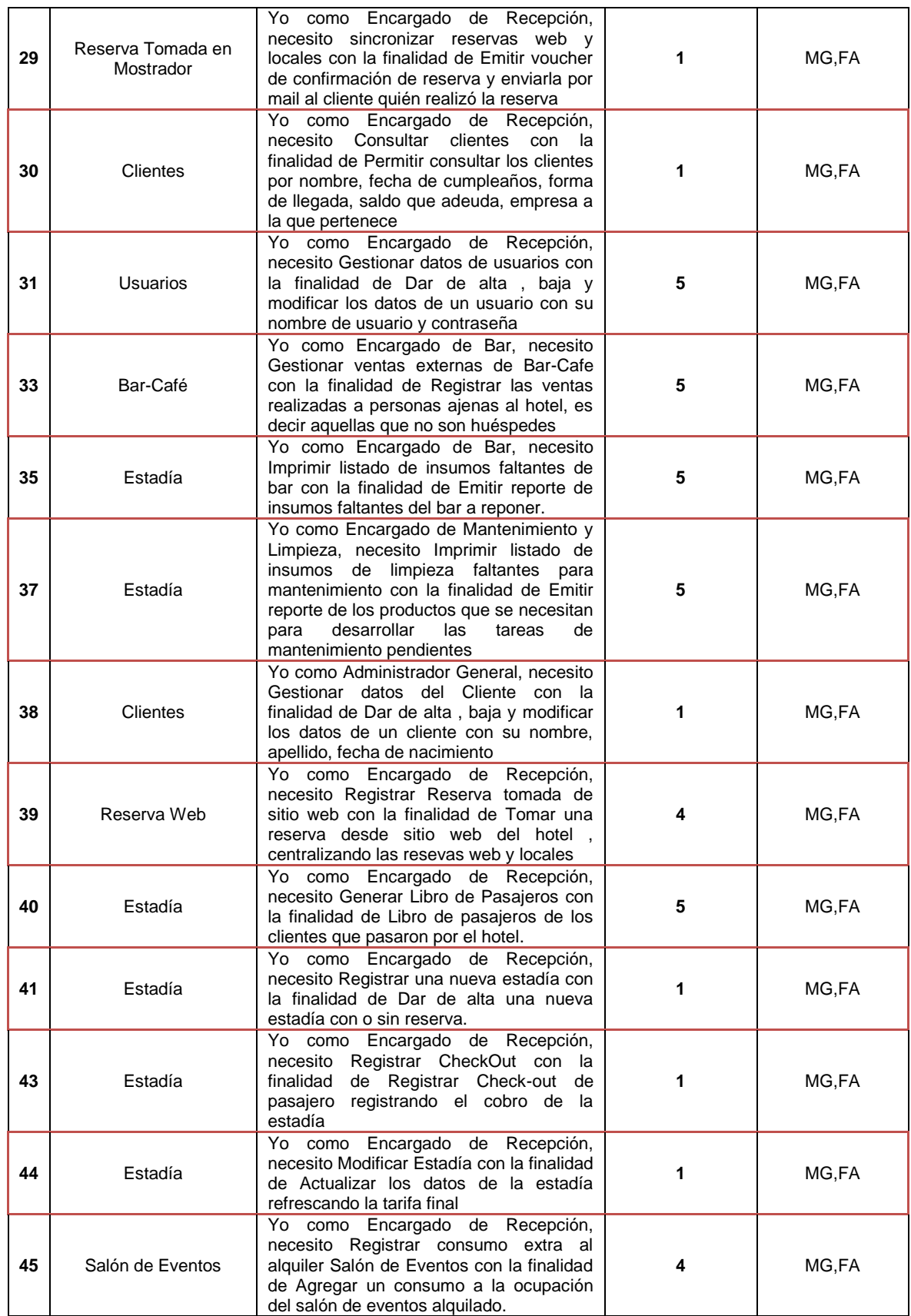

Gómez Castagno Marianela

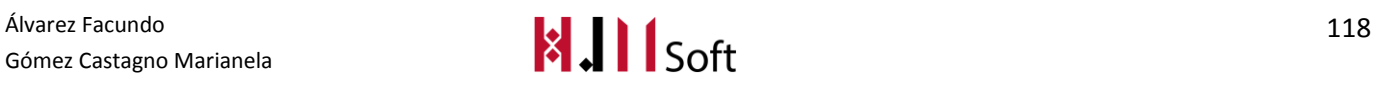

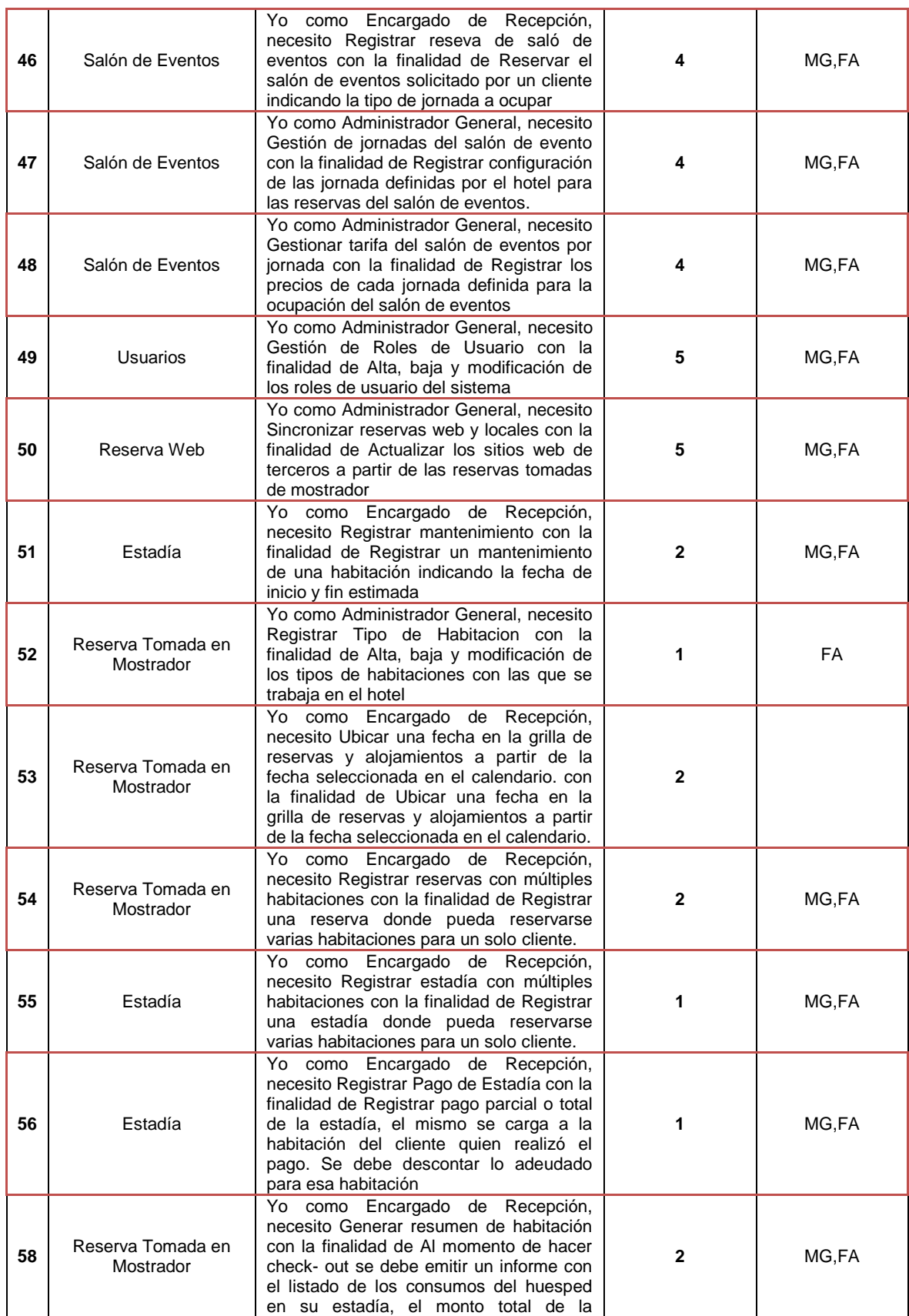

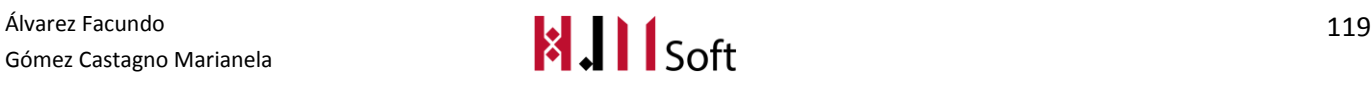

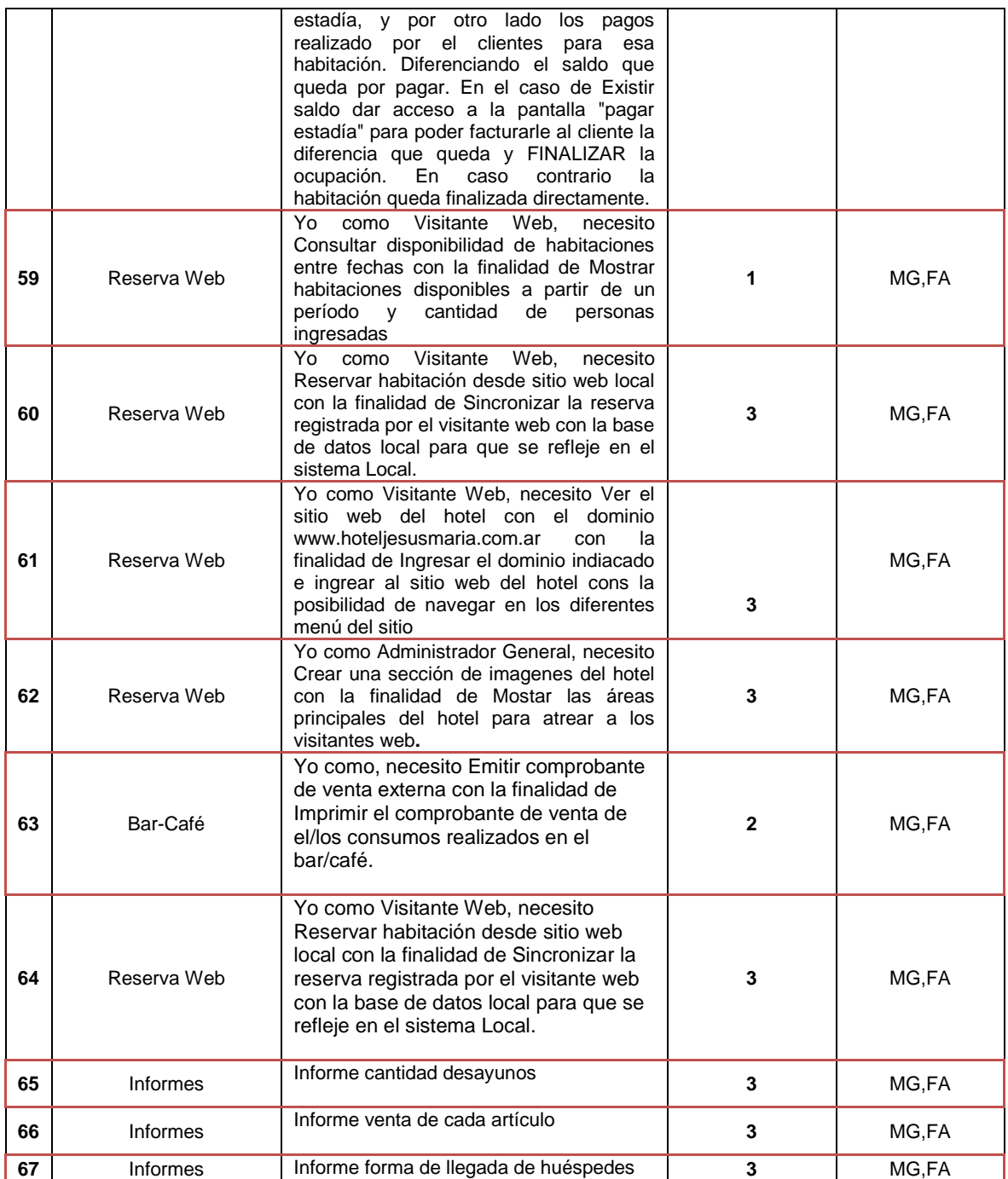

# **DEFINICIÓN DE PAQUETES**

# 3.1. DIAGRAMA DE RELACIÓN ENTRE PAQUETES

A continuación presentamos el diagrama de paquetes, el cual exhibe cómoel sistema está dividido en agrupaciones lógicas mostrando las dependencias entre esas agrupaciones.

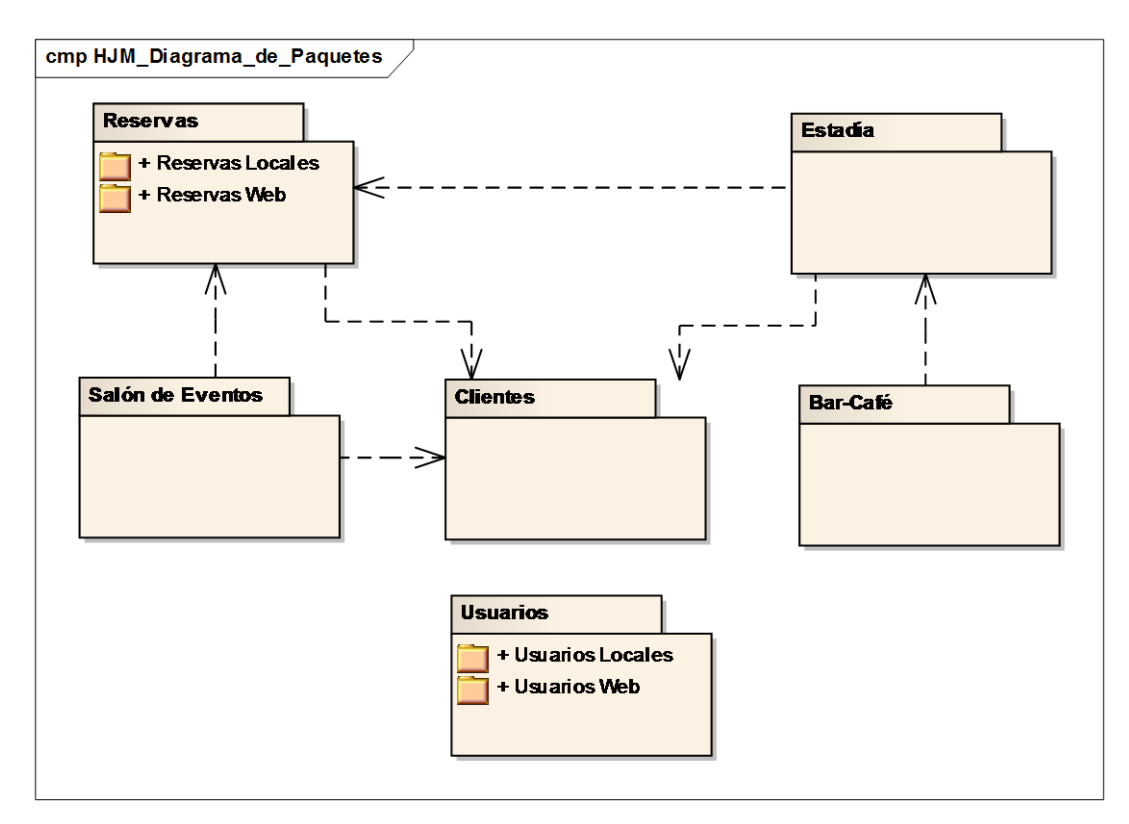

# **3.2.** PAQUETE:RESERVAS

#### 3.2.1. UserStorie: HJM - 03 Registrar Reserva tomada en el mostrador

## **Descripción**

Yo como Encargado de Recepción, necesito Registrar Reserva con la finalidad de Tomar una reserva indicando un estado a la misma y mostrar en pantalla el ingreso, egreso, estado y cliente.

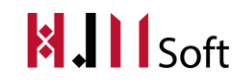

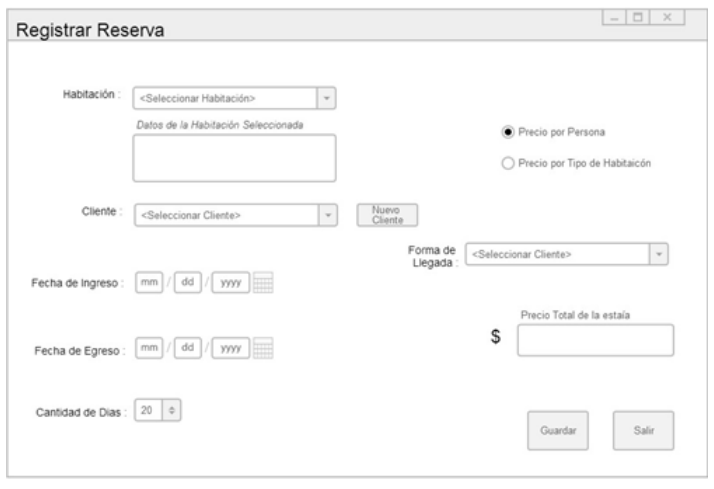

#### **Datos a Ingresar**

- Cliente quien solicita la reserva.
- Fecha de registración de la misma.
- Fecha de Ingreso y fecha de Egreso (período de la estadía del cliente en el hotel).
- Habitación que se asigna
- Precio de la estadía
- Tipo de precio: es la forma en que se calcula el precio de la reserva, primero es el "Precio por persona" y el segundo "Precio por tipo de habitación".
	- o Precio por persona: se calcula el precio de la estadía según la cantidad de personas que se alojarán, es decir que se tiene un precio por una persona. (se diferencia si la persona mayores y menores).
	- o Precio por tipo de habitación: sólo se tiene en cuenta el precio que tiene ya definido la habitación.
- Estado de la reserva
	- o No confirmada
	- o Confirmada
	- o Ocupada
	- o Cancelada
	- o Finalizada
- Forma de llegada: como se contactó con el hotel.
- Acompañantes: sólo los datos generales como nombre, apellido, DNI, fecha nacimiento, e-mail.
- Una reserva pasa a finalizada al momento de que el cliente se retira de la habitación.

## **Reglas de Negocio**

- **Alta**
	- $\circ$  Validar superposición de reserva, es decir que no haya una reserva para una habitación para una misma fecha.
	- o Validar que la habitación de la reserva este en estado "Limpia"
	- o Calcular el precio final de la estadía según la cantidad de días que se solicita en la reserva y la cantidad de personas o tipo de habitación según el tipo de

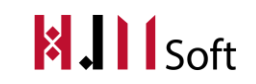

precio que se indica a cobrar, si es precio por persona o precio por tipo de habitación.

- o Indicar el estado de la nueva reserva como No confirmada, si se realizó alguna entrega indicar que está directamente como "Señada"
- o La reserva sólo pasa al estado "Confirmada" si se realizó el cobro completo de la reserva.
- o Validar que la fecha de ingreso se menor a la fecha de egreso
- **Edición**
	- o Si se actualiza la fecha de llegada o la de salida, se debe actualizar el precio de la Estadía.
	- o El precio de la Estadía es calculable pero no es el final, es decir el precio final se puede modificar manualmente.
	- o Validar que no se pueda cambiar el cliente quien solicitó la reserva.
	- o Validar si se cambia la fecha de ingreso o egreso que no se superponga la reserva con otra.
	- o Si se cambia la habitación asignada, validar que no se cambie el precio de la reserva teniendo en cuenta que se puede alterar si la habitación en la que estaba su precio era otro.

**Baja**

- o Una reserva no se elimina sino se cambia el estado a Cancelada.
- o El monto de la seña no se devuelve si se cancela la reserva.

#### **Estimación:** 2 días

#### **Depende de:**

- 15 Gestionar datos de habitaciones
- 08 Gestionar datos del cliente

#### **Pruebas de Aceptación**

- Condiciones
	- o Cliente registrado exista
	- o Fecha de ingreso y egreso seleccionadas
	- o Habitación seleccionada
	- o Estén definidos los precios de cada habitación y el precio por persona.
- Pasos
	- o Introducir cliente quien solicita la reserva
	- o Introducir la fecha de ingreso deseado
	- o Introducir la fecha de egreso deseado
	- o Presionar el botón "Aceptar".
- Resultado esperado
	- o Mensaje de confirmación de la registración con éxito
	- $\circ$  Se visualizan los datos de la reserva recientemente cargada en una grilla

#### **Requerimientos adicionales**

 Posibilitar tener un acceso rápido a la pantalla de cliente al momento de registrarlo, podría ser que se abra la pantalla de registración cliente tecleando una tecla, por ejemplo: F1.

#### HABILITACIÓN PROFESIONAL - 2015 DEFINICIÓN DEL PRODUCTO

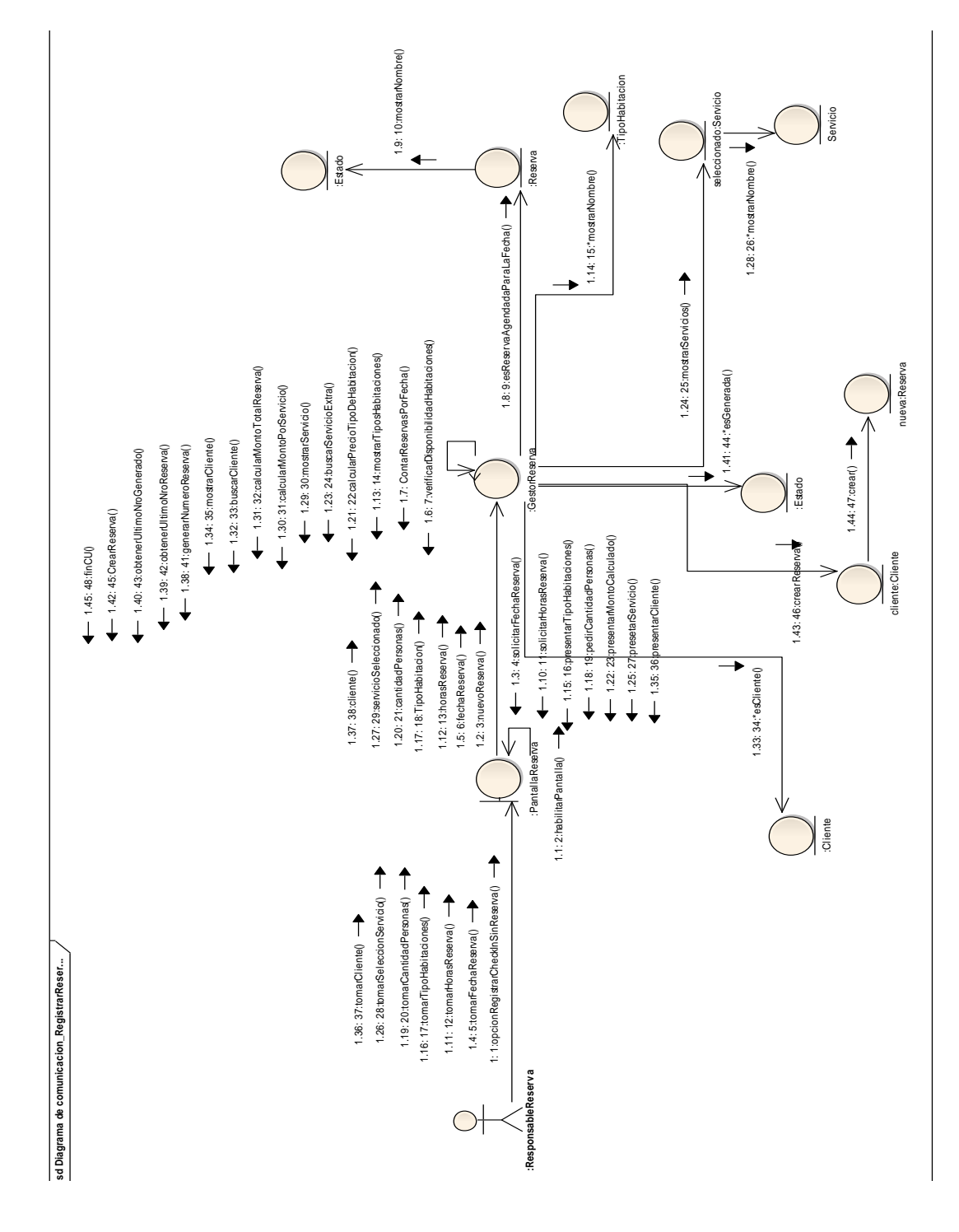

#### Diagrama de clases de Análisis – Registrar Reserva

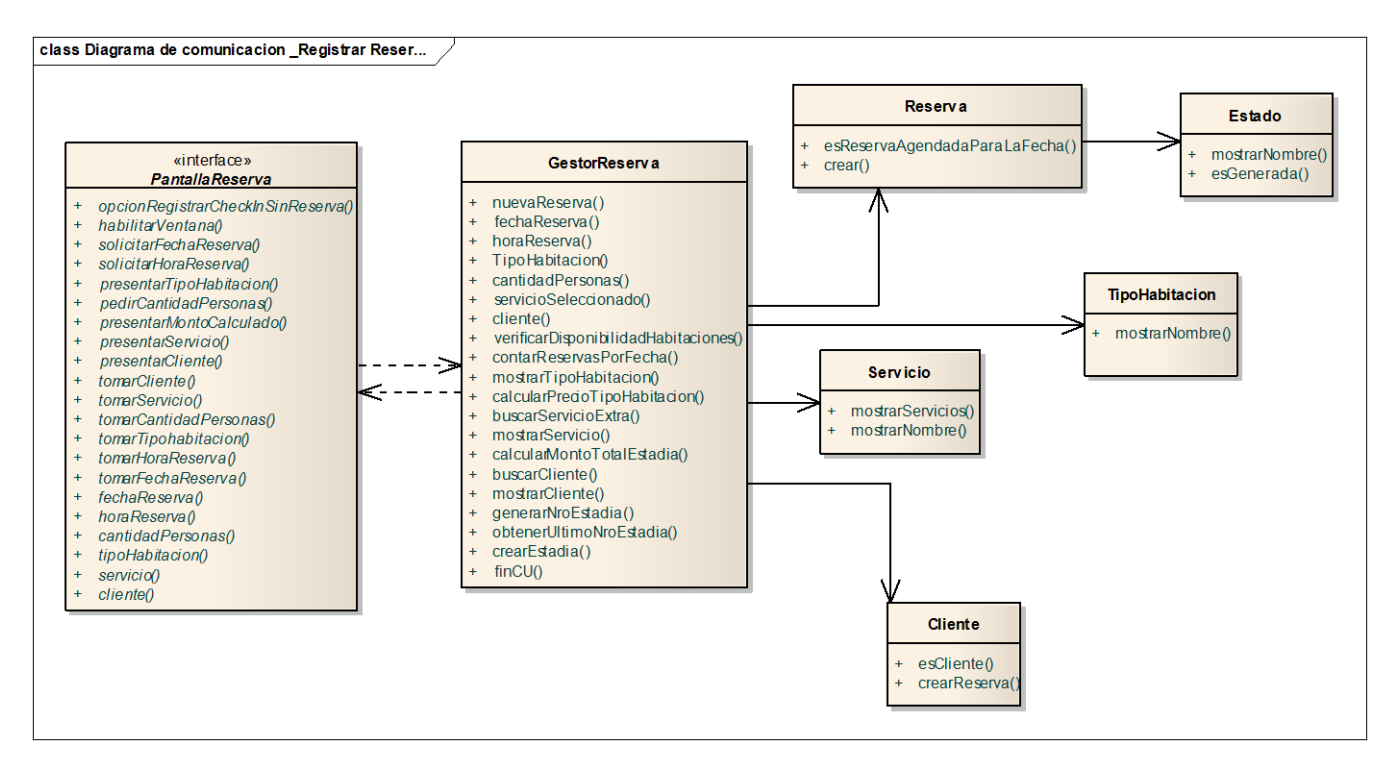

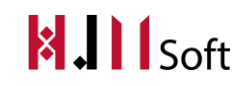

## 3.2.2. HJM - 04 Actualizar Reserva

#### **Descripción**

Yo como Encargado de Recepción, necesito Actualizar Reserva con la finalidad de cambiar la fecha de entrada o salida y habitación, actualizando el monto total de la estadía.

#### **Prototipo de Interfaz de Usuario**

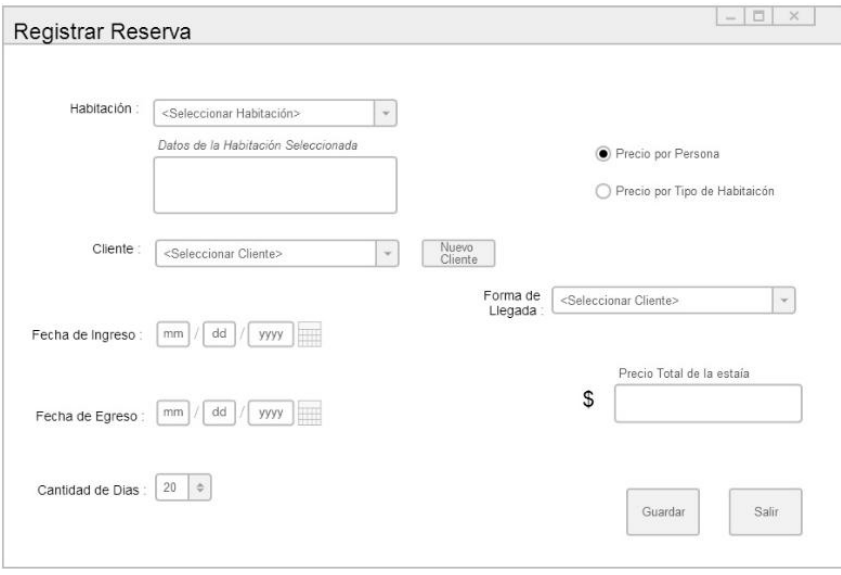

#### **Estimación:** 40 hs hombre

#### **Pruebas de Aceptación:**

- **Condiciones** 
	- o Reserva registrada exista.
	- o Fecha de ingreso y egreso seleccionados.
	- o Habitación seleccionada.
- Pasos
	- o Buscar la reserva a nombre del cliente que desea modificar la fecha de entrada, fecha de salida o habitación.
	- o Presionar el botón "Actualizar reserva".
	- o Realizar las modificaciones requeridas por el cliente.
	- o Presionar el botón "Aceptar"
- Resultado esperado:
	- o Mensaje de confirmación de la actualización de la reserva.
	- o Se visualizan los datos de la reserva recientemente actualizada cargados en una grilla.

## 3.2.3. UserStorie: HJM - 06 Consultar Reserva

#### **Descripción**

Yo como Encargado de Recepción, necesito Consultar Reserva con la finalidad de permitir consultar la reserva por cliente, fecha, tipo de habitación, habitación y estado de la reserva.

#### **Prototipo de Interfaz de Usuario**

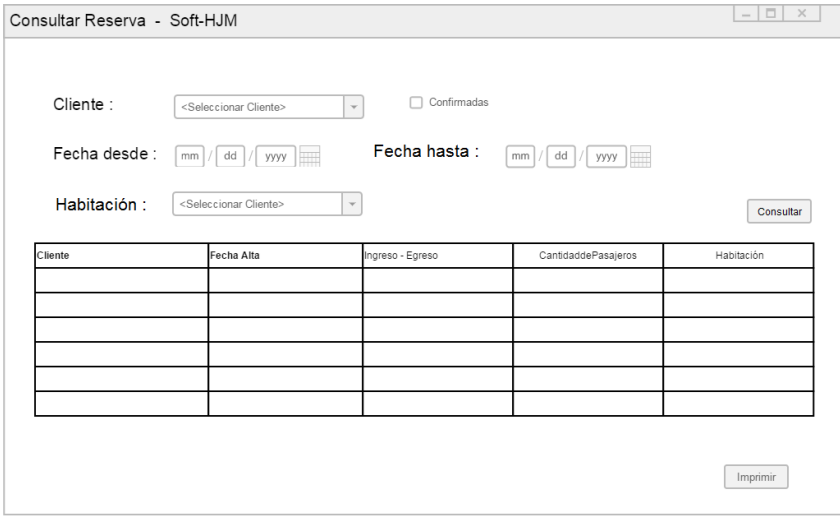

#### **Reglas de Negocio:**

- Se debe consultar sólo las reservas que no estén dadas de baja ( Fecha de baja sin asignar)
- Los grupos de reserva se listarán según el cliente y la fecha de ingreso coincidente, es decir no filtrar por un "Nro. de grupo de reserva".
- Se debe poder Confirmar una Reserva directamente desde esta pantalla según la reserva seleccionada en la grilla

#### **Estimación:** 10 hs

#### **Depende de:**

US 29 Confirmar Reserva

#### **Pruebas de Aceptación**

- **Consideraciones**: no aplica
- **Pasos**
	- o Abrir pantalla de consulta de reservas
	- o Seleccionar desde los filtros un cliente y/ó período de fechas y/ócheckbox de confirmadas y/ó habitación
	- o Clickear el botón consultar

#### **Resultado Esperado**

o Lista de reservas según los filtros seleccionados.

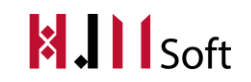

## 3.2.4. UserStorie: HJM - 07 Gestionar disponibilidad de habitaciones

#### **Descripción**

Yo como Encargado de Recepción, necesito Gestionar Disponibilidad de Habitaciones con la finalidad de mostrar en pantalla las habitaciones ocupadas y desocupadas.

#### **Prototipo de Interfaz de Usuario**

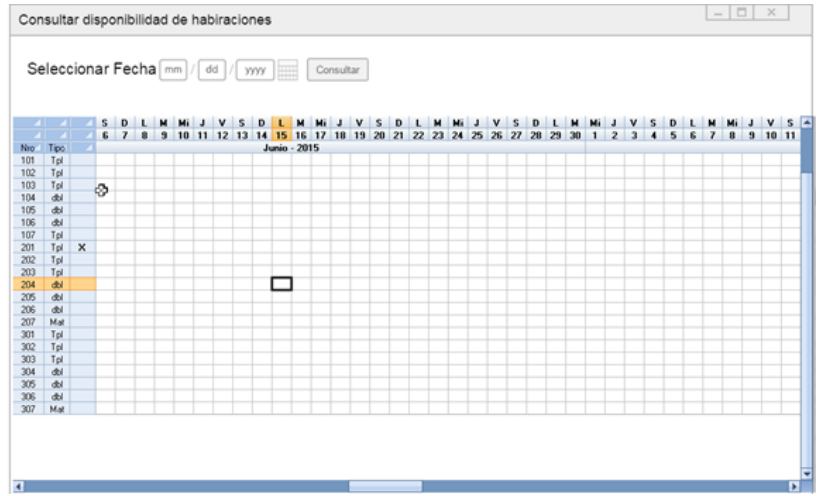

#### **Datos a ingresar:**

- Número de habitación.
- Tipo de habitación.
- Cliente que solicita la habitación.
- Acompañantes: sólo los datos generales como nombre, apellido, dni, fecha nacimiento , e-mail.
- Tarifas por habitación.

#### **Estimación:** 20hs

#### **Depende de:**

US 15 Gestionar datos habitación

#### **Pruebas de Aceptación**

- **Condiciones:** Fecha seleccionada que se representa en cada columna de la grilla.
- **Pasos:**
	- o Seleccionar la fecha.
	- o Seleccionar la habitación.
	- o Visualizar si para la fila y columna indicada existe alguna estadía cargada.(Indica que
	- o Presionar el botón aceptar.
- **Resultado esperado:** Se visualizan los datos de las habitaciones que tienen un huésped asignado.

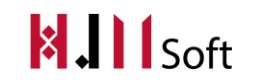

## 3.2.5. UserStorie: HJM - 08 Gestionar los datos del cliente

#### **Descripción**

Yo como Encargado de Recepción, necesito Gestionar los datos del cliente con la finalidad de dar de alta, baja y modificar datos de un cliente con su nombre, apellido y fecha de nacimiento.

#### **Prototipo de Interfaz de Usuario**

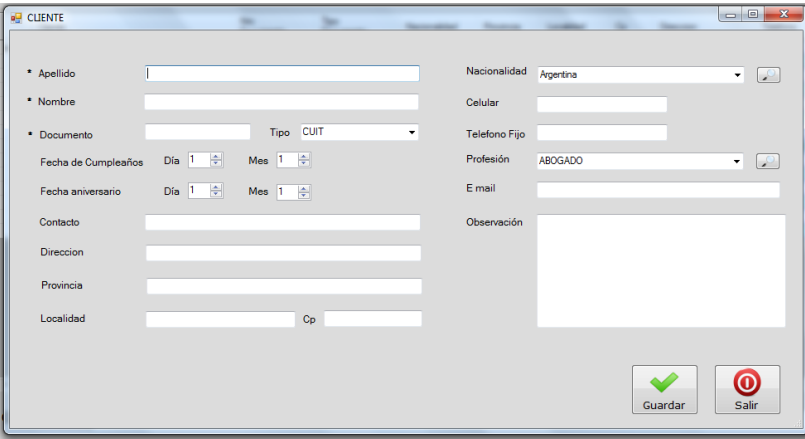

#### **Datos a ingresar:**

- Apellido y nombre del cliente
- DNI
- Fecha de nacimiento
- Nacionalidad
- Domicilio
- Teléfono
- $\bullet$  E mail
- Profesión

#### **Reglas de Negocio**

- Validar que no exista un cliente con el mismo nombre.
- Validar que ese usuario no esté asignado a una reserva**.**

#### **Estimación:** 1 día

## 3.2.6. HJM - 09 Gestionar servicios del hotel

#### **Descripción**

Yo como Administrador General, necesito Gestionar servicios del hotel con la finalidad de Dar de Alta aquellos servicios fijados por el hotel para que se tenga en cuenta al momento de dar de alta una reserva.

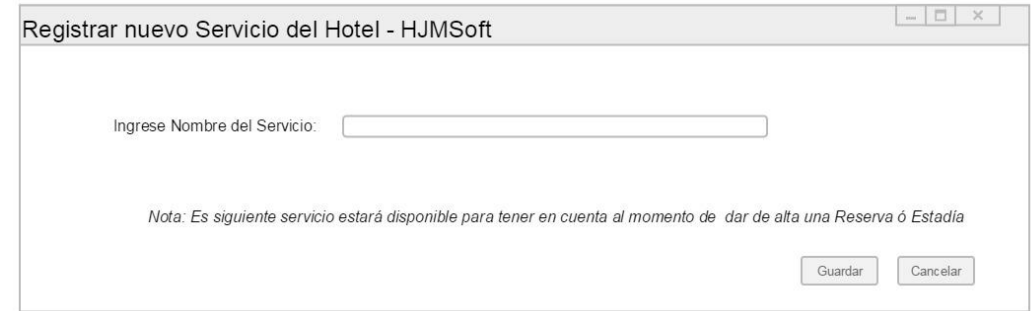

#### **Reglas de Negocio**

- Validar que no existe otro servicio con el mismo nombre
- El Servicio automáticamente debe estar disponible para seleccionarlo al momento de registrar una estadía o reserva.
- El nombre del servicio no puede ser superior a los 50 caracteres.

#### **Estimación:** 5 hs

#### **Pruebas de Aceptación**

- Condiciones:
	- Que el servicio a registrar no exista.
- Pasos: Introducir el servicio que desea registrarse. Introducir el monto del servicio. Presionar el botón "Aceptar".
- Resultado Esperado: Mensaje de confirmación de la registración con éxito.

## 3.2.7. UserStorie: HJM - 15 Gestionar los datos de habitaciones

#### **Descripción**

Yo como Encargado de Recepción, necesito Gestionar datos de las habitaciones con la finalidad de dar de alta, baja y modificar los datos de las habitaciones del hotel.

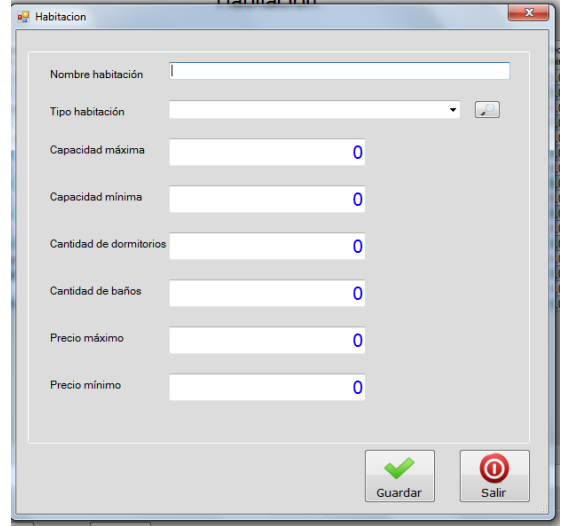

#### **Datos a ingresar:**

- Nombre de la habitación
- Tipo de habitación
- Capacidad máxima
- Capacidad mínima
- Cantidad de dormitorios
- Cantidad de baños
- Precio máximo
- Precio mínimo

#### **Reglas de Negocio**

- **Alta:** Validar que no exista una habitación con el mismo número.
- **Baja:** Validar que esa habitación no esté asignada a una reserva.

**Estimación:** 1 día

## 3.2.8. HJM - 16 Gestionar datos de tarifas por tipo de habitación

#### **Descripción**

Yo como Administrador General, necesito Gestionar tarifas por tipo de habitación con la finalidad de Dar de alta, baja y modificar los datos de las tarifas asignadas a cada tipo de habitación

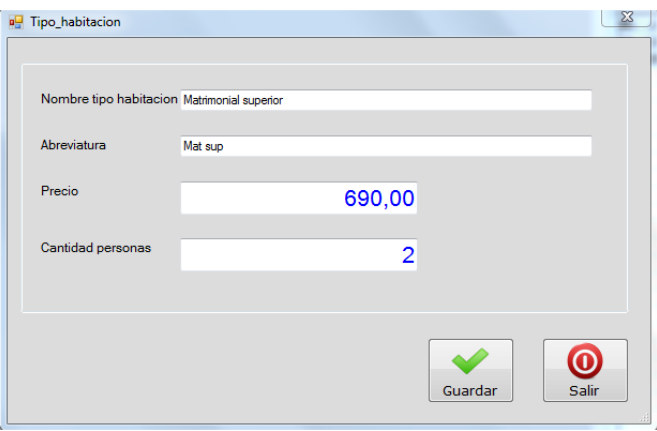

#### **Estimación:** 25 hs

#### **Depende de:**

HJM - 09 Gestionar servicios del hotel

#### **Pruebas de Aceptación**

• Condiciones:

Que el servicio a registrar no exista.

- Pasos: Introducir el servicio que desea registrarse. Introducir el monto del servicio. Presionar el botón "Aceptar".
- Resultado Esperado: Mensaje de confirmación de la registración con éxito.

#### 3.2.9. HJM - 17 Gestionar tarifas por servicios del hotel

#### **Descripción**

Yo como Administrador General, necesito Gestionar tarifas por servicio del hotel con la finalidad de Dar de alta, baja y modificar los datos de las tarifas asignadas a los servicios del hotel

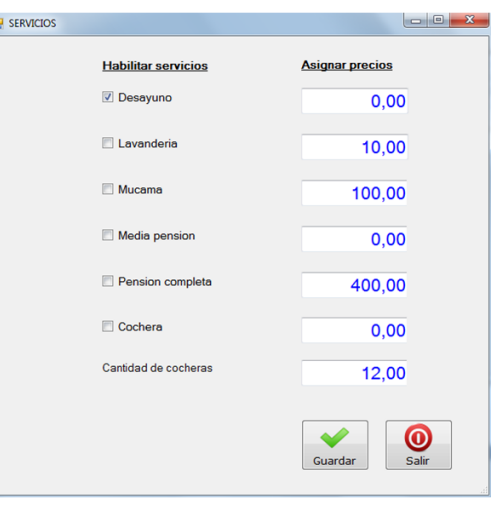

#### **Reglas de Negocio**

- Validar que los servicios fijos del hotel estén cargados y diferenciados.
- Para cada servicio asignar un precio. Este precio se toma para tenerlo en cuenta al momento de dar de alta una Estadía o Reserva al calcular el Monto Total de la Estadía.
- No guardar un historial con los precios cambiados.
- Validar que el monto sean ingresados número decimales hasta dos dígitos.

#### **Estimación:** 15 hs

#### **Pruebas de Aceptación:**

**Condiciones:**

Que el servicio a registrar exista.

- **Pasos:** Introducir el servicio que desea registrarse. Introducir el monto del servicio. Presionar el botón "Aceptar".
- **Resultado Esperado:** Mensaje de confirmación de la registración con éxito.

## 3.2.10. UserStorie : HJM - 20 Consultar Habitaciones

#### **Descripción**

Yo como Encargado de Recepción, necesito Consultar habitaciones con la finalidad de permitir consultar el estado de las habitaciones para saber si están limpias o no.

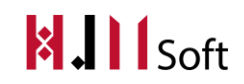

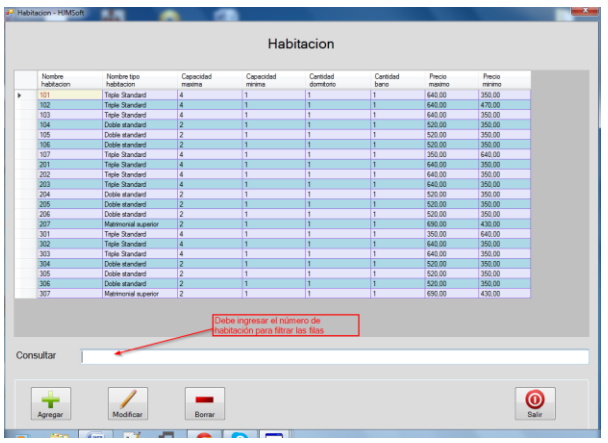

#### **Reglas de Negocio**

 Validar que las habitaciones que se muestran no tengan asignada una fecha de baja. **Estimación:** 10 hs

#### **Pruebas de Aceptación**

- **Condiciones**: debe tener cargado habitaciones
- **Pasos**
- Ingresar al ABM de habitación
	- o Por defecto cargará las habitaciones dadas de alta, ingresar en la caja de texto "Consulta" el número de habitación a buscar
- **Resultado esperado :** Debe ir filtrando las filas a medida que se ingresa el texto en la caja de texto "consulta"

#### 3.2.11. UserStorie: HJM - 29 Confirmar Reserva

#### **Descripción**

Yo como Encargado de Recepción, necesito Confirmar Reserva con la finalidad de emitir un Boucher de confirmación de reserva y enviarlo por mail al cliente que realizó la reserva.

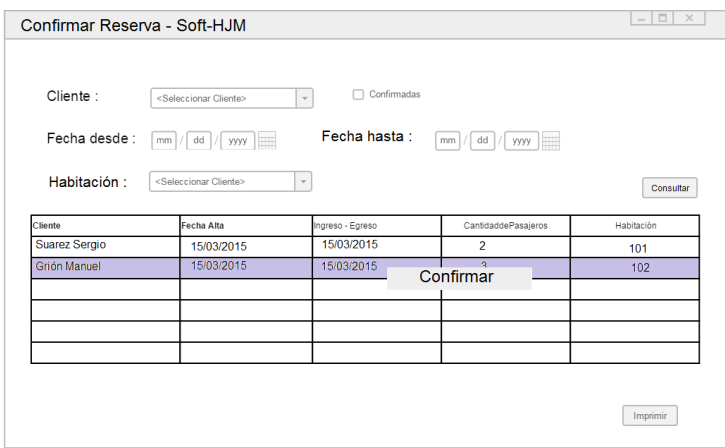

#### **Reglas de Negocio**

- Validar que la reserva seleccionada sea posterior a la fecha actual
- Validar que la reserva seleccionada esté como "No confirmada"
- Al confirmar la reserva cambiar al color correspondiente en la grilla de gestión principal.
- Al finalizar la confirmación de la reserva se debe enviar mail al cliente con la siguiente info:

#### Estimado/a:

Su reserva queda confirmada:

- **Pax:**
- **Tipo hab:**
- **Tarifa por noche:**
- **In:**
- **Out:**
- **Tarifa Total:**
- **Monto depositado:**

#### **Estimación:** 10 hs

#### **Pruebas de Aceptación**

- **Condiciones**: Debe tener cargada la grilla con la/s reserva/s filtradas en la consulta.
- **Pasos**
	- o Buscar la reserva en el filtro de consulta
	- o Seleccionar reserva la deseada, clic derecho y seleccionar "Confirmar"
	- o Verificar que la reserva no aparezca más en la lista

#### **Resultado esperado**

o Debe visualizar al confirmar la reserva seleccionada una pantalla con el mensaje de éxito

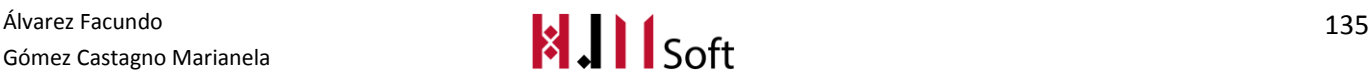
o Debe aparecer cambiada de color la reserva confirmada en la ventana principal de gestión donde se encuentran todas las reservas por fecha y habitación.

3.2.12. HJM - 53 Agregar un calendario en la pantalla Gestión de Reservas y Alojamientos

## **Descripción**

Yo como Encargado de Recepción, necesito Ubicar una fecha en la grilla de reservas y alojamientos a partir de la fecha seleccionada en el calendario.

## **Prototipo de Interfaz de Usuario**

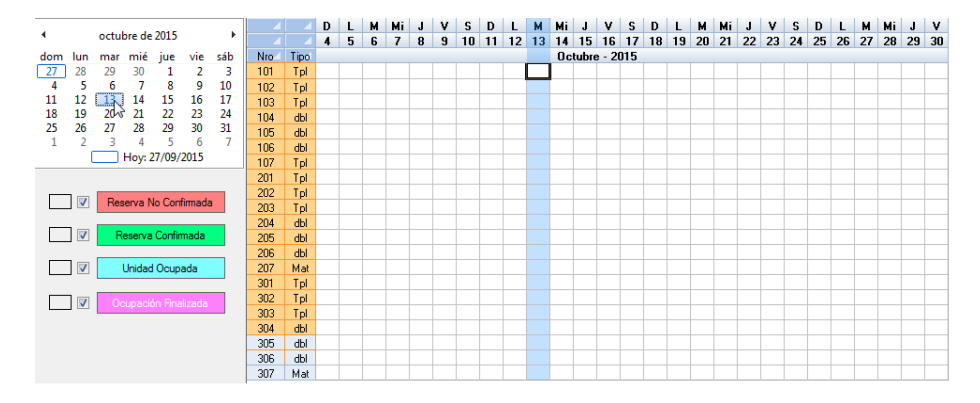

**Forma de Interacción:**Al posicionarse sobre el día actual en el calendario, directamente se "pinta" ese día en la grilla.Y al posicionarse sobre alguna celda de la grilla (ya sea en alguna reserva o estadía) el mismo día que está marcado para esa reserva o estadía se reflejará en el calendario en tiempo de ejecución.

## **Estimación:** 20 hs

## 3.2.13. HJM - 54 Registrar reservas con múltiples habitaciones

## **Descripción**

Yo como Encargado de Recepción, necesito Registrar una reserva donde pueda reservarse varias habitaciones para un solo cliente.

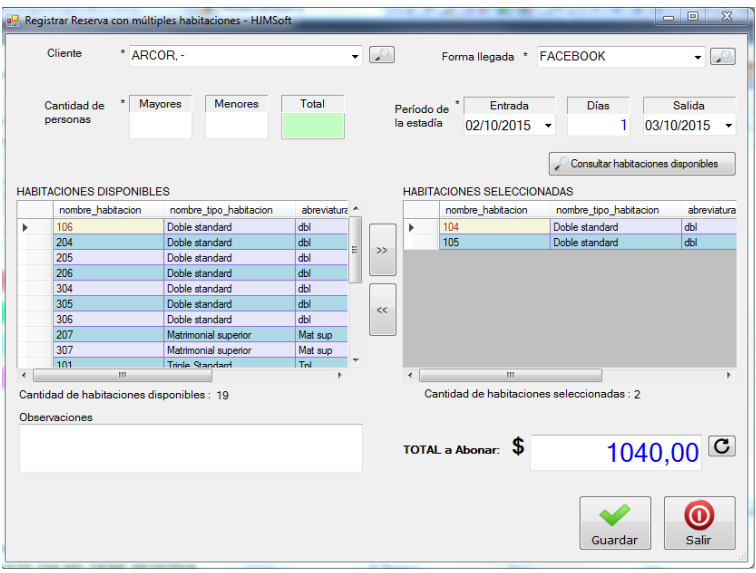

## **Forma de Interacción:**

El usuario selecciona el cliente (grupo Arcor por ejemplo). Ingresa la cantidad de personas que van a alojarse en el hotel. Verifica qué habitaciones están disponibles y selecciona las que correspondan según la cantidad de huéspedes. Una vez ingresados todos los datos requeridos, el sistema calcula el total a cobrar. Si éste es correcto se seleccionar el botón "Guardar" quedando registrada la reserva con muchas habitaciones.

## **Estimación:** 20 hs

## 3.2.14. HJM - 58 Generar resumen de habitación

## **Descripción**

Yo como Encargado de Recepción, necesito Al momento de hacer check- out se debe emitir un informe con el listado de los consumos del huésped en su estadía, el monto total de la estadía, y por otro lado los pagos realizado por el clientes para esa habitación. Diferenciando el saldo que queda por pagar. En el caso de Existir saldo dar acceso a la pantalla "pagar estadía" para poder facturarle al cliente la diferencia que queda y FINALIZAR la ocupación. En caso contrario la habitación queda finalizada directamente.

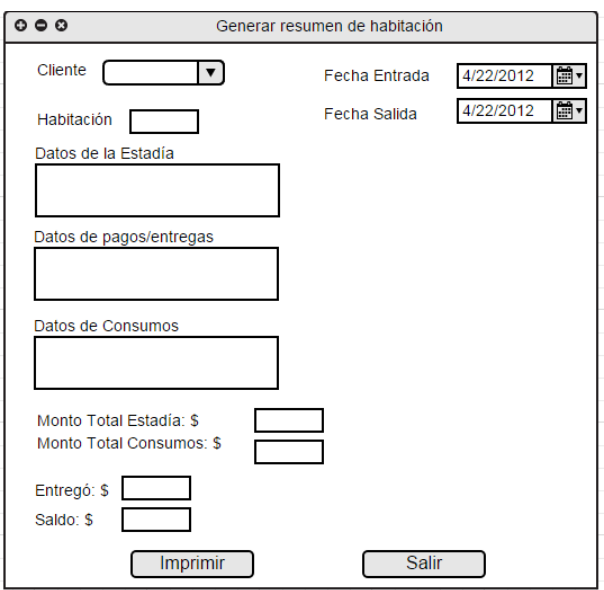

## **Forma de Interacción:**

El usuario selecciona el cliente que está haciendo el check-out e ingresa el número de su habitación. Luego selecciona la fecha de llegada y la fecha de salida del mismo. El sistema muestra los datos referidos a la estadía, a las entregas realizadas y a los consumos del huésped. El sistema calcula el monto total de la estadía y lo muestra. También calcula el monto total de los consumos y los muestra. El sistema verifica si se ha registrado alguna entrega anteriormente, en caso de ser así se mostrará el monto entregado y el saldo adeudado. El usuario presiona el botón "Imprimir" si desea imprimir el documento, sino presiona el botón "Salir".

**Estimación:** 20 hs

# 3.3. PAQUETE: ESTADÍA

## 3.3.1. HJM - 01 Cargar consumo del huésped a la habitación que está ocupando

## **Descripción**

Yo como Encargado de Bar, necesito Cargar consumo del huésped a la habitación que está ocupado con la finalidad de mostrar los consumos en el resumen de la reserva.

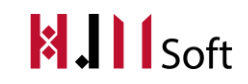

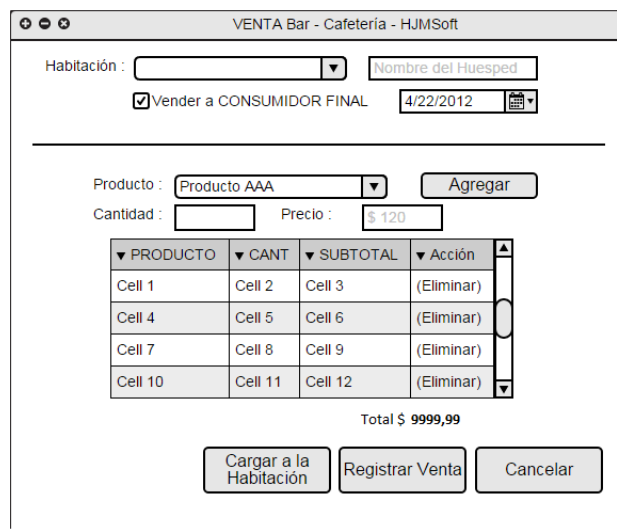

## **Forma de Interacción:**

En cualquier momento el usuario puede cargar un consumo por parte del huésped para la habitación que está ocupando.

El sistema debe cargar las Habitaciones que están actualmente OCUPADAS. Además debe mostrar todos los productos.

Se ingresa la habitación a la que se le va a cargar el consumo, automáticamente el sistema muestra el nombre del cliente (quien es la persona registrada en la habitación).

Si se selecciona el Check Box "Vender a CONSUMIDOR FINAL" se registra una venta externa ( US 33 - [Gestionar Ventas Externas](https://docs.google.com/document/d/1ndA7osKBC7G0VERpBWHEhv72NZENFM51n_tT22iX7Vk/edit)) y se deshabilita las opción de "Cargar a la Habitación" y la opción de seleccionar una Habitación.

## **Reglas de Negocio:**

Validar que la estadía exista.

### **Estimación :**20 hs

## **Pruebas de Aceptación:**

Se selecciona la habitación deseada. Se seleccionan los productos requeridos por el cliente. El sistema calcula el total y es correcto y finalmente se carga a la habitación.

## 3.3.2. HJM - 10 Gestionar datos de productos

## **Descripción**

Yo como Administrador General, necesito Gestionar datos de productos con la finalidad de Dar de alta, baja y modificar los datos de un producto.

### **Prototipo de Interfaz de Usuario**

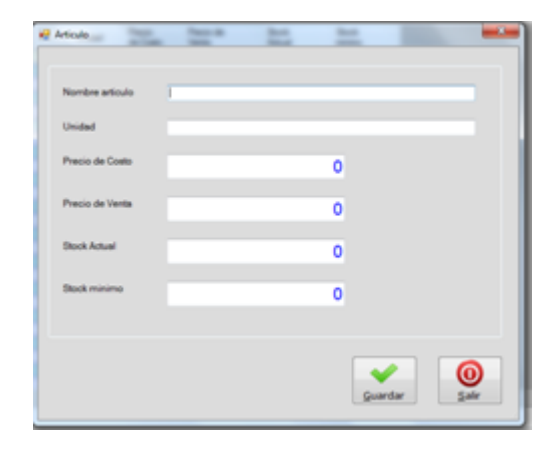

### **Datos a ingresar**

- Nombre del artículo
- Unidad
- Precio de costo
- Precio de venta
- Stock actual
- Stock mínimo

## **Estimación:** 1 día

### **Pruebas de Aceptación:**

- **Condiciones**
	- Que el producto a registrar no exista.
- **Pasos:** Introducir el producto que desea registrarse. Introducir el monto del producto. Presionar el botón "Aceptar".
- **Resultado esperado** Mensaje de confirmación de la registración con éxito.

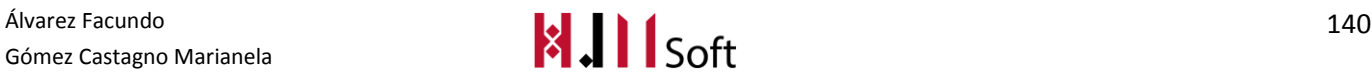

## 3.3.3. HJM - 19 Consultar ocupación de cochera

## **Descripción**

Yo como Encargado de Recepción, necesito Consultar ocupación de cochera con la finalidad de mostrar la cantidad de cocheras disponibles actualmente.

### **Prototipo de Interfaz de Usuario**

Se debe mostrar en la pantalla principal de reservas y alojamientos en el costado superior derecho un textbox con la cantidad de cocheras disponibles para la fecha actual.

### **Reglas de Negocio:**

- Validar que está configurada la cantidad total de cocheras por defecto. Esto lo configura el administrador desde la pantalla de configuración.
- La cantidad de cocheras ocupadas deberá ser actualizada en el momento de realizar el check in y el checkout (entradas y salidas de los huéspedes del hotel).
- Validar que la cantidad de cocheras disponibles correspondan con la fecha actual del sistema.

### **Estimación:** 10 hs

### **Depende de:**

HJM-41 Registrar estadía (Check In)

### **Pruebas de Aceptación:**

- En el momento de hacer el check in y el huésped cuenta con vehículo, se actualiza la cantidad de cocheras disponibles.
- En el momento de hacer el checkout y el huésped cuenta con vehículo, se actualiza la cantidad de cocheras disponibles.

## 3.3.4. HJM - 21 Generar cobro de los consumos

### **Descripción**

Yo como Administrador general, necesito Generar cobro de los consumos con la finalidad de registrar el anticipo (parcial o total) del saldo adeudado por parte del huésped y emitir el comprobante de pago al mismo detallando los consumos que realizó tanto en el bar como en los servicios al cuarto.

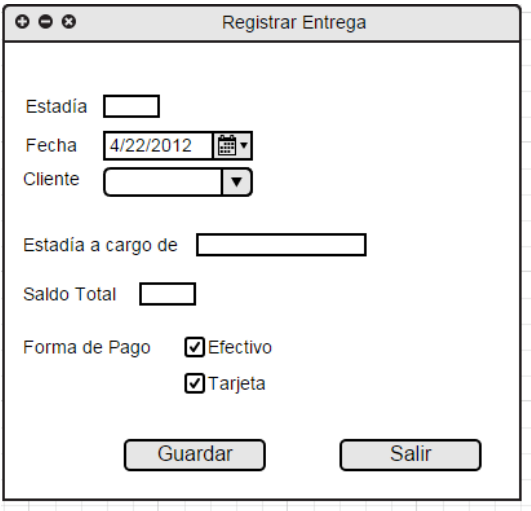

## **Forma de Interacción:**

El usuario selecciona la estadía correspondiente y luego selecciona el botón "Registrar Entrega".

El sistema muestra la pantalla "Registrar Entrega" y carga el cliente, la habitación y el monto a cobrar según la estadía seleccionada anteriormente. El monto a cobrar corresponde al saldo adeudado por el huésped para esa estadía.

El sistema permite ingresar la forma de pago, ya sea tarjeta de crédito o contado.

## **Reglas de Negocio:**

Monto a cobrar no puede superar el saldo.

si el usuario selecciona más de una forma de pago, la sumatoria de cada forma pago debe corresponderse con el total a abonar.

## **Estimación:** 15hs

## 3.3.5. HJM - 35 Imprimir listado de insumos faltantes de bar

## **Descripción**

Yo como Encargado de Bar Emitir reporte de insumos faltantes del bar a reponer.

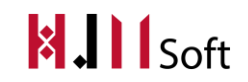

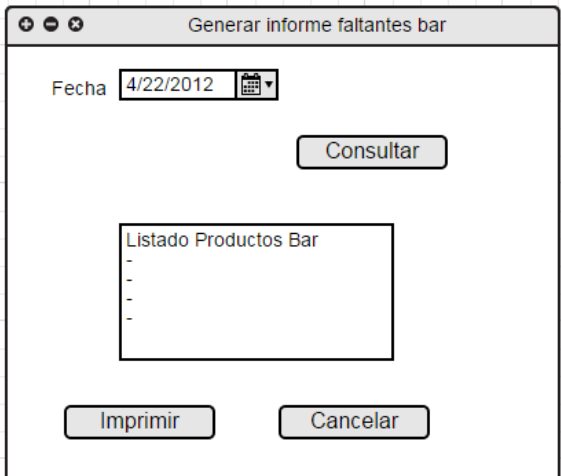

## **Estimación:** 2hs

3.3.6. HJM - 37 Imprimir listado de insumos de limpieza faltantes para mantenimiento

## **Descripción**

Yo como Encargado de Mantenimiento y Limpieza Necesito emitir reporte de los productos que se necesitan para desarrollar las tareas de mantenimiento pendientes.

## **Prototipo de Interfaz de Usuario**

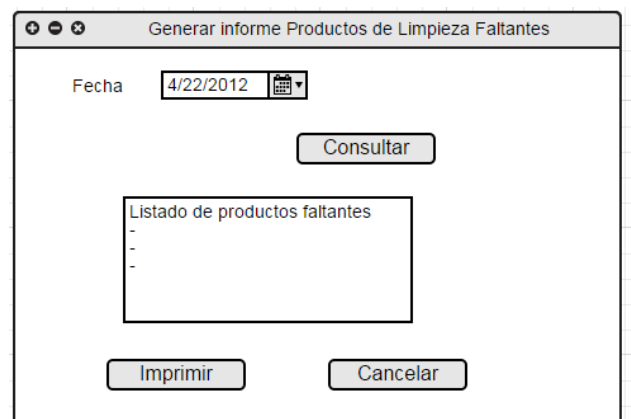

**Estimación:** 2hs

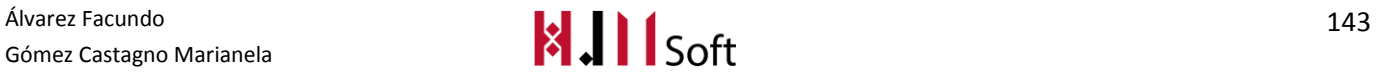

## 3.3.7. HJM - 40 Generar Libro de Pasajeros

### **Descripción**

Yo como Encargado de Recepción, necesito Libro de pasajeros de los clientes que pasaron por el hotel.

### **Forma de Interacción**

El usuario con rol de administrador ingresa el sistema. Presiona el botón "Libro de Pasajeros" que se encuentra en la parte superior. Ingresa los datos del pasajero y presionar el botón "Guardar".

### **Estimación:** 15hs

### **Depende de:**

HJM - 41 Registrar una nueva estadía

## 3.3.8. HJM - 41 Registrar una nueva estadía

### **Descripción**

Yo como Encargado de Recepción, necesito Registrar una nueva estadía con la finalidad de Dar de alta una nueva estadía con o sin reserva.

## **Prototipo de Interfaz de Usuario**

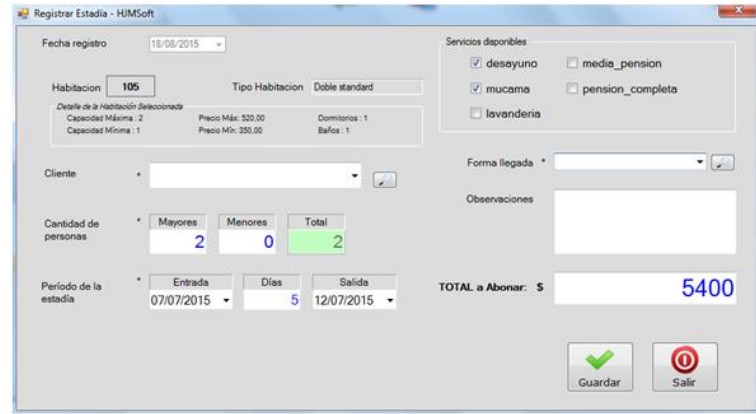

### **Reglas de Negocio**

### **Estadía con Reserva Previa**

- o Validar que la reserva exista y esté en estado CONFIRMADA.
- o Tomar los datos de la reserva y mostrarlos para dar la opción de modificarlo si es necesario. Aquí tener en cuenta la US correspondiente a la Edición de la Reserva.
- o Si no existe la reserva, registra la estadía sin Reserva.
- o Buscar la reserva por el número de documento del cliente y/ó fecha de ingreso.

## **Estadía sin Reserva Previa**

o Validar que se ingresen los campos requeridos: fecha salida, cantidad de personas, tipo de habitación, habitación, monto total de la estadía, servicios seleccionados y cliente.

Gómez Castagno Marianela

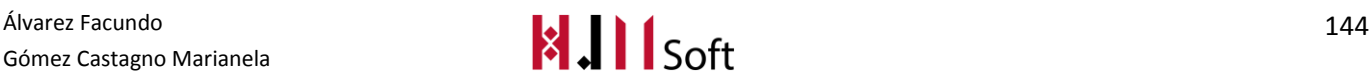

- o En caso de no tener habitaciones disponibles mostrar un mensaje indicando lo sucedido y dar la opción de Registrar una Reserva a futuro (ver la US correspondiente a la registración de la Reserva).
- o La fecha de ingreso no debe ser superior a la fecha actual. Es decir, al momento de registrar la estadía debe ser correspondiente al día actual.
- o Mostrar en la grilla a la Estadía como "Unidad Ocupada".

## **Estimación:** 34 hs hombre

### **Depende de:**

US 3 - Registrar Reserva tomada en el mostrador

US 39 - Registrar Reserva tomada de sitio web

## **Pruebas de Aceptación**

### **Condiciones**

- o Que la reserva exista y esté en estado "Confirmada".
- o Fecha de ingreso y egreso seleccionados.
- o Habitación seleccionada.
- o Estén definidos los precios de cada habitación y el precio por persona.
- **Pasos**
- 1. Introducir cliente quien solicita la estadía.
- 2. Introducir la fecha de ingreso deseada.
- 3. Introducir la fecha de egreso deseada.
- 4. Presionar el botón "Aceptar".

## **Resultado esperado**

- o Mensaje de confirmación de la registración con éxito.
- o Se visualizan los datos de la estadía recientemente cargada en una grilla.

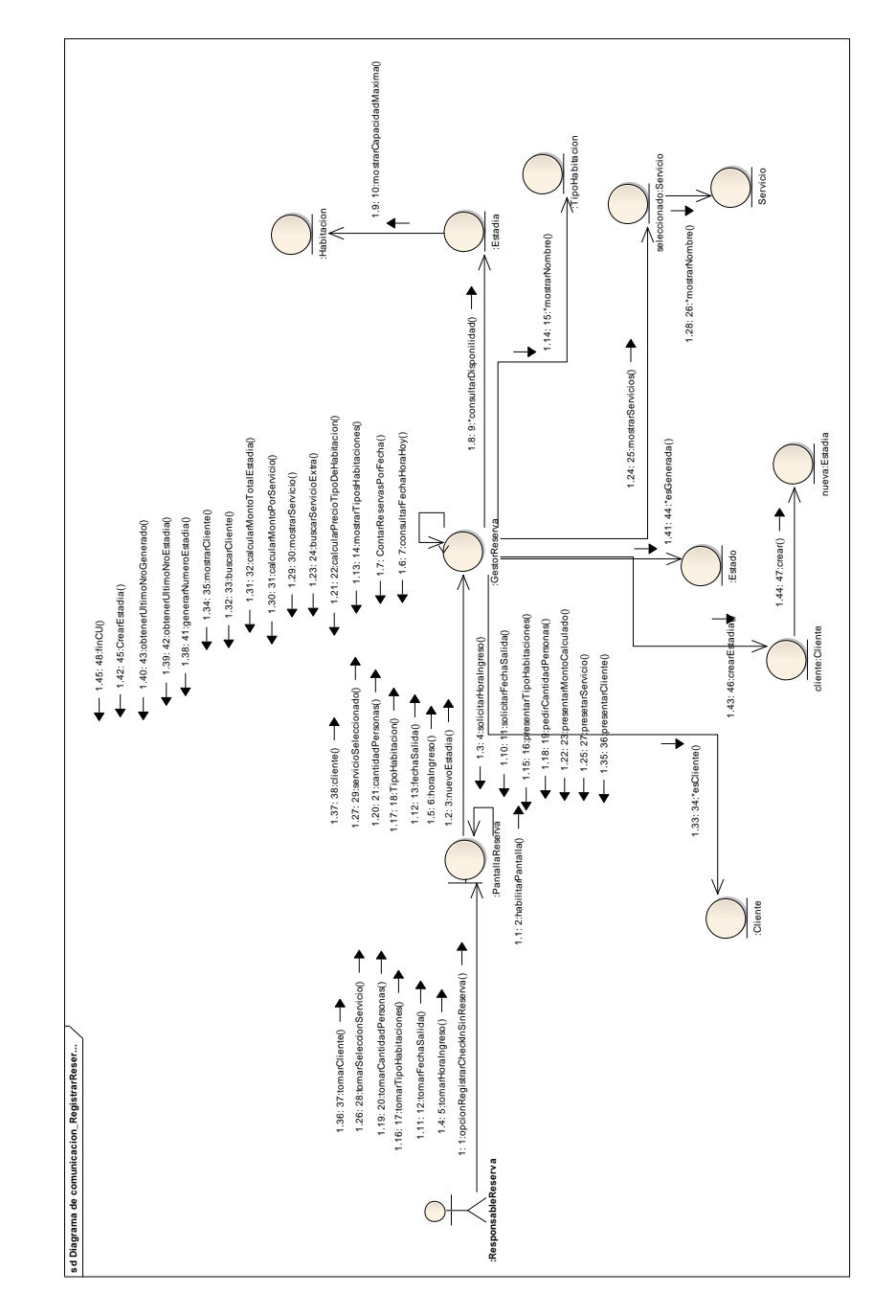

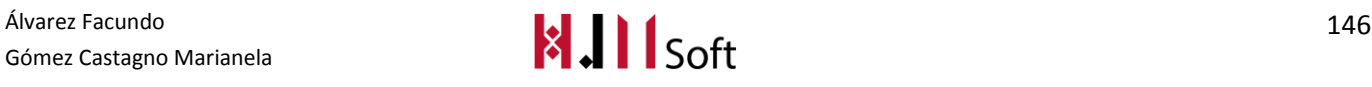

## Diagrama de Clases de Análisis – Registrar Check In

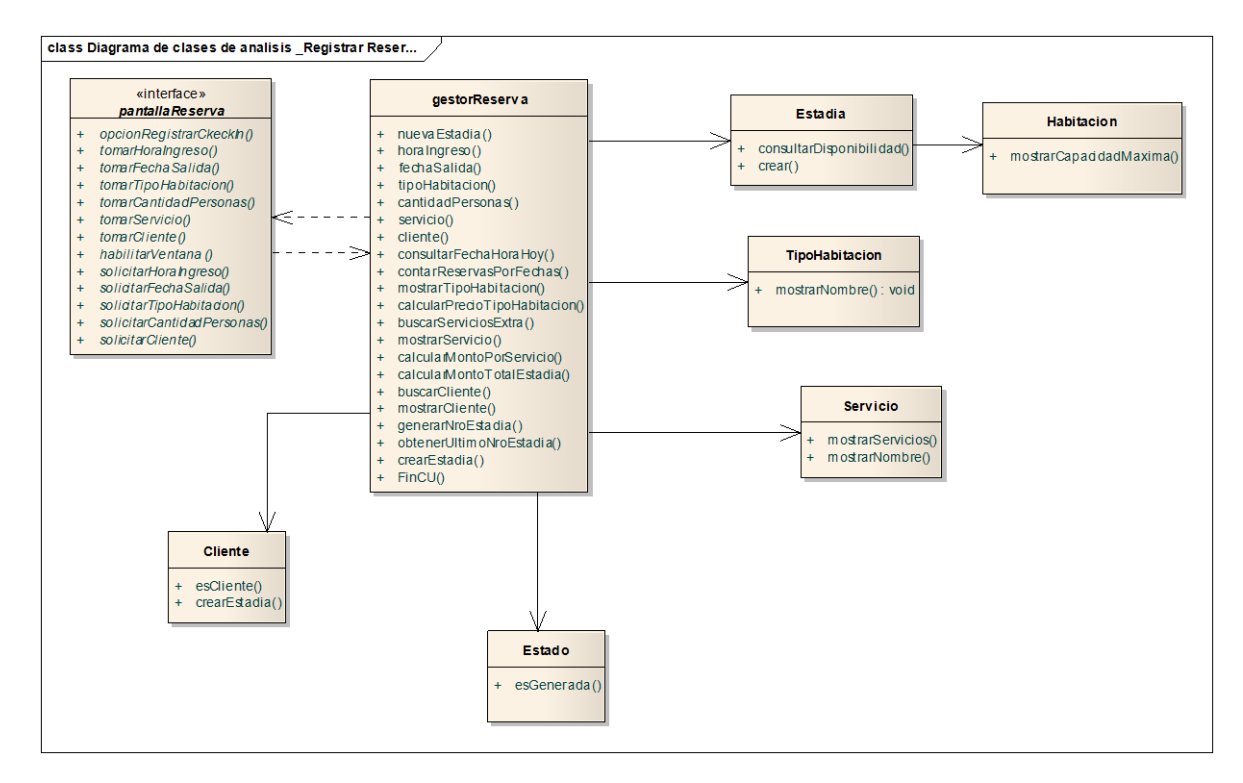

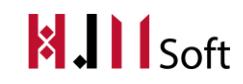

## 3.3.9. HJM - 43 Registrar CheckOut

## **Descripción**

Yo como Encargado de Recepción, necesito Registrar CheckOut con la finalidad de indicar la salida y entrega de llave del pasajero finalizando el saldo de la estadía.

## **Prototipo de Interfaz de Usuario**

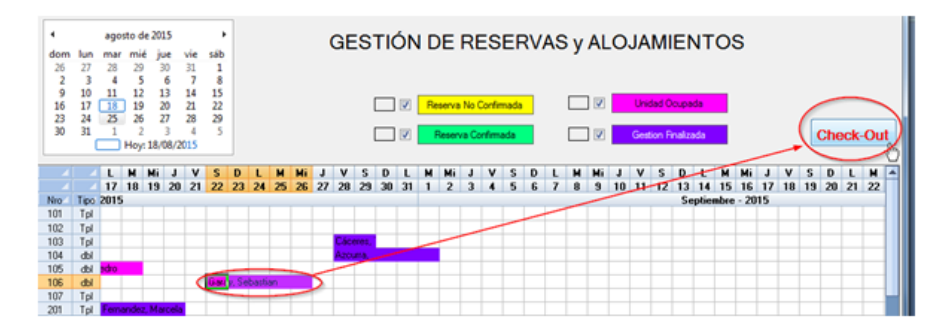

**Estimación:** 2 días

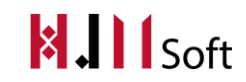

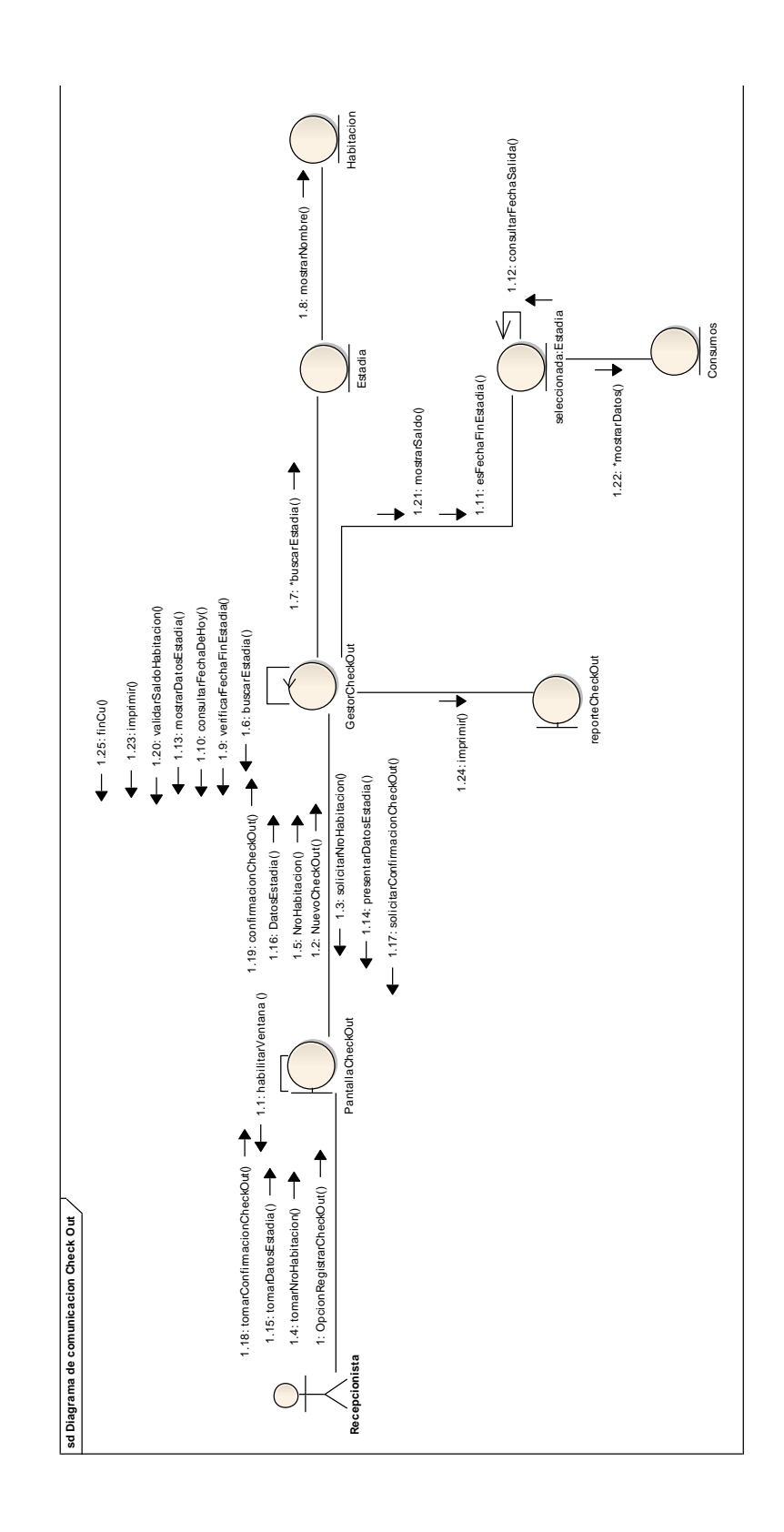

## Diagrama de Clase de Análisis – Registrar Check Out

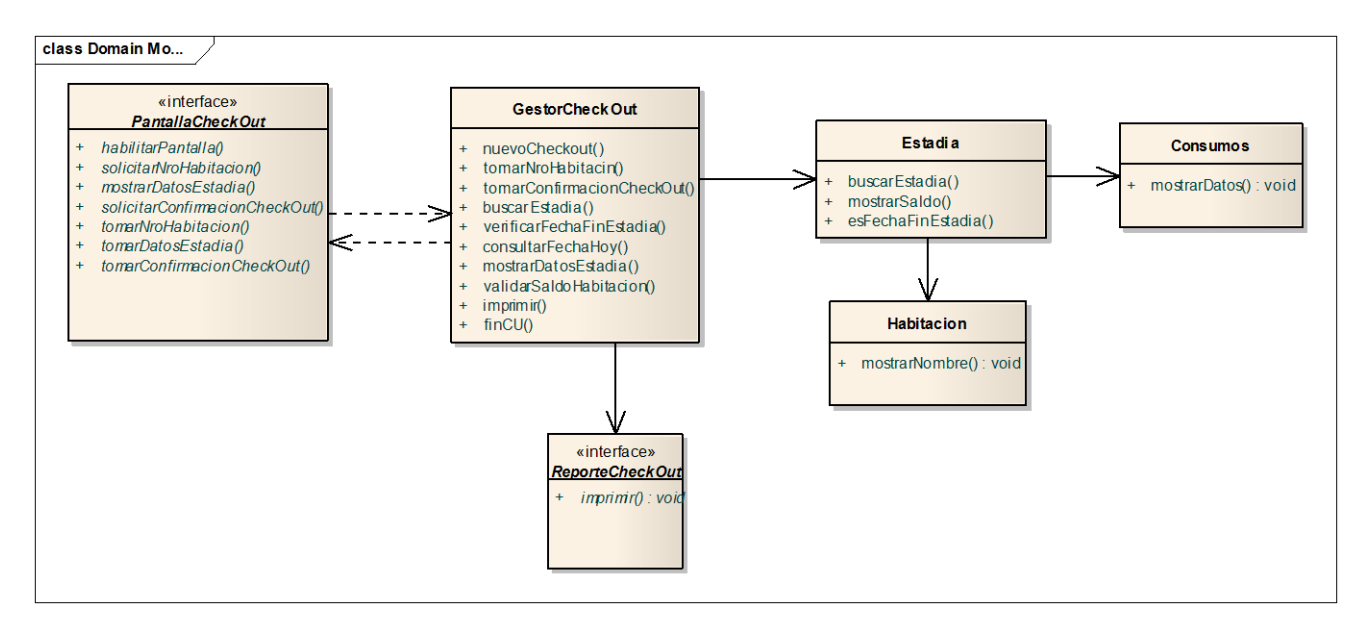

## 3.3.10. HJM - 44 Modificar Estadía

### **Descripción**

Yo como Encargado de Recepción, necesito Modificar Estadía con la finalidad de Actualizar los datos de la estadía refrescando la tarifa final.

### **Prototipo de Interfaz de Usuario**

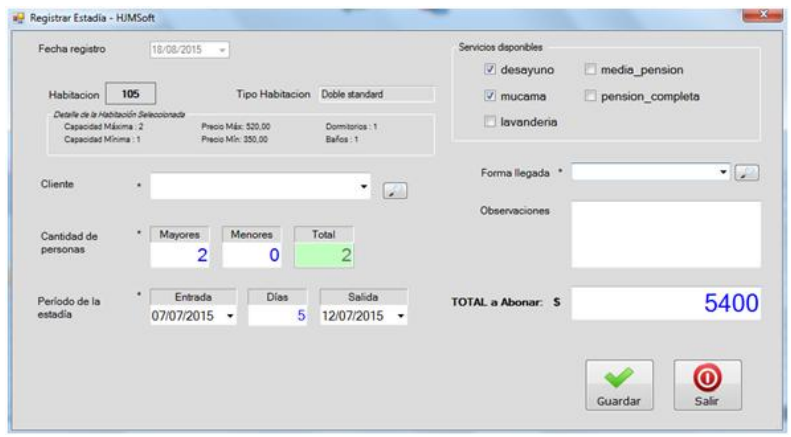

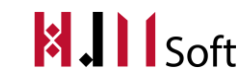

## **Reglas de Negocio**

- Debe tener una reserva seleccionada para habilitar el botón de "Actualizar datos de la estadía".
- Sólo se pueden editar los siguientes campos
	- o Fecha Entrada
	- o Fecha Salida
	- o Monto Total de la Estadía
	- o Servicios : Se debe actualizar el monto total de la Estadía
- Cantidad de personas: Debe actualizar la cantidad de personas el precio de la Estadía Total.
- Si se desea modificar las fechas de ingreso o egreso se debe validar que no se superponga con otras estadías para dichas fechas y habitación seleccionada.

## **Estimación:** 30 hs hombre

## **Pruebas de Aceptación**

- **Condiciones:**
- o Estadía registrada exista.
- o Cliente registrado exista.
- o Fecha de ingreso y egreso seleccionados.
- o Habitación seleccionada.
- **Pasos:**
- o Buscar la Estadía a nombre del cliente que desea modificar fecha de salida, habitación, cantidad de personas, tipo de habitación, servicios seleccionados o cliente.
- o Presionar el botón "Actualizar Estadía".
- o Realizar las modificaciones requeridas por el cliente.
- o Presionar el botón "Aceptar"
- **Resultado esperado:**
- o Mensaje de confirmación de la actualización de la Estadía.
- o Se visualizan los datos de la Estadía recientemente actualizada cargadosen una grilla.

## 3.3.11. HJM - 51 Registrar mantenimiento

## **Descripción**

Yo como Encargado de Recepción Necesito Registrar un mantenimiento de una habitación indicando la fecha de inicio y fin estimada

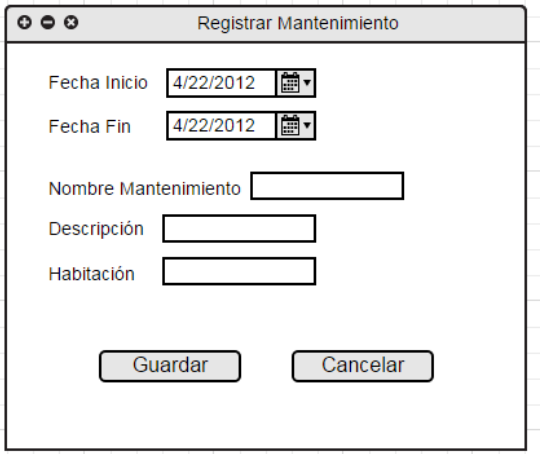

## **Estimación:** 2hs

## **Pruebas de Aceptación:**

- Que el mantenimiento exista.

## 3.3.12. HJM - 55 Registrar reservas con múltiples habitaciones

## **Descripción**

Yo como Encargado de Recepción, necesito Registrar una reserva donde pueda reservarse varias habitaciones para un solo cliente.

## **Prototipo de Interfaz de Usuario**

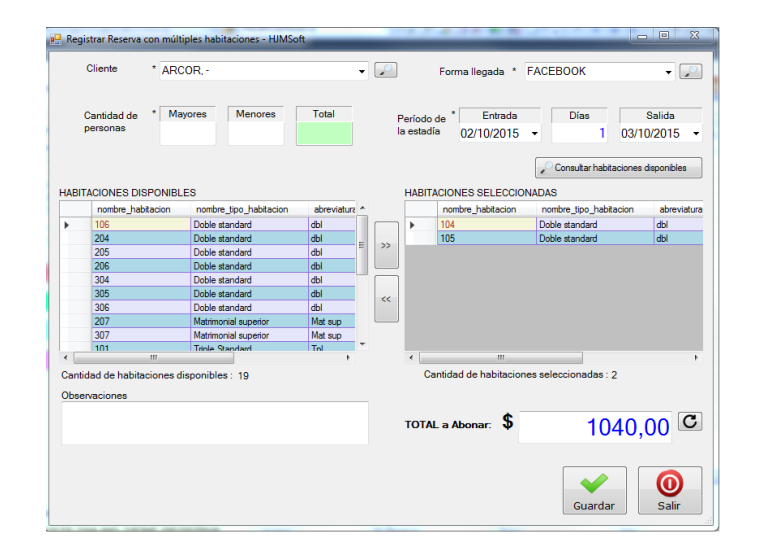

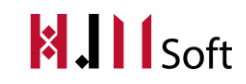

## **Forma de Interacción:**

El usuario selecciona el cliente (grupo Arcor por ejemplo). Ingresa la cantidad de personas que van a alojarse en el hotel. Verifica qué habitaciones están disponibles y selecciona las que correspondan según la cantidad de huéspedes. Una vez ingresados todos los datos requeridos, el sistema calcula el total a cobrar. Si éste es correcto se seleccionar el botón "Guardar" quedando registrada la reserva con muchas habitaciones.

**Estimación:** 20 hs

## 3.3.13. HJM - 56 Registrar Pago de Estadía

### **Descripción**

Yo como Encargado de Recepción Necesito Registrar pago parcial o total de la estadía, el mismo se carga a la habitación del cliente quien realizó el pago. Se debe descontar lo adeudado para esa habitación

### **Prototipo de Interfaz de Usuario**

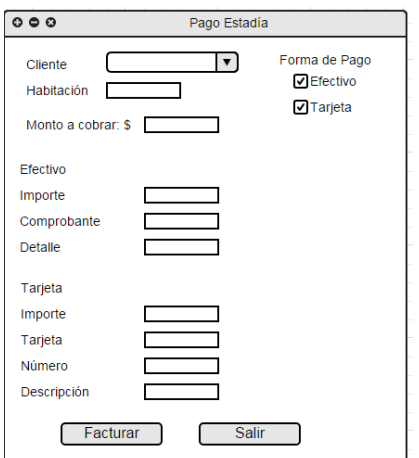

### **Estimación:** 2hs

## **Pruebas de Aceptación:**

Se selecciona la habitación y el cliente correspondiente a la misma. El sistema calcula el monto a cobrar (ya sea parcial o total) y es correcto. Se selecciona la forma de pago (efectivo o tarjeta) y finalmente se factura el monto correspondiente.

# **3.4.** PAQUETE :BAR-CAFÉ

## 3.4.1. HJM - 33 Gestionar ventas externas

### **Descripción**

Yo como Encargado de Bar, necesito Gestionar ventas externas con la finalidad de registrar las ventas realizadas a personas ajenas al hotel, es decir aquellas que no son huéspedes.

### **Prototipo de Interfaz de Usuario**

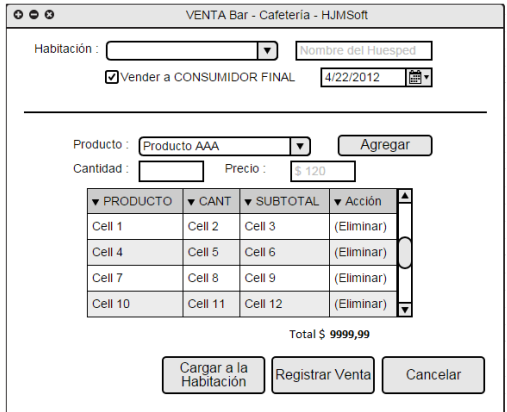

### **Forma de Interacción:**

El usuario abre la pantalla de Ventas del Bar Café, selecciona la opción "Vender a CONSUMIDOR FINAL" , para vender al público en general. Agrega los productos junto a la cantidad deseada al detalle de la venta y selecciona la opción correspondiente.

### **Estimación:** 10hs

### **Pruebas de Aceptación:**

Que se registre una venta de "X" cantidad de productos a un consumidor final.

## 3.4.2. HJM - 63 Imprimir comprobante de venta bar/café

### **Descripción:**

Yo como, necesito Emitir comprobante de venta externa con la finalidad de Imprimir el comprobante de venta de el/los consumos realizados en el bar/café.

## **Prototipo de Interfaz de Usuario**

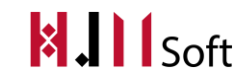

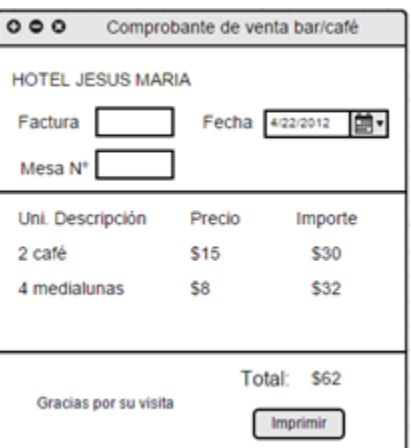

**Estimación**: 8hs

#### **Depende de:**

HJM-33 Gestionar ventas externas

# **3.5.** PAQUETE :CLIENTES

### 3.5.1. HJM - 08 Gestionar los datos del cliente

### **Descripción**

Yo como Encargado de Recepción, necesito Gestionar los datos del cliente con la finalidad de dar de alta, baja y modificar datos de un cliente con su nombre, apellido y fecha de nacimiento.

### **Prototipo de Interfaz de Usuario**

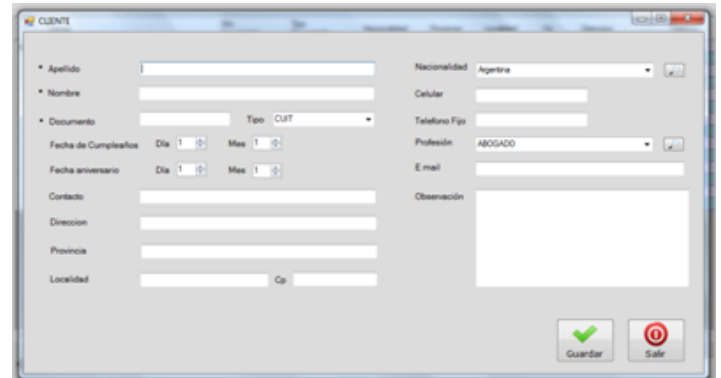

#### **Datos a ingresar:**

- Apellido y nombre del cliente
- DNI
- Fecha de nacimiento
- Nacionalidad
- Domicilio
- Teléfono

Álvarez Facundo<br>Gómez Castagno Marianela **155** Gómez Castagno Marianela

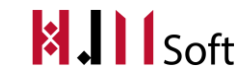

- E mail
- Profesión

### **Reglas de Negocio**

- Validar que no exista un cliente con el mismo nombre.
- Validar que ese usuario no esté asignado a una reserva.

**Estimación:** 1 día

# 3.6. PAQUETE: SALÓN DE EVENTOS

## 3.6.1. HJM - 23 Gestionar eventos

### **Descripción**

Yo como Encargado de salón, necesito Gestionar eventos con la finalidad de dar de alta, baja y modificar los datos de un evento que se llevará a cabo en el salón.

### **Prototipo de Interfaz de Usuario**

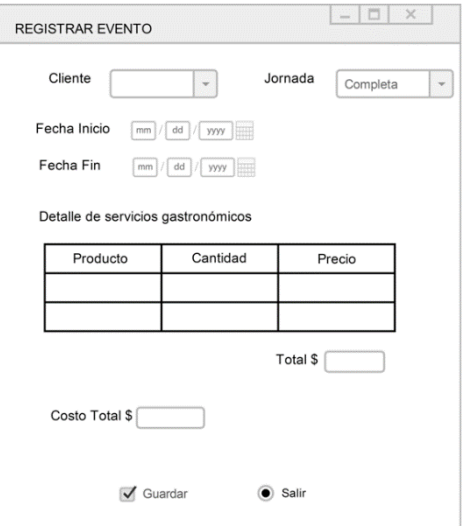

### **Reglas de Negocio**

Validar que no exista un evento con el mismo nombre.

### **Estimación:** 1 día

### **Pruebas de Aceptación**

- **Condiciones**
	- Que el evento a registrar no exista.
- **Pasos**

Introducir el evento que desea registrarse.

Introducir el monto del evento.

Gómez Castagno Marianela

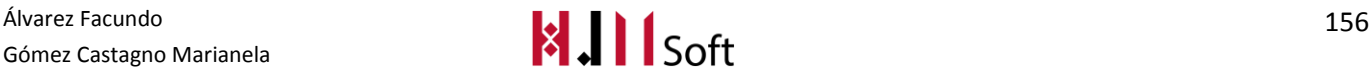

Presionar el botón "Aceptar".

## **Resultado Esperado**

Mensaje de confirmación de la registración con éxito.

## 3.6.2. HJM - 24 Consultar eventos

### **Descripción**

Yo como Encargado de Recepción, necesito Consultar eventos con la finalidad de consultar la disponibilidad de del salón para una determinada fecha para un evento.

## **Prototipo de Interfaz de Usuario**

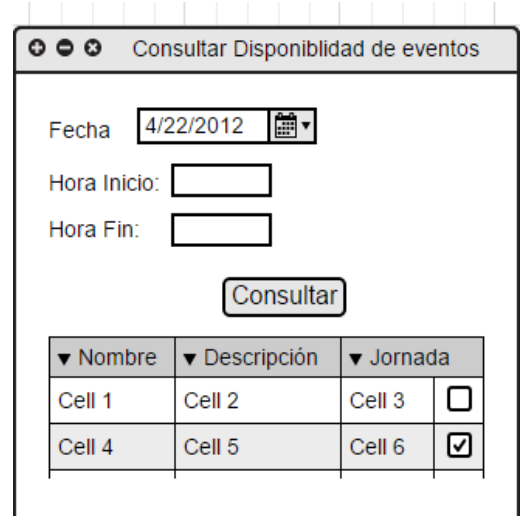

## **Reglas de Negocio**

Validar que los eventos que se muestran no tengan asignada una fecha de baja.

## **Estimación:** 10hs

## **Pruebas de Aceptación**

- Condiciones: Debe tener cargado eventos
- **Pasos**
- · Ingresar al ABM de eventos

Por defecto cargará los eventos dadas de alta, ingresar en la caja de texto"Consulta" el nombre del evento a buscar

 **Resultado esperado**: Debe ir filtrando las filas a medida que se ingresa el texto en la caja de texto "consulta".

## 3.6.3. HJM - 25 Cobrar eventos

### **Descripción**

Yo como Encargado de Recepción, necesito Cobrar eventos con la finalidad de registrar el cobro por el uso del salón de eventos del hotel.

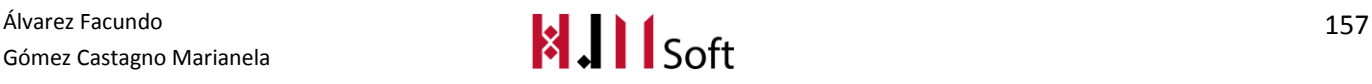

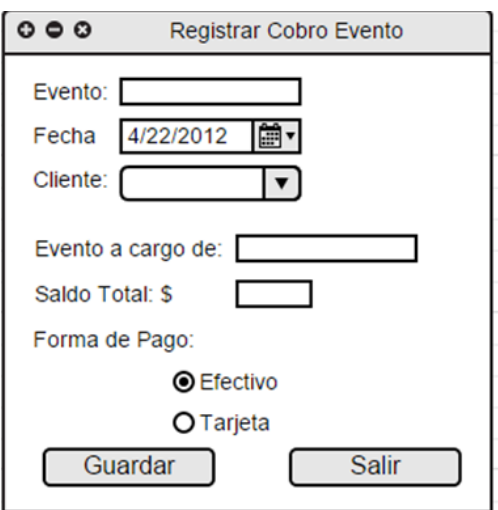

### **Forma de interacción:**

El usuario selecciona el evento correspondiente y luego selecciona el botón "Registrar Cobro Evento".

El sistema muestra la pantalla "Registrar Cobro Evento" y carga el cliente y el monto a cobrar según el evento seleccionado anteriormente.

El monto a cobrar corresponde al saldo adeudado por el huésped para ese evento.

El sistema permite ingresar la forma de pago, ya sea tarjeta de crédito o contado.

### **Reglas de Negocio**

Monto a cobrar no puede superar el saldo.

Si el usuario selecciona más de una forma de pago, la sumatoria de cada forma pago debe corresponderse con el total a abonar.

**Estimación:** 16 hs

## 3.6.4. HJM - 45 Registrar consumo extra al alquiler Salón de Eventos

## **Descripción**

Yo como Encargado de Recepción, necesito Registrar consumo extra al alquiler Salón de Eventos con la finalidad de Agregar un consumo a la ocupación del salón de eventos alquilado.

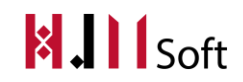

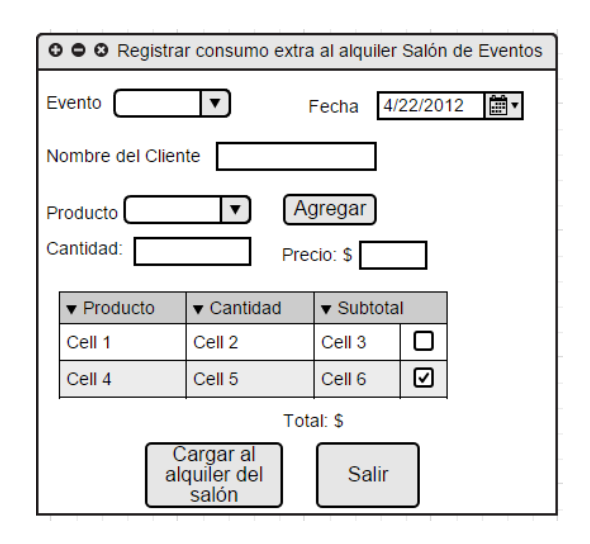

### **Reglas de Negocio**

Validar superposición de reserva, es decir que no haya una reserva del salón para una misma fecha.

El monto de la seña no se devuelve si se cancela la reserva.

**Estimación:** 2 días

### **Depende de:**

23 - Gestionar eventos

08 - Gestionar datos del cliente

### **Pruebas de Aceptación**

## **Condiciones**

- o Cliente registrado exista
- o Fecha de ingreso y tipo de jornada seleccionadas
- o Evento seleccionado
- o Estén definidos los precios de cada evento y el precio por jornada.
- **Pasos**
	- o Introducir cliente quien solicita la reserva
	- o Introducir la fecha deseada
	- o Introducir el tipo de jornada deseado
	- o Presionar el botón "Aceptar".
- **Resultado esperado**
	- o Mensaje de confirmación de la registración con éxito
	- o Se visualizan los datos de la reserva recientemente cargada en una grilla

## 3.6.5. HJM - 46 Registrar reserva de salón de eventos

## **Descripción**

Yo como Encargado de Recepción, necesito Registrar reserva de salón de eventos con la finalidad de Reservar el salón de eventos solicitado por un cliente indicando el tipo de jornada a ocupar

### **Prototipo de Interfaz de Usuario**

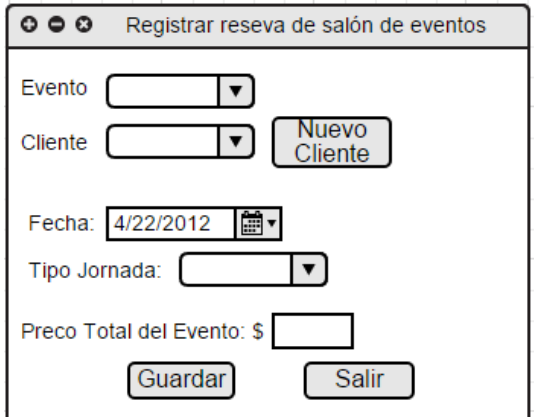

### **Reglas de Negocio:**

- Validar superposición de reserva, es decir que no haya una reserva para el salón esa misma fecha.
- Calcular el precio final de la estadía según la cantidad de días que se solicita en la reserva y el tipo de jornada seleccionada.
- El monto de la seña no se devuelve si se cancela la reserva.

### **Estimación:** 2 días

### **Depende de:**

- 23- Gestión eventos
- 08 Gestionar datos del cliente

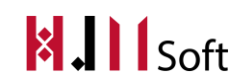

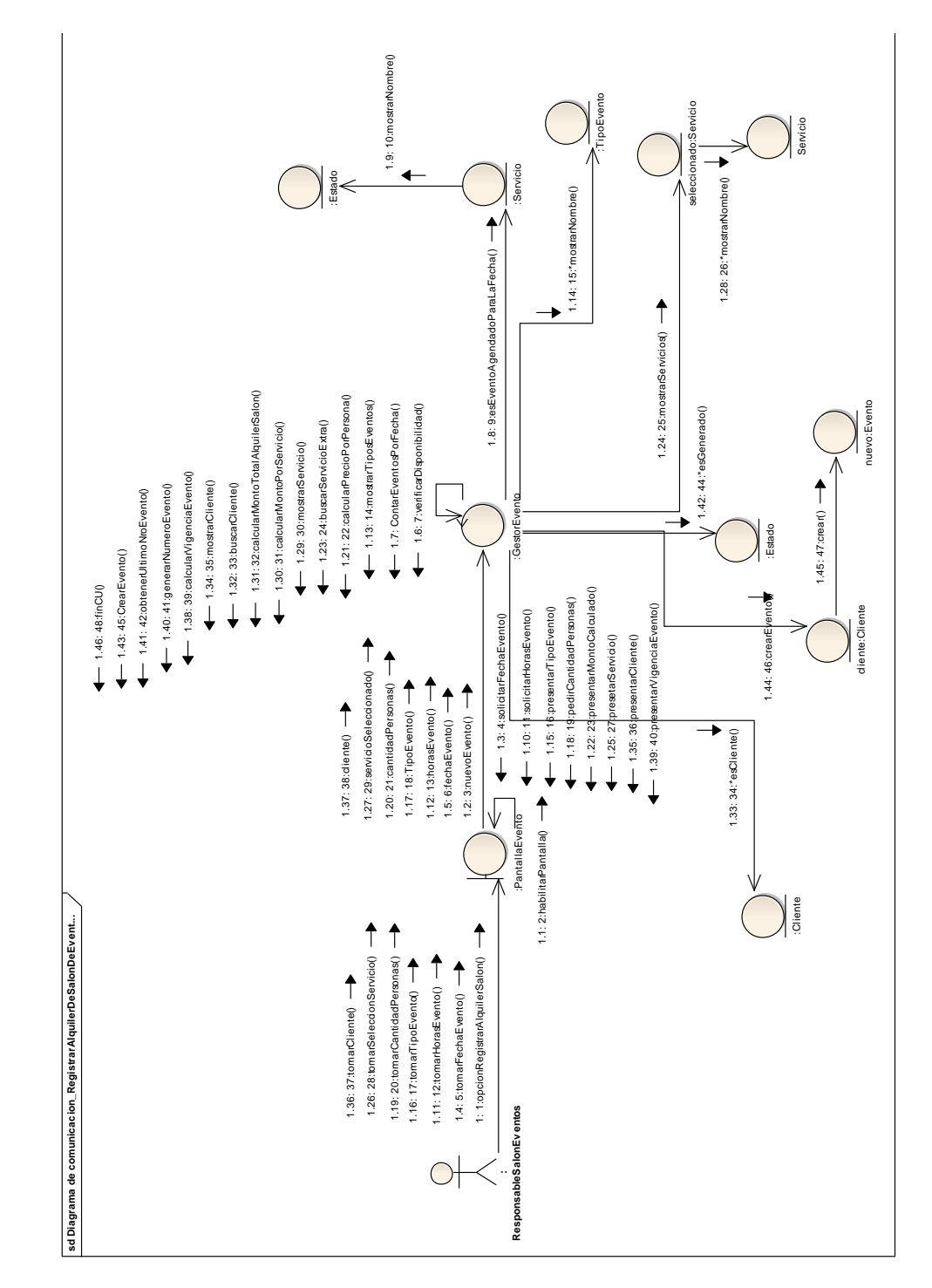

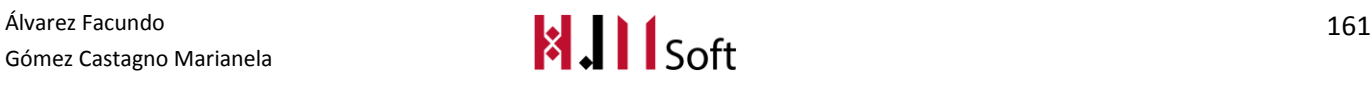

## Diagrama de Clases de Análisis Registrar Reserva de Alquiler Salón

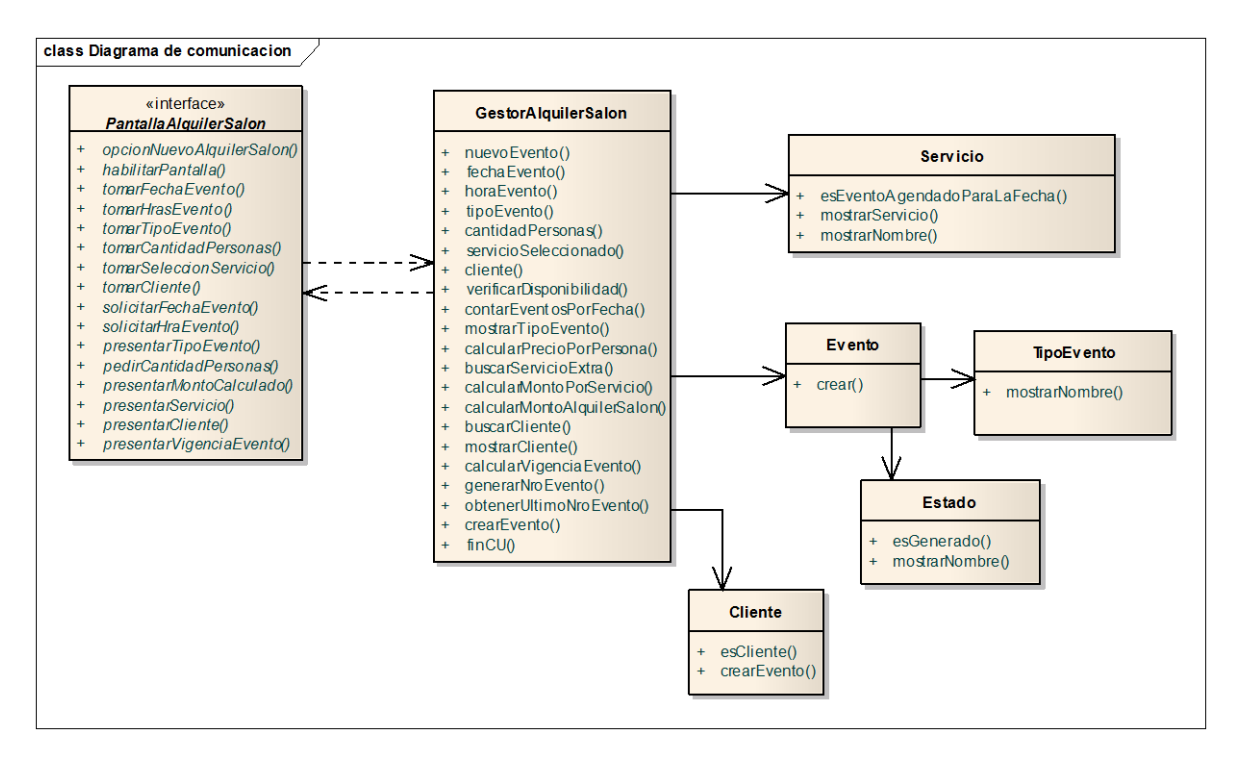

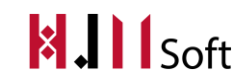

## 3.6.6. HJM - 47 Gestión de jornadas del salón de evento

## **Descripción**

Yo como Administrador General, necesito Gestión de jornadas del salón de evento con la finalidad de Registrar configuración de las jornadas definidas por el hotel para las reservas del salón de eventos.

### **Prototipo de Interfaz de Usuario**

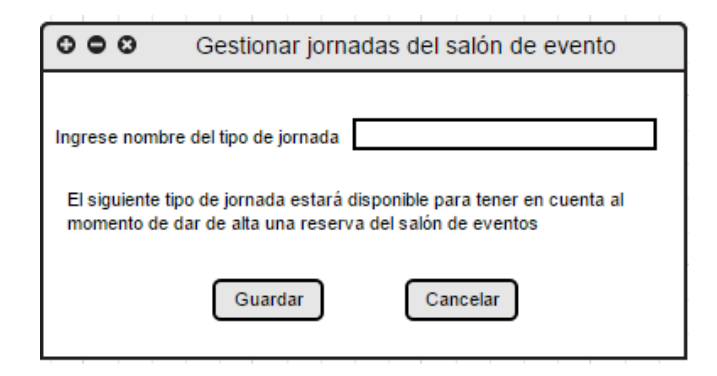

### **Reglas de Negocio:**

- Validar que no existe otro tipo de jornada con el mismo nombre.
- El Servicio automáticamente debe estar disponible para seleccionarlo al momento de registrar una reserva de salón de eventos.
- El nombre del tipo de jornada no puede ser superior a los 50 caracteres.

### **Estimación**: 6 hs

### **Pruebas de Aceptación:**

- **Condiciones:** Que el tipo de tarifa a registrar no exista.
- **Pasos:**

Introducir el tipo de jornada que desea registrarse.

Introducir el monto del tipo de jornada.

Presionar el botón "Aceptar".

## **Resultado Esperado:**

Mensaje de confirmación de la registración con éxito.

## 3.6.7. HJM - 48 Gestionar tarifa del salón de eventos por jornada

### **Descripción**

Yo como Administrador General, necesito Gestionar tarifa del salón de eventos por jornada con la finalidad de Registrar los precios de cada jornada definida para la ocupación del salón de eventos.

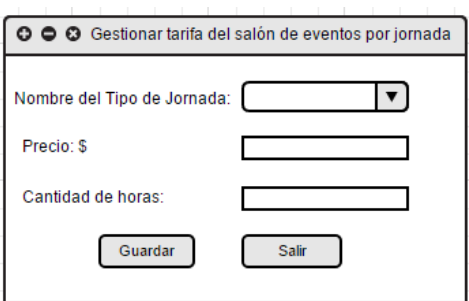

### **Reglas de Negocio**

- Validar que los tipos de jornada del hotel estén cargados y diferenciados.
- Para cada tipo de jornada asignar un precio. Este precio se toma para tenerlo en cuenta al momento de dar de alta una Reserva al calcular el Monto Total de alquiler del salón de eventos.

**Estimación:** 10hs

## **3.7.** PAQUETE :RESERVAS WEB

## 3.7.1. HJM - 39 Registrar Reserva tomada de sitio web

### **Descripción**

Yo como Encargado de Recepción, necesito Registrar Reserva tomada de sitio web con la finalidad de Tomar una reserva desde sitio web del hotel, centralizando las reservas web y locales

### **Prototipo de Interfaz de Usuario**

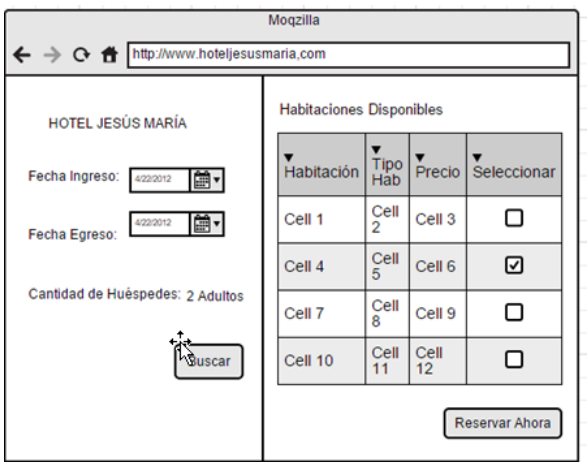

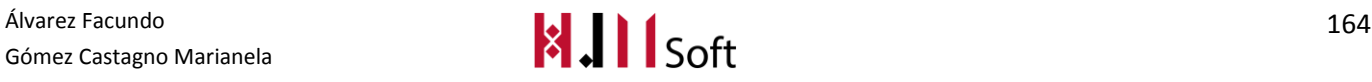

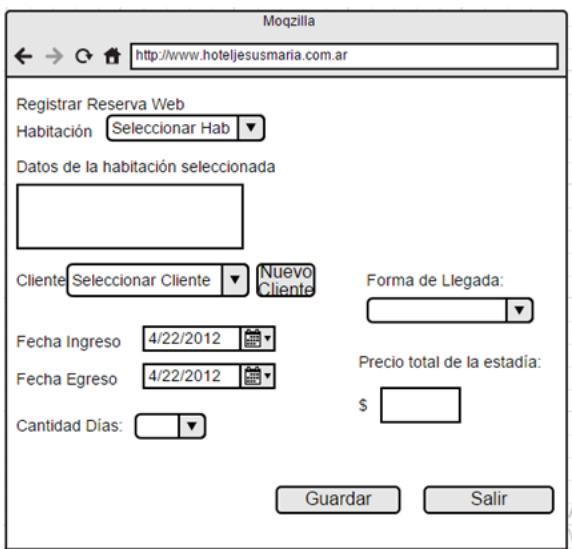

## **Reglas de Negocio:**

- Validar superposición de reserva, es decir que no haya una reserva para una habitación para una misma fecha.
- Calcular el precio final de la estadía según la cantidad de días que se solicita en la reserva y la cantidad de personas o tipo de habitación según el precio que se indica a cobrar, por tipo de habitación.
- Si se actualiza la fecha de llegada o la de salida, se debe actualizar el precio de la Estadía.
- Validar que no se pueda cambiar el cliente quien solicitó la reserva.
- Una reserva no se elimina sino se cambia el estado a Cancelada.
- El monto de la seña no se devuelve si se cancela la reserva.

## **Estimación: 2** días

### **Depende de:**

- 15 Gestionar datos de habitaciones
- 08 Gestionar datos del cliente

## **Pruebas de Aceptación:**

- **Condiciones**
	- o Cliente registrado exista
	- o Fecha de ingreso y egreso seleccionadas
	- o Habitación seleccionada
	- o Estén definidos los precios por tipo de habitación..
- **Pasos**
	- o Introducir cliente quien solicita la reserva
	- o Introducir la fecha de ingreso deseado
	- o Introducir la fecha de egreso deseado ó Presionar el botón "Aceptar".
- **Resultado esperado**
	- o Mensaje de confirmación de la registración con éxito
	- o Se visualizan los datos de la reserva recientemente cargada en una grilla.

Álvarez Facundo († 1652)<br>Gómez Castagno Marianela († 1652)<br>Gómez Castagno Marianela († 1652) Gómez Castagno Marianela

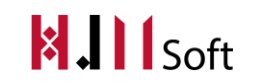

## 3.7.2. HJM - 50 Sincronizar reservas web y locales

### **Descripción**

Yo como Administrador General, necesito Sincronizar reservas web y locales con la finalidad de Actualizar los sitios web de terceros a partir de las reservas tomadas de mostrador

### **Reglas de Negocio**

Antes de cargar una reserva local se debe sincronizar para evitar superposición con las reservas de sitios web externos.

**Estimación:** 15 días

#### **Depende de:**

HJM - 03 Registrar Reserva

## 3.7.3. HJM - 59 Consultar disponibilidad de habitaciones entre fechas

### **Descripción**

Yo como Visitante Web, necesito Consultar disponibilidad de habitaciones entre fechas con la finalidad de Mostrar habitaciones disponibles a partir de un período y cantidad de personas ingresadas

### **Prototipo de Interfaz de Usuario**

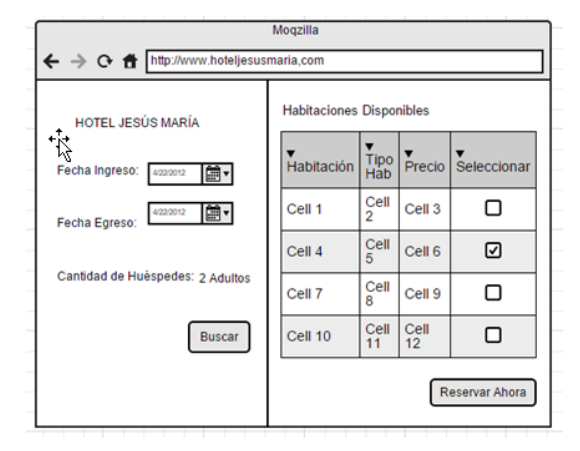

## 3.7.4. HJM - 60 Reservar habitación desde sitio web local

#### **Descripción**

Yo como Visitante Web, necesito Reservar habitación desde sitio web local con la finalidad de Sincronizar la reserva registrada por el visitante web con la base de datos local para que se refleje en el sistema Local.

#### **Reglas de Negocio**

Antes de cargar una reserva desde el sitio local se debe sincronizar para que se actualice en el sistema local.

**Estimación:** 10 días

Álvarez Facundo († 1669)<br>Gómez Castagno Marianela († 1679)<br>Gómez Castagno Marianela († 1689) Gómez Castagno Marianela

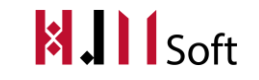

## **Depende de:**

HJM - 03 Registrar Reserva

## 3.7.5. HJM - 61 Ver el sitio web del hotel con el dominio www.hoteljesusmaria.com.ar

## **Descripción**

Yo como Visitante Web, necesito Ver el sitio web del hotel con el dominio www.hoteljesusmaria.com.ar con la finalidad de Ingresar el dominio indicado e ingresar al sitio web del hotel con la posibilidad de navegar en los diferentes menús del sitio

### **Reglas de Negocio**

Validar el dominio del servidor DNS donde está publicada la página actual del hotel

### **Estimación:** 5 días

## 3.7.6. HJM - 62 Crear una sección de imágenes del hotel

### **Descripción**

Yo como Administrador General, necesito Crear una sección de imágenes del hotel con la finalidad de Mostrar las áreas principales del hotel para atraer a los visitantes web.

### **Prototipo interacción:**

Agregar en la parte del menú web la sección de fotografías para mostrar las diferentes áreas del hotel.

Cada área debe ser una página web diferenciada donde explique la descripción de cada una.

### **Estimación:** 5 días

## 3.7.7. HJM - 64 MENÚ de navegación web según roles de usuario

### **Descripción**

Yo como Administrador General, necesito Menú de navegación web según roles de usuario con la finalidad de Acceder a las distintas secciones según los permisos asignados a los roles de usuarios

### **Forma de interacción**

El usuario deberá loguearse en el sistema con el rol correspondiente. Dependiendo del rol del usuario se mostrarán determinadas partes del menú de navegación.

**Estimación**: 5 días

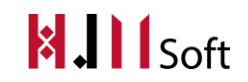

# **3.8.** PAQUETE: USUARIOS

## 3.8.1. HJM - 31 Gestionar datos de usuarios

## **Descripción**

Yo como Encargado de Recepción, necesito Gestionar datos de usuarios con la finalidad de dar de alta, baja y modificar los datos de un usuario con su nombre de usuario y contraseña.

### **Datos a ingresar:**

- Persona (Control de búsqueda de persona)
- Nombre de usuario
- Clave de acceso
- Roles asignados

### **Reglas de Negocio:**

- Una persona solo puede tener un usuario
- El nombre de usuario y la clave de acceso debe tener más de 3 caracteres.

**Estimación:** 1 día

## 3.8.2. HJM - 49 Gestionar de Roles de Usuario

#### **Descripción**

Yo como Encargado de Recepción, necesito Dar de alta , baja y modificar los datos de un usuario con su nombre de usuario y contraseña

### **Reglas de Negocio**

- Cada usuario puede tener uno o más roles.
- A cada rol se le conceden uno o más permisos según los asignados por el administrador.

### **Estimación:** 12hs

## 3.9. PAQUETE: INFORMES

## 3.9.1. HJM - 65 Informe cantidad desayunos

### **Descripción**

Yo como Encargado de Recepción, necesito Informe de cantidad de desayunos con la finalidad de saber cuántos desayunos por fechas habrá.

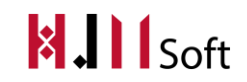

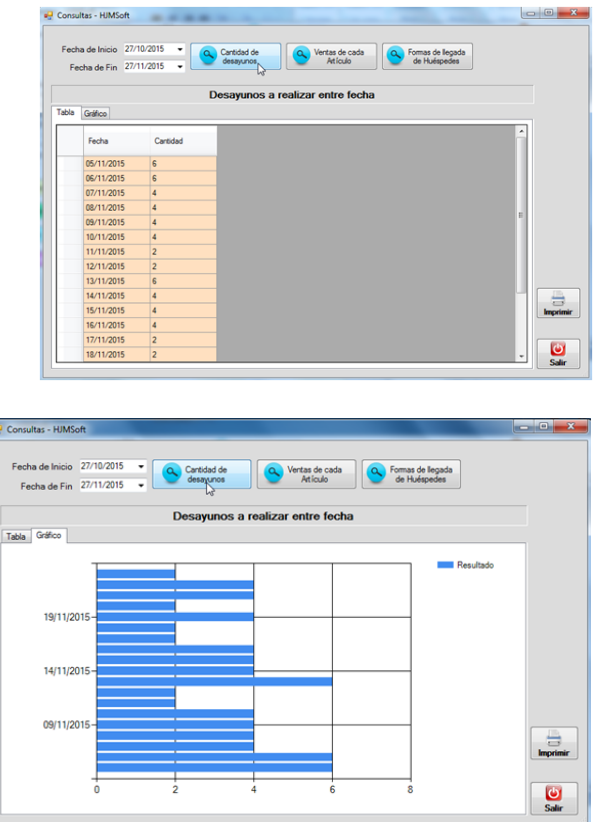

### **Reglas de Negocio**

- Ingresar al menú de consultas.
- Ingresar las fechas entre las cuáles queremos consultar la cantidad de desayunos.
- Se verá en una tabla la fecha y la cantidad de desayunos correspondientes.
- Se podrá imprimir el informe.

## **Estimación :** 15 hs hombre

## **Pruebas de Aceptación**

- **Condiciones**
	- o Que al menos muestre los desayunos de la fecha ingresada.
- **Resultado esperado**:
	- o Gráfico y tabla de la consulta.

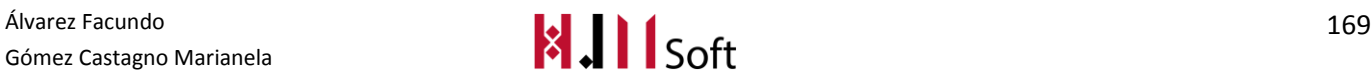

## 3.9.2. HJM - 66 Informe venta de cada artículos

### **Descripción**

Yo como Encargado de Recepción, necesito Informe venta de cada artículo con la finalidad de saber cuántos artículos se venden entre fechas.

### **Prototipo de Interfaz de Usuario**

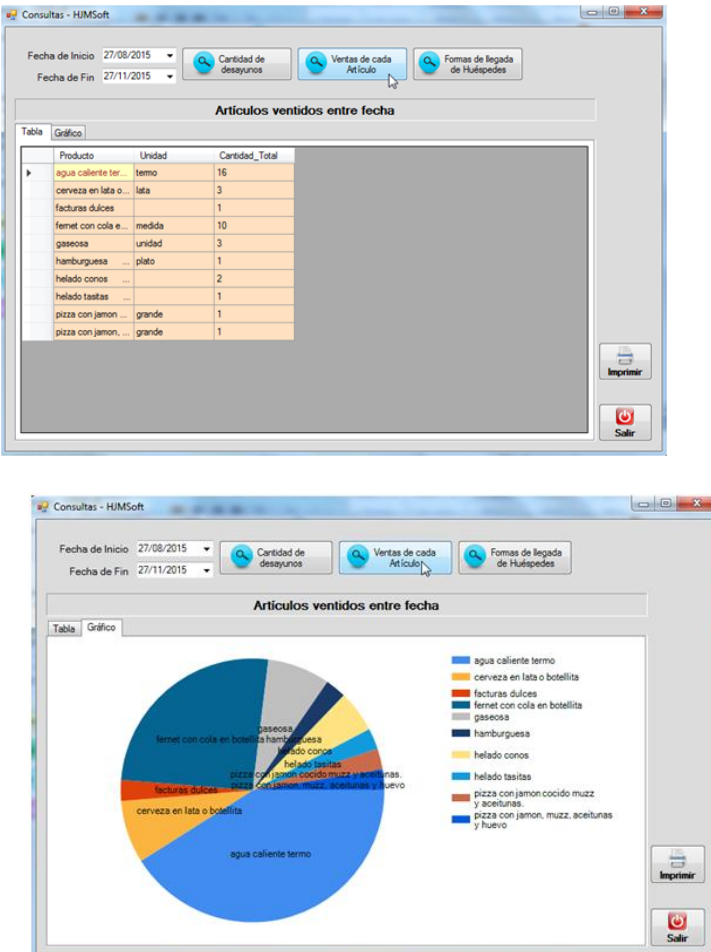

#### **Reglas de Negocio**

- Ingresar al menú de consultas.
- Ingresar las fechas entre las cuáles queremos consultar las ventas de los artículos.
- Se verá en una tabla el producto, unidad y cantidad total vendida.
- Se podrá imprimir el informe.

### **Estimación:** 15 hs hombre

Gómez Castagno Marianela

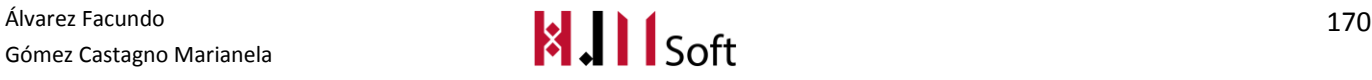

## **Pruebas de Aceptación**

- Condiciones
	- o Que al menos muestre las ventas realizadas en la fecha ingresada.
- Resultado esperado:
	- o Gráfico y tabla de la consulta.

## 3.9.3. HJM – 67 Informe forma de llegada de huéspedes

### **Descripción**

Yo como Encargado de Recepción, necesito Informe forma de llegada de huéspedes con la finalidad de saber la forma de llegada de los diferentes huéspedes.

### **Prototipo de Interfaz de Usuario**

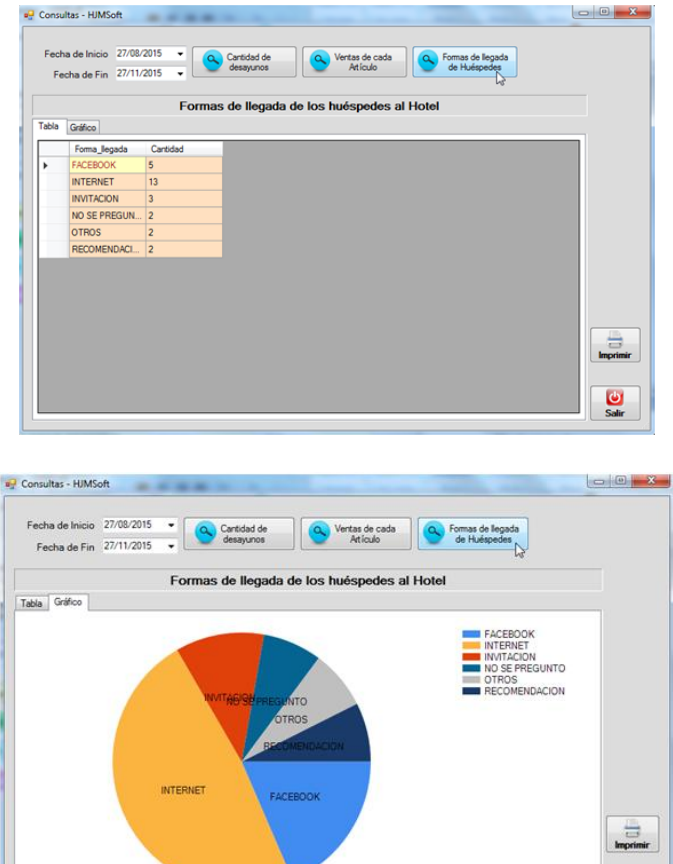

### **Reglas de Negocio**:

- Ingresar al menú de consultas.
- Ingresar las fechas entre las cuáles queremos consultar la forma de llegada de los huéspedes.

 $\frac{1}{\sqrt{2}}$ 

 Se verá en una tabla la forma de llegada y la cantidad de huéspedes que llegaron de la misma forma.

Gómez Castagno Marianela

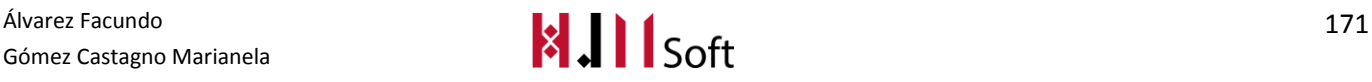
Se podrá imprimir el informe.

#### **Estimación:** 15 hs hombre

#### **Pruebas de Aceptación**

- **Condiciones**
	- o Que al menos muestre las formas de llegada ingresadaen la fecha ingresada.
- **Resultado esperado:**
	- o Gráfico y tabla de la consulta.

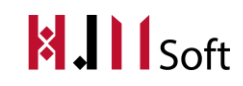

# **4. DIAGRAMA DE CLASES**

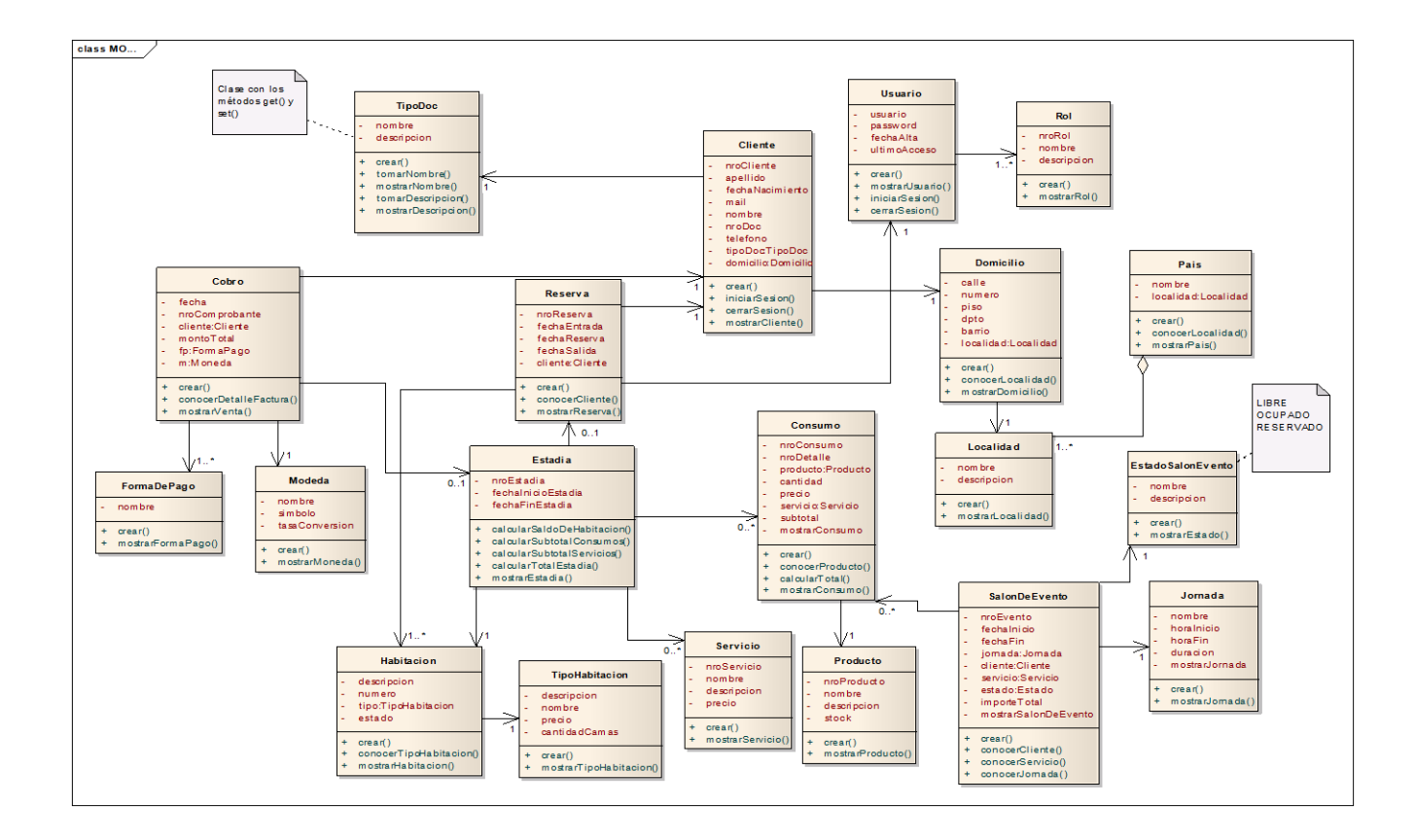

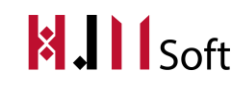

## **5. DIAGRAMA DE ESTADOS: CLASE HABITACIÓN**

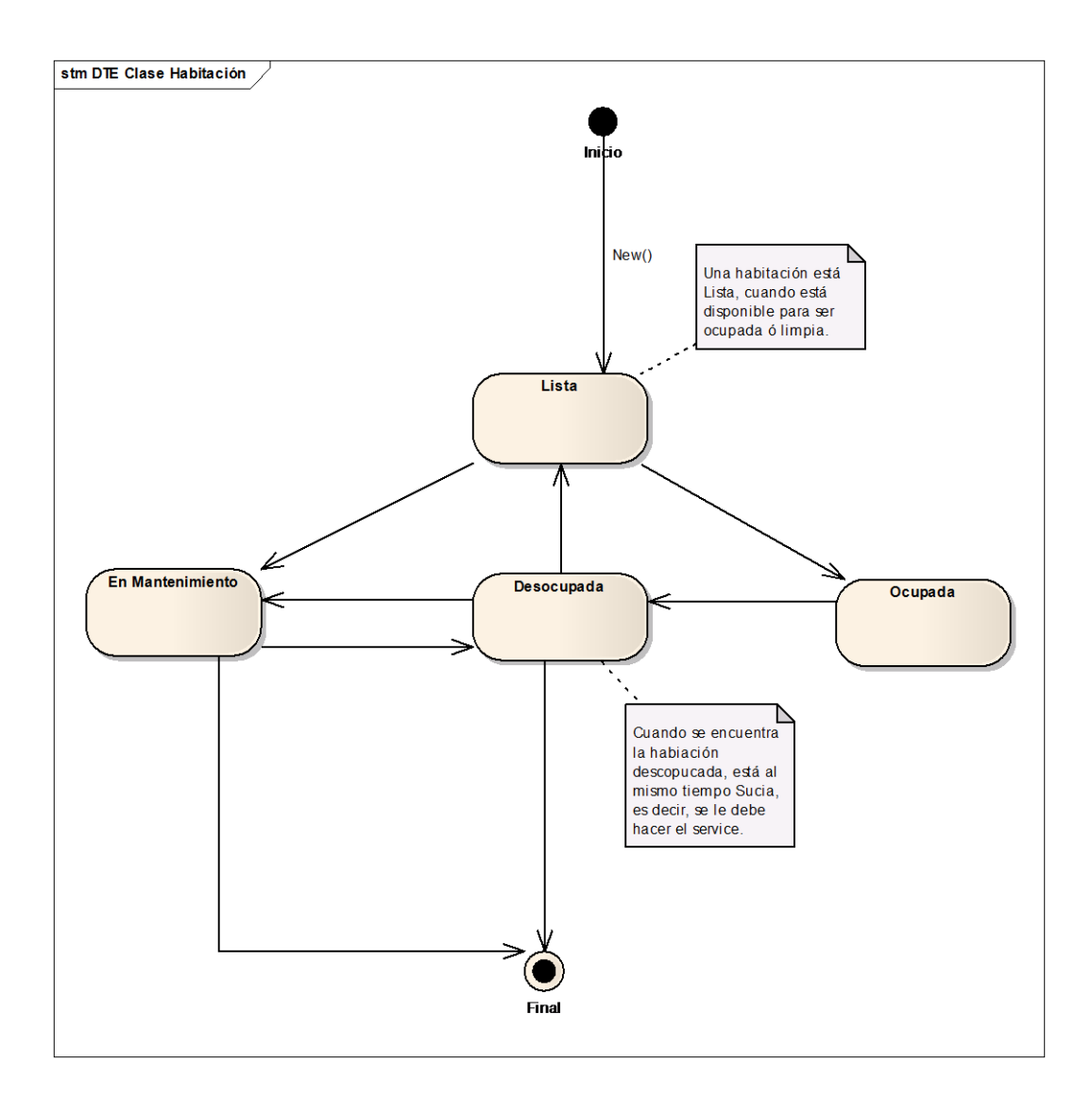

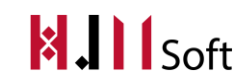

## **6. DIAGRAMA DE ENTIDAD RELACIÓN**

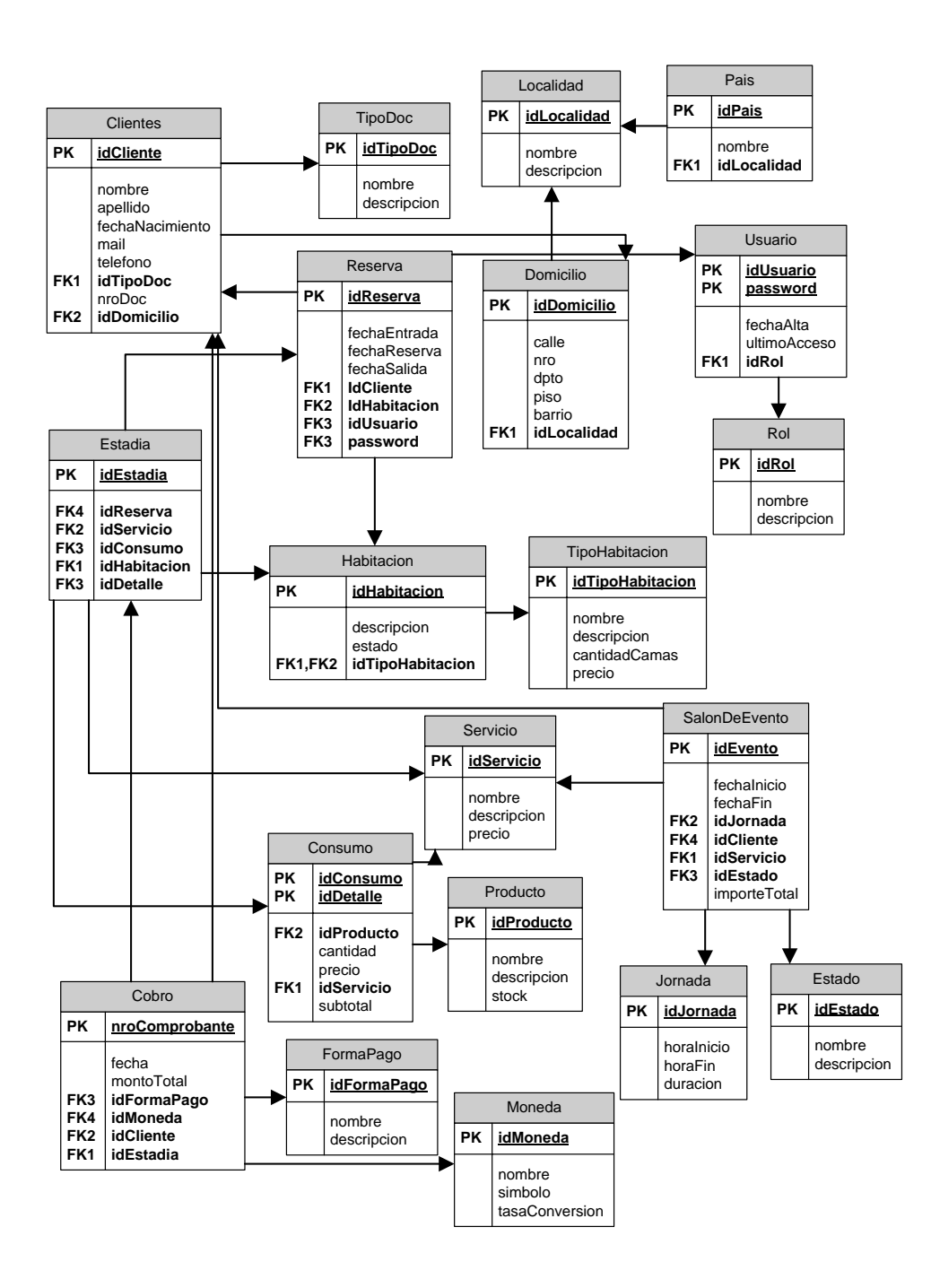

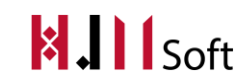

### 7. **DEFINICIÓN DE LA ARQUITECTURA DEL SOFTWARE**

La arquitectura seleccionada tanto para la aplicación de Escritorio como la aplicación Web es Cliente-Servidor debido a la necesidad de poder mantener centralizado el control de la base de datos, accesos, recursos, integridad de datos, etc.

La aplicación web deberá estar alojada en un servidor de aplicación Windows que soporten Internet Information Server 7 o posterior con Microsoft .NET Framework 4 y servidor de base de datos Microsoft SQLServer 2008, para que cualquier visitante web utilizando un browser pueda acceder.

La aplicación de Escritoriodeberá estar alojada en un Servidor Local con Windows Server 2008 con SQLServer 2008 instalado en el mismo. Las PC locales tendrán instalado Sistema Operativo Windows XP, Vista, 7 ó 8, para que el usuario acceda con "Escritorio Remoto" al servidor al Servidor Local, utilizando un usuario y contraseña.

### 7.1. DESCRIPCIÓN DEL AMBIENTE DE IMPLEMENTACIÓN

Dadas las características del producto a desarrollar y del Hotel Jesús María, su principal usuario, consideramos suficiente el despliegue de la aplicación web en un WebHosting compartido que cumpla con los siguientes requisitos:

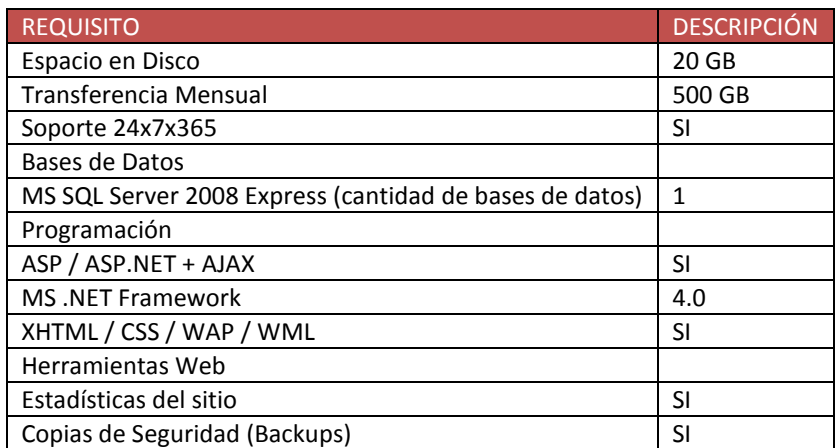

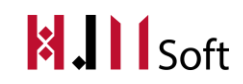

### 7.2. DIAGRAMA DE DESPLIEGUE

A continuación se presenta un diagrama de despliegue del sistema, incluyendo los componentes lógicos que componen la aplicación y su ubicación en los correspondientes nodos de ejecución.

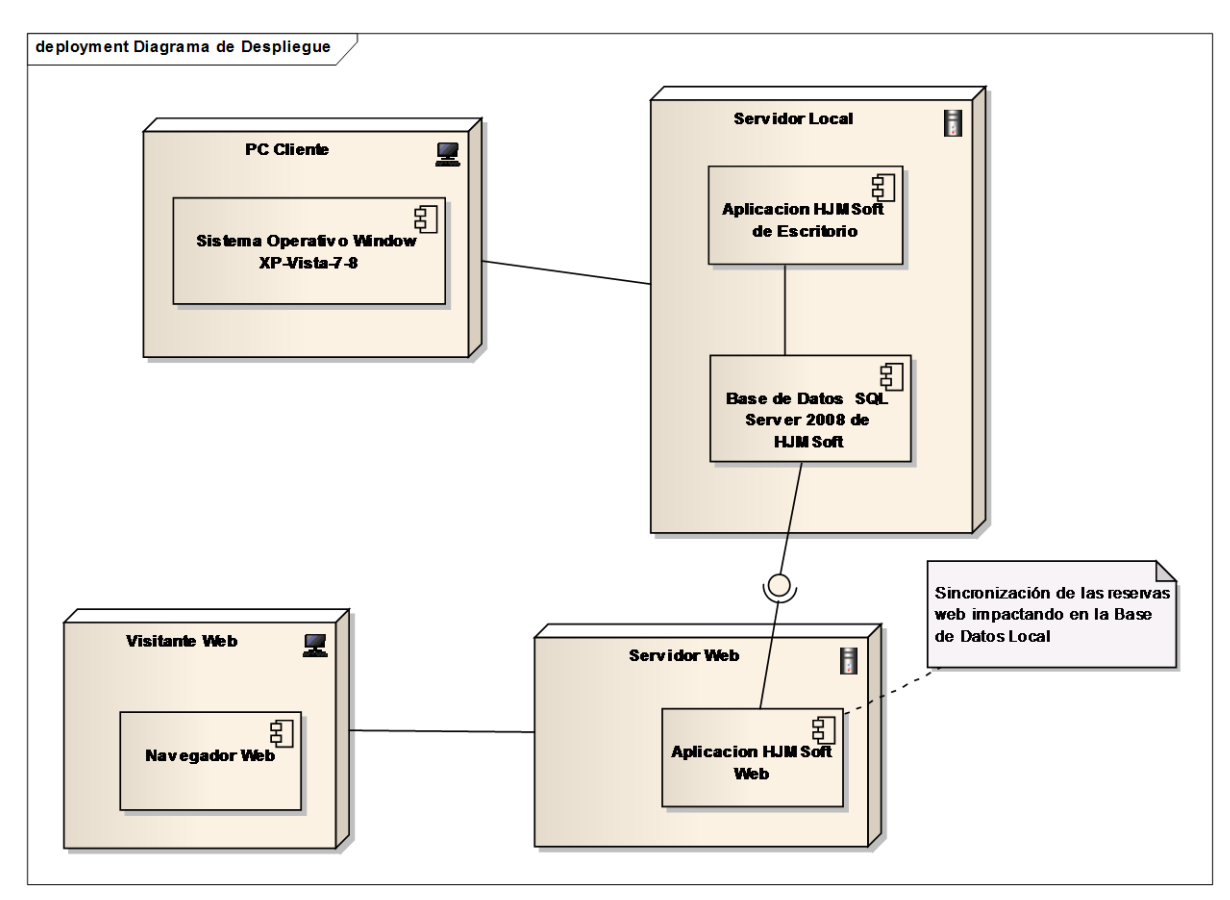

Al tener además de una aplicación web con requerimientos no funcionales simples, el soporte de hardware requerido consta únicamente de un servidor web con base de datos, que soporte conexiones simultáneas de clientes web.

### 7.3. DISTRIBUCIÓN FÍSICA DEL EQUIPAMIENTO

Se presenta un esquema conceptual de la distribución física de los componentes requeridos para la utilización del sistema en el Hotel Jesús María. La aplicación cliente servidor, está desplegada sobre un servidor web al cual se accede a través de internet.

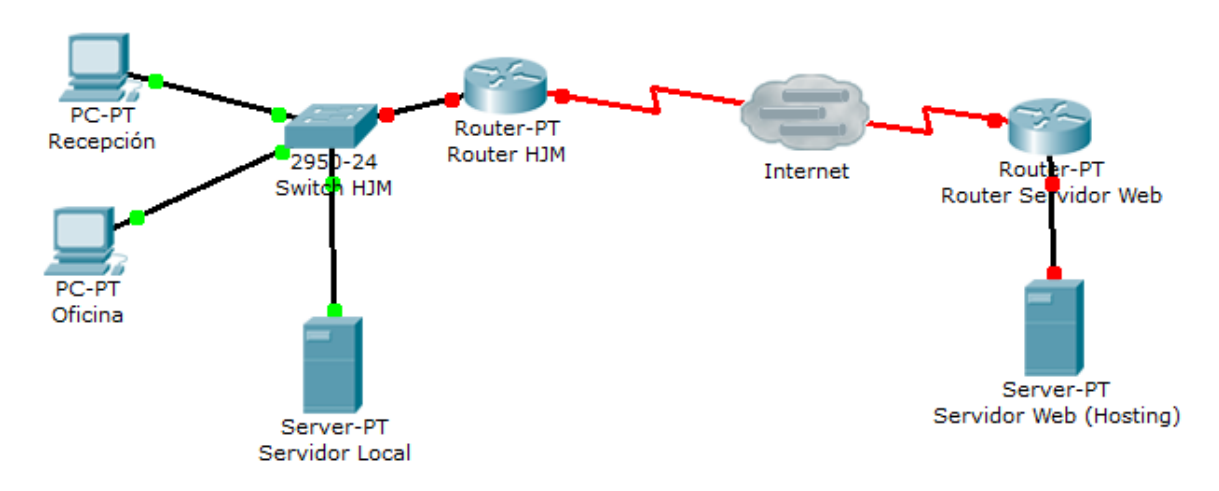

**REFERENCIAS** 

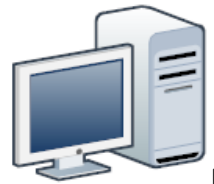

PCs de escritorio o notebooks que se encuentren instalados en el hotel de forma

permanente.

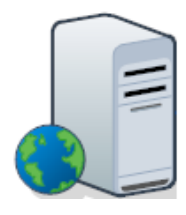

Servidor web en donde se encuentre instalada la aplicación.

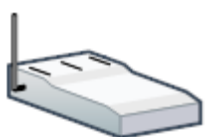

RouterWiFi por medio del cual los usuarios del hotel tendrán acceso a internet en toda el área del mismo. En el caso de Hotel Jesús María, se utilizará un Módem-Router que se conectará a internet por medio del acceso telefónico (ADSL) del hotel. El router deberá ser de 12 bocas.

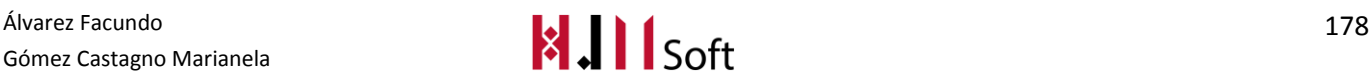

### 7.4. SOFTWARE A UTILIZAR PARA LA IMPLEMENTACIÓN

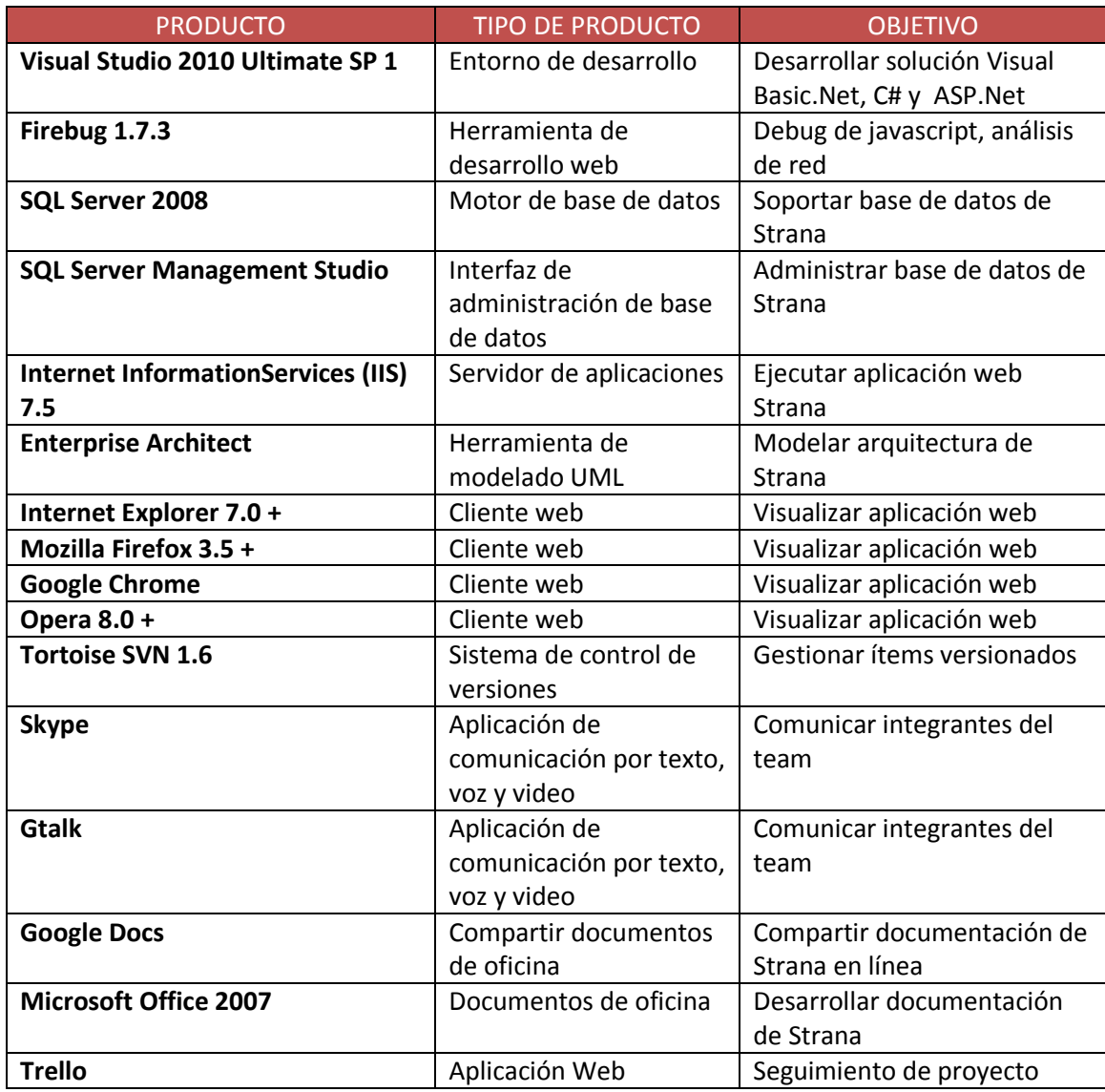

# **CONCLUSIÓN FINAL**

Luego de este largo trayecto transcurrido podemos decir con satisfacción que logramos el objetivo propuesto a principios del corriente año. Desarrollar una aplicación tanto de escritorio como web para la gestión de reservas y alojamiento de un hotel, además del alquiler del salón de eventos del mismo, orientado a clientes particulares como a grandes empresas de la zona.

Si bien el equipo de trabajo conformado fue siempre sólido y con objetivos claros de finalizar el proyecto en diciembre del 2015, contamos con un seguimiento y asesoramiento por parte de los docente tutores a cargo que nos llevó a mantener un ritmo de trabajo constante durante el desarrollo del mismo.

En esta etapa afianzamos los conocimientos aprendidos a lo largo de estos años en la facultad, que nos servirán como punto de partida para nuestra profesión.

Para finalizar podemos expresar nuestra conformidad y alegría de haber podido concluir este período tan importe en nuestras vidas.

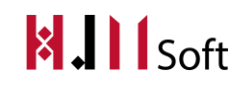